# **CAN-Bus**

Fieldbus Interface for S300 / S700

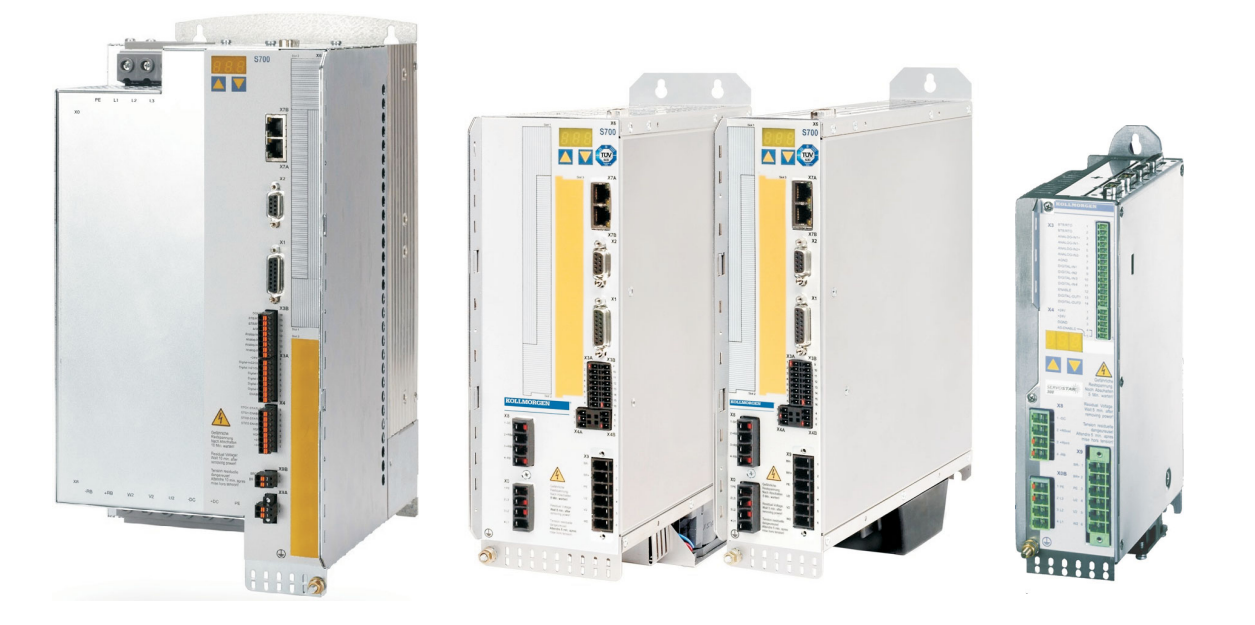

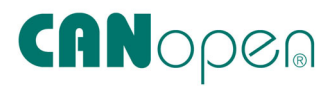

Edition 11/2018 Translation of the original manual

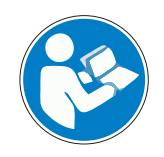

For safe and proper use, follow these instructions. Keep them for future reference.

**KOLLMORGEN** 

**Because Motion Matters™** 

#### **Previous editions**

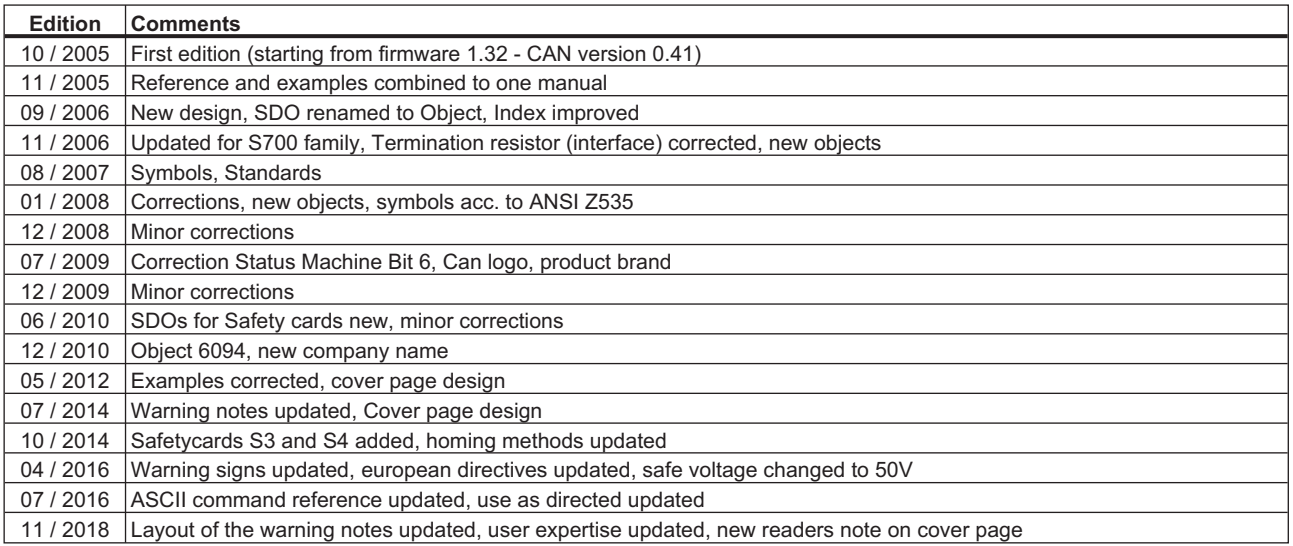

**Technical changes to improve the performance of the equipment may be made without prior notice !** All rights reserved. No part of this work may be reproduced in any form (by photocopying microfilm or any other method) or processed, copied or distributed by electronic means, without the written permission of Kollmorgen Europe GmbH.

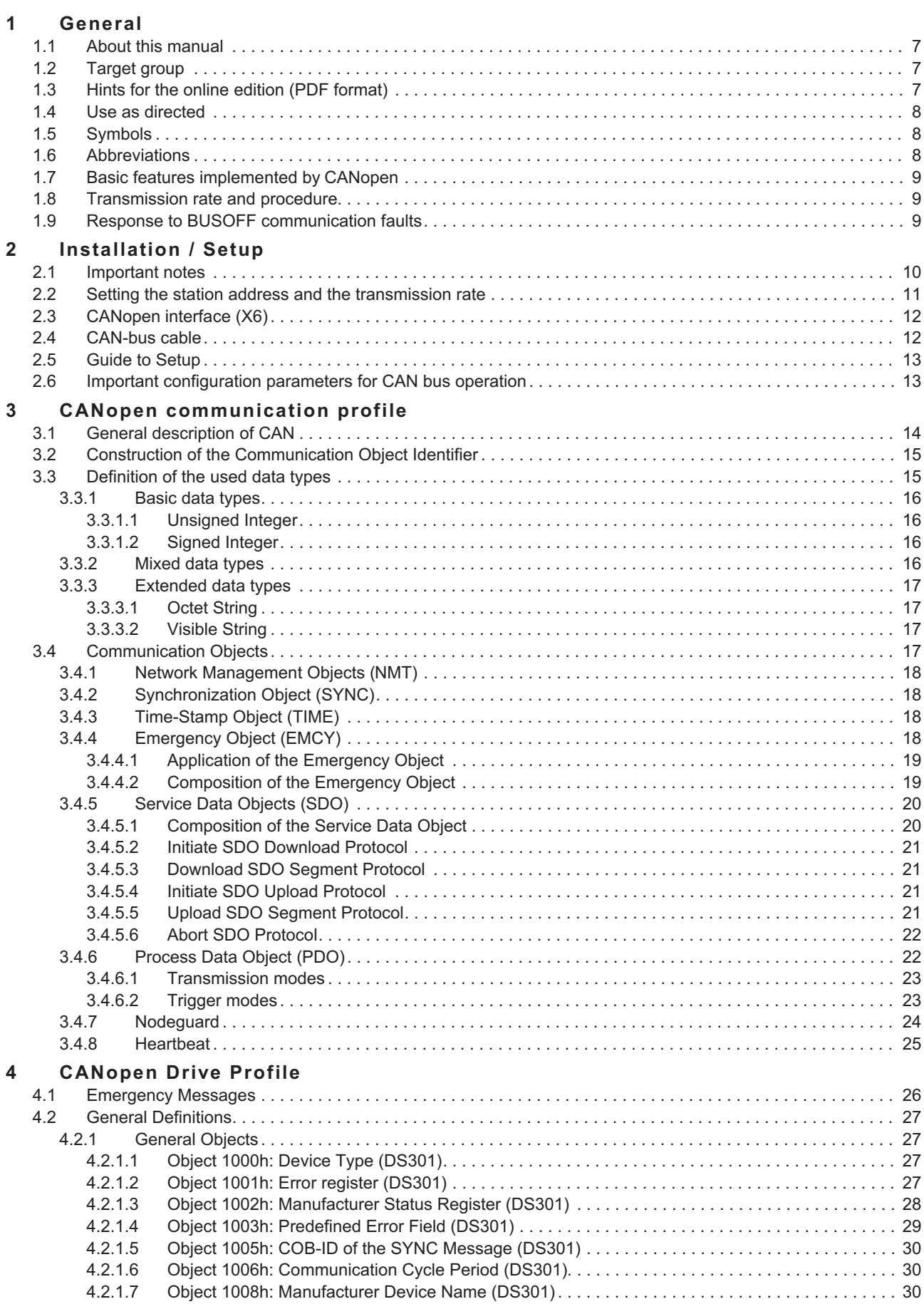

### **Page**

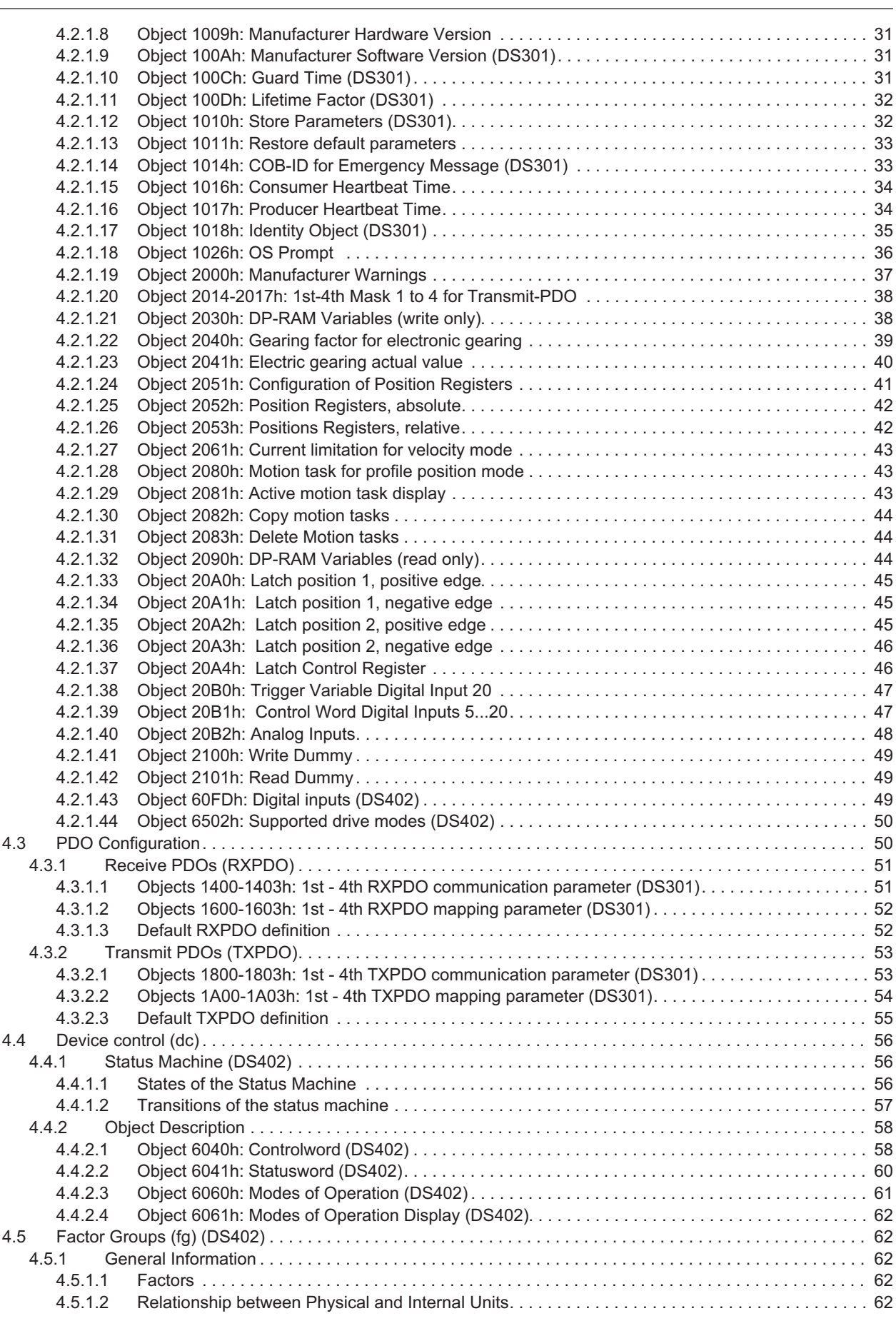

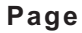

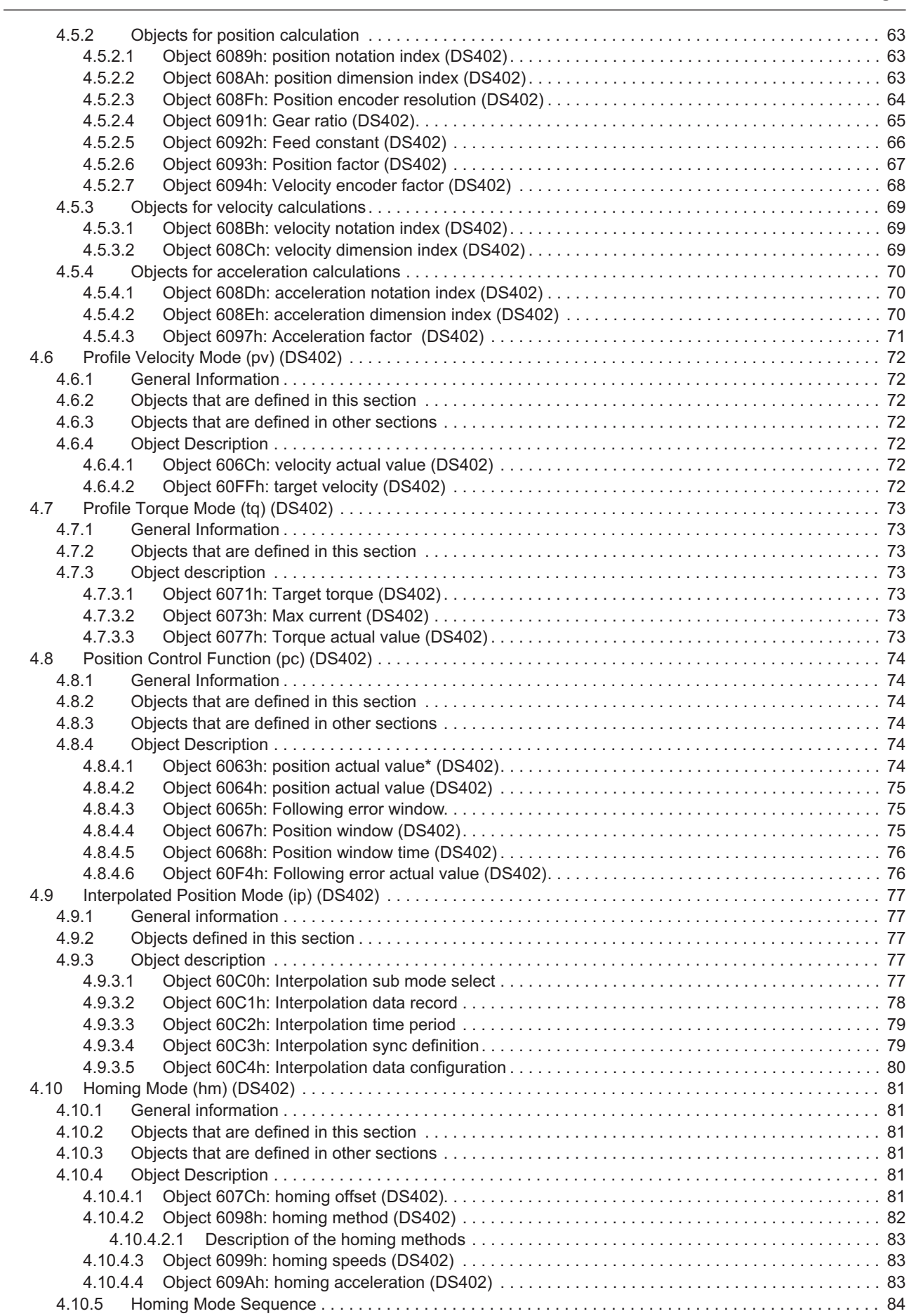

### **Page**

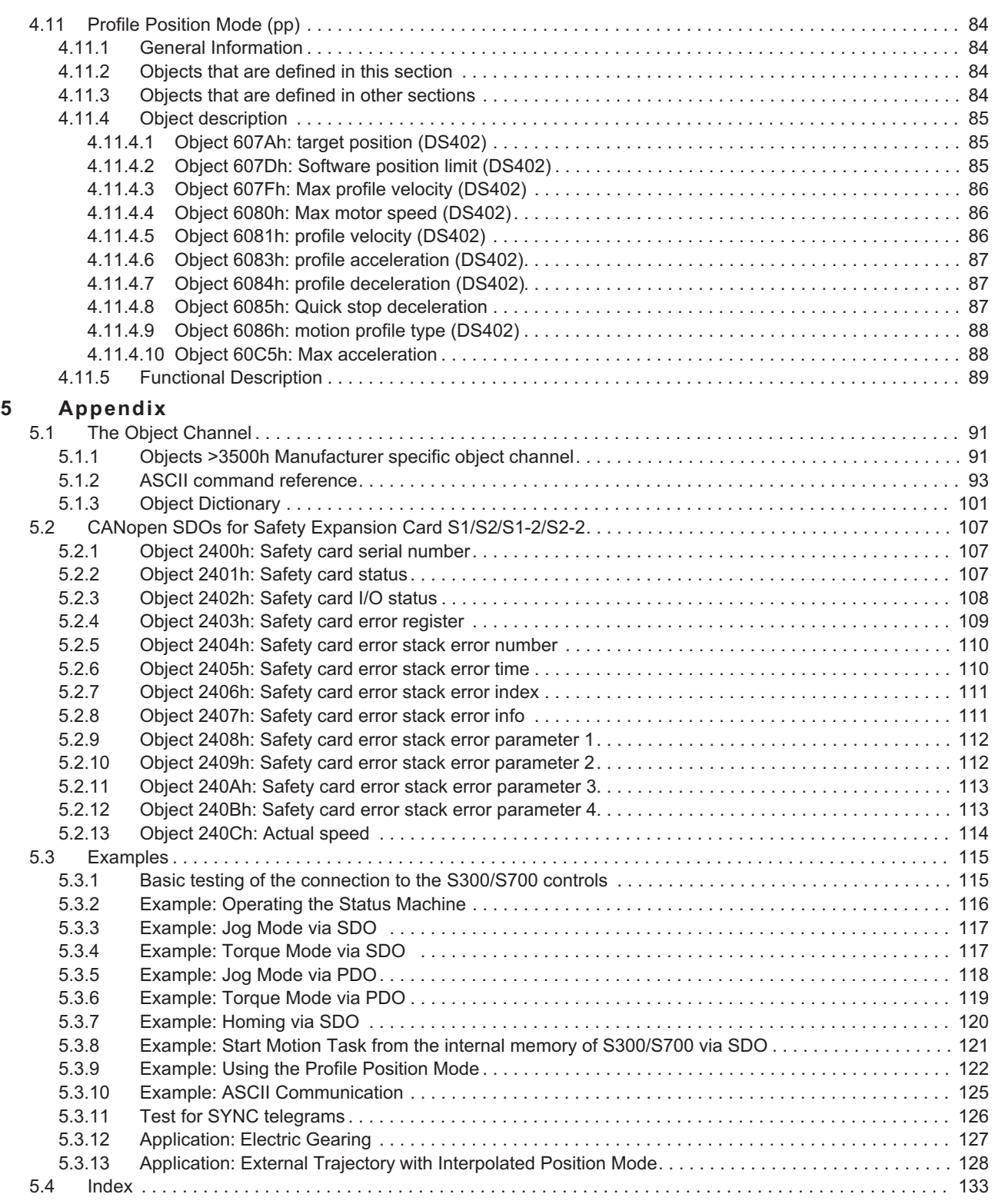

# <span id="page-6-0"></span>**1 General**

### **1.1 About this manual**

This manual describes the setup, range of functions and software protocol of the Kollmorgen S300/S700 servo amplifiers with the CANopen communication profile. It forms part of the complete documentation for the S300/S700 families of servo amplifiers.

The installation and setup of the servo amplifier, as well as all standard functions, are described in the corresponding instructions manual.

Other parts of the complete documentation for the digital servo amplifier series:

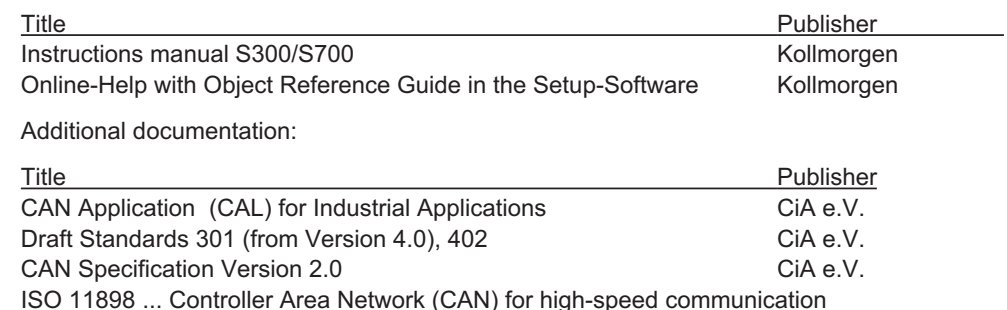

**1.2 Target group**

This manual addresses personnel with the following qualifications:

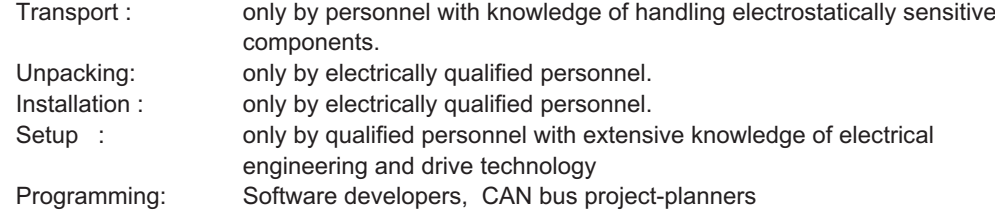

The qualified personnel must know and observe the following standards:

IEC 60364, IEC 60664, and regional accident prevention regulations.

#### **Qualified Personnel only!**

During operation there are deadly hazards, with the possibility of death, severe injury or material damage.

- $\bullet$ The user must ensure that the safety instructions in this manual are followed.
- $\bullet$  The user must ensure that all personnel responsible for working with the servo amplifier have read and understood the instructions manual.

Training courses are available on request.

#### **1.3 Hints for the online edition (PDF format)**

#### **Bookmarks:**

Table of contents and index are active bookmarks.

**Table of contents and index in the text:**

The lines are active cross references. Click on the desired line and the appropriate page is accessed.

#### **Page/chapter numbers in the text:**

Page/chapter numbers with cross references are active. Click at the page/chapter number to reach the indicated target.

#### <span id="page-7-0"></span>**1.4 Use as directed**

Please observe the chapter "Use as directed" in the instructions manual for the servo amplifier.

The CANopen interface serves only for the connection of the servo amplifier to a master via the CAN-bus. The servo amplifiers are components that are built into electrical apparatus or machinery, and can only be setup and operated as integral components of such apparatus or machinery.

**NOTE** 

We only guarantee the conformity of the servo amplifier with the directives listed in the EU Declaration of Conformity, if the components that we specify are used, and the installation regulations are followed.

#### **1.5 Symbols**

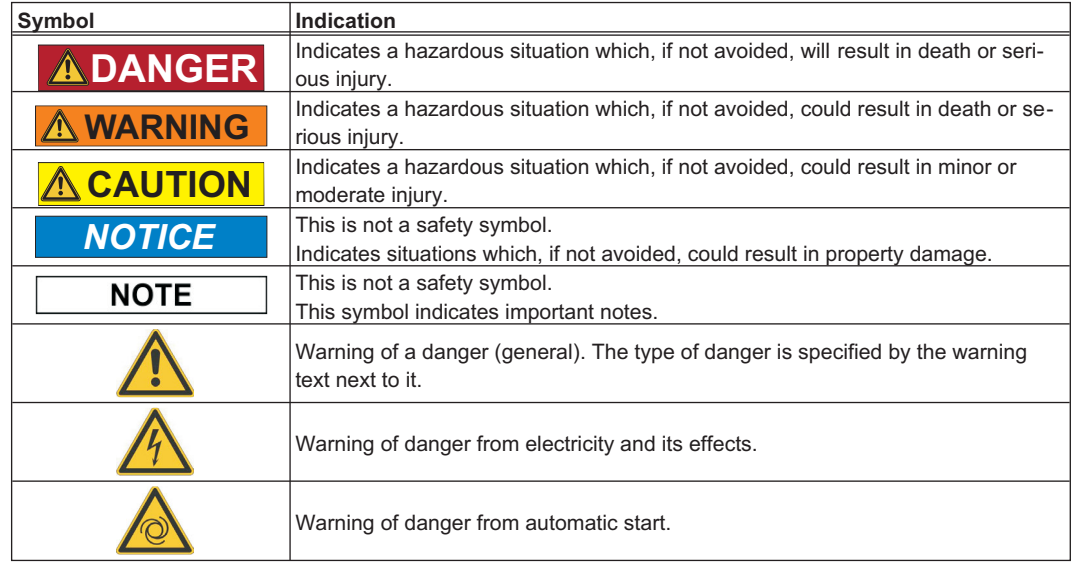

#### **1.6 Abbreviations**

The abbreviations used in this manual are explained in the table below.

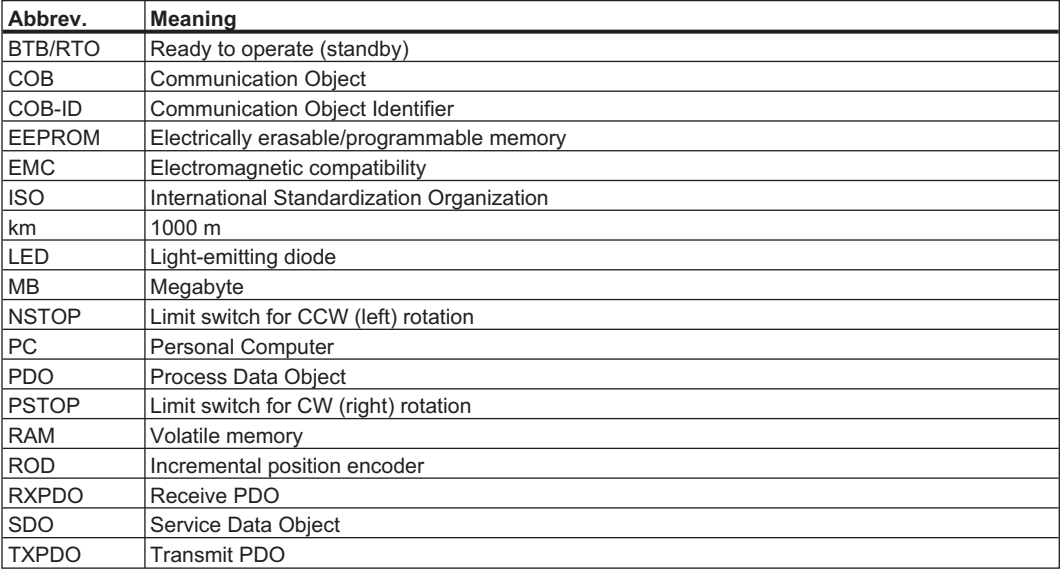

### <span id="page-8-0"></span>**1.7 Basic features implemented by CANopen**

When working with the position controller that is integrated in S300/S700 digital servo amplifiers, the following functions are available:

#### *Setup and general functions:*

- homing, set reference point
- provision of a digital setpoint for speed and torque control
- support of the following modes of the CANopen Profile DS402:
	- » profile position mode
	- » homing mode
	- » profile torque mode
	- » interpolated position mode
	- » profile velocity mode

#### *Positioning functions:*

- execution of a motion task from the motion block memory of the servo amplifier
- execution of a direct motion task
- absolute trajectory, ip-Mode

#### *Data transfer functions:*

- transmit a motion task to the motion block memory of the servo amplifier
	- A motion task consists of the following elements:
	- » position setpoint (absolute task) or path setpoint (relative task)
	- » speed setpoint
	- » acceleration time, braking time
	- » type of motion task (absolute/relative) » number of a following task (with or without pause)
	- read a motion task from the motion block memory of the servo amplifier
- read actual values
- read the error register
- read the status register
- read/write control parameters

### **1.8 Transmission rate and procedure**

- bus connection and bus medium: CAN-standard ISO 11898 (CAN high-speed)
- transmission rate: max. 1Mbit/s possible settings for the servo amplifier: 10, 20, 50, 100, 125, 250, 333, 500 (default), 666, 800, 1000 kbit/s

### **1.9 Response to BUSOFF communication faults**

The communication fault BUSOFF is directly monitored and signaled by Level 2 (CAN controller). This message may have various causes.

### A few examples:

- telegrams are transmitted, although there is no other CAN node connected
- CAN nodes have different transmission rates
- the bus cable is faulty
- faulty cable termination causes reflections on the cable.

A BUSOFF is only signaled by the S300/S700 if another CAN node is connected and at least one object was successfully transmitted to start off with. The BUSOFF condition is signaled by the error message F23. If the output stage is enabled for the execution of a motion task at the moment when this fault occurs, then the drive is braked to a stop, using the emergency stop ramp, and the output stage is disabled.

# <span id="page-9-0"></span>**2 Installation / Setup**

### **2.1 Important notes**

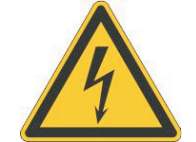

### **High Voltages up to 900V! DANGER**

Risk of electric shock. Residual charges in the capacitors can still have dangerous levels several minutes after switching off the supply voltage. Power and control connections can still be live, even though the motor is not rotating.

- $\bullet$  Install and wire up the equipment only while it is not electrically connected. Make sure that the control cabinet is safely isolated (lock-out, warning signs etc.).The individual supply voltages will not be switched on until setup is carried out.
- $\bullet$ Measure the voltage in the intermediate (DC-link) circuit and wait until it has fallen below 50V.

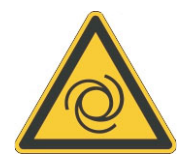

### **WARNING** Automatic Start!

Risk of death or serious injury for humans working in the machine. Drives with servo amplifiers in fieldbus systems are remote-controlled machines. They can start to move at any time without previous warning.

- - Implement appropriate protective measures to ensure that any unintended start-up of the machines cannot result in dangerous situations for personnel or machinery.
- $\bullet$  The user is responsible for ensuring that, in the event of a failure of the servo amplifier, the drive is set to a state that is functional safe, for instance with the aid of a safe mechanical brake.
- $\bullet$ Software limit-switches are not a substitute for the hardware limit-switches in the machine.

*NOTICE*

Assemble the servo amplifier as described in the instructions manuals for S300/S700. Observe all safety instructions in the instructions manual that belong to the servo amplifier. Follow all the notes on mounting position, ambient conditions, wiring, and fusing.

#### <span id="page-10-0"></span>**2.2 Setting the station address and the transmission rate**

During setup it makes sense to use the keypad on the servo amplifier's front panel to preset the station addresse and the Baud rate for communication (see setup instructions in the instructions manual).

**NOTE** 

After changing the station address and/or baud rate you must turn the 24V auxiliary supply for the servo amplifier off and on again for reset.

The **station address** (range from 1 to 127) can be set in three different ways:

- $\bullet$  by using the keypad on the servo amplifier's front panel (see setup instructions in the instructions manual)
- $\bullet$ in the setup software DriveGUI.exe, on the screen page "CAN / Fieldbus"
- $\bullet$  by using the ASCII command sequence (nn = address): ADDR nn  $\Rightarrow$  SAVE  $\Rightarrow$  COLDSTART

The **transmission rate** can be set in three different ways:

- $\bullet$  by using the keypad on the servo amplifier's front panel (see setup instructions in the instructions manual)
- $\bullet$ In the setup software DriveGUI.exe, on the screen page "CAN / Fieldbus"
- $\bullet$  Using the ASCII command sequence (bb = baud rate in kbit/s):  $CBAUD bb \Rightarrow SAVE \Rightarrow COLDSTATE$ .

Coding of the transmission rate in the LED display:

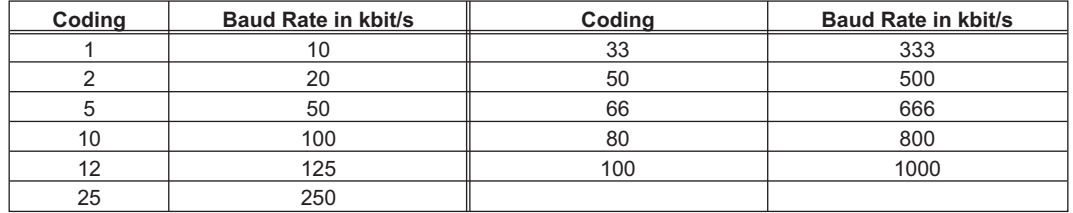

### <span id="page-11-0"></span>**2.3 CANopen interface (X6)**

The interface for connection to the CAN-bus (default : 500 kBaud). The interface is at the same electrical potential as the RS232 interface. The analog setpoint inputs can still be used.

We can supply special clamp-sleeve connectors, that can easily be made up for bus operation.

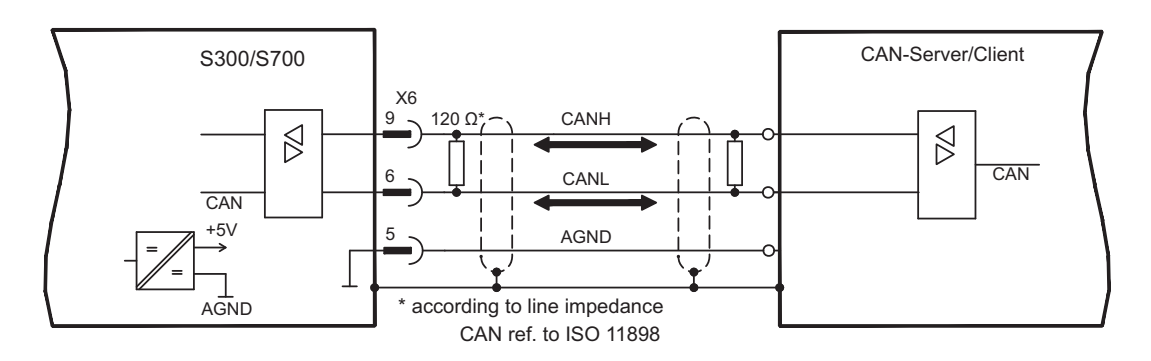

### **2.4 CAN-bus cable**

To meet ISO 11898, a bus cable with a characteristic impedance of 120  $\Omega$  should be used. The maximum usable cable length for reliable communication decreases with increasing transmission rate. As a guide, you can use the following values which we have measured, but they are not to be taken as assured limits:

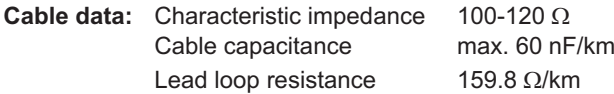

#### **Cable length, depending on the transmission rate**

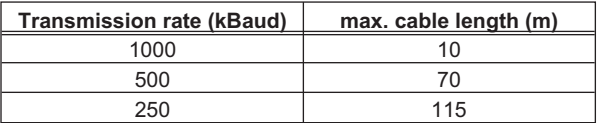

Lower cable capacitance (max. 30 nF/km) and lower lead resistance (loop resistance, 115  $\Omega$ /km) make it possible to achieve greater distances. (Characteristic impedance  $150 \pm 5\Omega \Rightarrow$  terminating resistor  $150 \pm 5\Omega$ ).

For EMC reasons, the SubD connector housing must fulfill the following requirements:

- metal or metalized housing
- provision for cable shielding connection on the housing, large-area connection

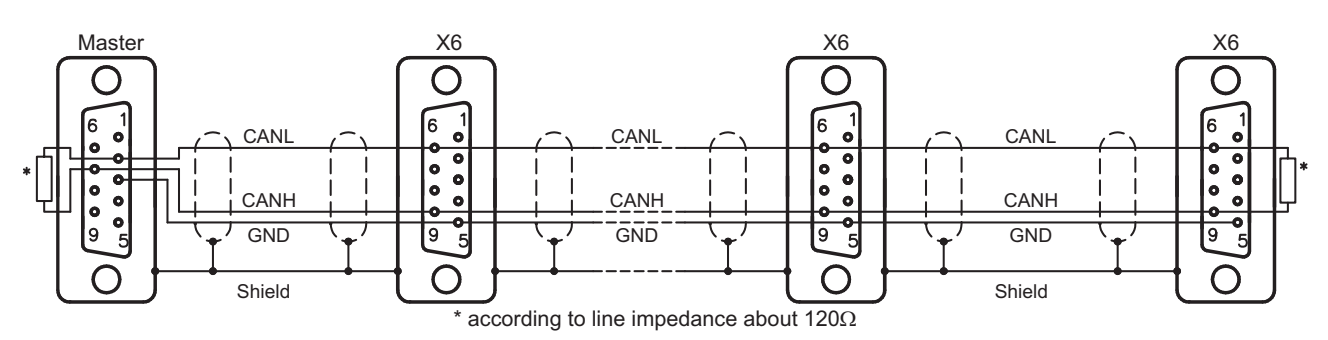

### <span id="page-12-0"></span>**2.5 Guide to Setup**

*NOTICE*

Only professional personnel with extensive knowledge of control and drive technology are allowed to setup the servo amplifier.

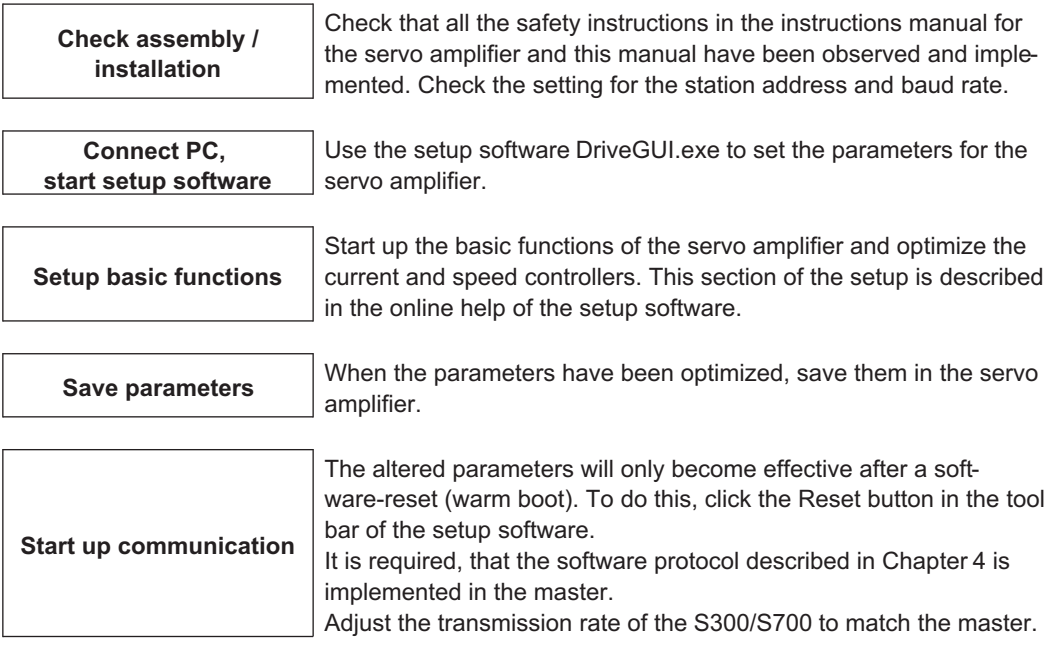

### **WARNING**: **Automatic Start!**

Risk of death or serious injury for humans working in the machine. The drive performing unplanned movements during commissioning cannot be ruled out. Make sure that, even if the drive starts to move unintentionally, no danger can result for personnel or machinery. The measures you must take in this regard for your task are based on the risk assessment of the application.

**Test communication**

Check for the bootup-message, when you switch on the drive. Do an SDO read access on index 0x1000 subindex 0 (DeviceType). See examples from page [115](#page-114-0).

**Setup position controller** Setup the position controller, as described in the setup software online help.

### **2.6 Important configuration parameters for CAN bus operation**

The following parameters are important for CAN operation:

**1. CBAUD :** transmission rate for the CAN bus

**2. ADDR :** The *ADDR* command defines the fieldbus address of the amplifier. After making a change to the address, all the parameters must be saved in the EEPROM, and the amplifier must be switched off and on again.

**3. AENA:** This can be used to define the state of the software enable when the amplifier is switched on. The software enable provides an external control with the facility of enabling or disabling the output stage through software control. On devices that function with an analog setpoint (OPMODE=1,3), the software enable is set automatically when the amplifier is switched on, so that these instruments are immediately ready to operate (provided that the hardware enable is present). For all other instruments, the software enable is set to the value of *AENA* at switch-on. The variable *AENA* also has a function for the reset of the amplifier after a fault (via digital input 1 or through the ASCII command *CLRFAULT*). For errors that can be reset through software, after the error/fault has been cleared, the software enable is set to the state of *AENA*. In this way, the response of the amplifier for a software reset is analogous to the switch-on behavior.

### <span id="page-13-0"></span>**3 CANopen communication profile**

This chapter describes the basic services and communication objects of the CANopen communication profile DS 301, which are used in the S300/S700.

It is assumed that the basic operating functions of the communication profile are known, and **NOTE** available as reference documentation.

#### **3.1 General description of CAN**

The transmission method that is used here is defined in ISO 11898 (Controller Area Network CAN for high-speed communication).

The Layer-1/2 protocol (Physical Layer/Data Link Layer) that is implemented in all CAN modules provides, amongst other things, the requirements for data.

Data transport or data request is made by means of a data telegram (Data Frame) with up to 8 bytes of user data, or by a data request telegram (Remote Frame).

Communication objects (COBs) are labeled by an 11-bit Identifier (ID) that also determines the priority of objects.

A Layer-7 protocol (Application Layer) was developed, to decouple the application from the communication. The service elements that are provided by the Application Layer make it possible to implement an application that is spread across the network. These service elements are described in the CAN Application Layer (CAL) for Industrial Applications.

The communication profile CANopen and the drive profile are mounted on the CAL.

The basic structure of a communication object is shown in the following diagram:

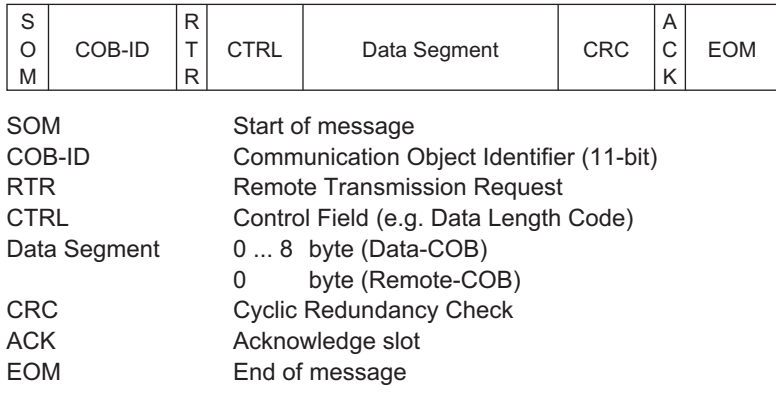

#### <span id="page-14-0"></span>**3.2 Construction of the Communication Object Identifier**

The following diagram shows the layout of the COB Identifier (COB-ID). The Function Code defines the interpretation and priority of the particular object.

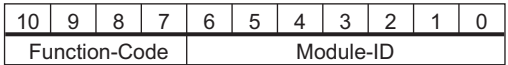

- Bit 0 .. 6 Module ID (servo amplifier's CAN-bus address, range 1 ... 127; is set up in the setup software or the servo amplifier,  $\Rightarrow$  p[.11](#page-11-0))
- Bit 7... 10 Function Code (number of the communication object that is defined in the server)

**NOTE** 

If an invalid station number (=0 or >127) is set, then the module will be set internally to 1.

The following tables show the default values for the COB Identifier after switching on the servo amplifier. The objects, which are provided with an index (Communication Parameters at Index), can have a new ID assigned after the initialization phase. The indices in brackets are optional.

Predefined broadcast objects (send to all nodes):

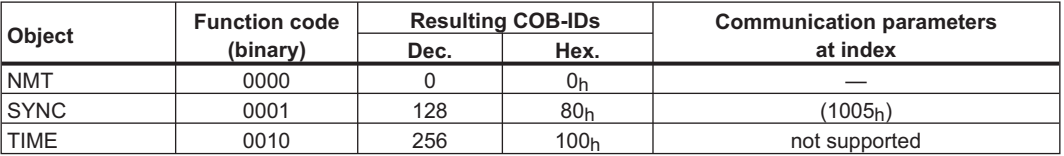

Predefined Peer-to-Peer objects (node sends to node):

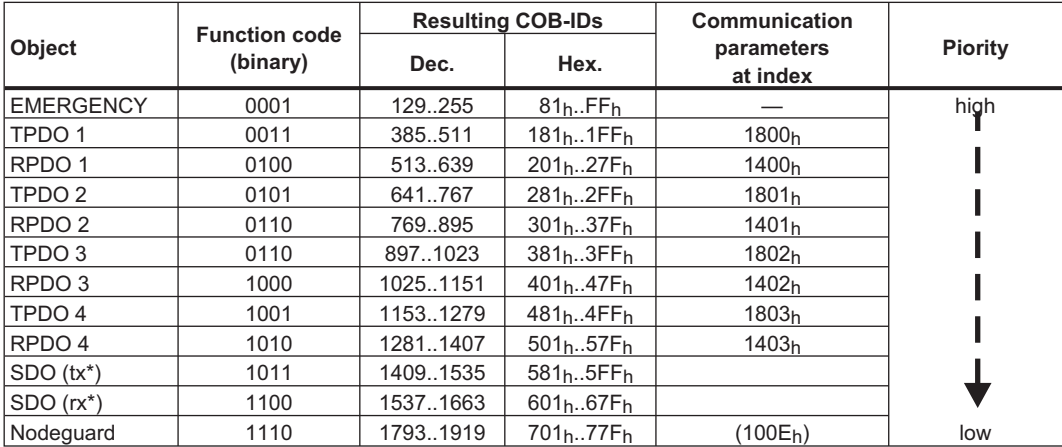

\*  $tx =$  direction of transmission: S300/S700  $\Rightarrow$  Master

 $rx =$  direction of transmission: Master  $\Rightarrow$  S300/S700

### **3.3 Definition of the used data types**

This chapter defines the data types that are used. Each data type can be described by bitsequences. These bit-sequences are grouped into "Octets" (bytes). The so-called **"Little – Endian" format** (also known as "Intel format") is used for numerical data types (see also: DS301 Application Layer "General Description of Data Types and Encoding Rules").

#### <span id="page-15-0"></span>**3.3.1 Basic data types**

#### **3.3.1.1 Unsigned Integer**

Data in the basic data type UNSIGNEDn define exclusively positive integers. The value range is from 0 ...  $2^{n}$ -1. The bit sequence b = b<sub>0</sub> ... b<sub>n-1</sub> defines the value UNSIGNEDn(b) =  $b_{n-1} 2^{n-1} + ... + b_1 2^1 + b_0 2^0$ 

Example: the value  $266 = 10A_h$  is transmitted in the data type UNSIGNED16, in the form of two *octets* (1<sup>st</sup> octet =  $0A_h$ , 2<sup>nd</sup> octet =  $01_h$ ).

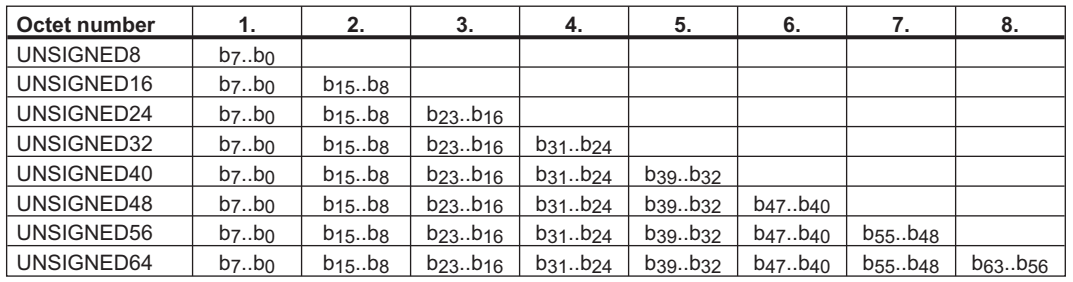

**Transmission syntax for the data type UNSIGNEDn**

#### **3.3.1.2 Signed Integer**

Data in the basic data type INTEGERn define both positive and negative integers. The value range is from  $-2^{n-1}-1$  ...  $2^{n-1}-1$ . The bit sequence b = b<sub>0</sub>. b<sub>n-1</sub> defines the value INTEGERn(b) =  $b_{n-2} 2^{n-2}$  + ... +  $b_1 2^1$  +  $b_0 2^0$  with  $b_{n-1} = 0$ 

Negative numbers are represented as 2's complement, which means:  $INTEGRn(b) = - INTEGRn(b) - 1$  with  $b_{n-1} = 1$ 

Example: the value -266 = FEF6<sub>h</sub> is transmitted in the data type INTEGER16, in the form of two octets (1<sup>st</sup> octet =  $F6_h$ ,  $2^{nd}$  octet =  $FE_h$ ).

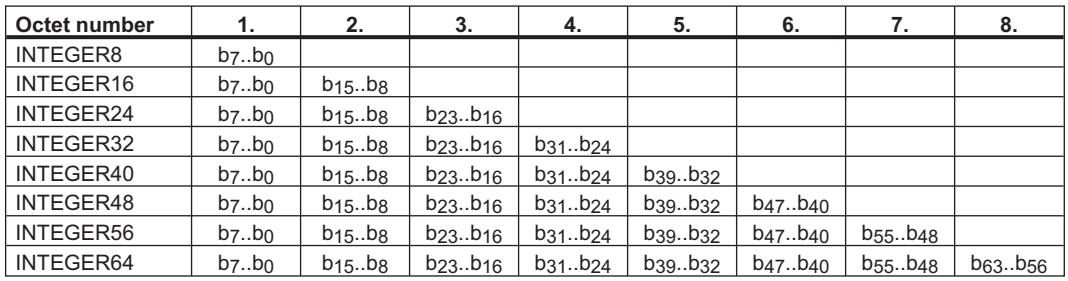

#### **Transmission syntax for the data type INTEGERn**

#### **3.3.2 Mixed data types**

Mixed data types combine basic data types (INTEGERn, UNSIGNEDn, REAL). Two types of mixed data are distinguished:

 $\bullet$ **STRUCT** 

This data type is composed of elements with different data types.

 $\bullet$ ARRAY

This data type is composed of elements of the same data type.

#### <span id="page-16-0"></span>**3.3.3 Extended data types**

Extended data types are derived from basic data types and mixed data types. The types of extended data that are supported are defined below.

#### **3.3.3.1 Octet String**

The data type *OCTET\_STRING* is defined with the data type *ARRAY*. *Length* is the length of the octet string.

ARRAY[length] OF UNSIGNED8 OCTET\_STRINGlength

#### **3.3.3.2 Visible String**

The data type *VISIBLE\_STRING* can be defined with the data type *UNSIGNED8* or the data type *ARRAY*. Permissible values are  $00<sub>h</sub>$  and the range from  $20<sub>h</sub>$  to  $7E<sub>h</sub>$ . The data are interpreted as 7 bit ASCII code (as per ISO 646-1973(E)). *Length* is the length of the visible string.

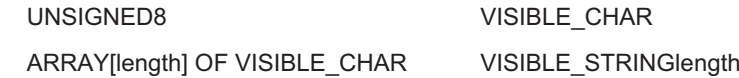

#### **3.4 Communication Objects**

Communication objects are described with the help of service elements and protocols. Two basic types of service elements are distinguished:

- $\bullet$ Unconfirmed services PDO
- $\bullet$ Confirmed services SDO

All services require faultless operation of the *Data Link* and *Physical Layer*.

S300/S700 supports communication objects that are described in detail in the following sections:

- $\bullet$ Network Management Objects (NMT)
- $\bullet$ Synchronization Object (SYNC)
- $\bullet$ Emergency Object (EMCY)
- $\bullet$ Process Data Object (PDO)
- $\bullet$ Service Data Object (SDO)
- $\bullet$ Nodeguard

#### <span id="page-17-0"></span>**3.4.1 Network Management Objects (NMT)**

The NMT telegram looks like this:

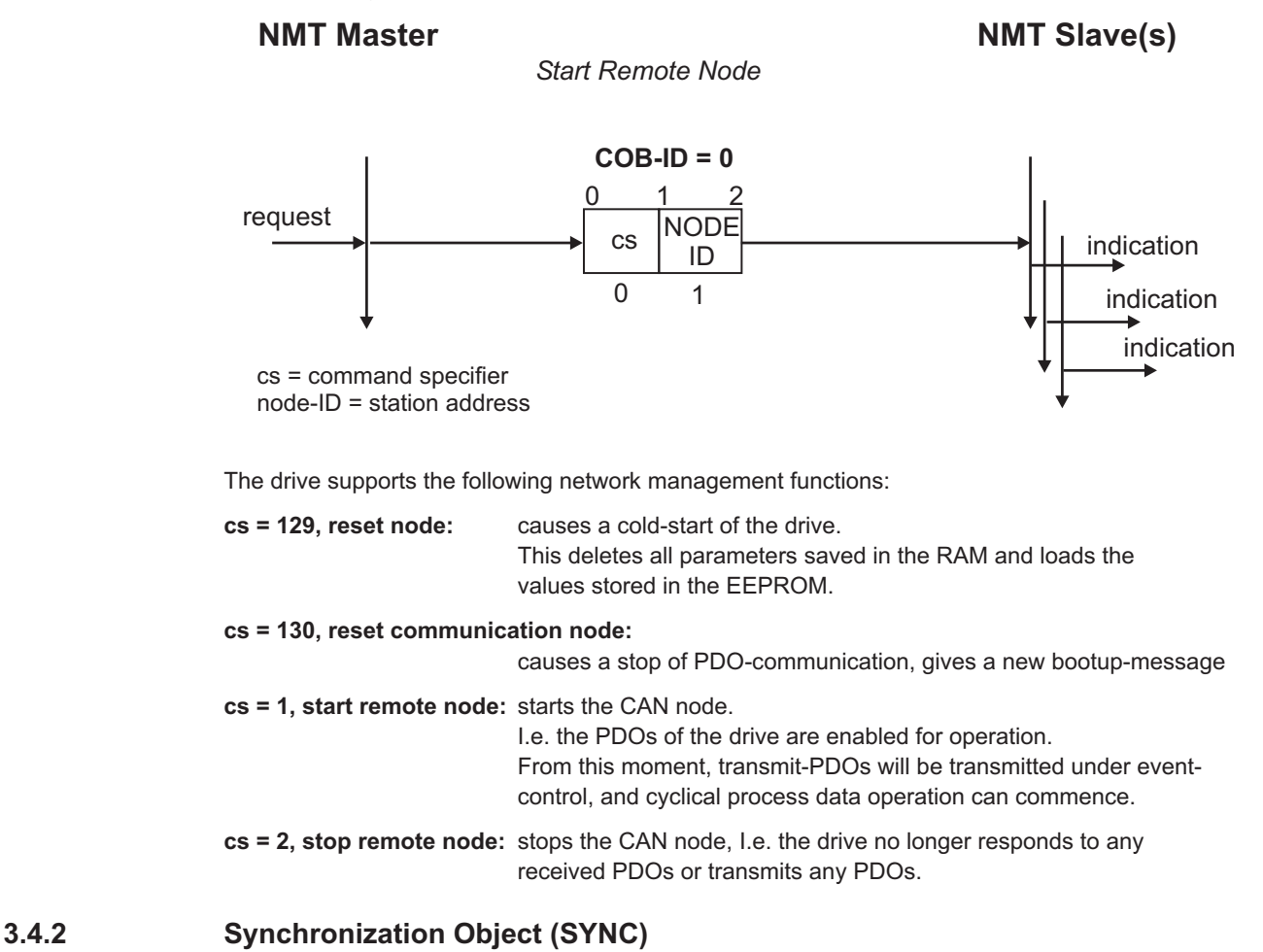

The SYNC object usually is used as a periodic *Broadcast Object* and provides the basic clock for the bus. SYNC has a high priority, to ensure constant time intervals. The usage of this protocol is explained in the appendix from page [115.](#page-114-0) You can use the SYNC object to start motion task of several axes simultaneously for example.

#### **3.4.3 Time-Stamp Object (TIME)**

This communication object is not supported by S300/S700.

#### **3.4.4 Emergency Object (EMCY)**

EMCY is event-triggered and generated by an internal fault/error situation. This object is transmitted afresh for every error. Since the error codes are device-dependent, they are described in the Chapter CANopen Drive Profile ( $\Rightarrow$  p. [26\)](#page-25-0). The last 8 Emergency error codes can be read via object 1003.

#### <span id="page-18-0"></span>**3.4.4.1 Application of the Emergency Object**

The reaction in the event of an error or fault depends on the error class and is therefore variable. For this reason, the reaction is described with the aid of an error status machine. The error conditions *error- free* and *error occurred* are distinguished. The following transitions are defined:

- 0. After initialization, the error-free status is taken up if no errors are detected. No error signal is generated in this condition.
- 1. The S300/S700 detects an internal error and indicates this in the first three bytes of the emergency telegram (*error code* in Bytes 0,1 and *error register* in Byte 2). Since the S300/S700 can distinguish between different types of error, Byte 3 of the manufacturer-specific error field is used to indicate the error category.
- 2. One error has been reset, but not all. The *EMCY* telegram contains error code 0000h and the error register indicates the remaining errors that are present. The manufacture-specific area is set to zero.
- 3. A new error has occurred. The S300/S700 remains in the *error status* and transmits an *EMCY* Object with the corresponding error code. The new error code is entered in Bytes 0 and 1.
- 4. All errors have been reset. The *EMCY* telegram contains the error code 0000<sub>h</sub>, the error register does not indicate any other errors. The manufacture-specific area is set to zero.

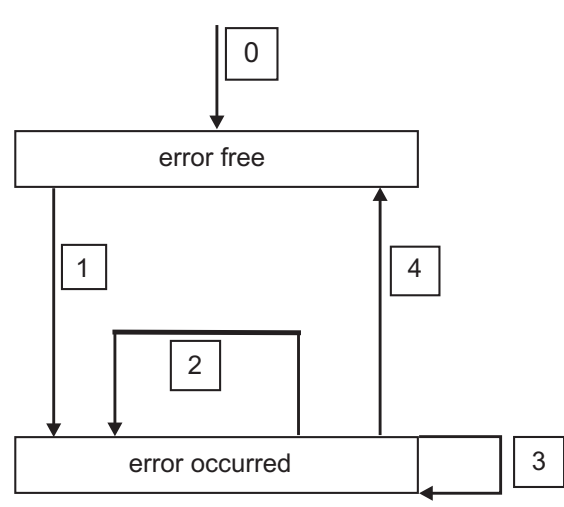

#### **3.4.4.2 Composition of the Emergency Object**

The Emergency Object is composed of 8 bytes, divided as follows:

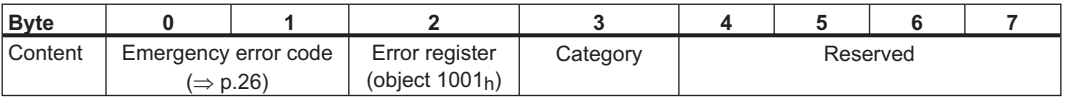

If an Emergency Object is generated, the error condition is then signaled to the status machine (error free / error occurred) by the generation of a second Emergency Object. Only the first four bytes are relevant in this case (*Emergency Error code , Error register, Category*). Byte 0/1 contains the *Error Reset code* (0000h) and Byte 2 indicates if a possible further error is present. If the error register contains 00h, the error status is *error-free*.

Byte 3 contains the category. The interpretations of the error numbers (*error code*) and the error categories are described in the section *Emergency Messages* ( $\Rightarrow$  p[.26](#page-25-0)). The error register is defined through object 1001h *Error register*.

#### <span id="page-19-0"></span>**3.4.5 Service Data Objects (SDO)**

SDOs are used to implement access to the Object Dictionary. The SDOs are required for parametrerization and for status polling. Access to an individual object is made with a multiplexer via the Index and Subindex of the Object Dictionary. The following communication protocols are supported by S300/S700:

- $\bullet$ Initiate SDO Download Protocol
- $\bullet$ Download SDO Segment Protocol
- $\bullet$ Initiate SDO Upload Protocol
- $\bullet$ Upload SDO Segment Protocol
- $\bullet$ Abort SDO Transfer Protocol

The definitions of the individual communication services and protocols can be found in DS301. Examples of the usage of SDOs can be found in the appendix from page [115.](#page-114-0)

Since an SDO is a confirmed service, the system must always wait for the SDO response telegram **NOTE** before it is allowed to transmit a new telegram.

#### **3.4.5.1 Composition of the Service Data Object**

An SDO consists of the following components:

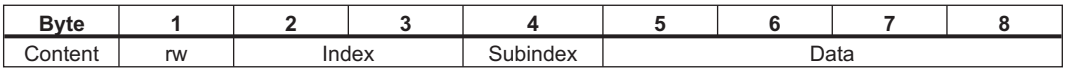

1. The control byte (Byte 1):

The control byte determines whether the SDO should write or read the content of the entry in the Object Dictionary. A description of the complete Object Dictionary for S300/S700 can be found from p. [101.](#page-100-0)

Data exchange with the S300/S700 is governed by the *CMS*

*multiplexed domain protocols* standard, as described in the CAN standard DS 202.

To read data, the control byte must be written in the manner shown below:

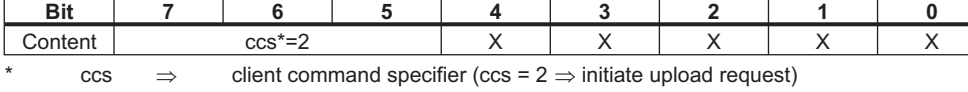

 $X \Rightarrow$ free data

So a value of 0100 0000 (binary) or 40h has to be transmitted in the control byte.

The servo amplifier sends back a corresponding response byte:

| <b>Bit</b>            |               |                                                                           |  |  |  |  |   |  |
|-----------------------|---------------|---------------------------------------------------------------------------|--|--|--|--|---|--|
| Content               |               | $scs^* = 2$                                                               |  |  |  |  | е |  |
| $\star$<br><b>SCS</b> | $\Rightarrow$ | server command specifier (scs = $2 \Rightarrow$ initiate upload response) |  |  |  |  |   |  |
| n                     | $\Rightarrow$ | only valid for $e = s = 1$                                                |  |  |  |  |   |  |
|                       |               | if this is so, n contains the number of bytes that do not contain data    |  |  |  |  |   |  |
|                       | $\Rightarrow$ | free data                                                                 |  |  |  |  |   |  |

If reading is successfull, the response byte always has set the bits 0 and 1 ( $e = s = 1$ ). Encoded byte length in the SDO response:

0x43 - 4 bytes 0x47 - 3 bytes 0x4B - 2 bytes 0x4F - 1 byte.

If an error occurs, scs is set to 4, the response byte is 0x80 and the error information is in the four byte data field. The decoding of the error can be found on p. [22](#page-21-0).

<span id="page-20-0"></span>To write data, the control byte must be written in the manner shown below:

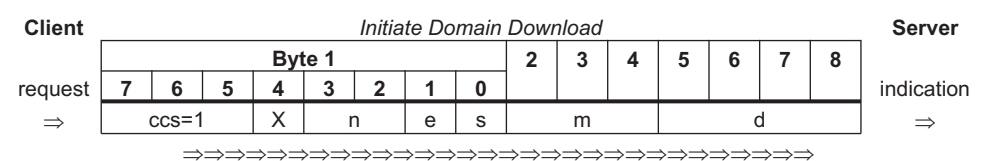

n,e and s are defined like in the reading case, m: index + sub-index, d: data field with 4 bytes The data length of an object can be taken from the object dictionary in the appendix. The control byte should be: 0x23 for a 4-byte access 0x27 for a 3-byte access

0x2B for a 2-byte access

0x2F for a 1-byte access

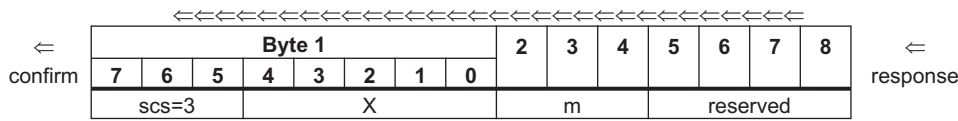

2. Index (Bytes 2 and 3):

The Index is the main entry in the Object Dictionary, and divides the parameters into groups. (Example: Index 1018h is the Identity Object).

As for all CAN data, the Index is stored with the bytes in reverse order. E.g. Index  $6040_h$  means Byte  $2 = 40_h$ , Byte  $3 = 60_h$ )

- 3. Subindex (Byte 4): The Subindex divides the parameters within a group of parameters.
- 4. Data field (Bytes 5 ... 8): These components are used for the exchange of user data. In read-request telegrams to the S300/S700 they are set to 0. They have no content in a write confirmation from the S300/S700 if the transfer was successful, but if the write operation was faulty they contain an error code  $(\Rightarrow 3.4.5.6)$  $(\Rightarrow 3.4.5.6)$  $(\Rightarrow 3.4.5.6)$ .

#### **3.4.5.2 Initiate SDO Download Protocol**

The *Initiate SDO Download* protocol is used for write access to objects with up to 4 bytes of user data (*expedited transfer*) or to initiate a segment transfer (*normal transfer*).

*Expedited transfer* is also used for objects that only have the character of a command (e.g. ASCII: *SAVE)* and thus do not require any further user data.

#### **3.4.5.3 Download SDO Segment Protocol**

The *Download SDO Segment* protocol is used for write access to objects with more than 4 bytes of user data (*normal transfer*). This service is not supported by S300/S700 at present, since there are no objects that make use of more than 4 bytes of user data.

#### **3.4.5.4 Initiate SDO Upload Protocol**

The *SDO Upload* protocol is used for read access to objects with up to 4 bytes of user data (*expedited transfer*) or to initiate a segment transfer (*normal transfer*).

#### **3.4.5.5 Upload SDO Segment Protocol**

The *Upload SDO Segment* protocol is used for read access to objects with more than 4 bytes of user data (*normal transfer*). This service is not supported by S300/S700 at present, since there are no objects that make use of more than 4 bytes of user data.

#### <span id="page-21-0"></span>**3.4.5.6 Abort SDO Protocol**

The Abort SDO protocol breaks off SDO transmission, and indicates the error that caused the break in transmission through an abort code (error code). The error code is in the format of an UNSIGNED32 value. The following table shows possible reasons for an abort SDO.

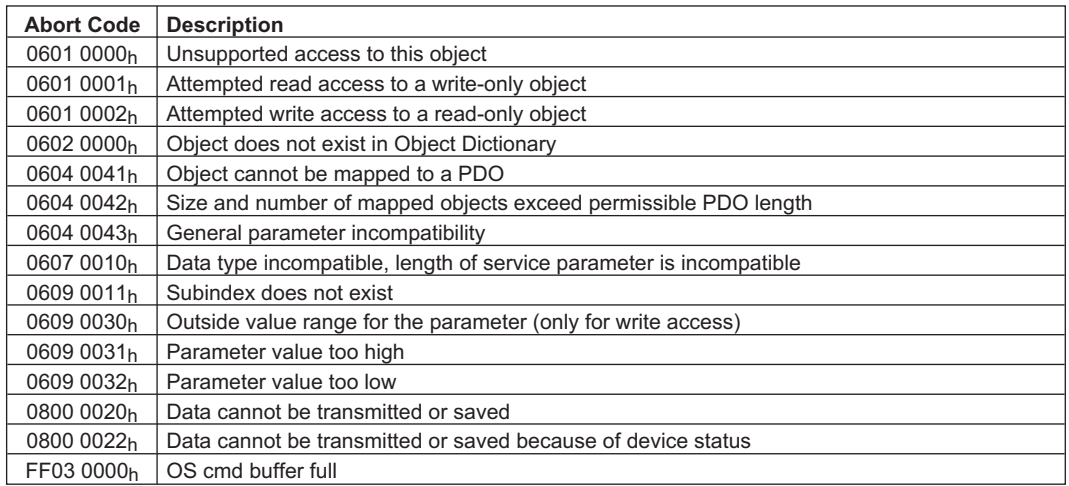

Abort Codes not listed above are reserved.

#### **3.4.6 Process Data Object (PDO)**

PDOs are used for real-time data communication. PDOs can, for instance, be used to set up controllers similar to analog drives. Instead of +/-10VDC setpoints and ROD feedback, digital speed setpoints and position feedback are attained via PDOs in this case.

Transmission is carried out unconfirmed without a protocol "overhead". This communication object uses the unconfirmed communication service.

PDOs are defined via the Object Dictionary for the S300/S700. Mapping is made during the configuration phase, with the help of SDOs. Length is defined with the mapped objects.

The definition of the PDO service and protocol can be found in DS301. Examples of the usage of PDOs can be found in the appendix from page [115.](#page-114-0)

Basically, two types of PDOs can be distinguished, depending on the direction of transmission:

- $\bullet$  $\bullet$  Transmit-PDOs (TPDOs) (S300/S700  $\Rightarrow$  Master) The TPDOs transmit data from S300/S700 to control system (e.g actual value objects, instrument status).
- $\bullet$ Receive-PDOs (RPDOs) (Master  $\Rightarrow$  S300/S700) The RPDOs receive data from control system to S300/S700 (e.g setpoints).

S300/S700 supports four independent PDO channels for each direction of transmission. The channels are labeled by the channel numbers 1 to 4.

There are two parameter sets each for the configuration of each of the four possible PDOs, and they can be set up through the corresponding SDOs:

- 1. Mapping parameters, to determine which data are available (mapped) in the selected PDO and to define, which data are contained (see pages [52](#page-51-0) and [54](#page-53-0) ).
- 2. Communication parameters, that define whether the PDOs operate in synchronized mode, or event-driven (objects  $1400<sub>h</sub>$  to  $1403<sub>h</sub>$ ,  $1800<sub>h</sub>$  to  $1803<sub>h</sub>$ ).

#### <span id="page-22-0"></span>**3.4.6.1 Transmission modes**

The following PDO transmission modes are distinguished:

- -Synchronous transmission
- $\bullet$ Asynchronous transmission

The pre-defined SYNC Object is transmitted periodically (bus clock), to synchronize the drives. Synchronous PDOs are transmitted within a pre-defined time window immediately following the SYNC Object.

The transmission modes are set up with the aid of the PDO communication parameters.

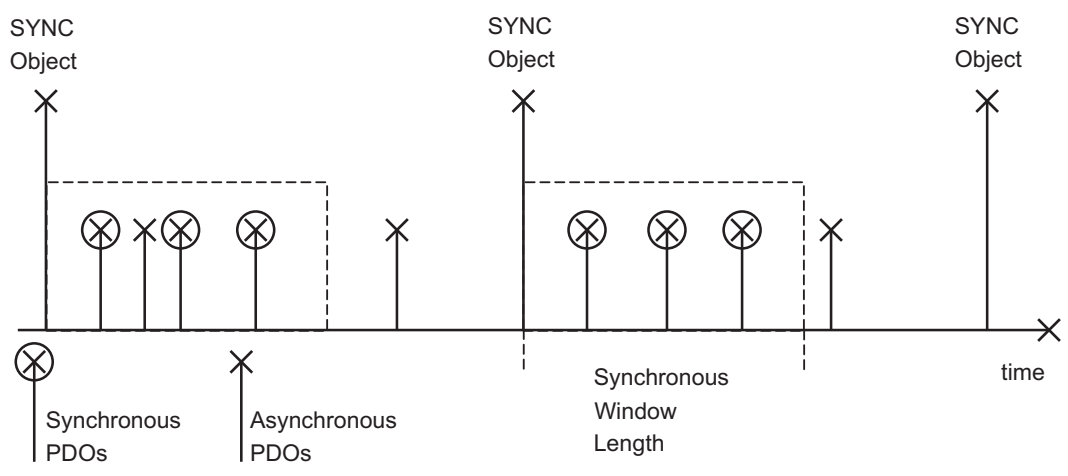

#### **3.4.6.2 Trigger modes**

Three different trigger modes are distinguished:

- - **Event driven**
	- The transmission of the telegrams is triggered by an object-specific event.
- $\bullet$ **Time driven**

If event driven signals put a high strain on the bus, you can determine the period of time after which a PDO can be transmitted again via the *inhibit time* (Communication parameter, sub-index 03h)

#### $\bullet$ **Event Timer driven**

If a PDO shall be sent within a defined time interval, even if it doesn't change, this interval can be defined by a special SDO.

#### <span id="page-23-0"></span>**3.4.7 Nodeguard**

The Node Guarding protocol is a functional monitoring for the drive. It requires that the drive is accessed at regular intervals by the CANopen master.

The maximum time interval that is permitted between two Nodeguard telegrams is given by the product of the *Guard Time* (Object 100C<sub>h</sub>, ⇒ p.[31\)](#page-30-0) and the Life Time Factor (Object 100D<sub>h</sub>, ⇒ p.[32\)](#page-31-0). If one of these two values is 0, then the response monitoring is de-activated.

If the drive is not accessed within the time defined by objects  $100C<sub>h</sub>$  and  $100D<sub>h</sub>$ , then Warning N04 (response monitoring) appears on the drive, the drive is braked to a stop with the Quickstop ramp, and any other movement is prevented. (parameter DECSTOP, object 6085 sub0). The time sequence for node guarding is as shown below:

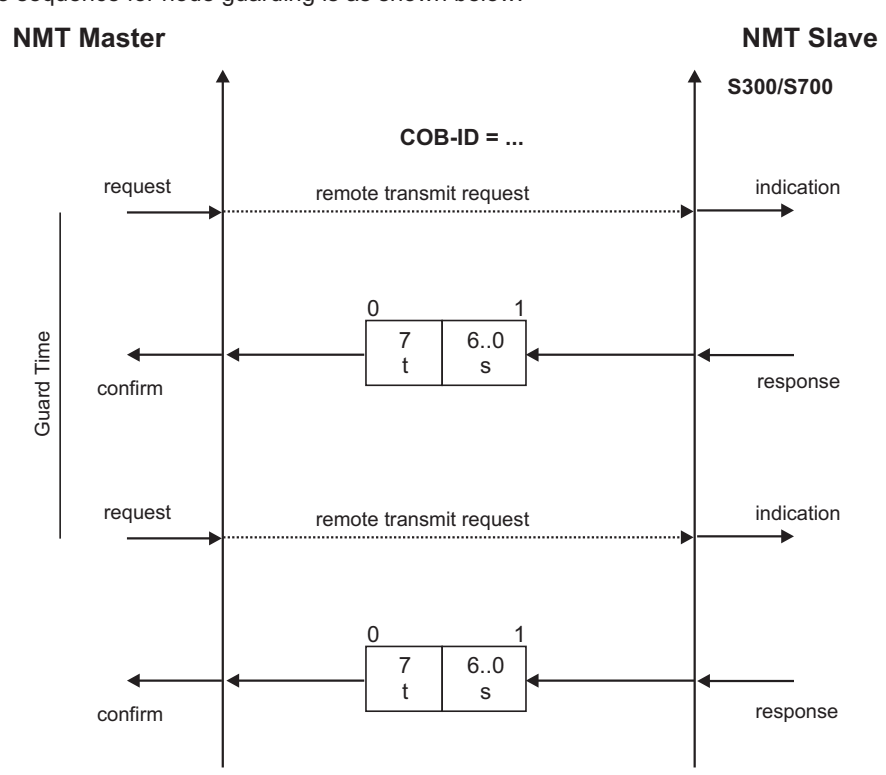

t = toggle Bit, changes its status with every slave telegram s = status of the NMT slave status machine

Node guarding is carried out by the Master through RTR telegrams with the COB-ID  $700<sub>h</sub>$  + slave node address.

#### <span id="page-24-0"></span>**3.4.8 Heartbeat**

The Heartbeat Protocol defines an Error Control Service without need for remote frames. A Heartbeat Producer transmits a Heartbeat message cyclically. One or more Heartbeat Consumer receive the indication. The relationship between producer and consumer is configurable via Object 1016h / 1017h. The Heartbeat Consumer guards the reception of the Heartbeat within the Heartbeat Consumer Time. If the Heartbeat is not received within the Heartbeat Consumer Time a Heartbeat Event will be generated.

Heartbeat protocol:

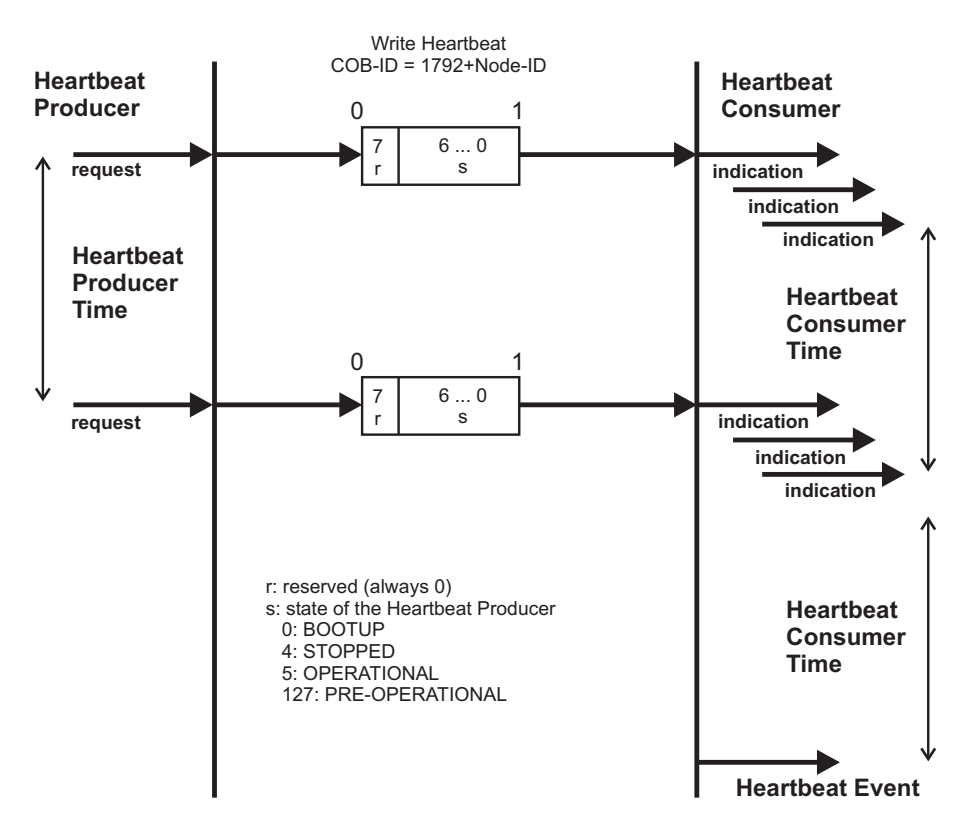

### <span id="page-25-0"></span>**4 CANopen Drive Profile**

#### **4.1 Emergency Messages**

*Emergency messages* are triggered by internal equipment errors. They have a high ID-priority, to ensure quick access to the bus. An *Emergency message* contains an error field with pre-defined error/fault numbers (2 bytes), an error register (1byte), the error category (1 byte) and additional information  $(\Rightarrow$  chapter [3](#page-13-0)). The higher-value byte of the error number describes the error category, and the lower-value byte provides the error number in this category.

Error numbers from 0000<sub>h</sub> to 7FFF<sub>h</sub> are defined in the communication or drive profile. Error numbers from FF00h to FFFFh have manufacturer-specific definitions. The error category can be used to classify the significance of any errors that occur. The following error categories are defined:

- **1:** Errors that can only be cleared by a reset (*COLDSTART* command, or Bit 7 in the control word  $\Rightarrow$  p[.58](#page-57-0)). If you reset the amplifier in case of a cat.1 error, the servo amplifier will be restarted by a coldstart.
- **2:** Errors that can be cleared by Bit 7 in the control word  $(\Rightarrow p.58)$  $(\Rightarrow p.58)$ .
- **3:** Error messages that may appear when a PDO is processed.
- **4:** Faults, that **cannot** be cleared by the user.
- **5:** Operating errors/warnings.

The cat. 1 and 2 errors are indicated by blinking of the LED display in the front panel. (Fxx,  $xx =$ error number). The following table describes the various *Error Codes*:

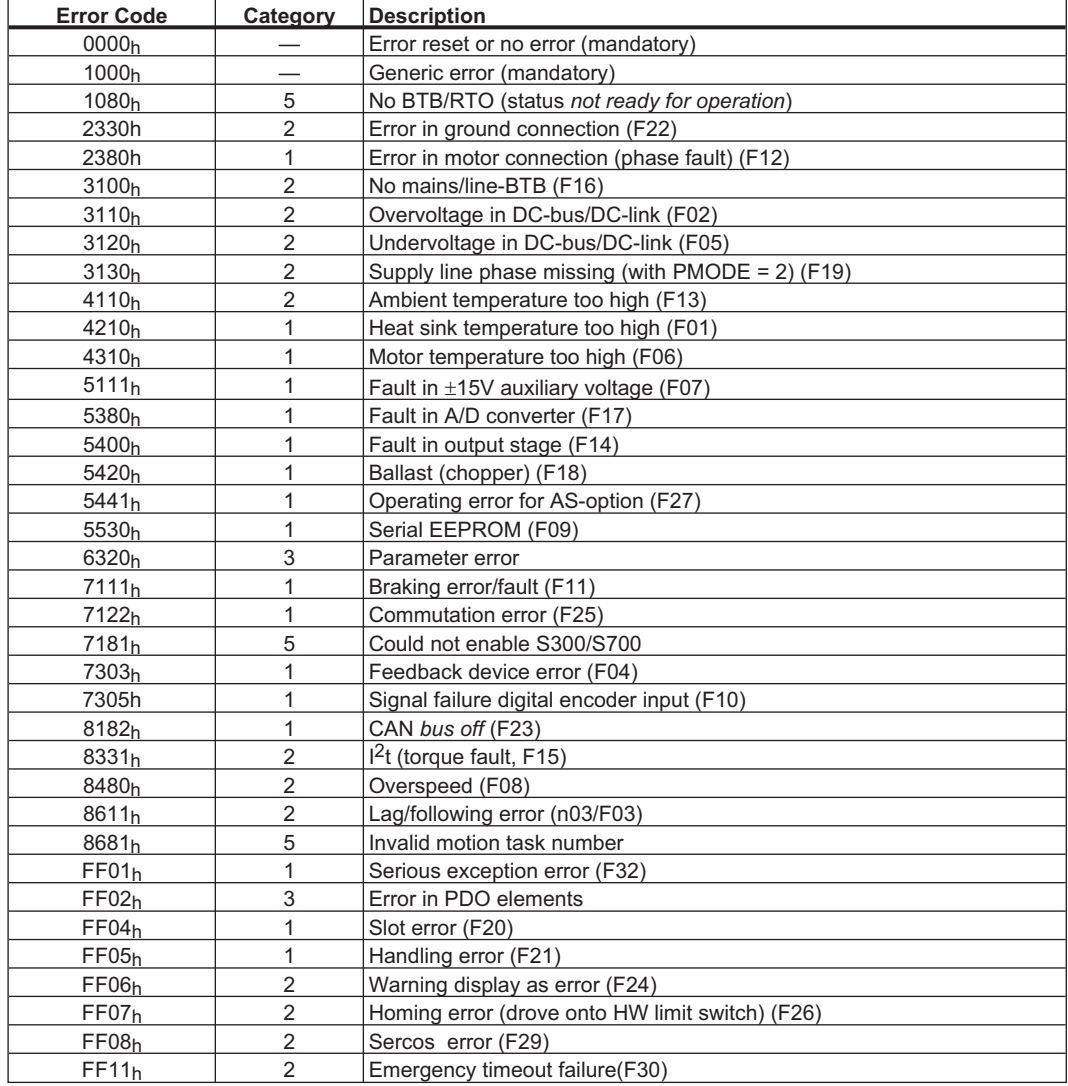

#### <span id="page-26-0"></span>**4.2 General Definitions**

This chapter describes objects with a general validity (e.g. Object 1000h *Device Type*). The next section explains the free configuration of Process Data Objects ("free mapping").

#### **4.2.1 General Objects**

#### **4.2.1.1 Object 1000h: Device Type (DS301)**

This object describes the device type (servo drive) and device functionality (DS402 drive profile). Definition:

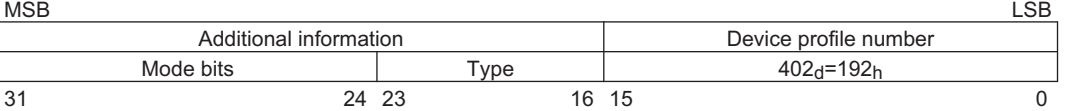

The device profile number is DS402, the type is 2 for servo amplifiers, the mode bits 28 to 31 are manufacturer specific and may be changed from its actual value of 0. A read access delivers 0x00002192 at the moment.

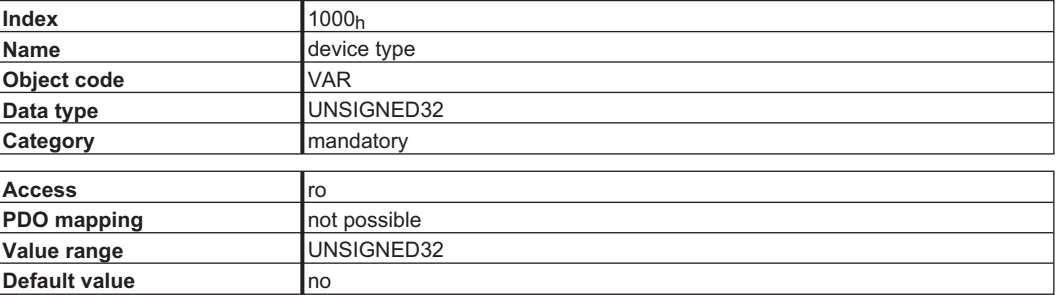

#### **4.2.1.2 Object 1001h: Error register (DS301)**

This object is an error register for the device. The device can map internal errors into this byte. It is a part of an Emergency object.

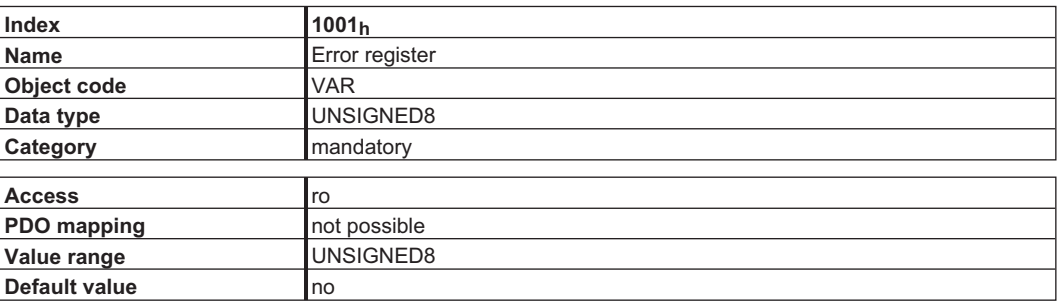

Error reasons to be signaled:If a bit is set to 1 the specified error has occurred. The generic error is signaled at any error situation.

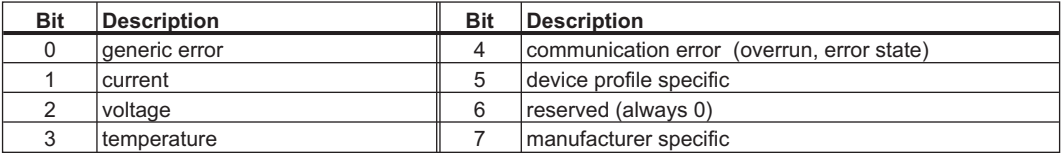

#### <span id="page-27-0"></span>**4.2.1.3 Object 1002h: Manufacturer Status Register (DS301)**

The manufacturer status register contains important drive informations.

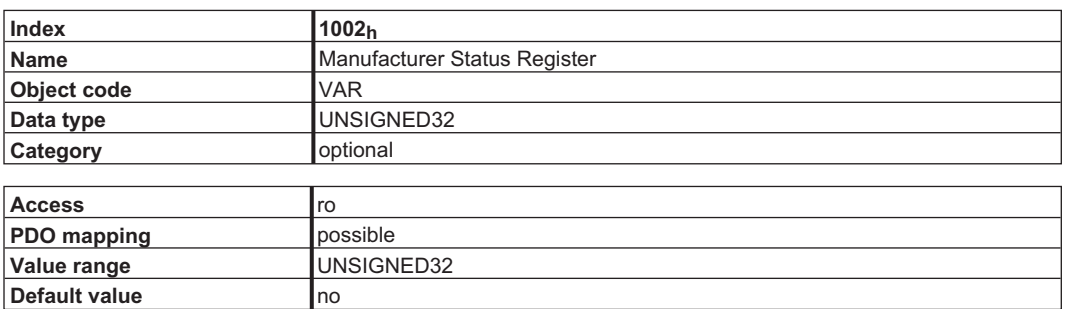

The following table shows the bit assignment for the status register:

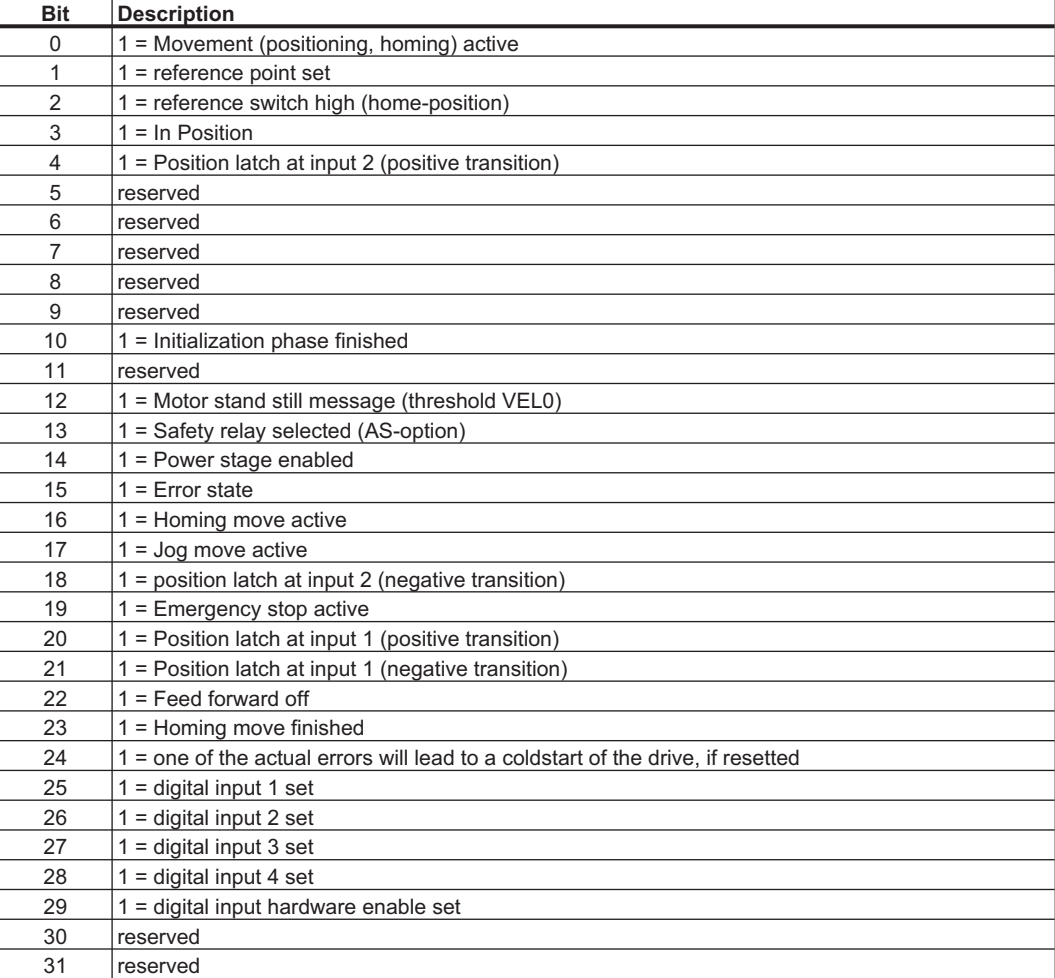

#### <span id="page-28-0"></span>**4.2.1.4 Object 1003h: Predefined Error Field (DS301)**

The object 1003h provides an error history with a maximum size of 8 entries.

Subindex 0 contains the number of errors which have occured since the last reset of the error history, either by startup of the drive or resetting the error history by writing 0 to subindex 0.

A new Emergency-message is written into subindex 1 shifting the old entries one subindex higher. The old content of subindex 8 is lost.

The UNSIGNED32-information written to the subindizes is defined in the field Error Code in the description of the Emergency Messages ( $\Rightarrow$  p.[26](#page-25-0)).

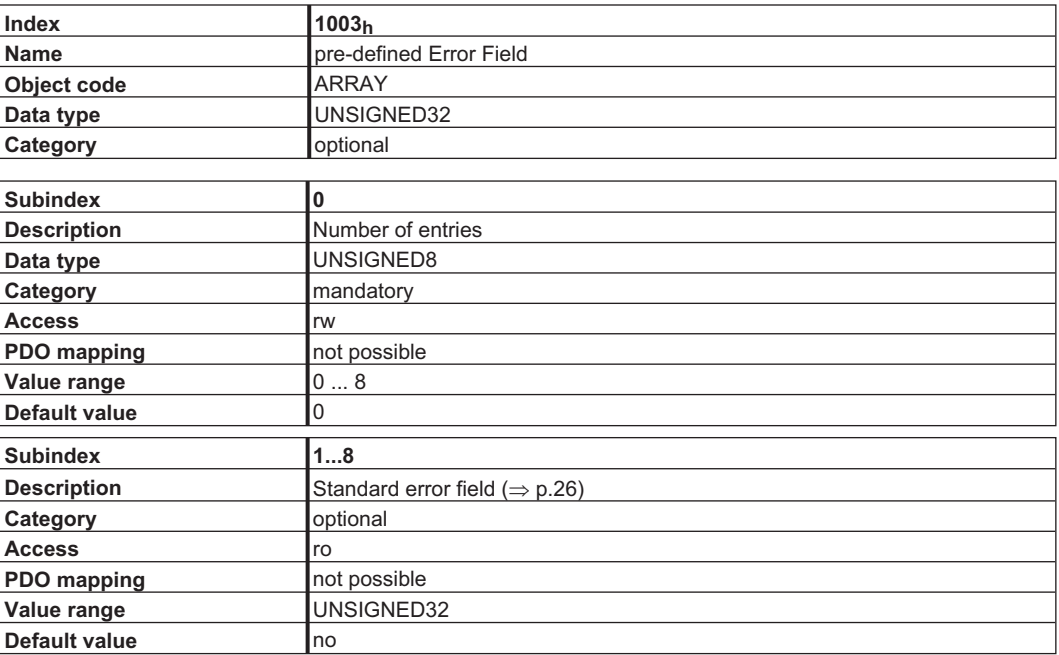

#### <span id="page-29-0"></span>**4.2.1.5 Object 1005h: COB-ID of the SYNC Message (DS301)**

This object defines the COB-Id of the synchronisation object (SYNC).

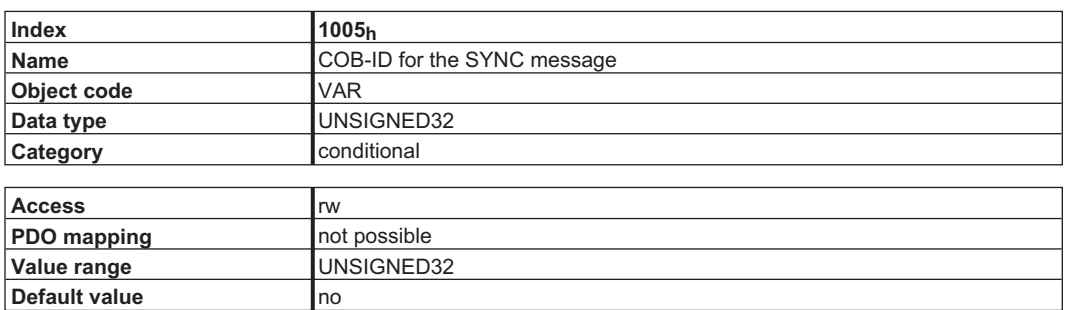

Bit coded information:

![](_page_29_Picture_229.jpeg)

The device does not support the generation of SYNC-messages and only the 11-bit IDs. So the bits 11 to 30 are always 0.

#### **4.2.1.6 Object 1006h: Communication Cycle Period (DS301)**

This object can be used to define the period (in  $\mu$ s) for the transmission of the SYNC telegram.

![](_page_29_Picture_230.jpeg)

#### **4.2.1.7 Object 1008h: Manufacturer Device Name (DS301)**

The device name consists of four ASCII characters in the form *S3xx*, whereby xx stands for the power stage current.

![](_page_29_Picture_231.jpeg)

#### <span id="page-30-0"></span>**4.2.1.8 Object 1009h: Manufacturer Hardware Version**

The object gives the layout version of the drive.

![](_page_30_Picture_215.jpeg)

#### **4.2.1.9 Object 100Ah: Manufacturer Software Version (DS301)**

The object contains the manufacturer software version (here: the CANopen-part of the drive firmware).

![](_page_30_Picture_216.jpeg)

#### **4.2.1.10 Object 100Ch: Guard Time (DS301)**

The arithmetical product of the Objects 100Ch *Guard Time* and 100Dh *Lifetime Factor* is the response monitoring time. The Guard Time is given in milliseconds. The response monitoring is activated with the first *Nodeguard* object ( $\Rightarrow$  p. [24](#page-24-0)). If the value of the object *Guard Time* is set to zero, then the response monitoring is inactive.

![](_page_30_Picture_217.jpeg)

#### <span id="page-31-0"></span>**4.2.1.11 Object 100Dh: Lifetime Factor (DS301)**

The product of Guard Time and Life Time Factor gives the life time for the nodeguarding protocol. If it's 0, the protocol is not used.

![](_page_31_Picture_242.jpeg)

#### **4.2.1.12 Object 1010h: Store Parameters (DS301)**

This object supports the saving of parameters to a flash EEProm. Only the subindex 1 for saving of all parameters, which can also be saved in the parameter files via the GUI, is supported.

![](_page_31_Picture_243.jpeg)

Data definition:

![](_page_31_Picture_244.jpeg)

By read access to sub-index 1 the drive provides information about its storage functionality.

This drive provides a constant value of 1 by read access, i.e. all parameters can be saved by writing to Object 1010 sub 1. In general the drive doesn't save parameters autonomously with the exception of e.g. the special treatment of the homing of multiturn absolute encoders.

Storing of parameters is only done if a special signature ("save") is written to subindex 1. "save" is equivalent to the unsigned32 - number 65766173h.

#### <span id="page-32-0"></span>**4.2.1.13 Object 1011h: Restore default parameters**

With this object the default values of parameters according to the communication or device profile are restored. The S300/S700 gives the possibility to restore all default values.

![](_page_32_Picture_180.jpeg)

Restoring of parameters will only be done, if a special signature ("load") is written to subindex 1. "load" has to be transmitted as unsigned32 - number 64616F6Ch.

#### **4.2.1.14 Object 1014h: COB-ID for Emergency Message (DS301)**

This object defines the COB-ID of the Emergency message.

![](_page_32_Picture_181.jpeg)

#### <span id="page-33-0"></span>**4.2.1.15 Object 1016h: Consumer Heartbeat Time**

The consumer heartbeat time defines the expected heartbeat cycle time and has to be higher than the corresponding producer heartbeat time configured on the device producing this heartbeat. Monitoring starts after the reception of the first heartbeat. If the consumer heartbeat time is 0 the corresponding entry is not used. The time is defined in milliseconds.

![](_page_33_Picture_208.jpeg)

Definition of the entry value of sub-index 1

![](_page_33_Picture_209.jpeg)

#### **4.2.1.16 Object 1017h: Producer Heartbeat Time**

The producer heartbeat time defines the cycle time of the heartbeat in ms. If it's 0, it is not used.

![](_page_33_Picture_210.jpeg)

#### <span id="page-34-0"></span>**4.2.1.17 Object 1018h: Identity Object (DS301)**

The Identity Object contains general device information.

![](_page_34_Picture_254.jpeg)

Subindex 1 is a unique number for a device manufacturer.

![](_page_34_Picture_255.jpeg)

Subindex 2 contains the general device number (300) plus an information about dc-bus-voltage and current class.

![](_page_34_Picture_256.jpeg)

Subindex 3 consists of two revision numbers:

- the major revision number in the upper word containing the CAN-version

- the minor revision number containing the general firmware version

E.g. a value of 0x0022 0079 means CAN-version 0.34 and firmware version 1.21.

![](_page_34_Picture_257.jpeg)

Subindex 4 gives the serial number of the drive.

![](_page_34_Picture_258.jpeg)

#### <span id="page-35-0"></span>**4.2.1.18 Object 1026h: OS Prompt**

The OS prompt is used to build up an ASCII - communication channel to the drive.

![](_page_35_Picture_163.jpeg)

Subindex 1 is used to send one character to the drive.

![](_page_35_Picture_164.jpeg)

Subindex 2 is used to receive one character from the drive.

![](_page_35_Picture_165.jpeg)
# **4.2.1.19 Object 2000h: Manufacturer Warnings**

This object provides information about drive internal warnings.

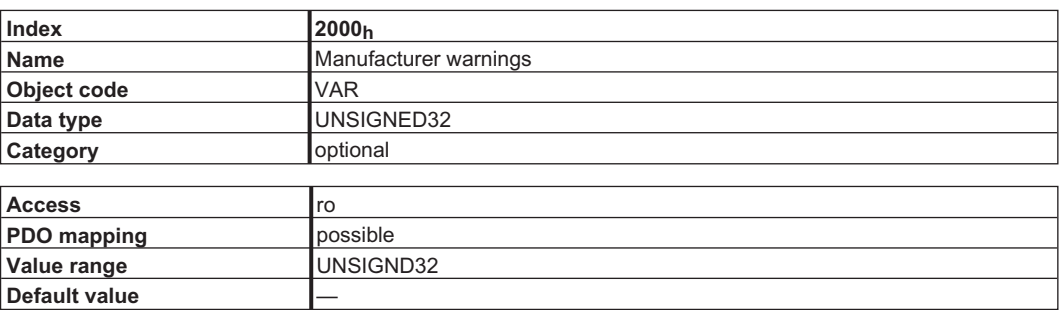

#### Bit coded warnings:

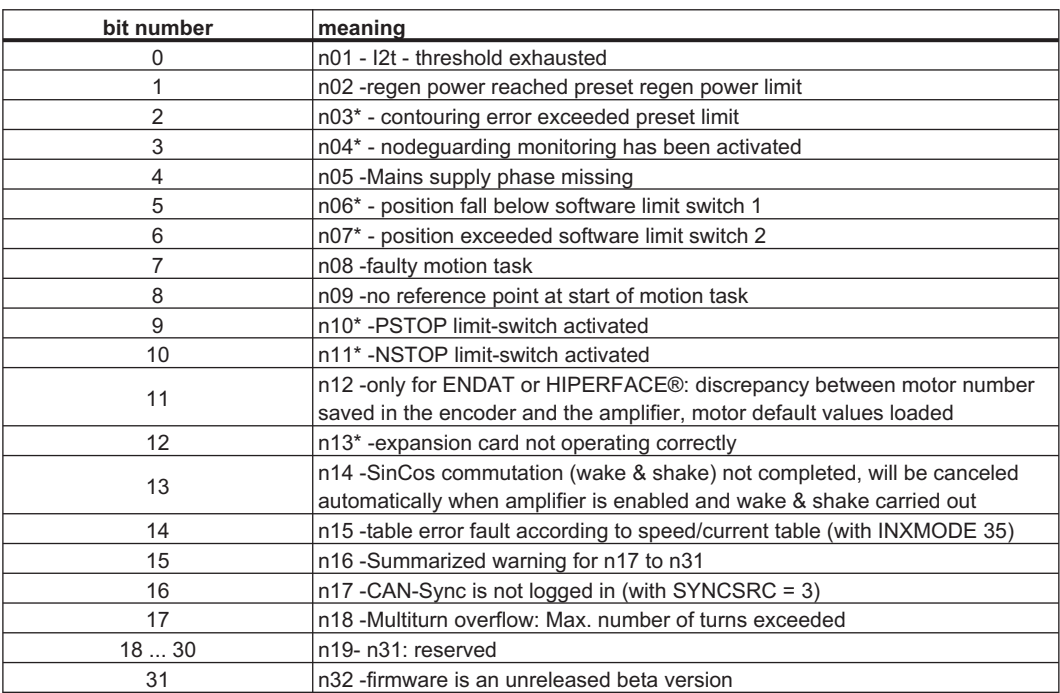

\* = these warning messages result in a controlled shut-down of the drive (braking by emergency stop ramp)

#### <span id="page-37-0"></span>**4.2.1.20 Object 2014-2017h: 1st-4th Mask 1 to 4 for Transmit-PDO**

In order to reduce the bus loading with event-triggered PDOs, masking can be used to switch off the monitoring for individual bits in the PDO. In this way it can be arranged, for instance, that actual position values are only signaled once per turn.

This Object masks the PDO-channels 1 to 4. If only two bytes have been defined in a PDO, then it masks just two bytes, although 4 bytes of mask information have been transmitted.

An activated bit in the mask means that monitoring is active for the corresponding bit in the PDO.

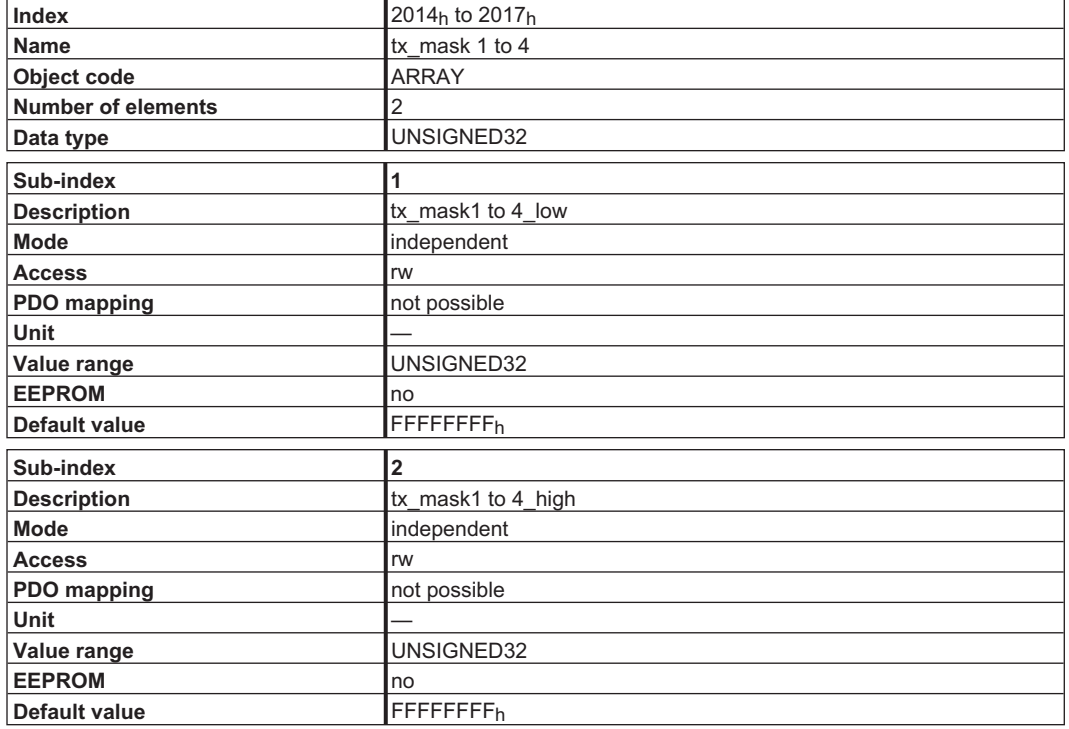

# **4.2.1.21 Object 2030h: DP-RAM Variables (write only)**

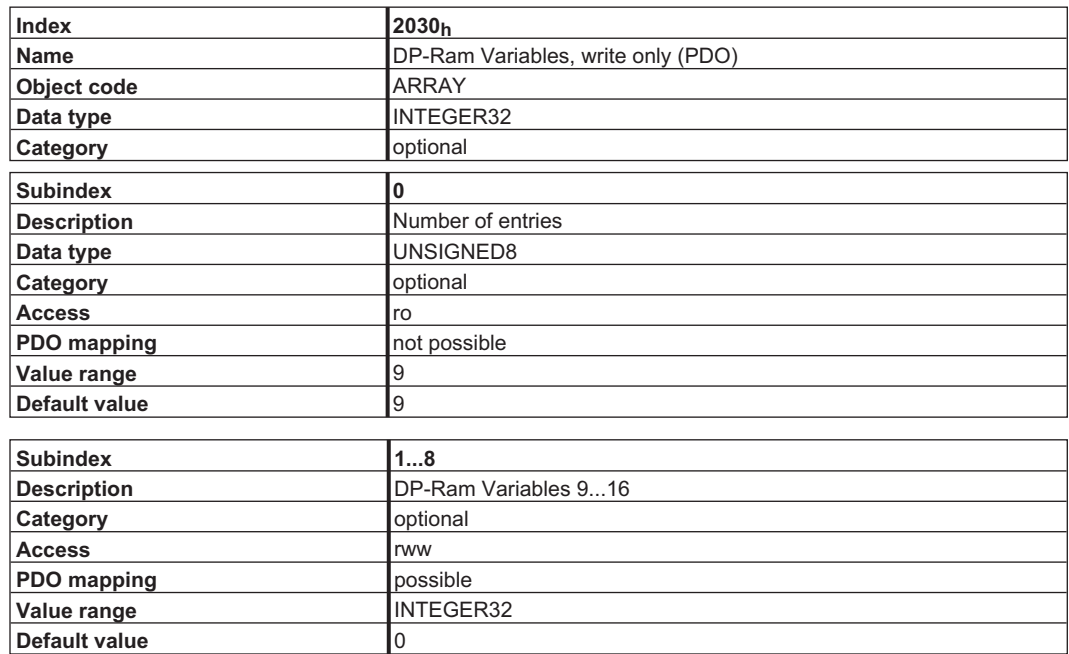

# **4.2.1.22 Object 2040h: Gearing factor for electronic gearing**

This object defines the gearing factor for the electronic gearing between a master and a slave drive, which are connected via ROD. These objects are relevant only for the OPMODE 4 resp. the CANopen-mode 0x84.

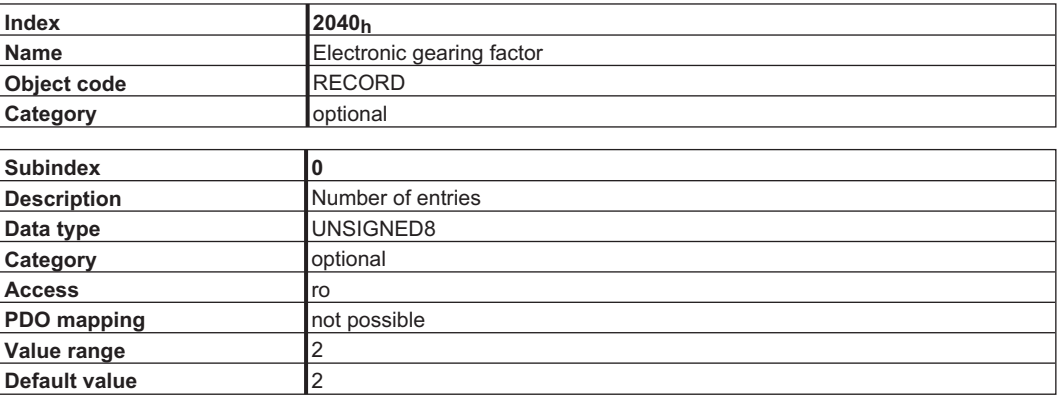

Subindex 1 is related to the master input signal depending on selected feedback and GEARMODE.

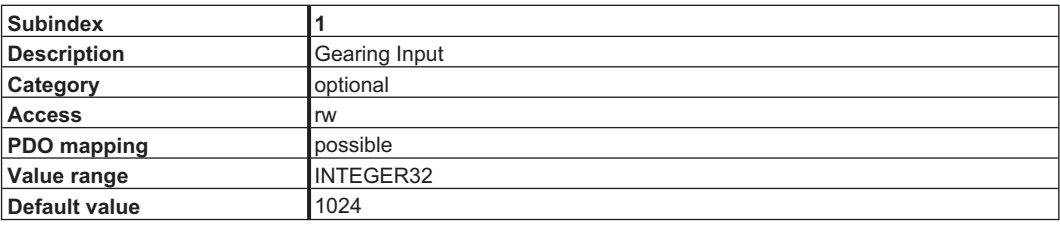

Subindex 2 gives the movement of the slave in dependancy of the master pulses.

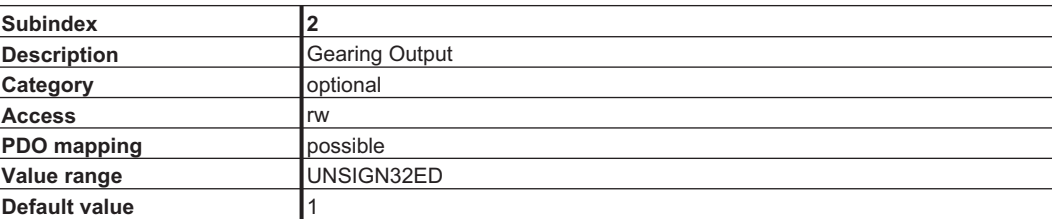

# **4.2.1.23 Object 2041h: Electric gearing actual value**

This object is used to display the input master speed, the internal slave setpoint speed as a control variable for the slave of the electric gearing, and the internal control word for enabling/disengaging synchronisation of the electric gearing. For a usage example of the electric gearing, see page [127](#page-126-0)

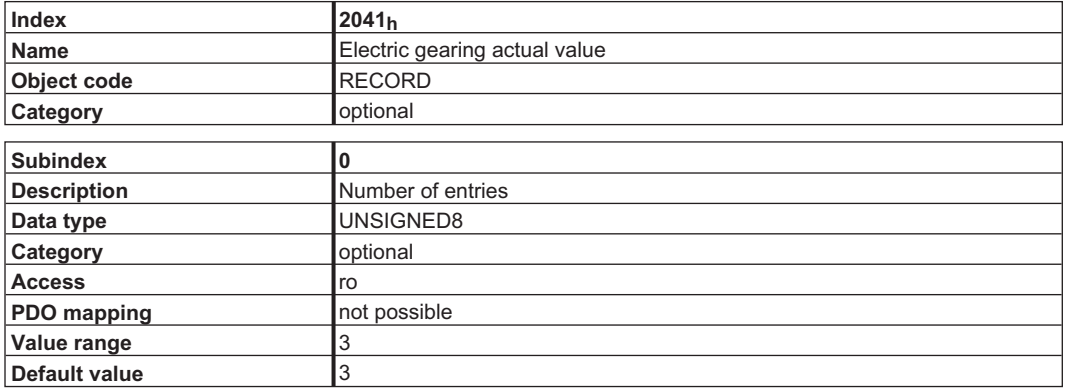

Subindex 1 displays the internal setpoint speed determined from the master speed using the transmission ratio (object 2040h).

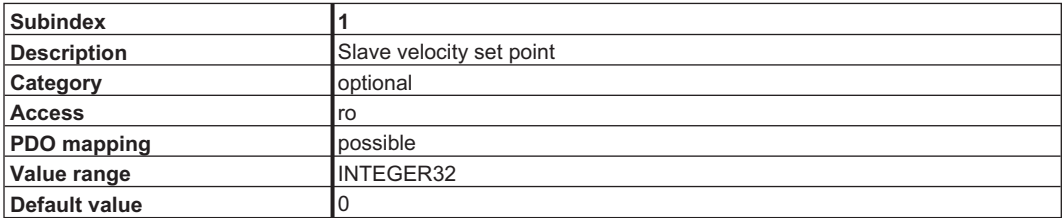

Subindex 2 shows the determined master speed.

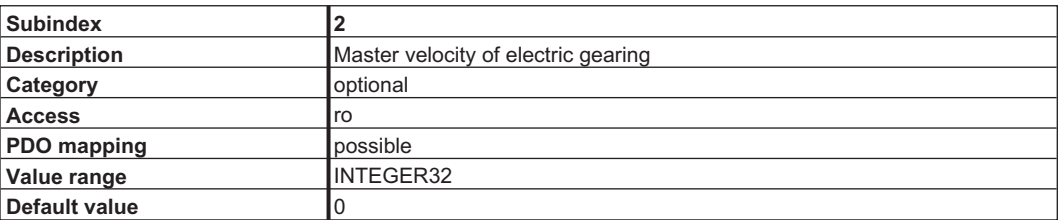

Subindex 3 displays the synchronisation status (engaged/disengaged) of the slave axis of the electric gearing. For an explanation, see the example on page [127](#page-126-0)

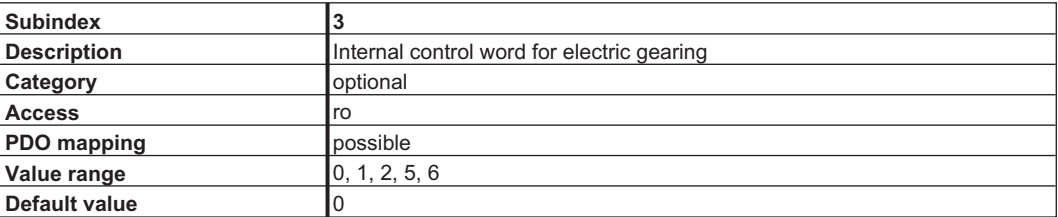

# **4.2.1.24 Object 2051h: Configuration of Position Registers**

This object is used to enable and set the trigger type and the polarity of the 16 position registers. Objects 2052h and 2053h are used to specify whether the absolute position, or the position relative to the actual position should be evaluated.

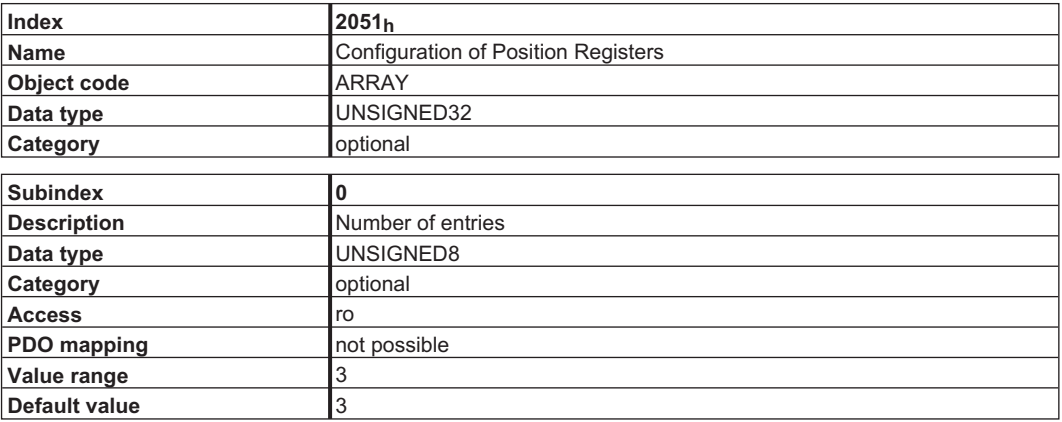

Using subindex 1, the position registers 16 P1 .. P16 can be individually enabled or locked via the assigned bits 0..15. The position register is locked by setting the relevant bit.

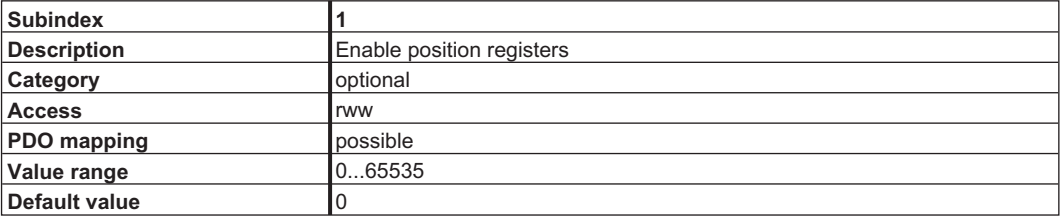

Subindex 2 defines the trigger type of the 16 position registers P1 - P16. If the corresponding bit is set to 0, the position is constantly monitored. If it is set to 1, after the position register is activated, the corresponding enable bit from subindex 1 is reset and monitoring is thus switched off.

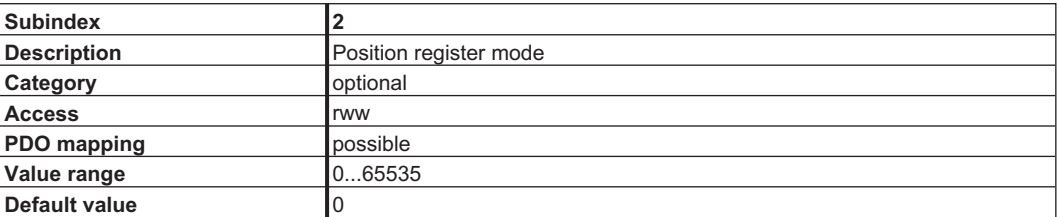

Subindex 3 is used to set the polarity for the monitoring of the 16 position registers P1 - P16. If it is set to 0, overshooting of the position is monitored, if it is set to 1, the undershoot of the position of the corresponding position register is monitored.

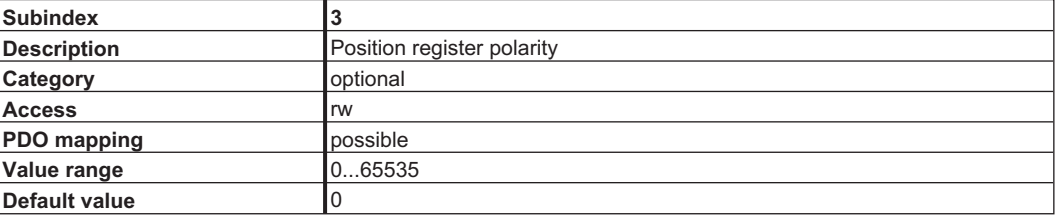

# **4.2.1.25 Object 2052h: Position Registers, absolute**

This object is used to enter the values of the 16 position registers P1 - P16 as absolute positions.

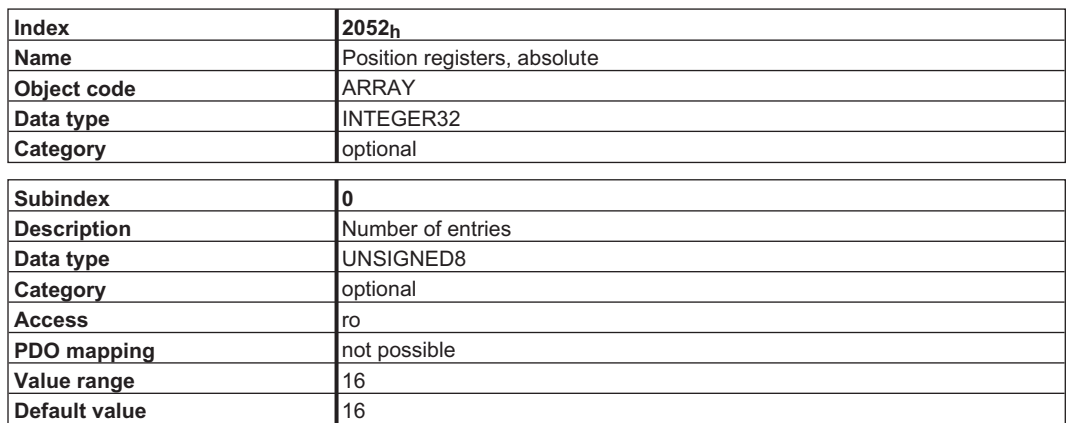

The subindexes 1 to 16 are used to contact the positions of the position registers P1...P16 to be monitored.

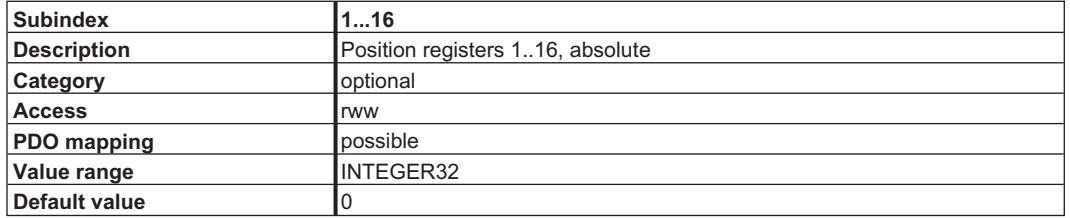

#### **4.2.1.26 Object 2053h: Positions Registers, relative**

This object is used to enter the values of the 16 position registers P1 - P16 as positions relative to the current actual position.

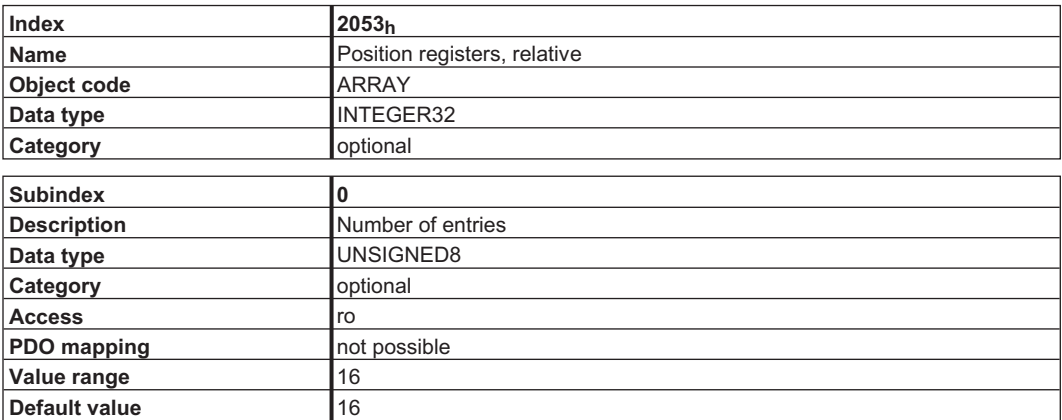

The subindexes 1 to 16 are used to contact the positions of the position registers P1...P16 to be monitored.

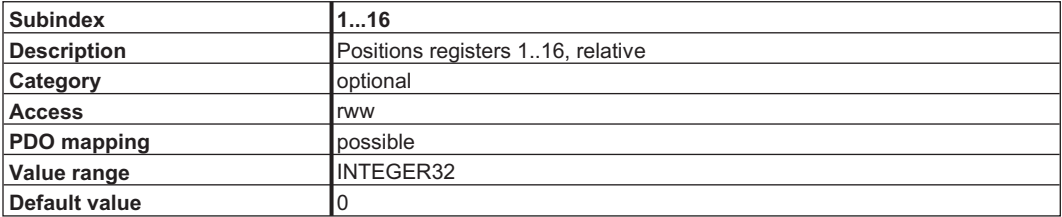

# **4.2.1.27 Object 2061h: Current limitation for velocity mode**

This object is used for rapid current limitation in velocity mode (0x3). A value of 3280 represents the maximum device current that can be queried using DIPEAK. This object acts on the ASCII parameter DPRILIMIT. In order to be effective, the configuration parameter DILIM must be set to 1.

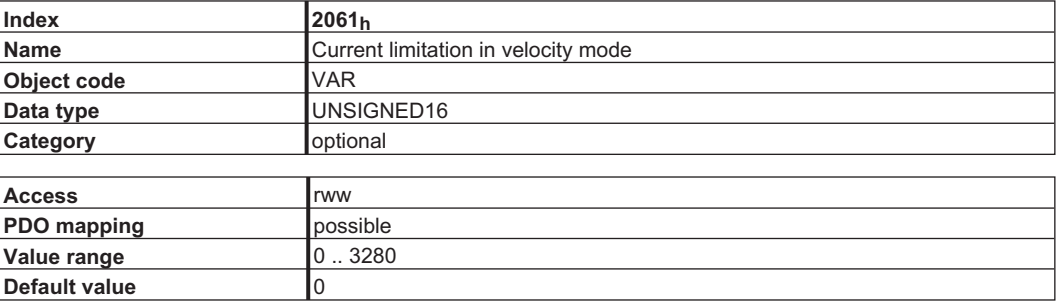

# **4.2.1.28 Object 2080h: Motion task for profile position mode**

This object is an extension to the profile position mode. If the value of the object is not 0, the adressed motion task will be started with the next rising flank of the "New setpoint" bit of the control word (bit 4), if the bit "Change Set Immediately" (bit 5) is set. After the motion task is started, the value of the object will be reset automatically to 0.

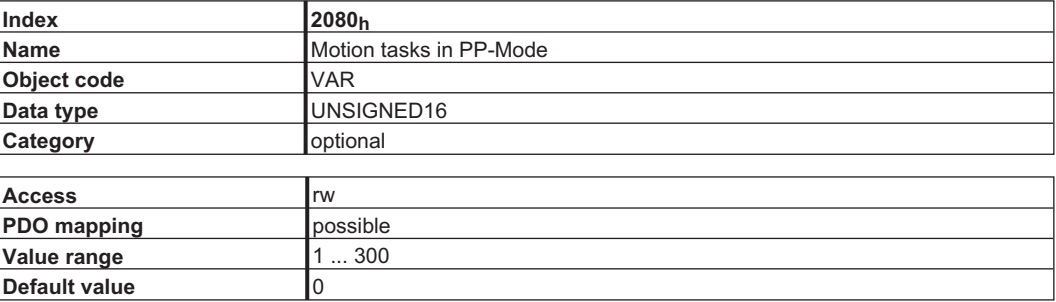

# **4.2.1.29 Object 2081h: Active motion task display**

This object shows the last motion task, which has been started in the drive. Motion tasks numbers from 1 to 200 show Flash-EEProm motion tasks, numbers from 201 to 300 show RAM-motion tasks. If there is no value in object 2080h and a motion task is started via the new-setpoint/setpoint acknowledge mechanism of the profile position mode, motion task 0 will be used and shown.

If you start a set of stored motion tasks (bit 3 of the motion task control word O\_C, Object 35B9 sub1 set), the active motion task will be shown in this object.

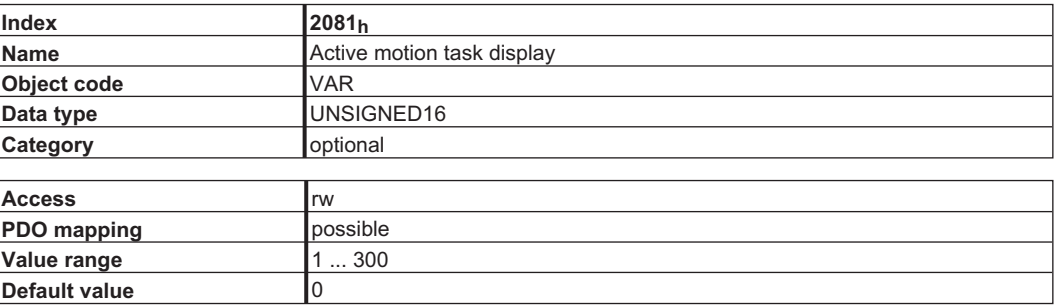

# **4.2.1.30 Object 2082h: Copy motion tasks**

With the help of this object motion tasks can be copied in the drive. The motion task addressed in the low word is copied to the motion task addressed in the high word.

**NOTE** 

EEPROM motion task between 1 and 200 can be written only if the power stage is disabled!

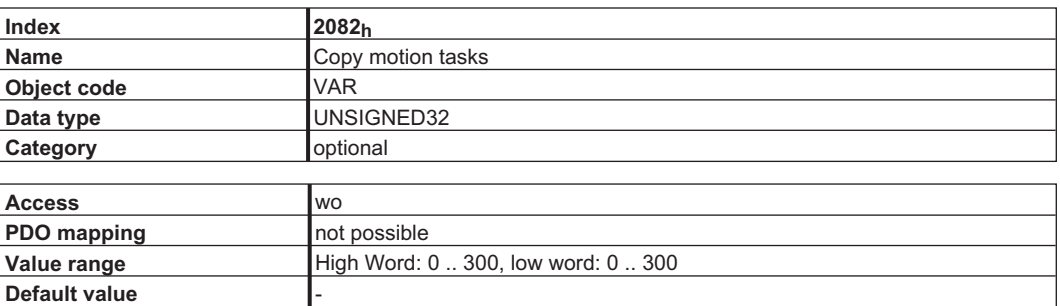

#### **4.2.1.31 Object 2083h: Delete Motion tasks**

This object gives the possibility to delete all Flash-EEPROM motion tasks. This action is only been taken, if a special signature ("prom") is written.

"prom" has to be transmitted as unsigned32 - number 6D6F7270h.

Deletion is only possible if the power stage is disabled and the NMT-state is PREOPERATIONAL.

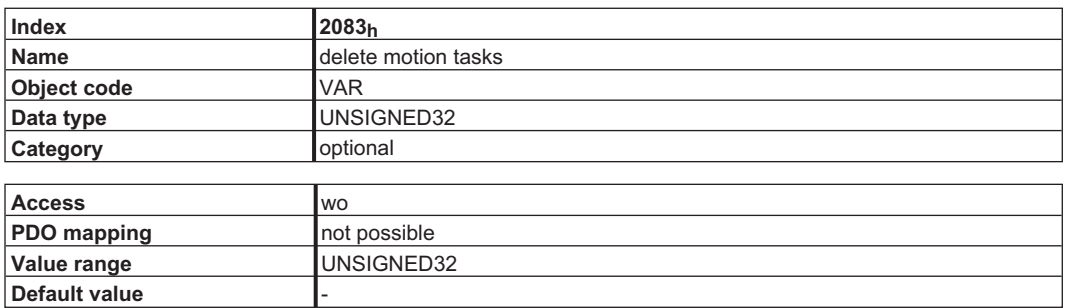

#### **4.2.1.32 Object 2090h: DP-RAM Variables (read only)**

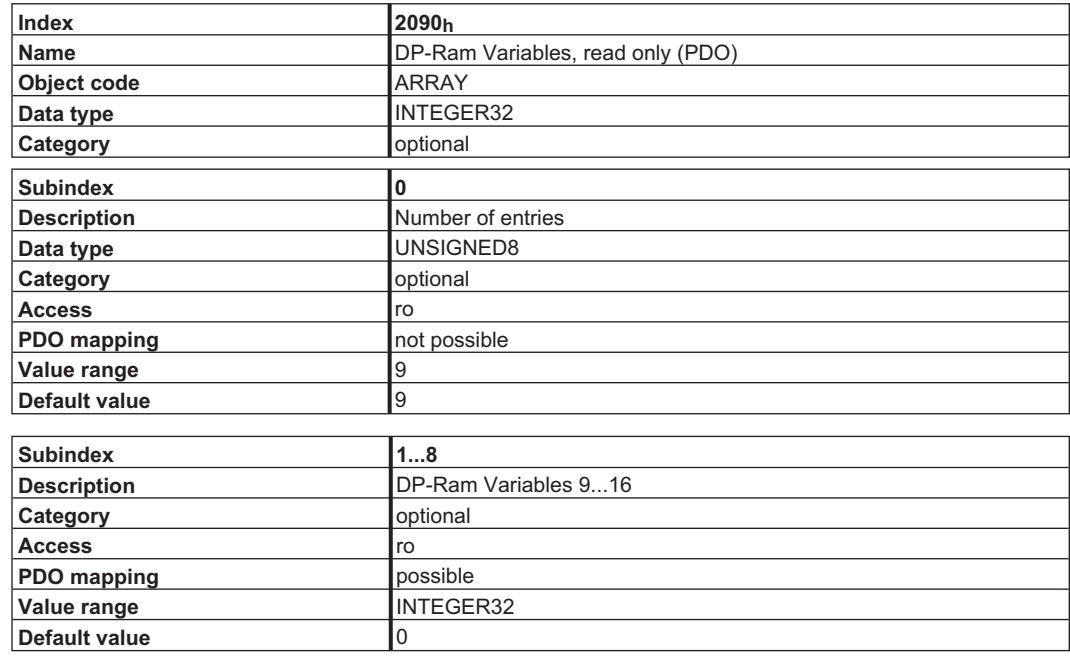

# **4.2.1.33 Object 20A0h: Latch position 1, positive edge**

This object is used to output the position at which the first positive edge occurred on digital input 1 following latch enable (also see object 20A4). Output reactivates the latch mimic for a process. Prerequisite is the configuration of input 1 as a latch input (IN1MODE 26).

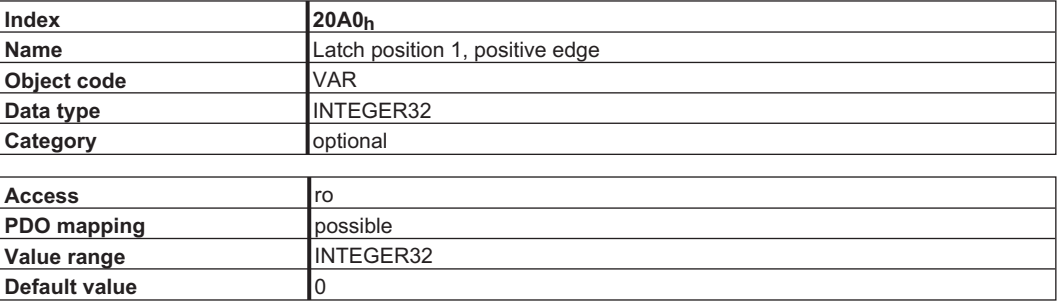

# **4.2.1.34 Object 20A1h: Latch position 1, negative edge**

This object is used to output the position at which the first negative edge occurred on digital input 1 following latch enable (also see object 20A4). Output reactivates the latch mimic for a process. Prerequisite is the configuration of input 1 as a latch input (IN1MODE 26).

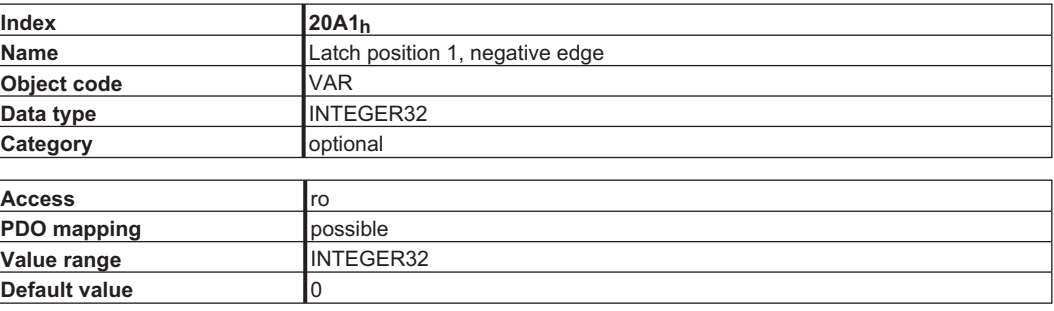

# **4.2.1.35 Object 20A2h: Latch position 2, positive edge**

This object is used to output the position at which the first positive edge occurred on digital input 2 following latch enable (also see object 20A4). Output reactivates the latch mimic for a process. Prerequisite is the configuration of input 2 as a latch input (IN2MODE 26).

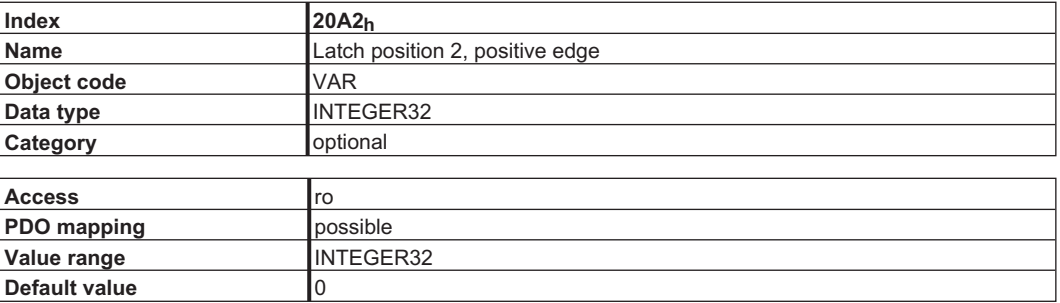

# **4.2.1.36 Object 20A3h: Latch position 2, negative edge**

This object is used to output the position at which the first negative edge occurred on digital input 2 following latch enable (also see object 20A4). Output reactivates the latch mimic for a process. Prerequisite is the configuration of input 2 as a latch input (IN2MODE 26).

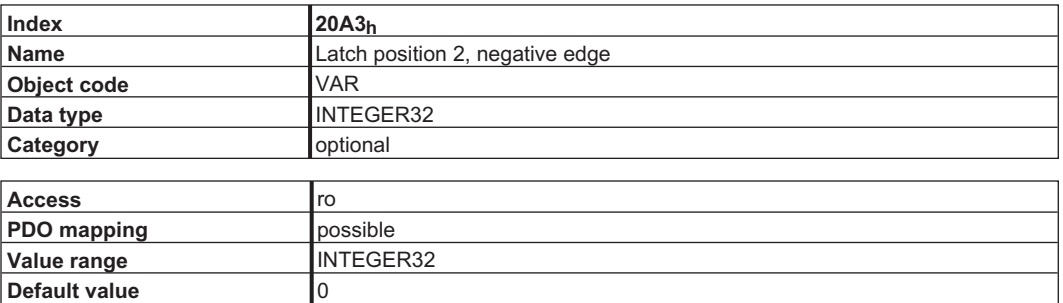

# **4.2.1.37 Object 20A4h: Latch Control Register**

The latch control register is used to enable the latch monitoring of digital inputs 1 and 2. The latch is enabled with a 1 signal and locked with a 0 signal. Whether or not a latch event has occurred can be recognised by the manufacturer status (see table), object 1002.

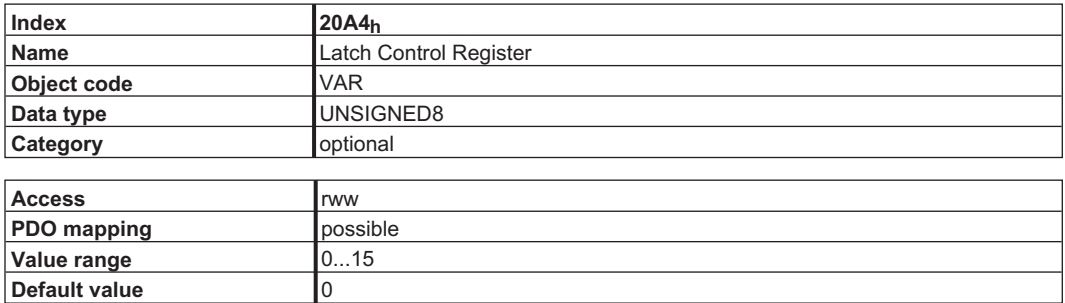

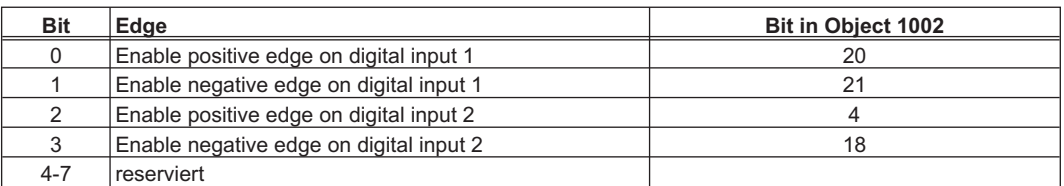

# **4.2.1.38 Object 20B0h: Trigger Variable Digital Input 20**

This object can be used to set the trigger variable for the software input 20. This object, which can also be mapped, can be used for the start/stop procedure in the electric gearing (if IN20MODE = 51 or 53).

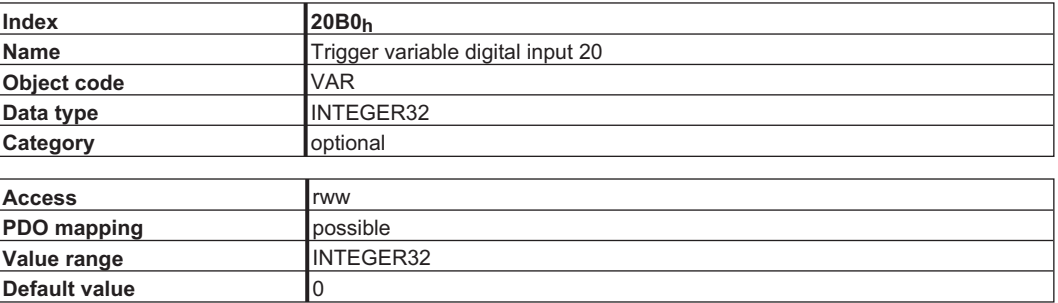

# **4.2.1.39 Object 20B1h: Control Word Digital Inputs 5...20**

The lower 16 bits of this object can be used to control the digital software inputs 5 to 20.

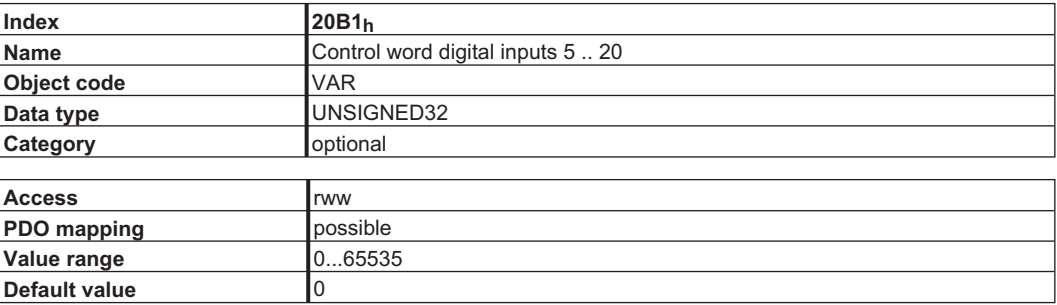

# **4.2.1.40 Object 20B2h: Analog Inputs**

This object can be used to input the voltages of analog inputs 1 and 2.

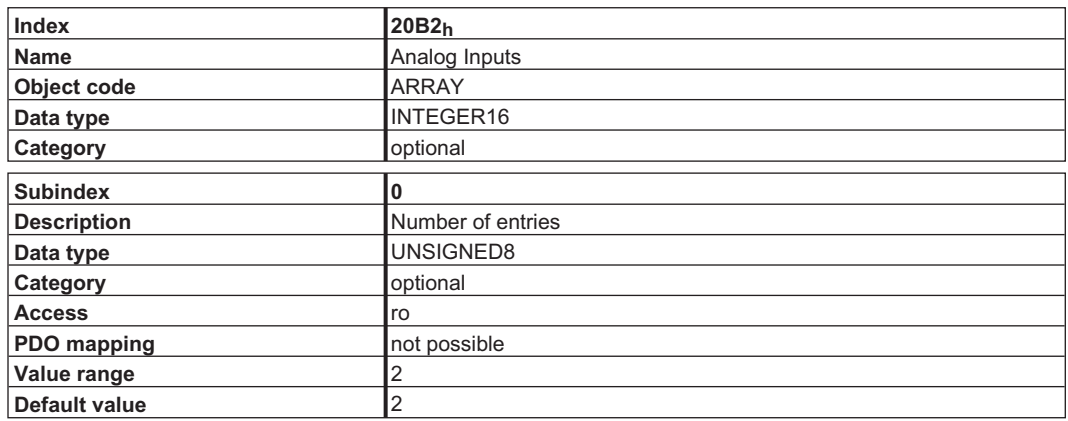

Subindex 1 returns the digital value of analog input 1 (10  $\vee$  ~ 2000h).

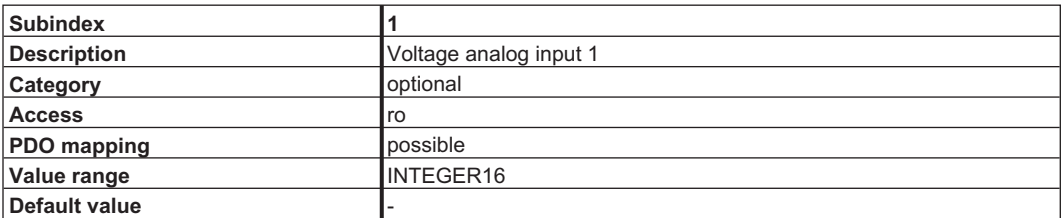

Subindex 2 returns the digital value of analog input 2 (10 V  $\sim$  2000h).

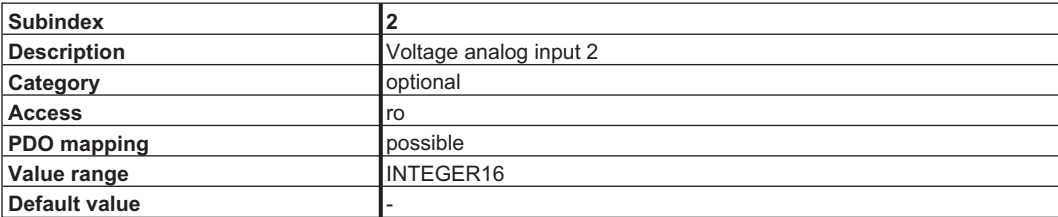

# **4.2.1.41 Object 2100h: Write Dummy**

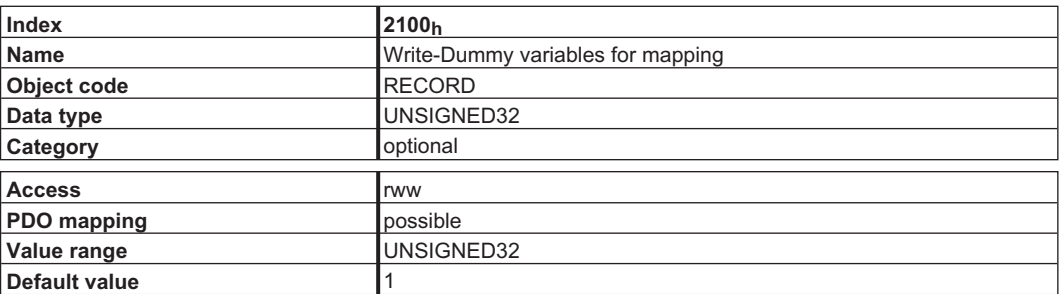

# **4.2.1.42 Object 2101h: Read Dummy**

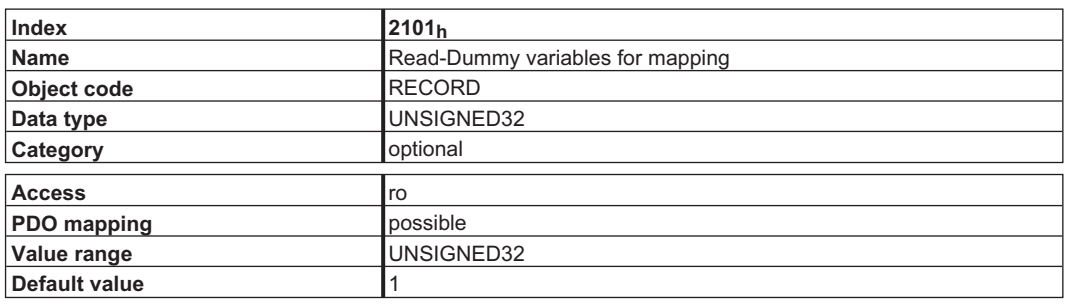

# **4.2.1.43 Object 60FDh: Digital inputs (DS402)**

This index defines simple digital inputs for drives. The bits 0 to 2 can be supported by the drive, if the needed function is configured to the digital inputs with the ASCII - commands INxMODE (x may be 1 to 4), e.g. IN3MODE = 2, PSTOP - function, see Online Help).

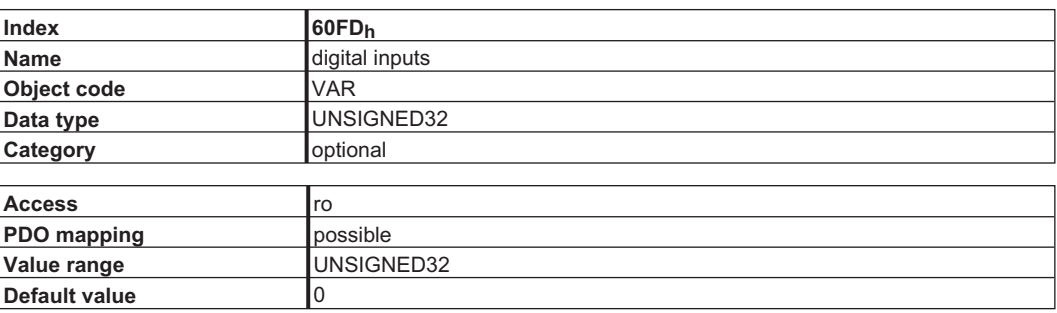

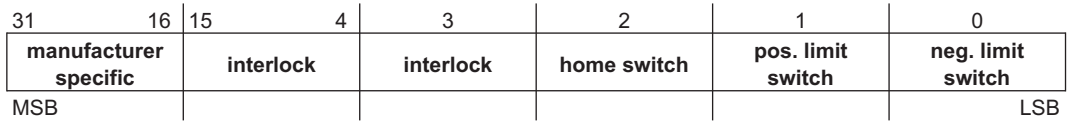

The switch have to be "active high".

#### **4.2.1.44 Object 6502h: Supported drive modes (DS402)**

A drive can support more then one and several distinct modes of operation. This object gives anoverview of the implemented operating modes in the device. This object is read only.

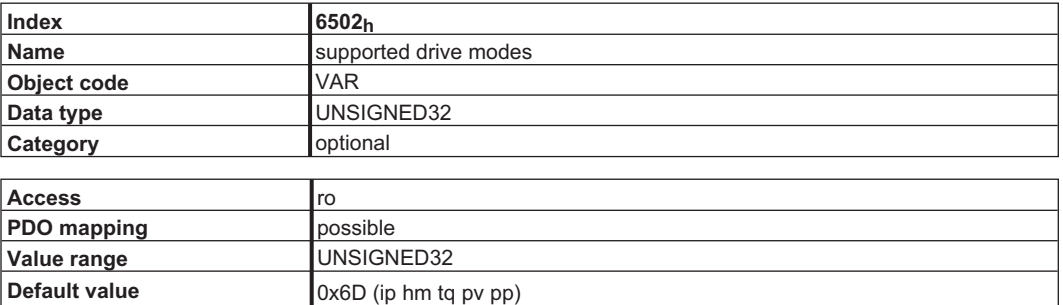

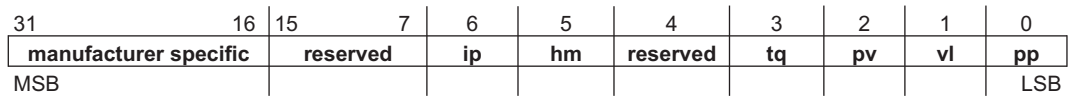

# **4.3 PDO Configuration**

PDOs are used for process data communication. There are distinguished two types of PDOs: Receive PDOs (RPDOs) and transmit PDOs (TPDOs).

The content of the PDOs is pre-defined (see descriptions on pages [51](#page-50-0) and [53\)](#page-52-0). If the data content is not appropriate for a special application the data objects in the PDOs can be remapped freely.

One data entry in the PDOs looks like this:

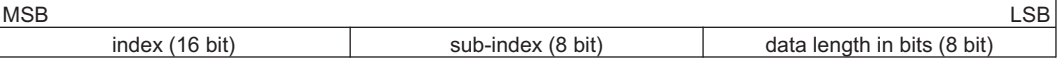

The configuration procedure for a free mapping of a PDO looks like this (example for TPDO1):

1. Delete the actual mapping of the PDO by writing a 0 to the subindex 0 of the mapping Object

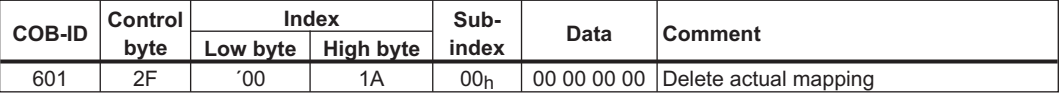

2. Build the mapping with object dictionary objects (see page [101\)](#page-100-0)) which are mappable, e.g.

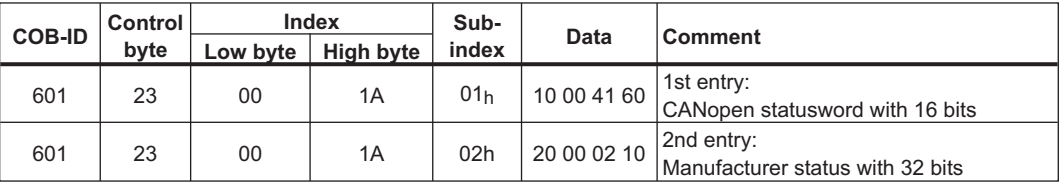

3. Write the number of mapped objects to subindex 0 of the mapping Object.

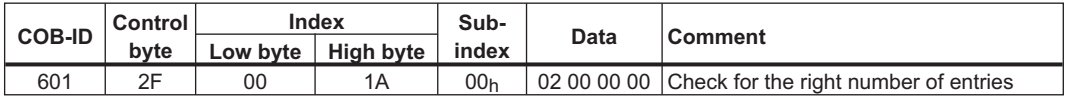

Mapping shall be done before the network management is switched to OPERATIONAL.

#### <span id="page-50-0"></span>**4.3.1 Receive PDOs (RXPDO)**

Four Receive PDOs can be configured in the servo amplifier:

- configuration of the communication (Objects 1400-1403h)
- configuration of the PDO-contents (mapping, Objects 1600-1603h)

#### **4.3.1.1 Objects 1400-1403h: 1st - 4th RXPDO communication parameter (DS301)**

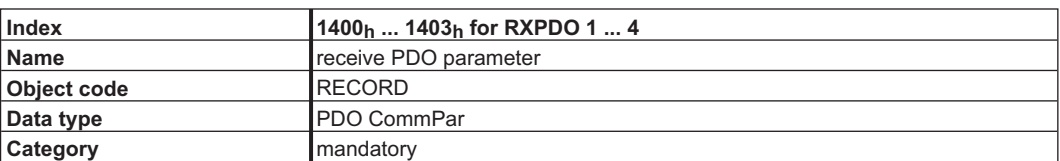

#### **Defined sub-indices**

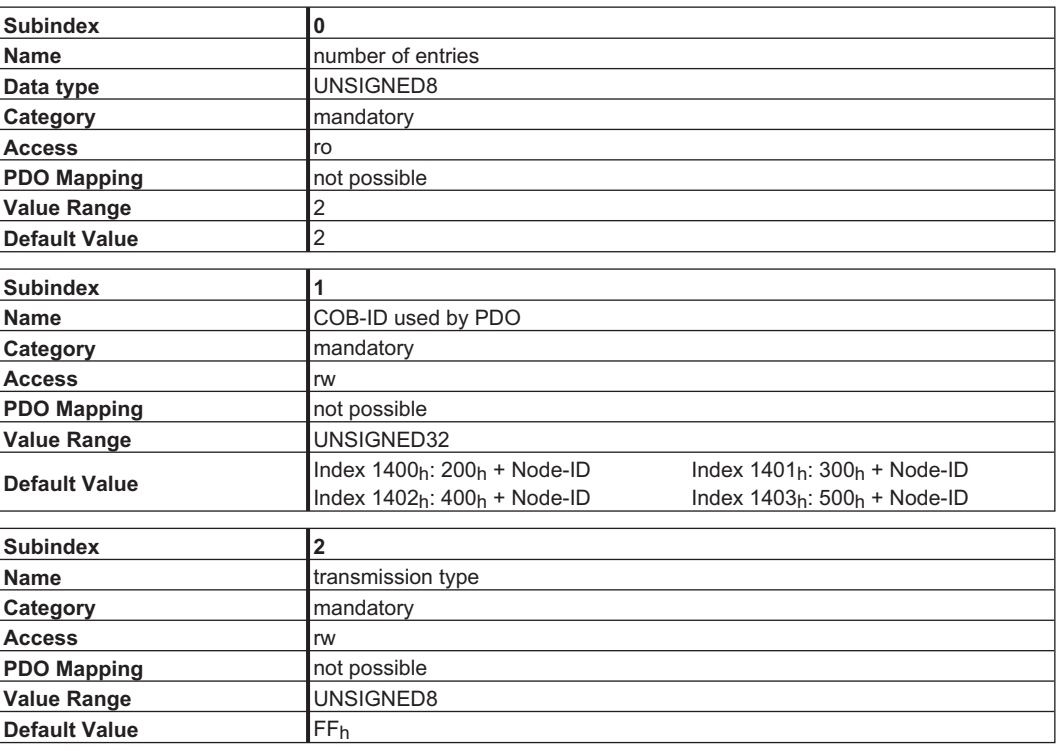

**Subindex 1** contains the COB-Id of the PDO as a bit coded information:

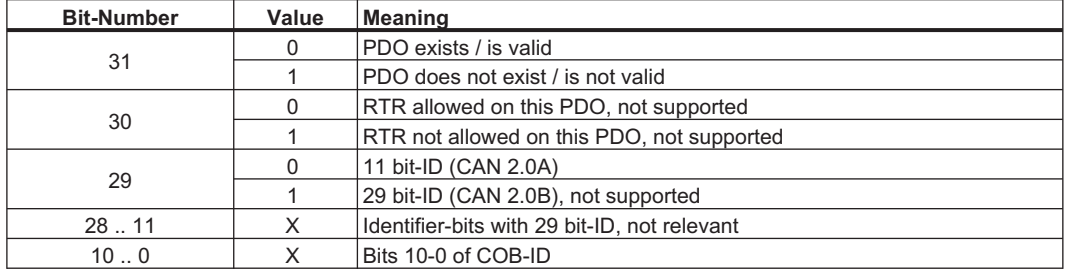

**Subindex 2** contains the transmission type of the PDO. There are two ways of setting:

- the value FFh or 255 for event-triggered PDO, which is directly interpreted by reception and taken into actions,
- values from 0 to 240, which cause a SYNC-telegram-controlled interpretation of the PDO contents. Values of 1 to 240 mean, that 0 to 239 SYNC-telegrams are ignored, before one is interpreted. The value 0 means, that only the next SYNC-telegram is interpreted.

# **4.3.1.2 Objects 1600-1603h: 1st - 4th RXPDO mapping parameter (DS301)**

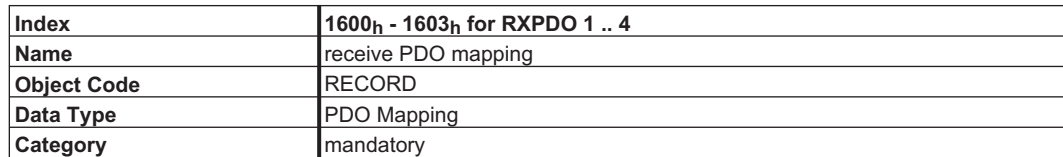

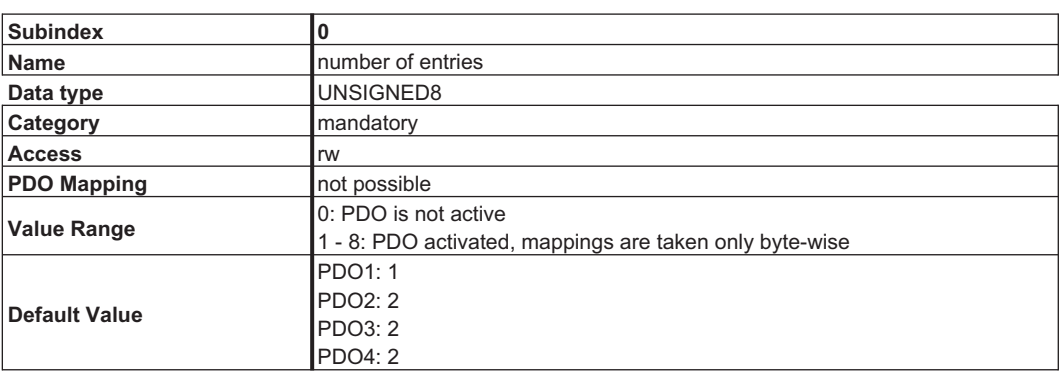

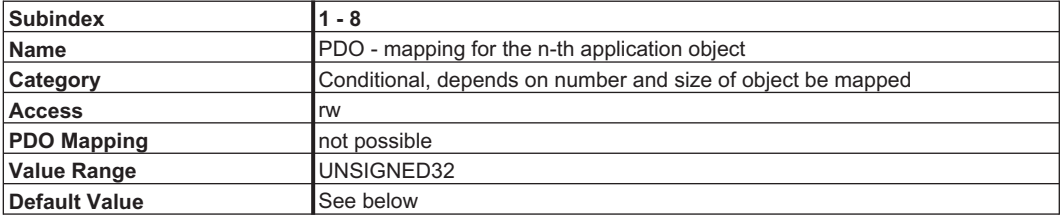

# **4.3.1.3 Default RXPDO definition**

#### **RXPDO 1:**

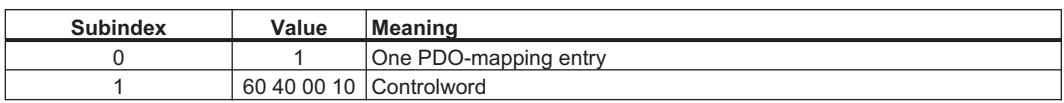

#### **RXPDO 2:**

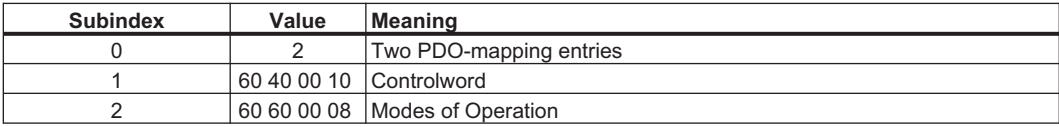

#### **RXPDO 3:**

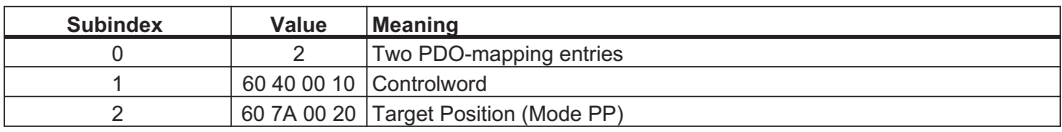

#### **RXPDO 4:**

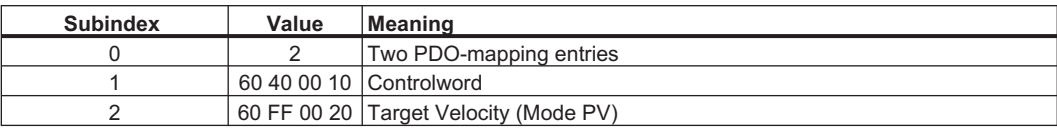

# <span id="page-52-0"></span>**4.3.2 Transmit PDOs (TXPDO)**

Four Transmit PDOs can be configured in the servo amplifier:

- configuration of the communication (Objects 1800-1803h)
- configuration of the PDO-contents (mapping, Objects 1A00-1A03h)

#### **4.3.2.1 Objects 1800-1803h: 1st - 4th TXPDO communication parameter (DS301)**

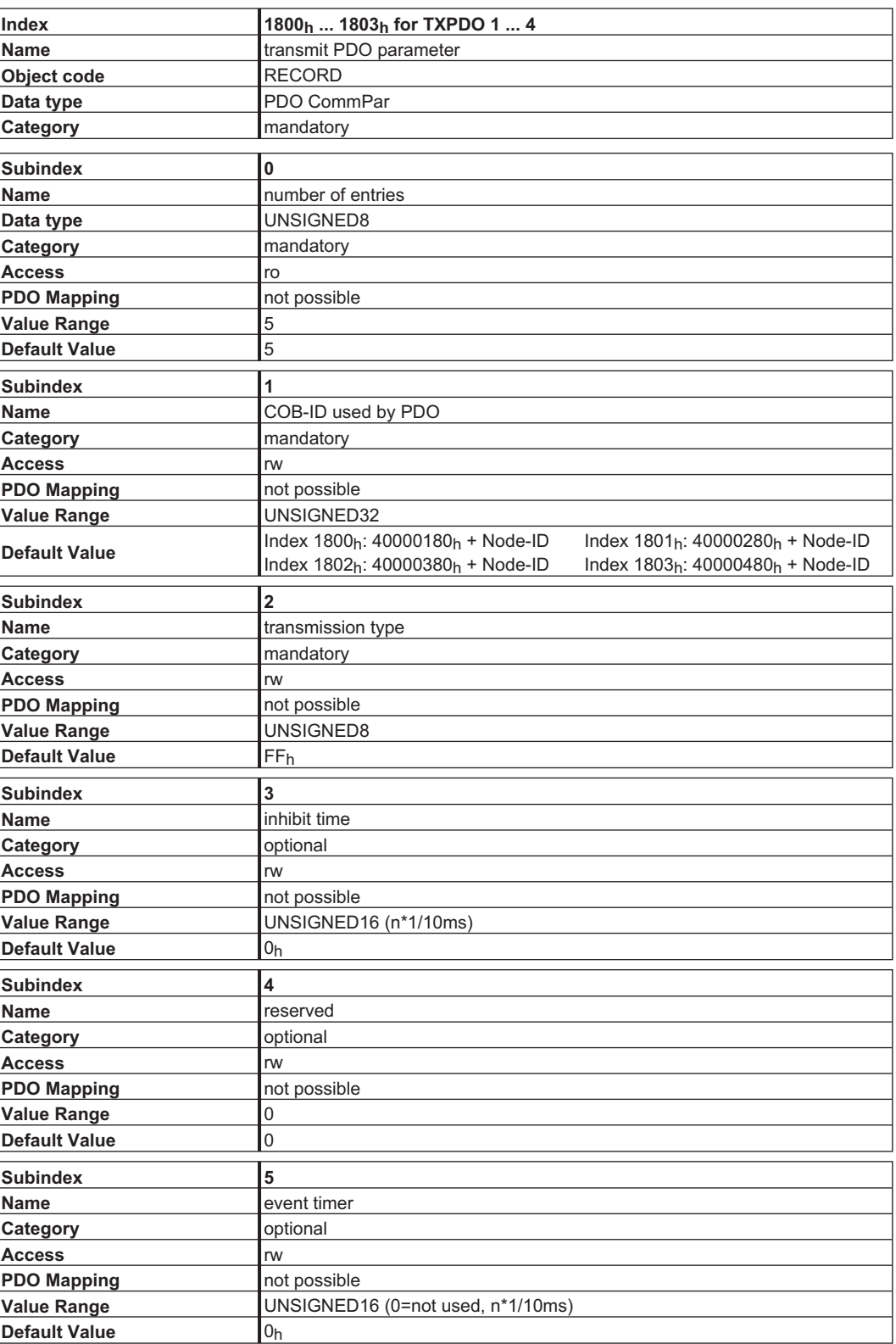

**Subindex 1** contains the COB-Id of the PDO as a bit coded information:

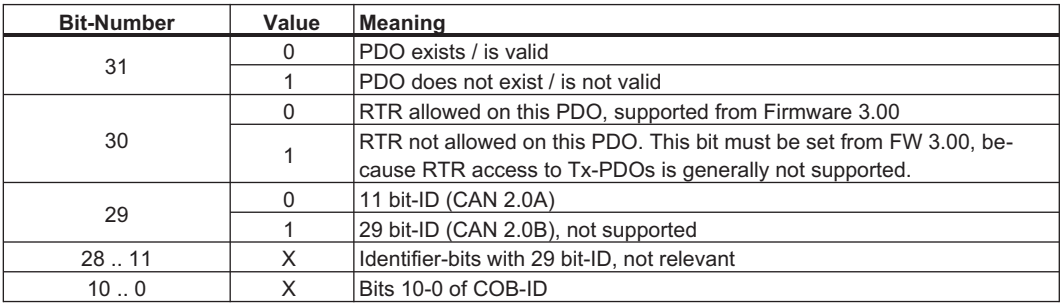

**Subindex 2** contains the transmission type of the PDO. There are two ways of setting:

- a value of **FFh or 255** for an event-triggered PDO, which is sent immediately after a change in the mapped application objects. Setting of sub-index 3 or 5 has an influence on the sending of a PDO. With **sub-index 3** you can configure, in which minimal time the so configured Transmit-PDOs are sent, if PDO-data contents change (reduction of bus-load). With **sub-index 5** (event time) a timer is used, which is resetted with every event-triggered sending of this PDO. If there is no change of the PDO-content in this time, the PDO is sent caused by this timer event.
- values from **0 to 240** cause a SYNC-Telegram controlled sending of the PDO. Values of 1 to 240 define how often the SYNC-telegram leads to a sending of a PDO. The value 0 means, that only the next SYNC-telegram leads to a sending of the so configured PDOs.

# **4.3.2.2 Objects 1A00-1A03h: 1st - 4th TXPDO mapping parameter (DS301)**

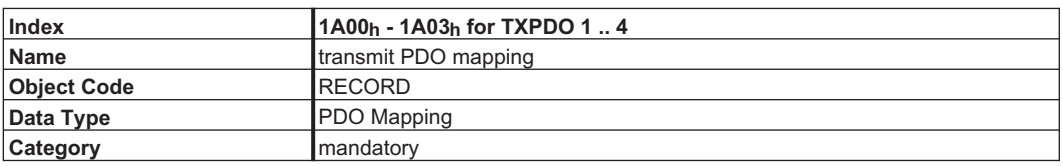

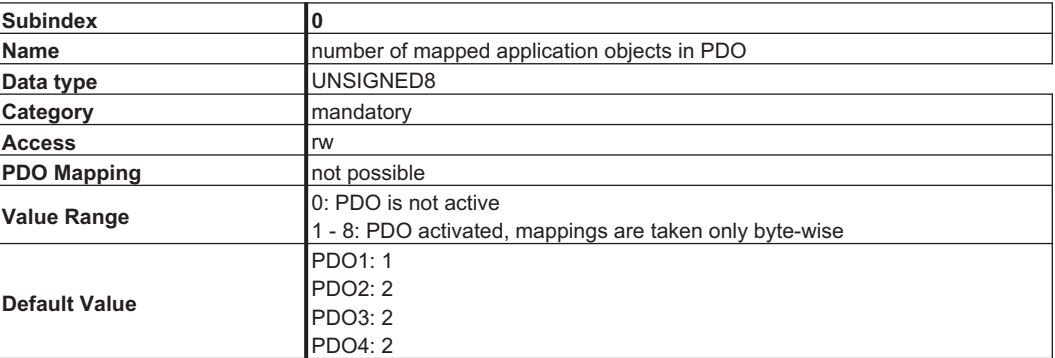

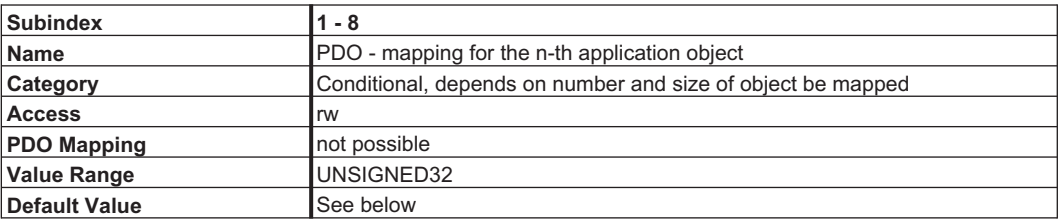

# **4.3.2.3 Default TXPDO definition**

**TXPDO 1:**

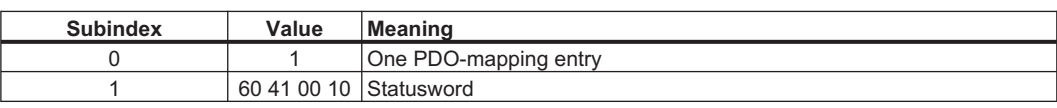

#### **TXPDO 2:**

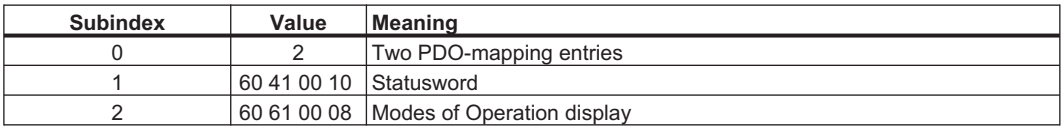

#### **TXPDO 3:**

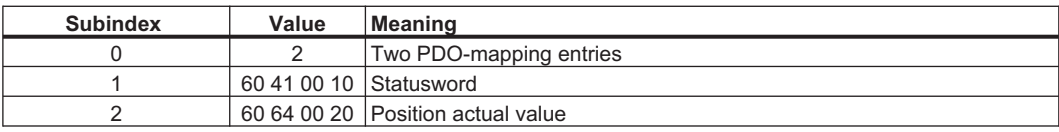

#### **TXPDO 4:**

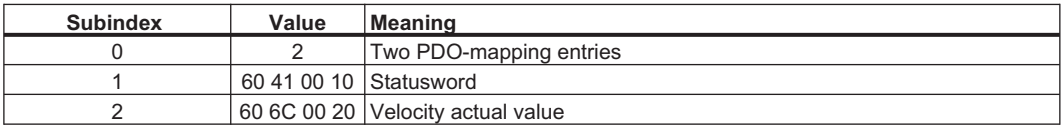

# <span id="page-55-0"></span>**4.4 Device control (dc)**

The device control of the S300/S700 can be used to carry out all the motion functions in the corresponding modes. The control of the S300/S700 is implemented through a mode-dependent status machine. The status machine is controlled through the control word

 $(\Rightarrow p.58)$  $(\Rightarrow p.58)$  $(\Rightarrow p.58)$ .

The mode setting is made through the object "Modes of Operation"  $(\Rightarrow p.101)$  $(\Rightarrow p.101)$  $(\Rightarrow p.101)$ . The states of the status machine can be revealed by using the status word  $(\Rightarrow p.60)$  $(\Rightarrow p.60)$ .

# **4.4.1 Status Machine (DS402)**

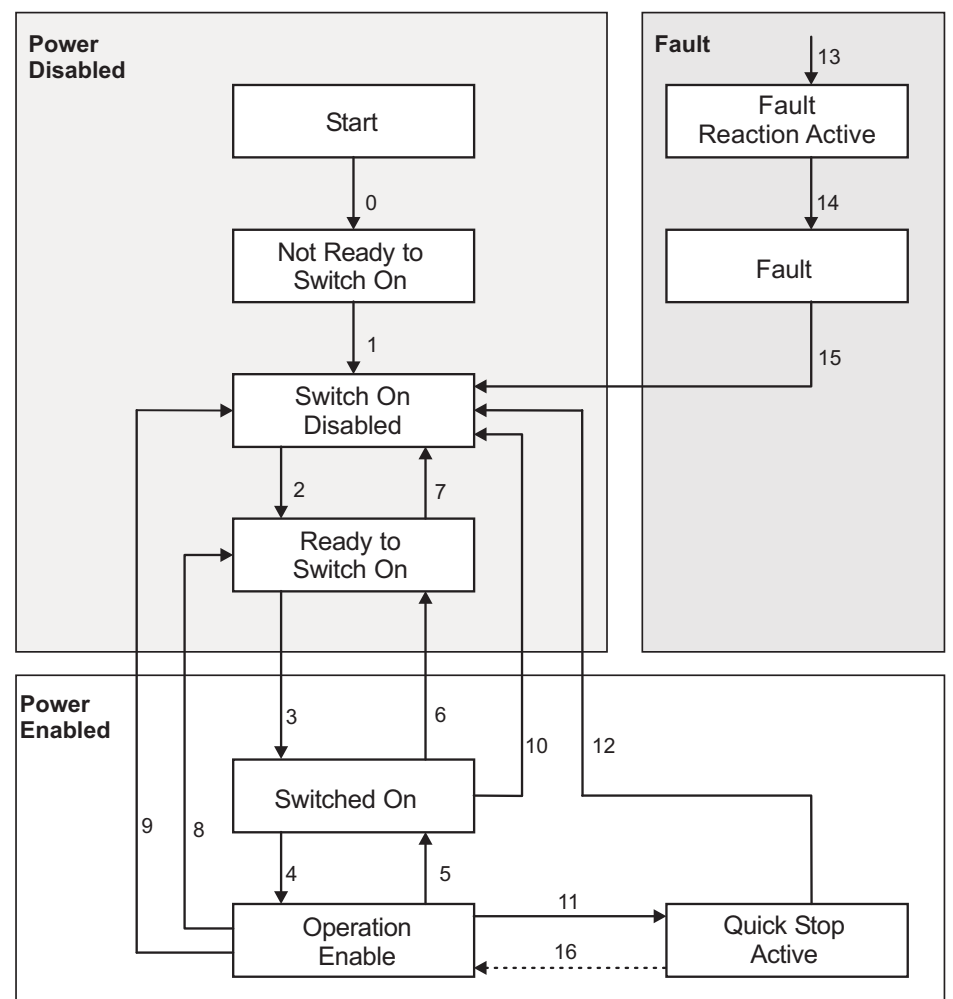

# **4.4.1.1 States of the Status Machine**

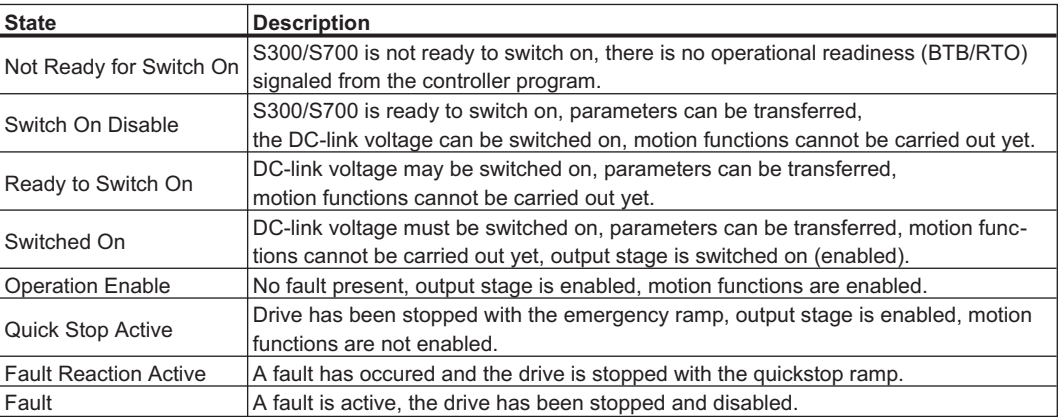

# **4.4.1.2 Transitions of the status machine**

The state transitions are affected by internal events (e.g. switching off the DC-link voltage) and by the flags in the control word (bits 0,1,2,3,7).

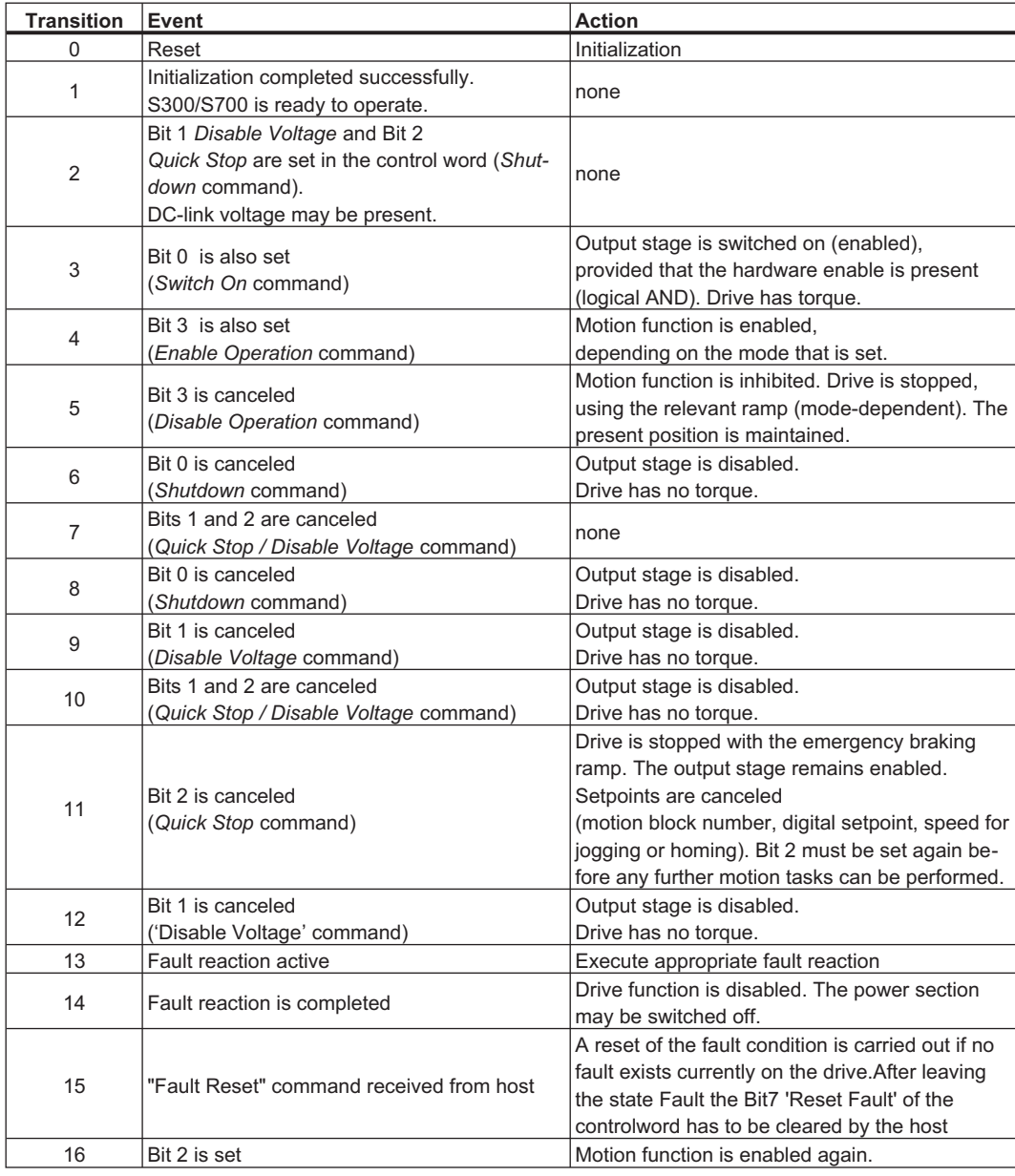

# **NOTE**

If the servo amplifier is operated through the control word / status word, then no control commands may be sent through another communication channel (RS232, CANopen, ASCII channel, Option board).

# <span id="page-57-0"></span>**4.4.2 Object Description**

# **4.4.2.1 Object 6040h: Controlword (DS402)**

The control commands are built up from the logical combination of the bits in the control word and external signals (e.g enable output stage). The definitions of the bits are shown below:

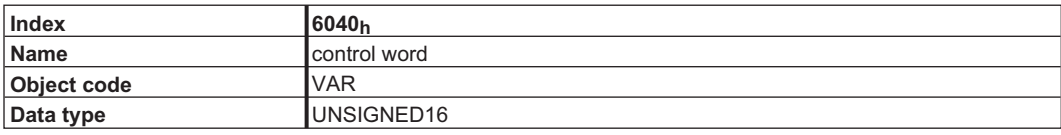

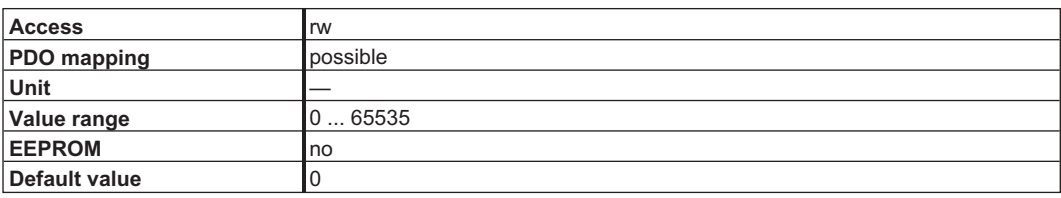

#### **Bit assignment im control word**

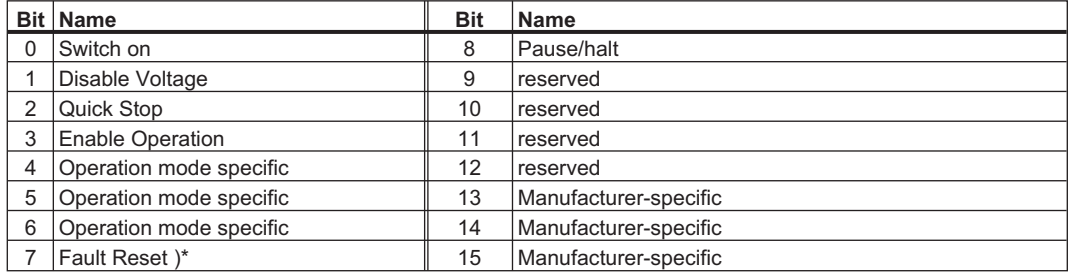

)\* Warnings Contouring Error (n03) and Response Monitoring Time (Nodeguarding / Heartbeat error) are resetted by bit 7 (Fault Reset), too.

#### **Commands in the control word**

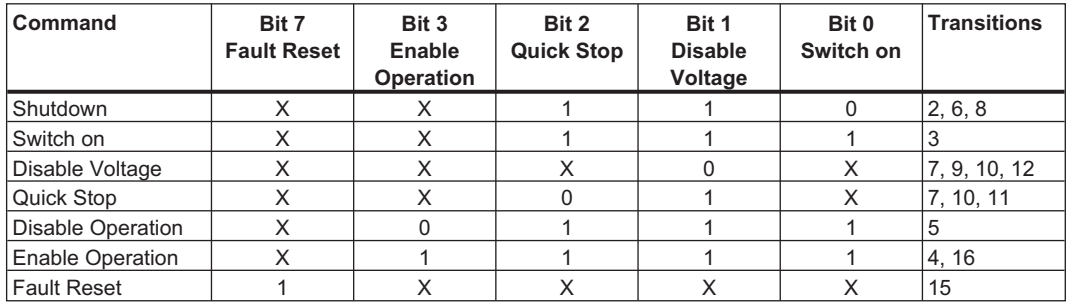

Bits marked by an X are irrelevant.

#### **Mode-dependent bits in the control word**

The following table shows the mode-dependent bits in the control word. Only manufacturer-specific modes are supported at present. The individual modes are set by Object 6060h *Modes of operation*.

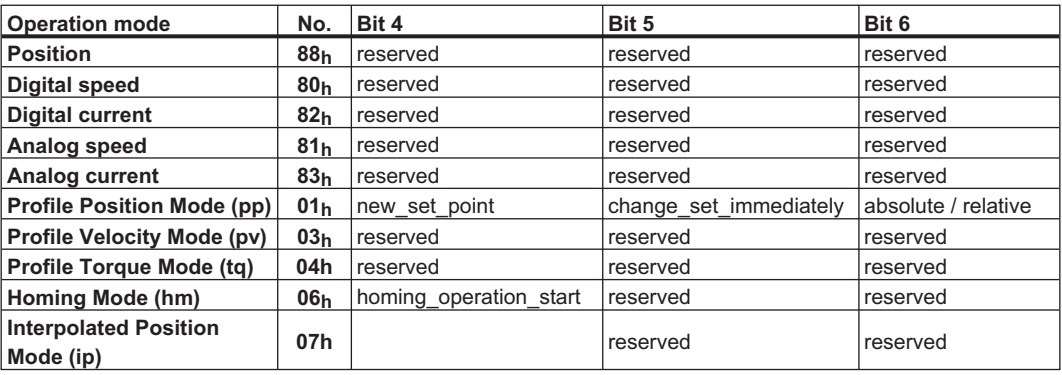

#### **Description of the remaining bits in the control word**

The remaining bits in the control word are described below.

**Bit 8 Pause** If Bit 8 is set, then the drive halts (pauses) in all modes. The setpoints (speed for homing or jogging, motion task number, setpoints for digital mode) for the individual modes are retained. **Bit 9,10** These bits are reserved for the drive profile (DS402).

**Bit 13, 14, 15** These bits are manufacturer-specific, and reserved at present.

## <span id="page-59-0"></span>**4.4.2.2 Object 6041h: Statusword (DS402)**

The momentary state of the status machine can be read out with the aid of the status word  $(\Rightarrow p.38)$  $(\Rightarrow p.38)$  $(\Rightarrow p.38)$ .

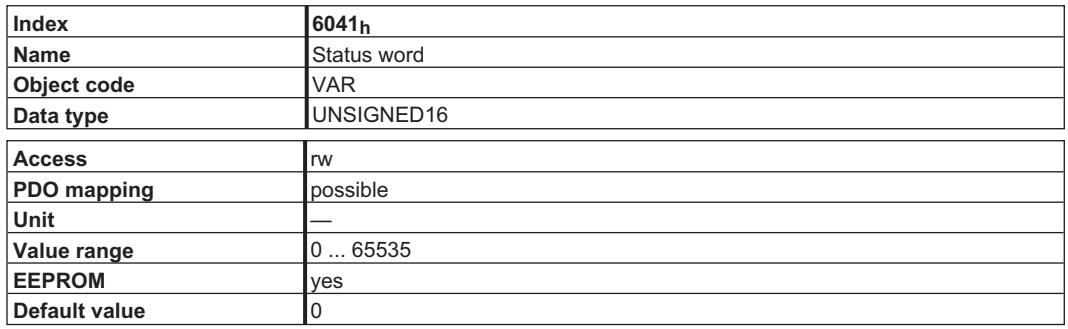

#### **Bit assignment in the status word**

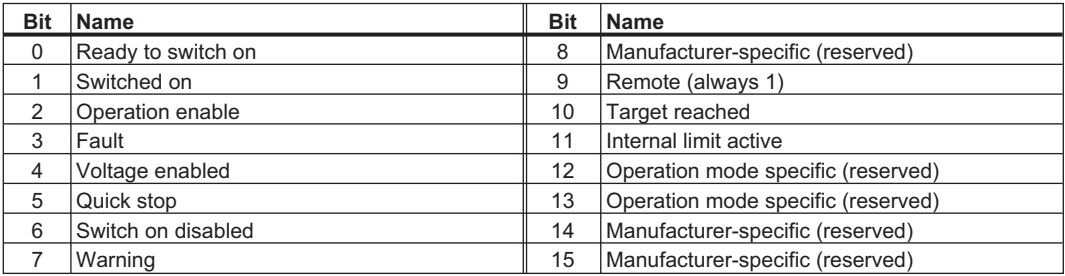

#### **States of the status machine**

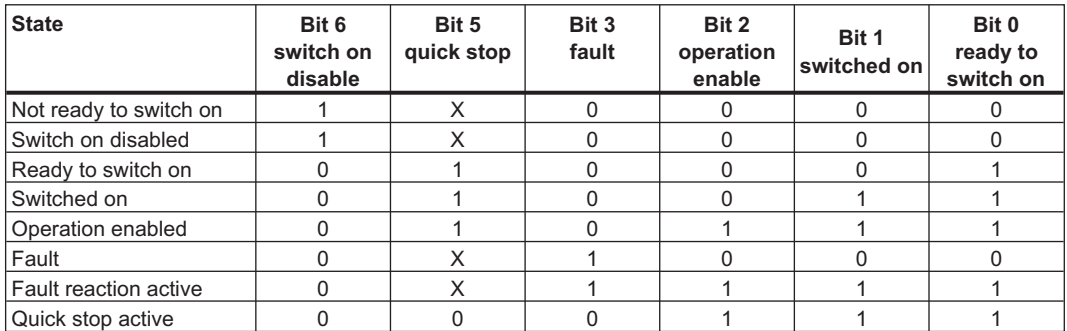

Bits marked by X are irrelevant

#### **Description of the remaining bits in the status word**

**Bit 4: voltage\_enabled** The DC-link voltage is present if this bit is set.

**Bit 7: warning** There are several possible reasons for Bit 7 being set and this warning being produced. The reason for this warning can be revealed by using the Object 20subindex *manufacturer warnings*.

**Bit 9: remote** is always set to 1, i.e. the drive can always communicate and be influenced via the RS232 - interface.

**Bit 10: target\_reached** This is set when the drive has reached the target position.

**Bit 11: internal limit active** This bit specifies that a movement was or is limited. In different modes, different warnings cause the bit to be set. The following assignments exist:

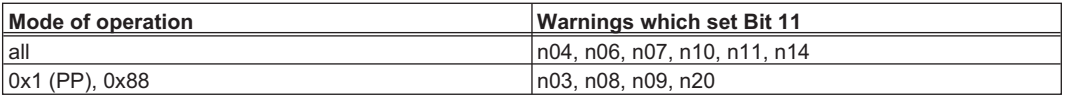

# **4.4.2.3 Object 6060h: Modes of Operation (DS402)**

This object is used to set the mode, which can be read out by Object  $6061<sub>h</sub>$ . Two types of operating mode can be distinguished:

**manufacturer-specific operating modes** These modes of operation have been optimized to the functionality of the equipment.

**operating modes as per CANopen drive profile DS402**

These operating modes are defined in the CANopen drive profile DS402.

After the mode has been changed, the corresponding setpoint must be set once more (for instance, the homing velocity in the mode homing\_setpoint). If the position or jogging mode is stored, then the Homing mode is set after a RESET of the servo amplifier.

**NOTE** 

An operating mode only becomes valid when it can be read by Object 6061**h.**

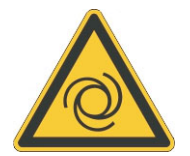

# **Unexpected Start! WARNING**

Risk of death or serious injury for humans working in the machine.

- $\bullet$ Never change the mode while the motor is running!
- $\bullet$ When the servo amplifier is enabled, a mode change is only permissible at zero speed.
- $\bullet$ Set the speed setpoint to 0 before changing over.

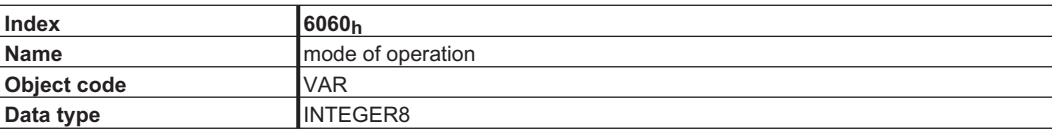

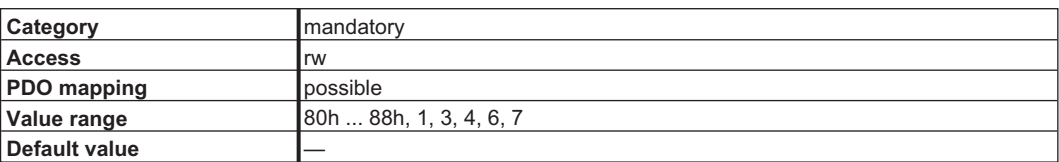

Supported modes (negative values are manufacturer specific modes):

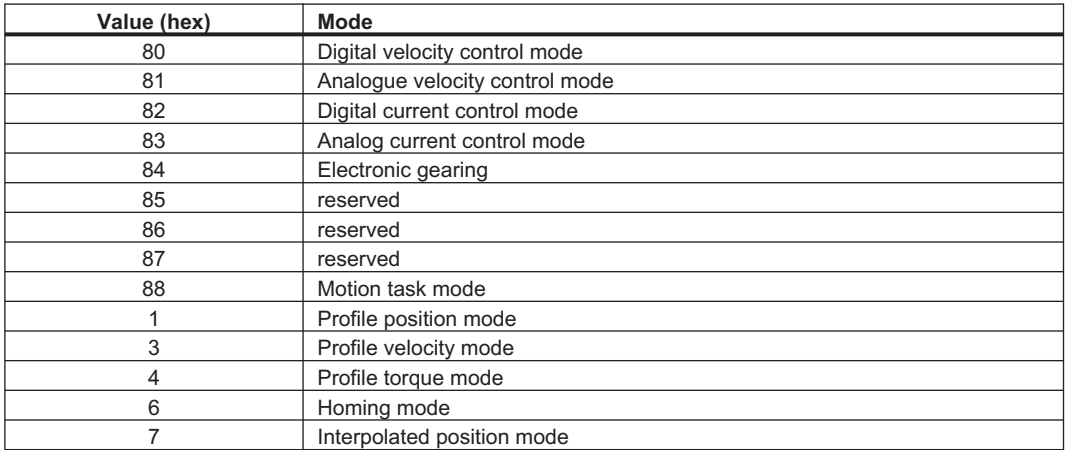

# <span id="page-61-0"></span>**4.4.2.4 Object 6061h: Modes of Operation Display (DS402)**

This object can be used to read the mode that is set by Object  $6060<sub>h</sub>$ . An operating mode only becomes valid when it can be read by Object 6061<sub>h</sub> (see also Object 6060<sub>h</sub>).

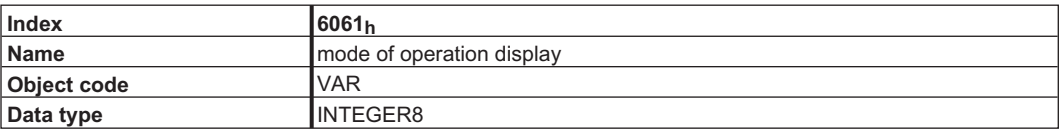

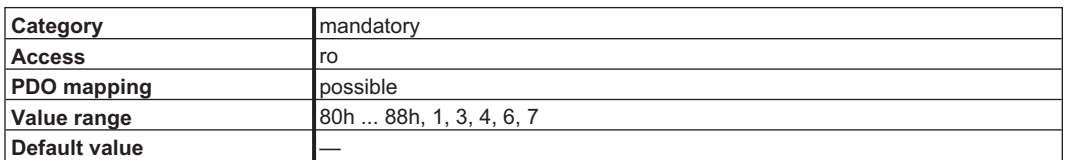

# **4.5 Factor Groups (fg) (DS402)**

The "factor groups" define the units of position-, velocity- and acceleration setpoints. These values are converted into drive-specific parameters.

Actually the units definitions are not finally defined in the CANopen profile DS402. Therefore the **NOTE** Objects 6089h to 609Eh should not be used.

The drive parameters for the unit definitions should be set as follows:

 $PUNIT = 0 (counts)$ VUNIT  $= 0$  (counts / s)  $ACCUNIT = 3 (counts / s<sup>2</sup>)$ 

# **4.5.1 General Information**

#### **4.5.1.1 Factors**

There is a possibility to convert between physical dimensions and sizes, and the internal units used in the device (increments). Several factors can be implemented. This chapter describes how these factors influence the system, how they are calculated and which data are necessary to build them.

# **4.5.1.2 Relationship between Physical and Internal Units**

The factors defined in the factor group set up a relationship between device-internal units (increments) and physical units.

The factors are the result of the calculation of two parameters called dimension index and notation index. The dimension index indicates the physical dimension, the notation index indicates the physical unit and a decimal exponent for the values. These factors are directly used to normalize the physical values.

The notation index can be used in two ways:

- $\bullet$ For a unit with decimal scaling and notation index  $< 64$ , the notation index defines the exponent/decimal place of the unit.
- $\bullet$  For a unit with non-decimal scaling and notation index > 64, the notation index defines the subindex of the physical dimension of the unit.

# **4.5.2 Objects for position calculation**

## **4.5.2.1 Object 6089h: position notation index (DS402)**

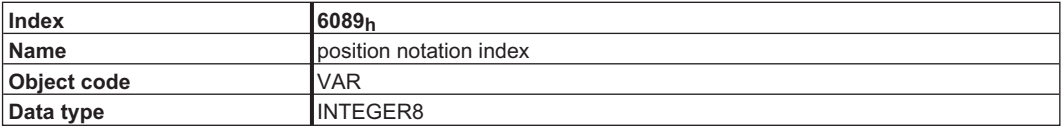

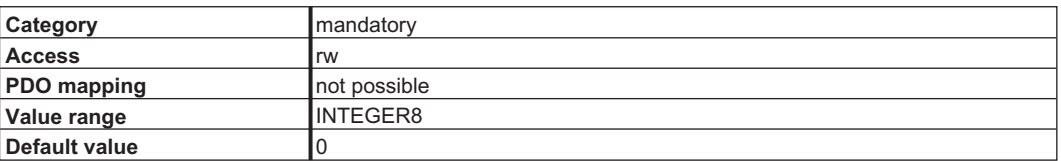

The "position notation index" scales position setpoints, which units are defined with the "position dimension index" in SI-units, in powers of ten.

Relationship between the values for Object 6089 and the manufacturer specific parameter PUNIT:

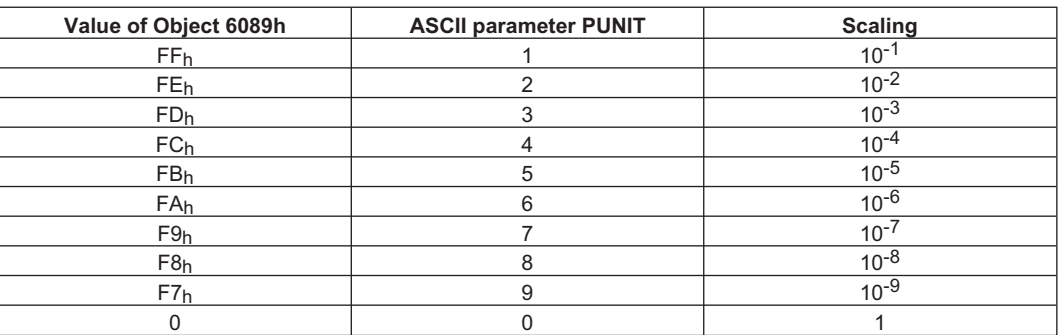

# **4.5.2.2 Object 608Ah: position dimension index (DS402)**

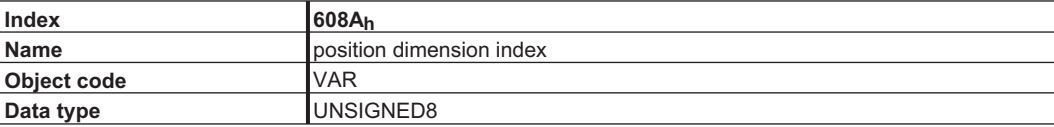

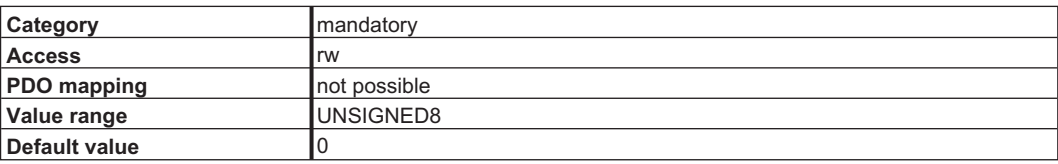

The "position dimension index" defines the SI-units of the used position setpoints. Relationship between the Object-values and the manufacturer-specific parameter PUNIT:

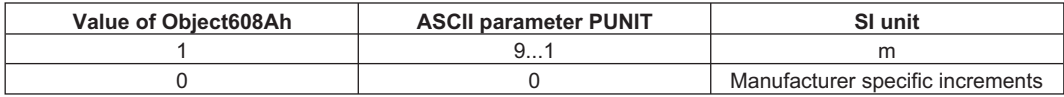

The parameter PUNIT can be stored in the drive. The values of Object 6089h and 608Ah are initialized by that parameter.

# **4.5.2.3 Object 608Fh: Position encoder resolution (DS402)**

The position encoder resolution defines the ratio of encoder increments per motor revolution. This object is used in the same way for Object 6090 (velocity encoder resolution).

*position encoder resolution encoder increments motor re volutions*

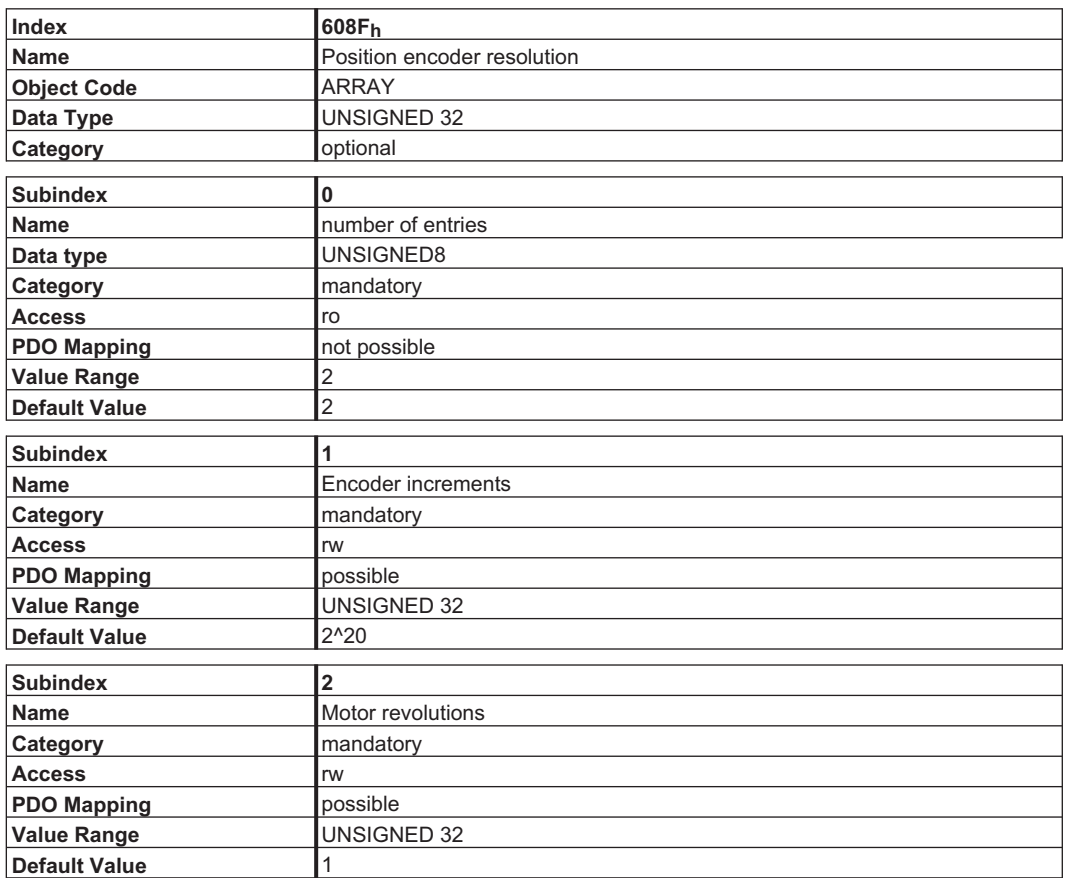

# **4.5.2.4 Object 6091h: Gear ratio (DS402)**

The gear ratio defines the ratio of motor shaft revolution per driving shaft revolutions. This includes thegear if present.

*gear ratio = <mark>motor shaft revolutions</mark>*<br>*driving shaft revolutions* 

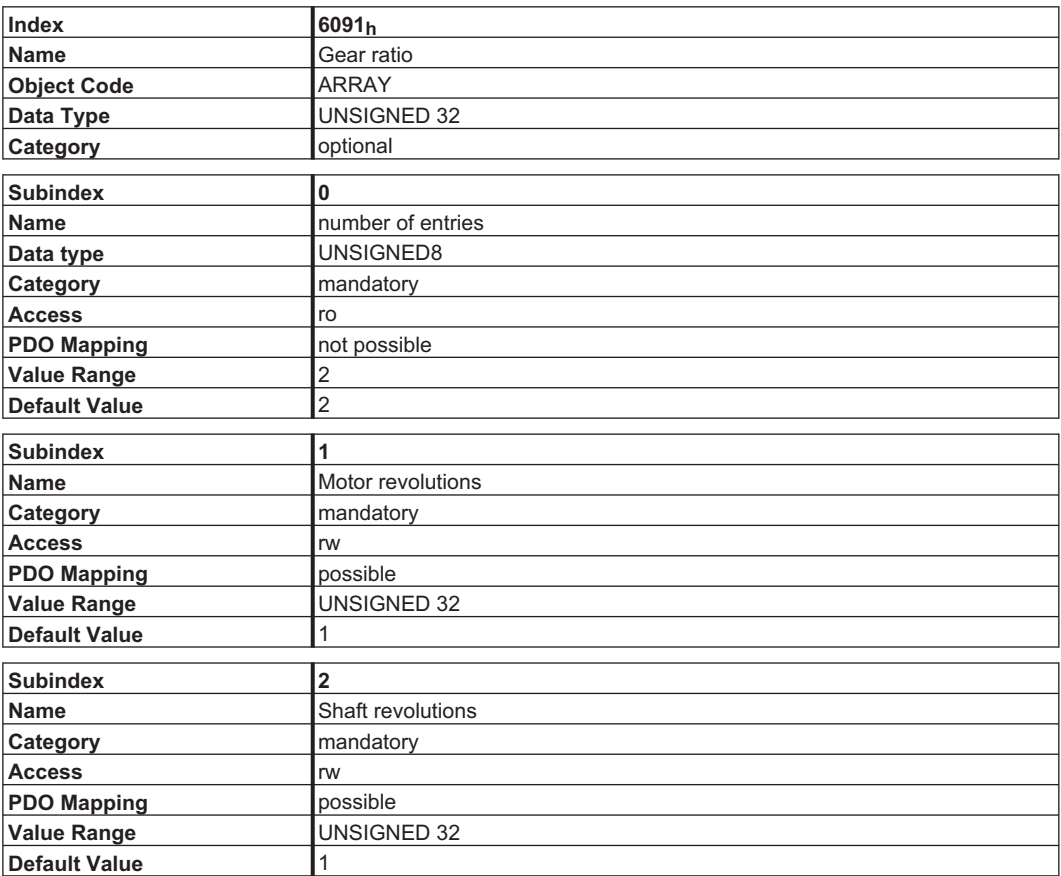

# **4.5.2.5 Object 6092h: Feed constant (DS402)**

The feed constant defines the ratio of feed in position units per driving shaft revolutions. This includesthe gear if present.

*feed cons* tan*t =*  $\frac{feed}{driving \; shaft \; revolutions}$ 

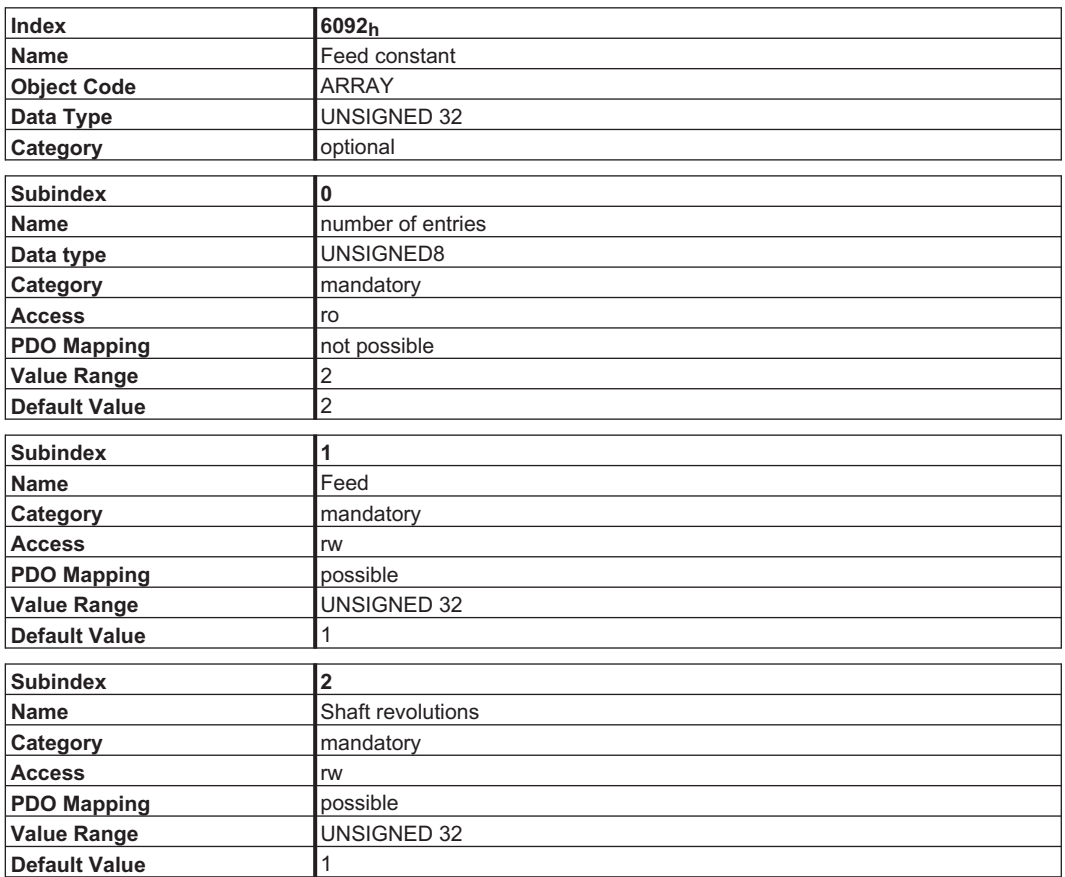

# **4.5.2.6 Object 6093h: Position factor (DS402)**

The *position factor* converts the desired position (in position units) into the internal format (in increments). These values are calculated via the Objects 608F and 6091.

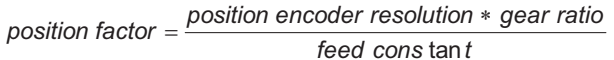

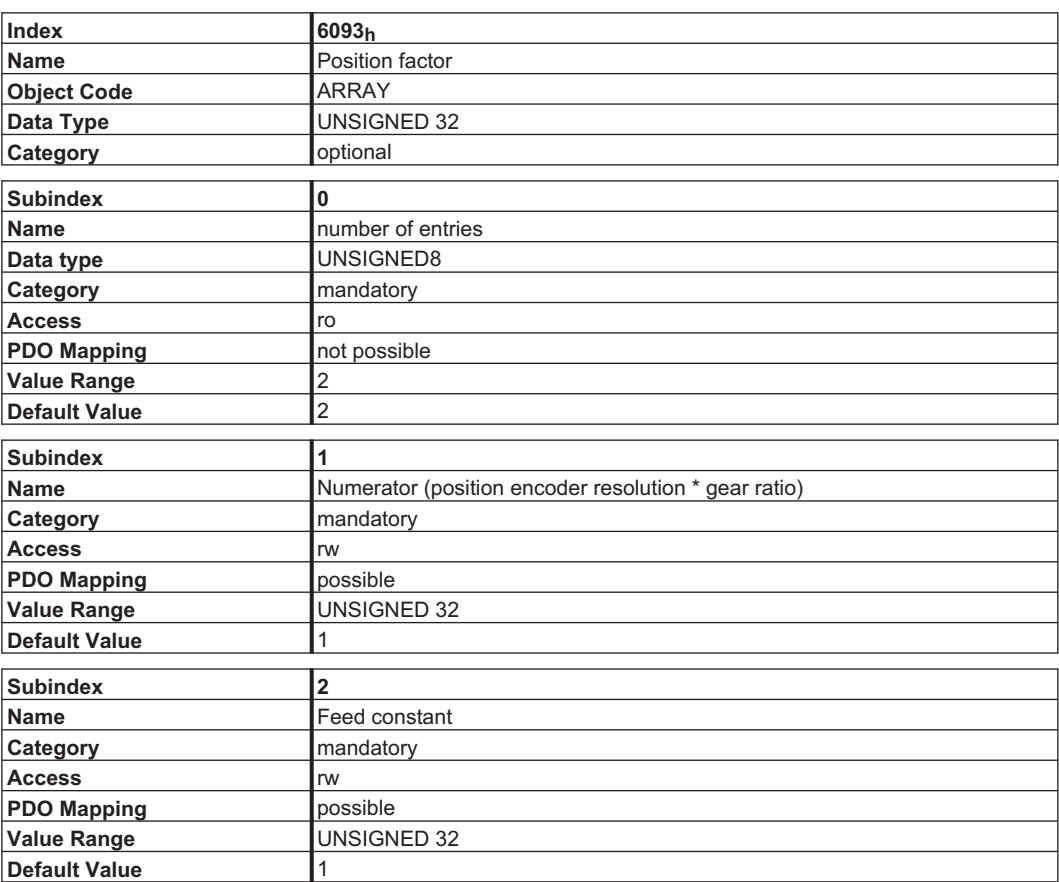

# **4.5.2.7 Object 6094h: Velocity encoder factor (DS402)**

Object 6094 is supported as read-only object just for compatibility reasons. It converts the velocity to the internal S300/S700 data format (increments). Scaling according to object 6093 subindices 1 and 2.

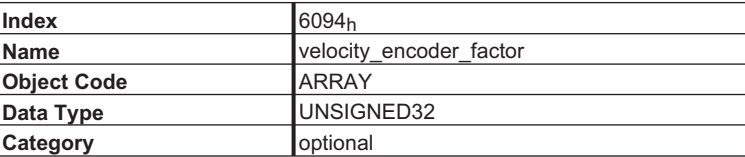

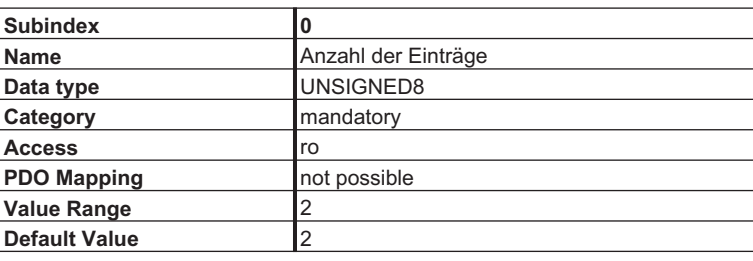

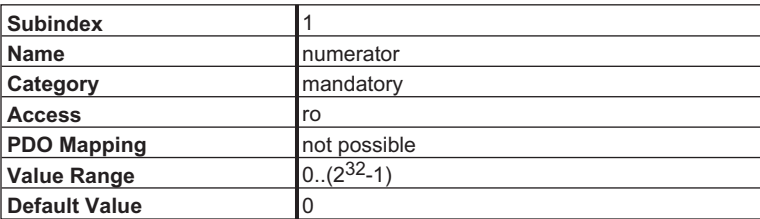

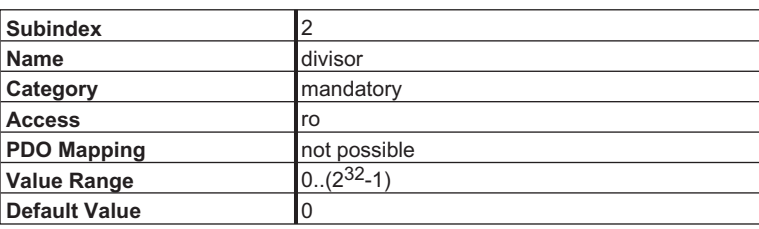

# **4.5.3 Objects for velocity calculations**

# **4.5.3.1 Object 608Bh: velocity notation index (DS402)**

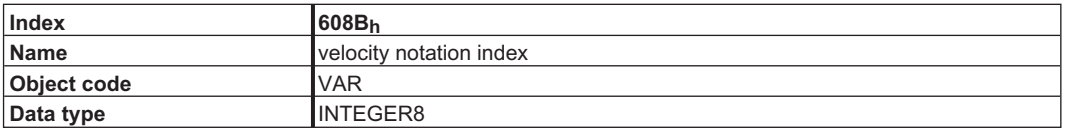

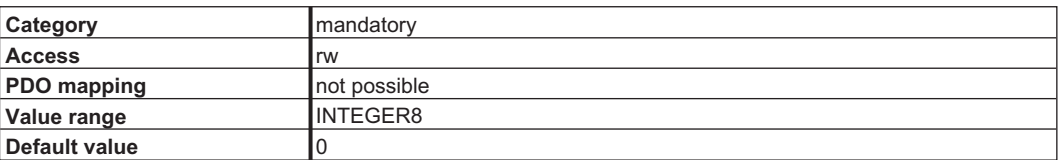

The "velocity notation index" scales velocity setpoints, which units are defined with the "velocity dimension index" as SI-units, in powers of ten.

Relationship between the Object-values and the parameter VUNIT:

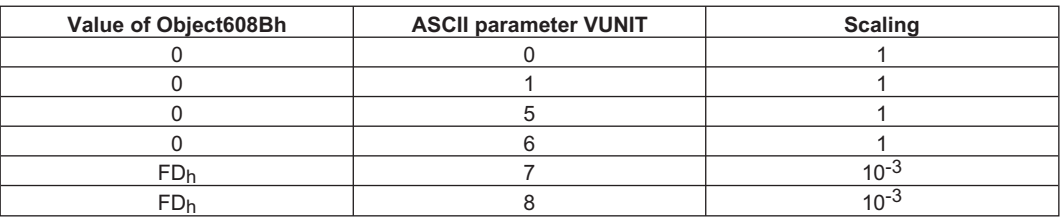

#### **4.5.3.2 Object 608Ch: velocity dimension index (DS402)**

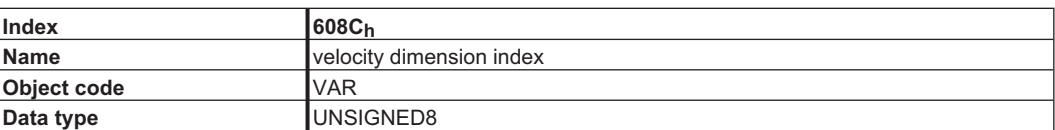

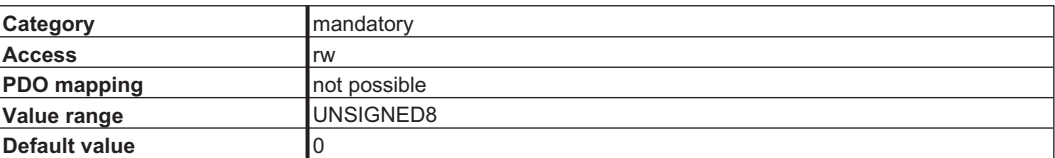

The "velocity dimension index" defines the SI-unit of the used velocity setpoints. Relationship between the Object-values and the manufacturer-specific parameter VUNIT:

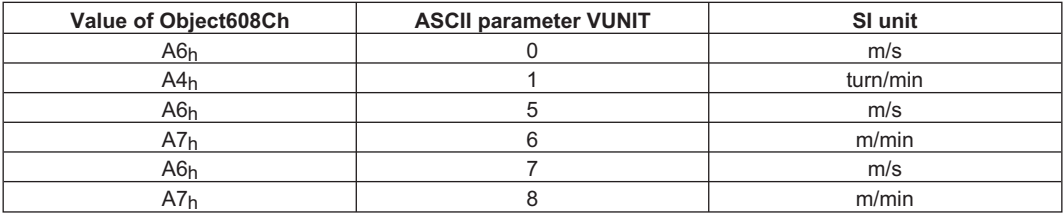

The parameter VUNIT can be stored in the drive. The values for Objects 608Bh and 608Ch are initialized by this parameter. Only the described values for VUNIT are possible with the profile DS402.

#### **4.5.4 Objects for acceleration calculations**

#### **4.5.4.1 Object 608Dh: acceleration notation index (DS402)**

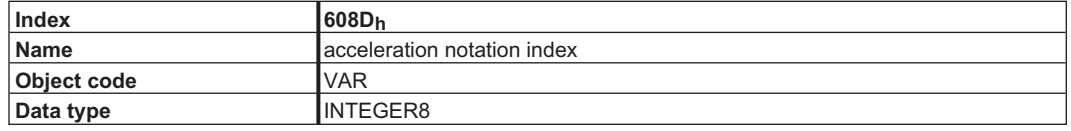

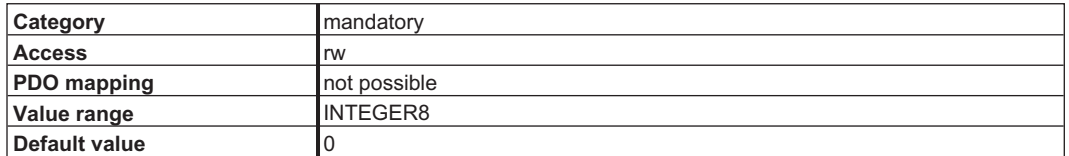

The "acceleration notation index" scales acceleration setpoints, which units are defined with the"acceleration dimension index" as SI-units, in powers of ten.

Relationship between the Object-values and the parameter ACCUNIT:

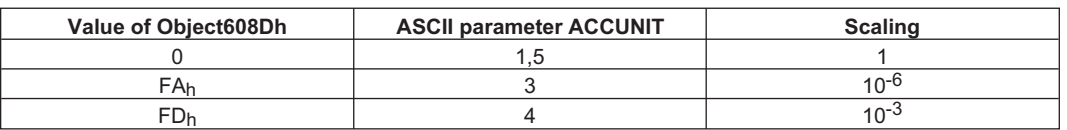

#### **4.5.4.2 Object 608Eh: acceleration dimension index (DS402)**

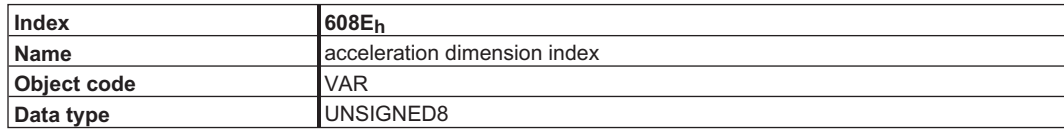

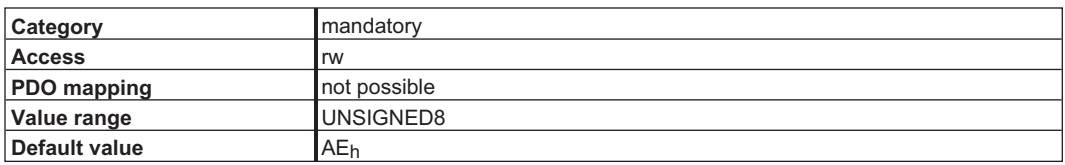

The "acceleration dimension index" defines the SI-unit of the used acceleration setpoints. Relationship between the Object-values and the manufacturer-specific parameter ACCUNIT:

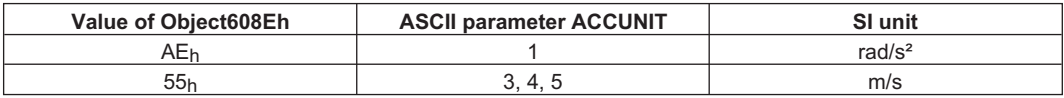

The parameter ACCUNIT can be stored in the drive. The values for Objects 608Dh and 608Eh are initialized by this parameter. Only the described values for ACCUNIT are possible with the profile DS 402.

# **4.5.4.3 Object 6097h: Acceleration factor (DS402)**

The acceleration factor converts the acceleration (in acceleration units / s) into the internal format (in increments / s). This factor is actually calculated from Object 6093 and readable only.

*acceleration factor* =  $\frac{velocity \ unit \ast velocity \ encoder$ *acceleration unit* \* second

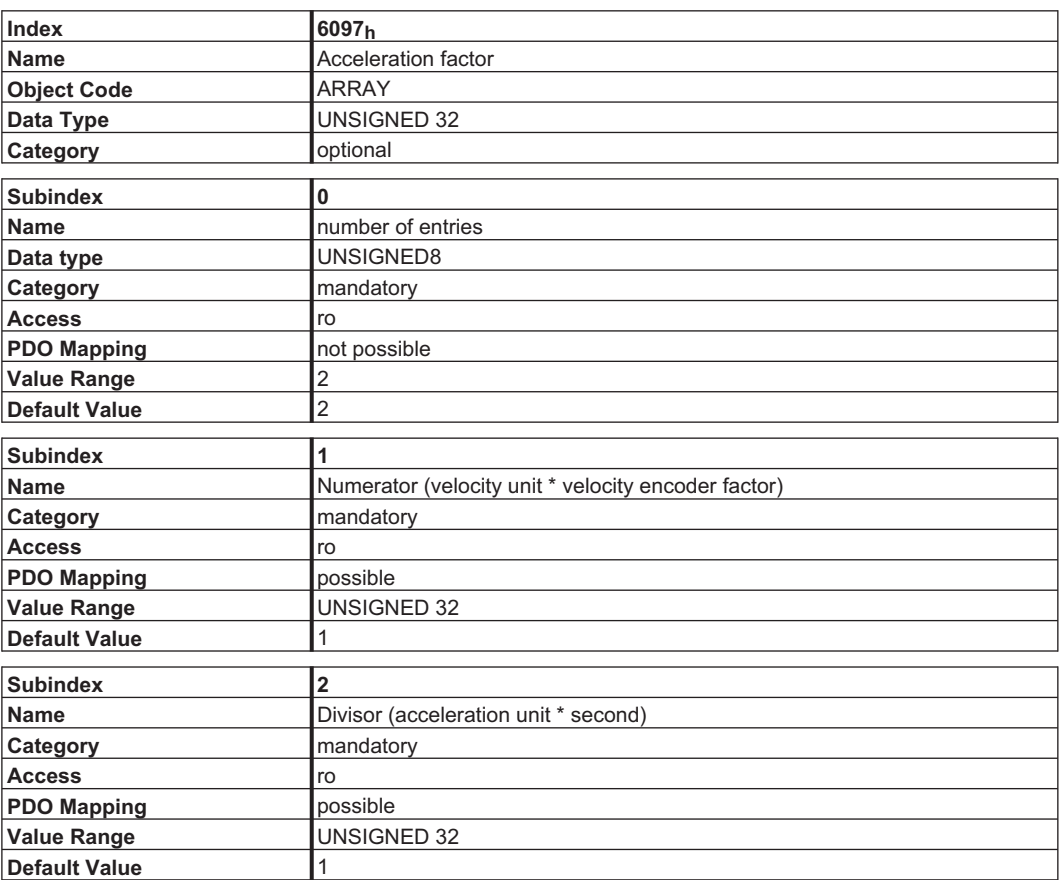

# **4.6 Profile Velocity Mode (pv) (DS402)**

# **4.6.1 General Information**

The *profile velocity* mode enables the processing of velocity setpoints and the associated accelerations.

#### **4.6.2 Objects that are defined in this section**

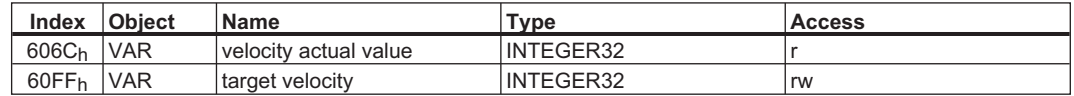

# **4.6.3 Objects that are defined in other sections**

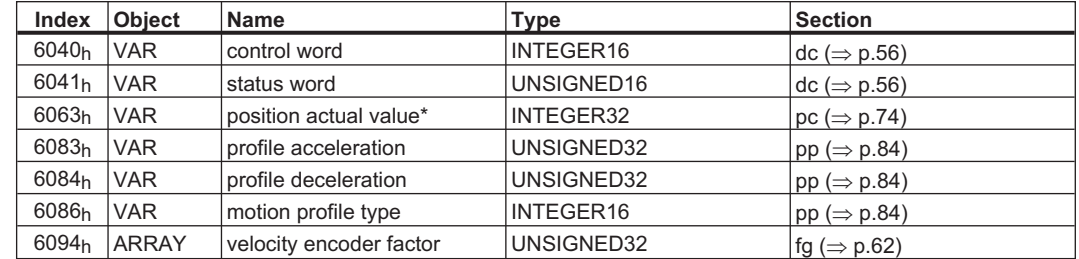

#### **4.6.4 Object Description**

# **4.6.4.1 Object 606Ch: velocity actual value (DS402)**

The object *velocity actual value* represents the actual speed. The scaling of the value depends on the factor *velocity encoder resolution* (Object 6094h).

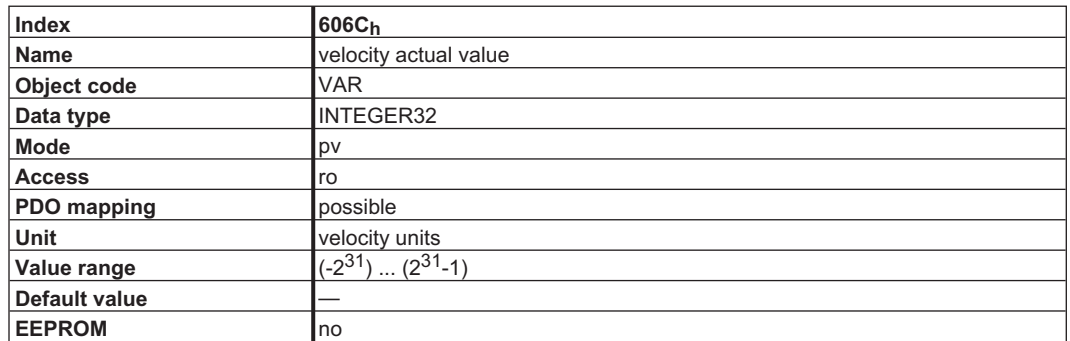

# **4.6.4.2 Object 60FFh: target velocity (DS402)**

The speed setpoint (*target velocity*) represents the setpoint for the ramp generator. The scaling of this value depends on the factor *velocity encoder resolution* (Object 6094h).

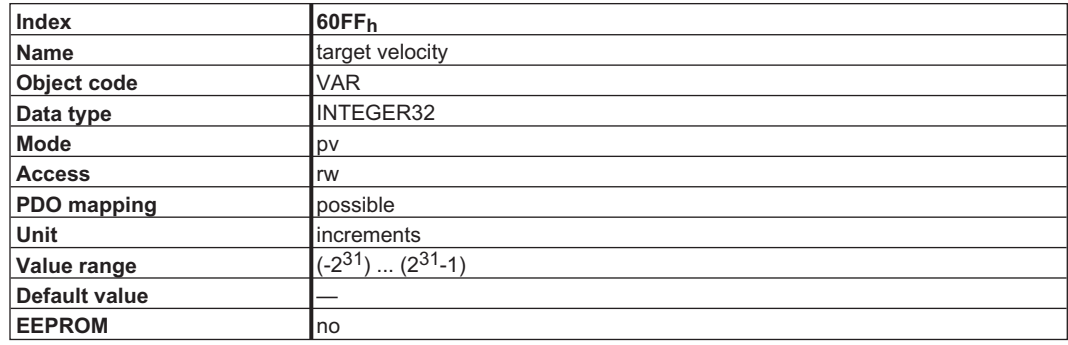
## **4.7 Profile Torque Mode (tq) (DS402)**

## **4.7.1 General Information**

The *profile torque* mode enables the processing of torque setpoints and the associated current.

#### **4.7.2 Objects that are defined in this section**

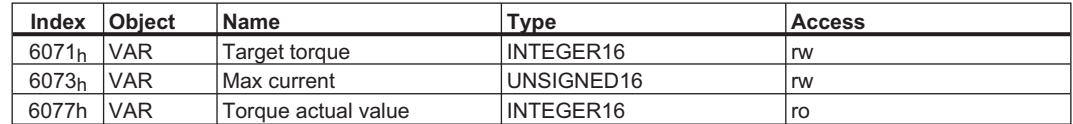

#### **4.7.3 Object description**

#### **4.7.3.1 Object 6071h: Target torque (DS402)**

This parameter is the input value for the torque controller in profile torque mode and the value is given per thousand of rated torque.

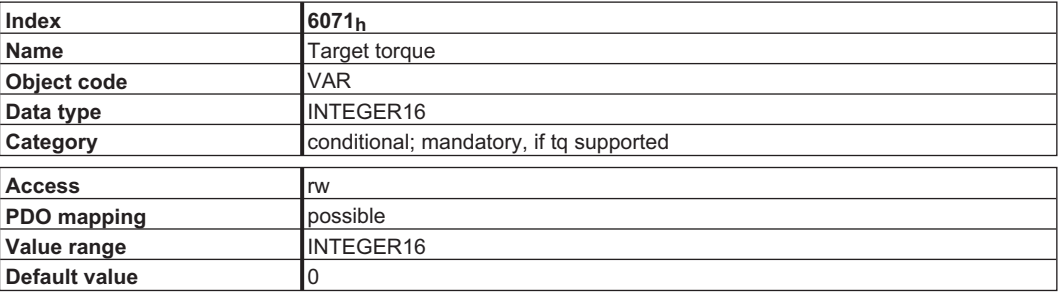

#### **4.7.3.2 Object 6073h: Max current (DS402)**

This value represents the maximum permissible torque creating current in the motor and is given per thousand of rated current.

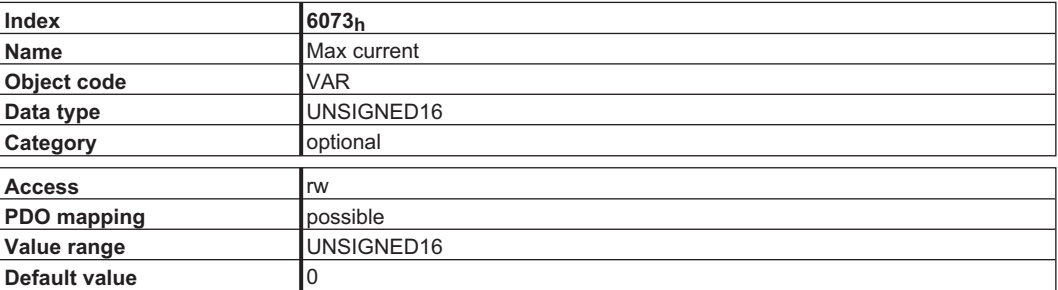

#### **4.7.3.3 Object 6077h: Torque actual value (DS402)**

The torque actual value corresponds to the instantaneous torque in the drive motor. The value is given per thousand of rated torque.

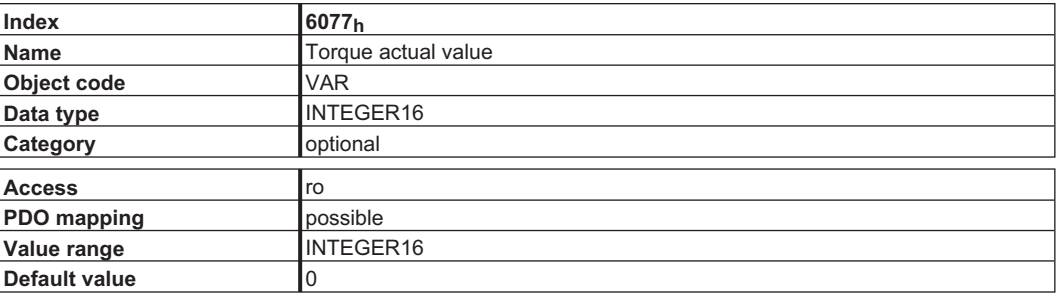

## **4.8 Position Control Function (pc) (DS402)**

#### **4.8.1 General Information**

This section describes the actual position values that are associated with the position controller of the drive. They are used for the *profile position* mode.

#### **4.8.2 Objects that are defined in this section**

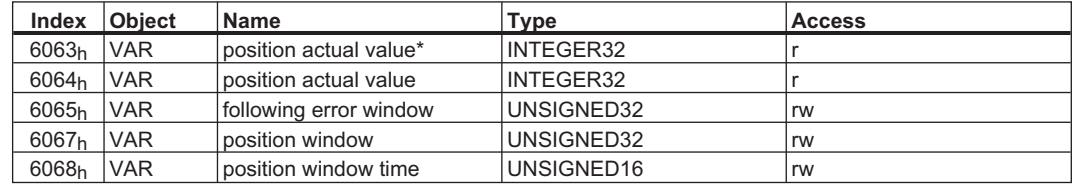

#### **4.8.3 Objects that are defined in other sections**

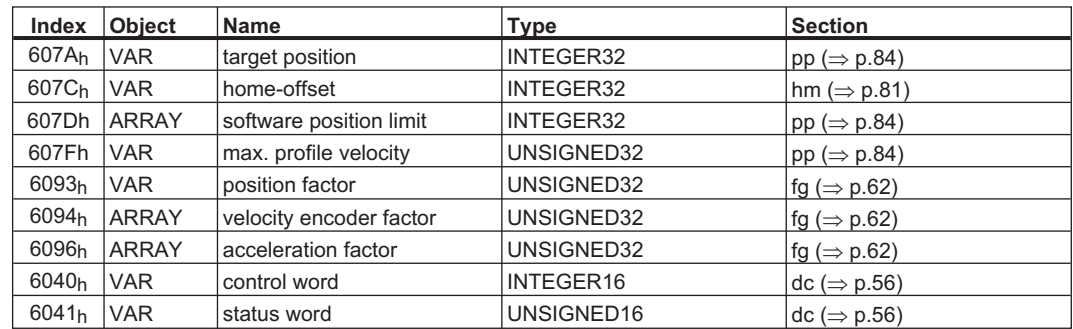

#### **4.8.4 Object Description**

#### **4.8.4.1 Object 6063h: position actual value\* (DS402)**

The object *position actual value* provides the momentary actual position in increments. The resolution is defined with Object 608F as power-of-two number (see *PRBASE* command).

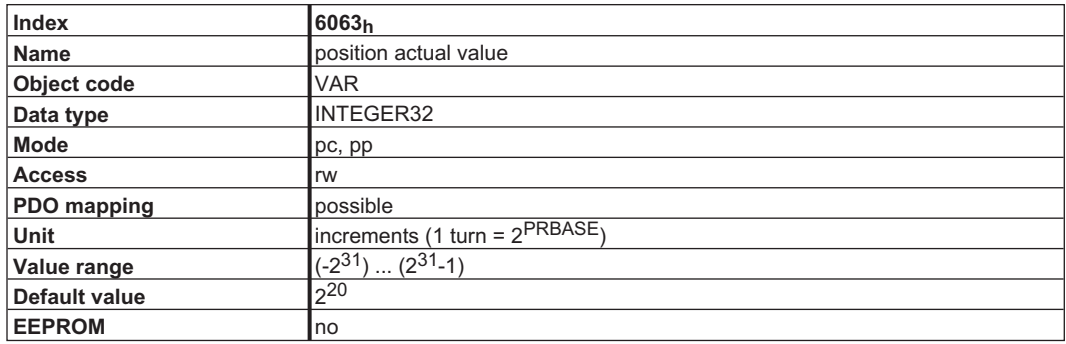

## **4.8.4.2 Object 6064h: position actual value (DS402)**

The object *position actual value* provides the actual position. The resolution can be altered by the gearing factors of the position controller (Object 6092).

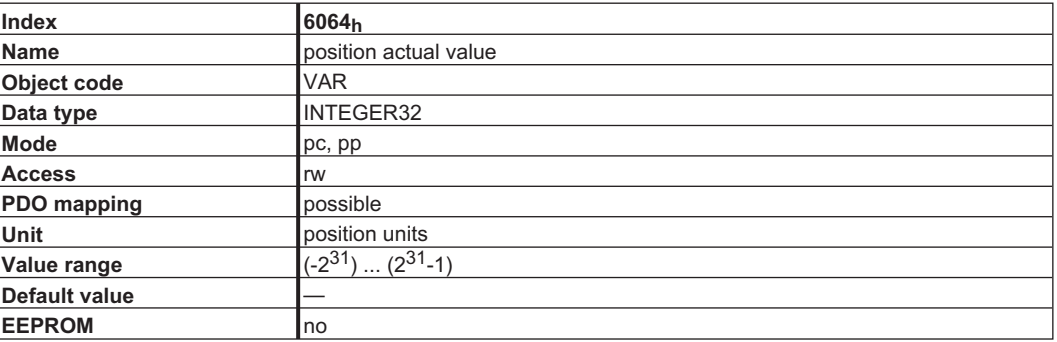

#### **4.8.4.3 Object 6065h: Following error window**

The *following error window* defines a range of tolerated position values symmetrically to the *position*

demand value. A following error might occur when a drive is blocked, unreachable profile velocity occurs, or at wrong closed loop coefficients. If the value of the following error window is 0, the following control is switched off.

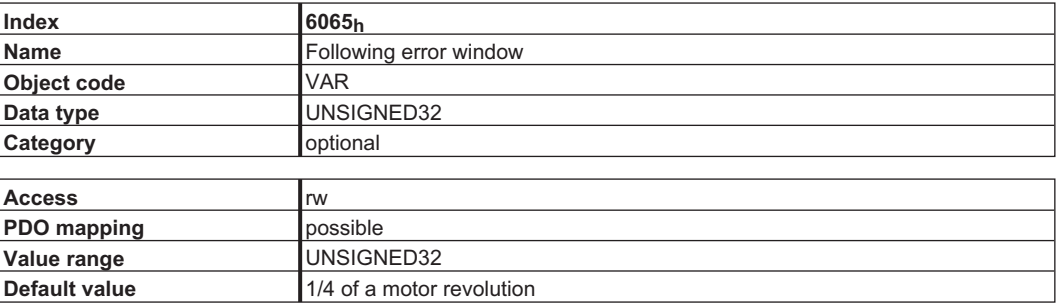

#### **4.8.4.4 Object 6067h: Position window (DS402)**

The position window defines a symmetrical range of accepted positions relatively to the target position. If the actual value of the position encoder is within the position window, this target position is regarded as reached. The status word bit "Target reached" goes to 1.

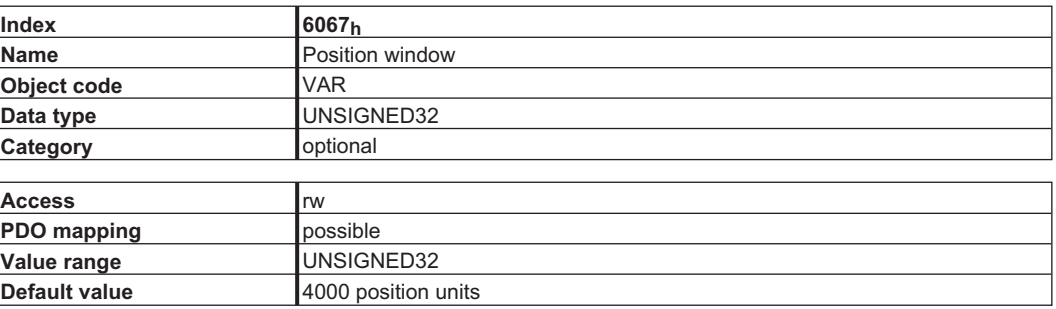

#### **4.8.4.5 Object 6068h: Position window time (DS402)**

When the actual position is within the position window during the defined position window time which is given in multiples of milliseconds, the corresponding bit 10 "target reached" in the statusword will be set to one.

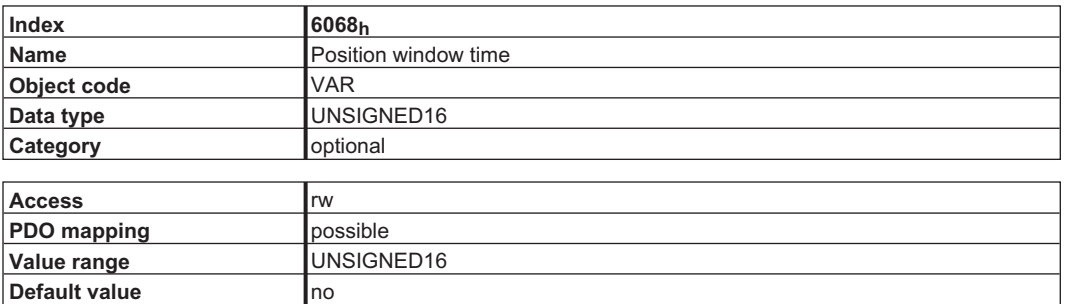

## **4.8.4.6 Object 60F4h: Following error actual value (DS402)**

This object returns the current value of the following error in units defined by the user.

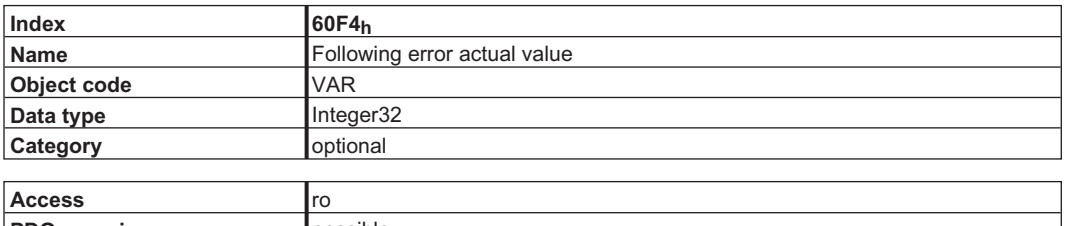

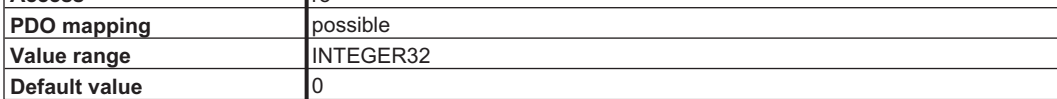

## **4.9 Interpolated Position Mode (ip) (DS402)**

#### **4.9.1 General information**

The interpolated position mode is implemented in a simple, straightforward way. Single position setpoints have to be transmitted in the interpolation time period and are taken over on every defined SYNC - telegram sent. A linear interpolation is used between the setpoints.

#### **4.9.2 Objects defined in this section**

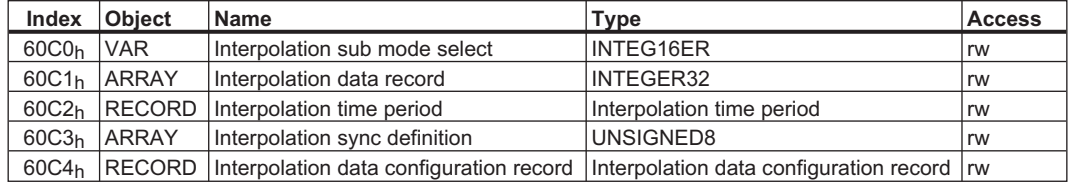

#### **4.9.3 Object description**

#### **4.9.3.1 Object 60C0h: Interpolation sub mode select**

In the S300/S700 the linear interpolation between position setpoints is supported. The only allowed value is 0.

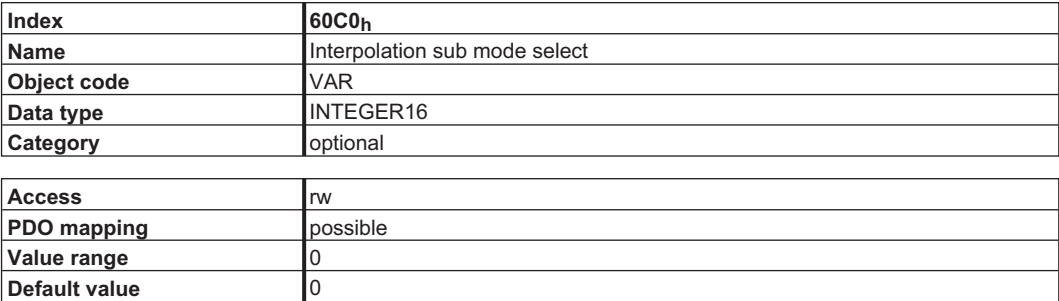

#### **4.9.3.2 Object 60C1h: Interpolation data record**

In the S300/S700 a single setpoint is supported for the interpolated position mode. For the linear interpolation mode each interpolation data record simply can be regarded as a new position setpoint.

After the last item of an interpolation data record is written to the devices input buffer, the pointer of the buffer is automatically incremented to the next buffer position.

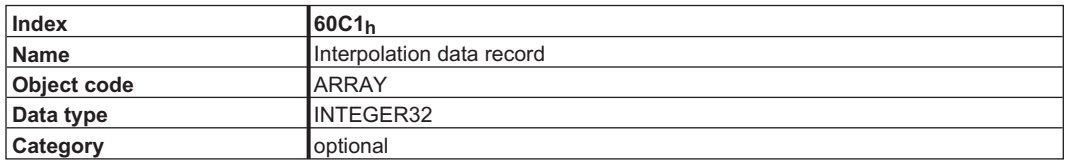

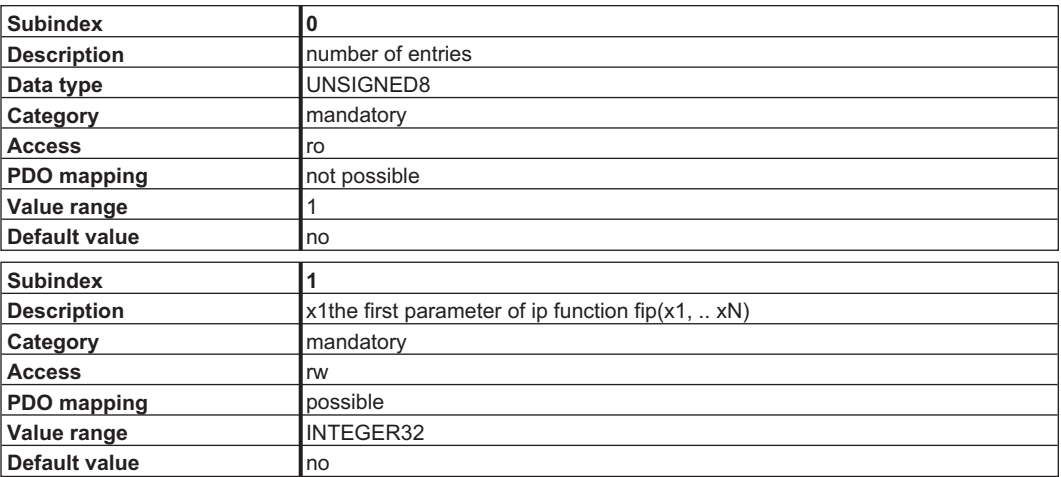

#### **4.9.3.3 Object 60C2h: Interpolation time period**

The interpolation time period is used for the PLL (phase locked loop) synchronized position modes. The unit (subindex 1) of the time is given in 10<sup>interpolation time index</sup> seconds.

Only multiples of 1 ms are allowed. The two values define the internal ASCII - parameter PTBASE (given in multiples of 250 Mikroseconds). Both values must be written to fix a new interpolation time period. PTBASE will only be updated then.

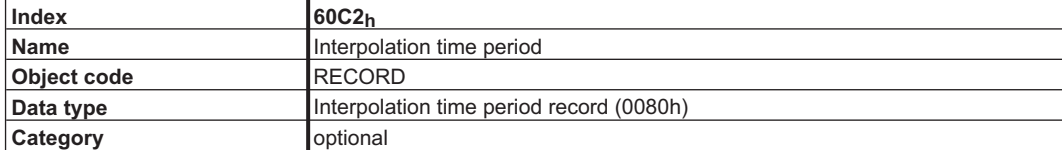

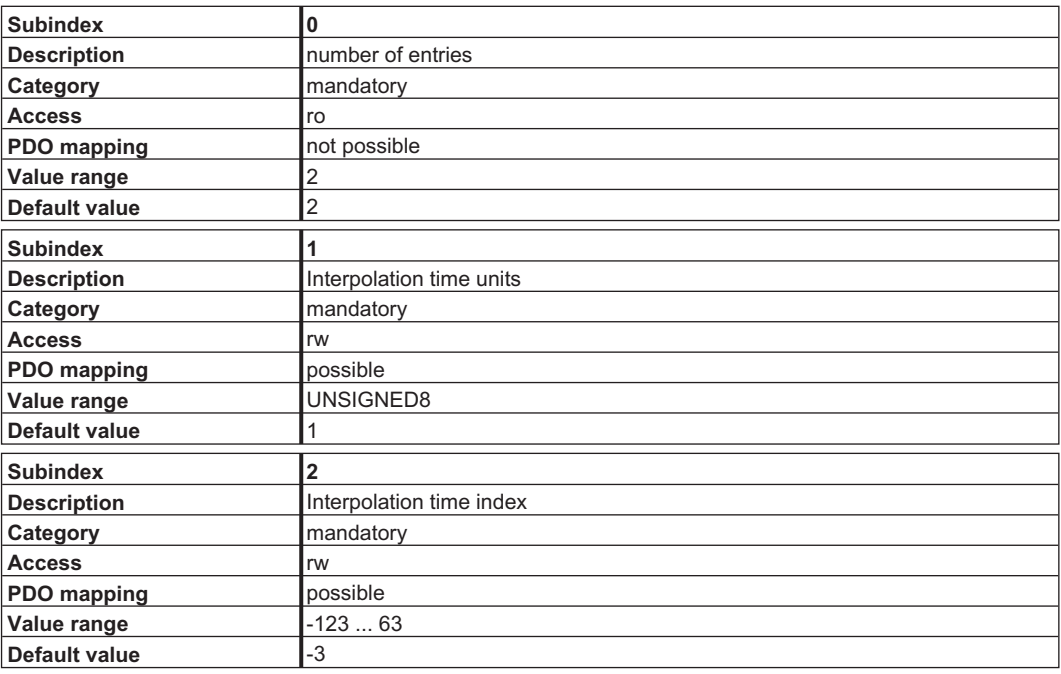

#### **4.9.3.4 Object 60C3h: Interpolation sync definition**

In the S300/S700 the generally used SYNC-object is used for synchronization purposes. Therefore only a fixed value is accepted for subindex 1.

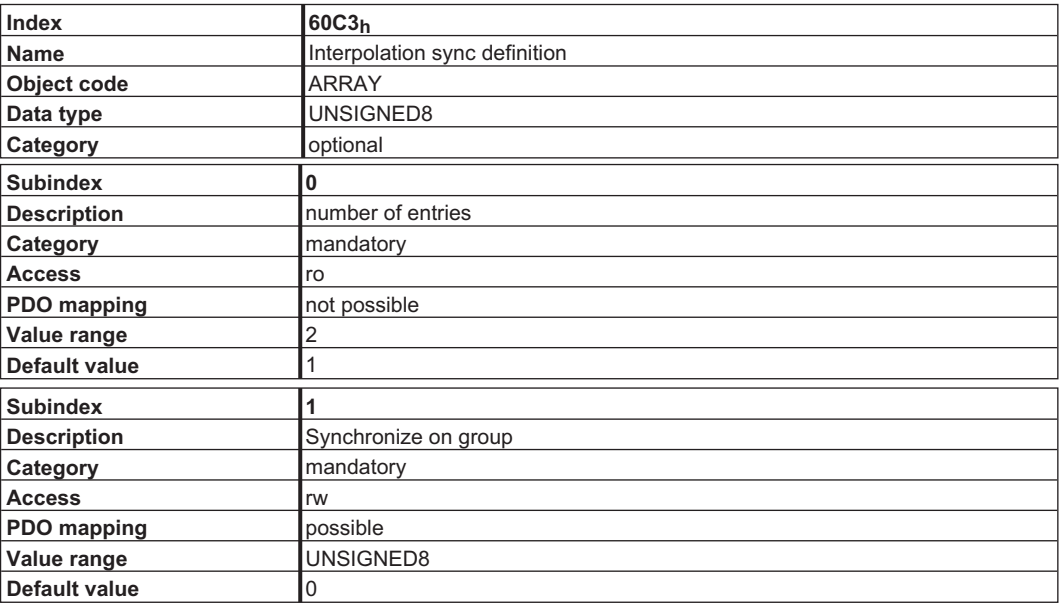

 $\mathbf{r}$ 

#### **4.9.3.5 Object 60C4h: Interpolation data configuration**

Only a single position setpoint is supported in the S300/S700. Therefore only the value 1 in Subindex 5 is possible. All other subindices are set to 0.

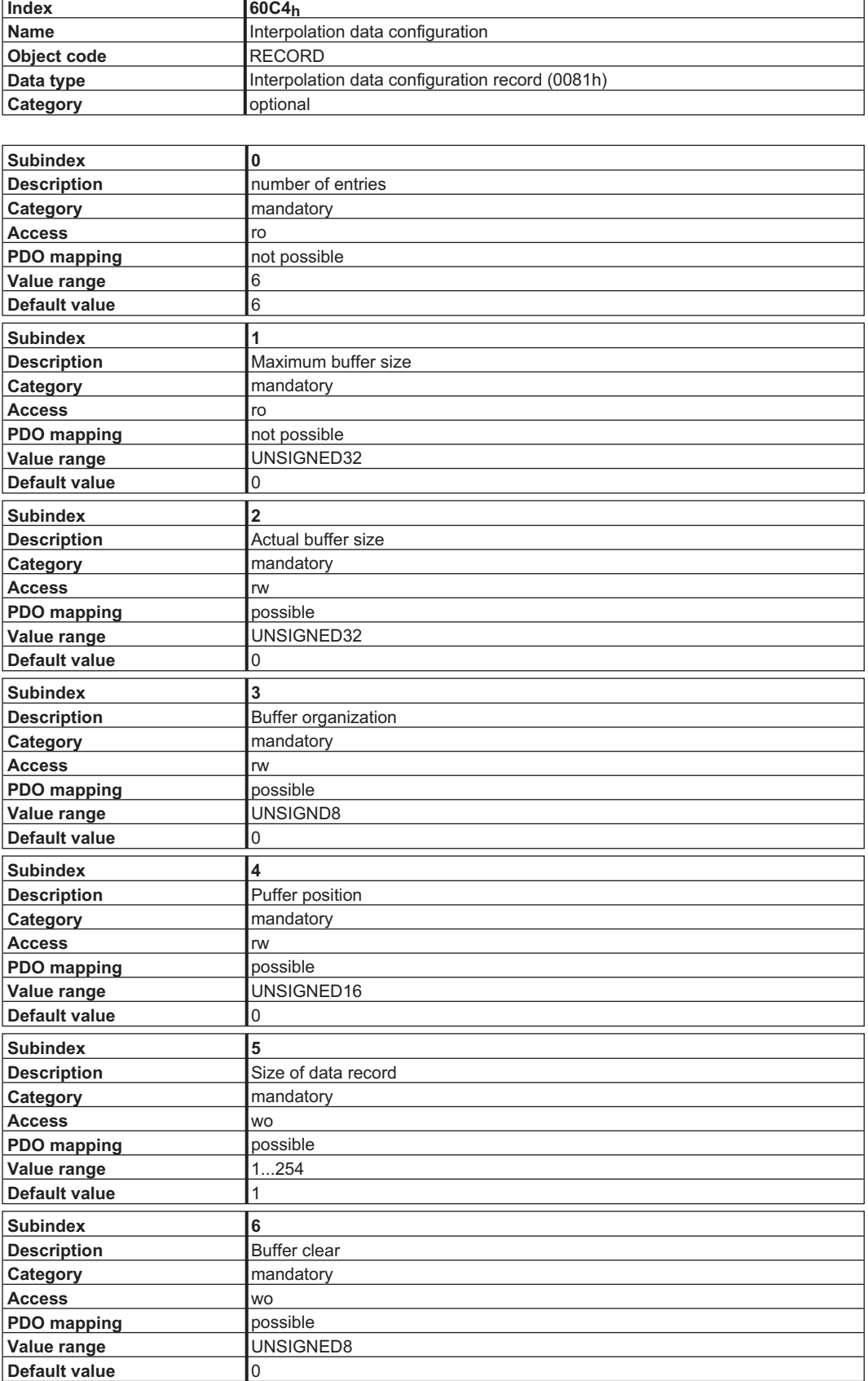

## <span id="page-80-0"></span>**4.10 Homing Mode (hm) (DS402)**

#### **4.10.1 General information**

This section describes the various parameters which are required to define a homing mode.

#### **4.10.2 Objects that are defined in this section**

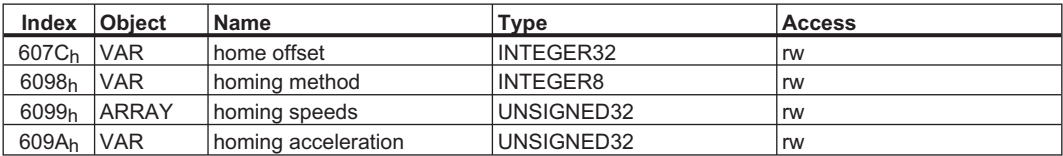

#### **4.10.3 Objects that are defined in other sections**

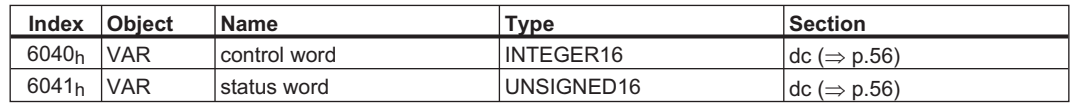

#### **4.10.4 Object Description**

## **4.10.4.1 Object 607Ch: homing offset (DS402)**

The reference offset (*home offset*) is the difference between the zero position for the application and the zero point of the machine. All subsequent absolute motion tasks take account of the reference offset.

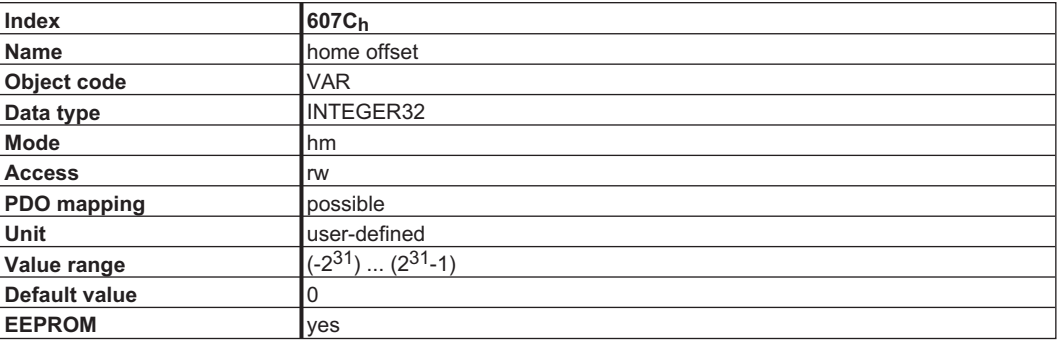

## **4.10.4.2 Object 6098h: homing method (DS402)**

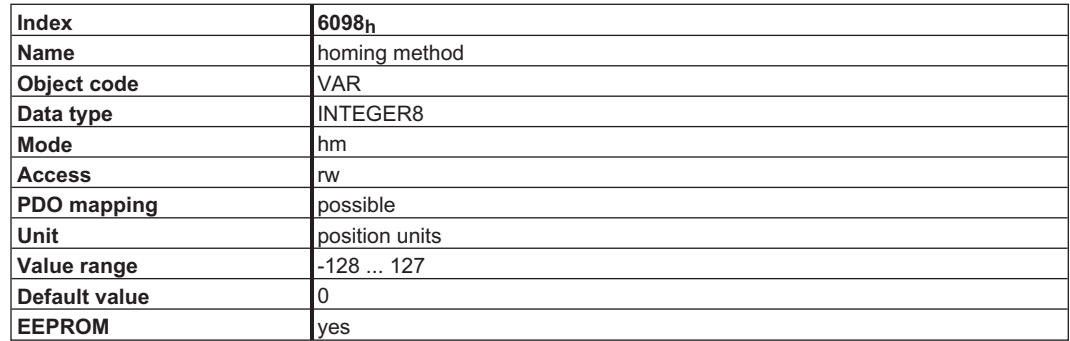

The following homing methods are supported:

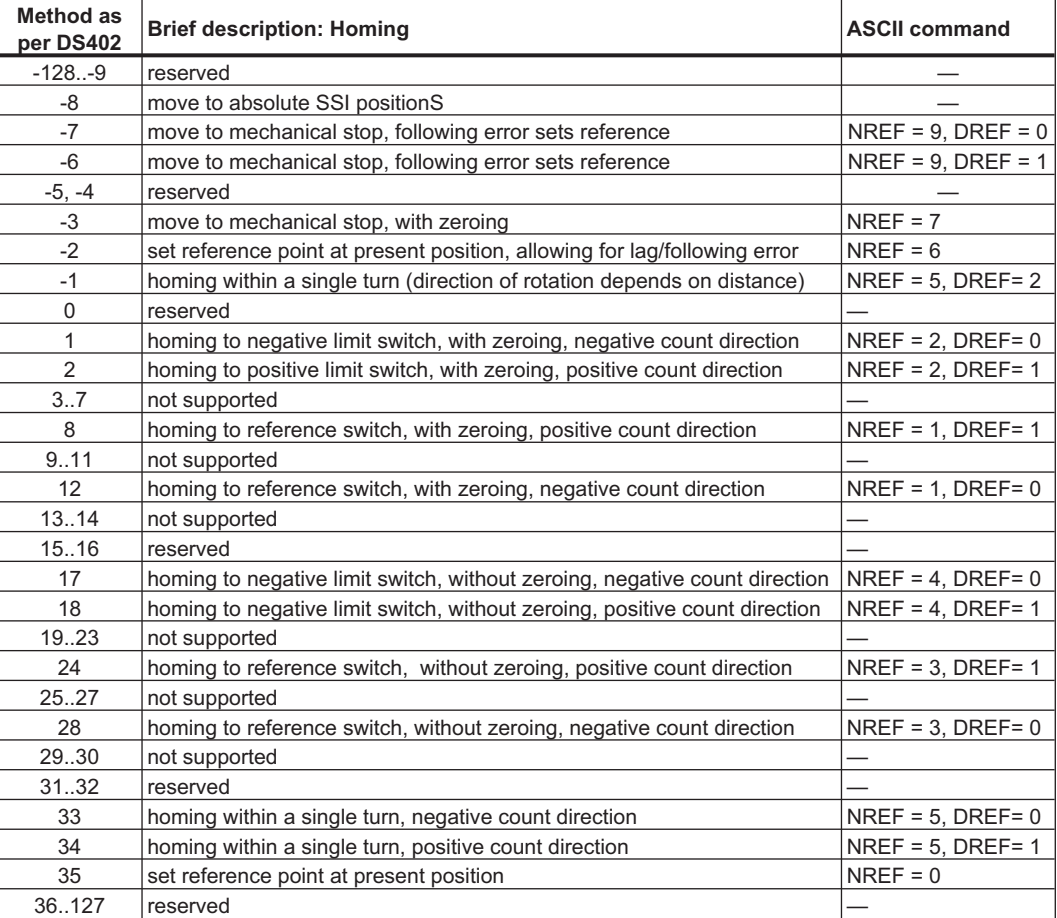

## **4.10.4.2.1 Description of the homing methods**

Choosing a homing method by writing a value to homing method (Object 6098h) will clearly establish:

- the homing signal (P-Stop, N-Stop, reference switch)
- $\bullet$ the direction of actuation

and where appropriate

 $\bullet$ the position of the index pulse.

The reference position is give by the reference offset  $(Object 607C<sub>h</sub>)$ . The manufacturer-specific parameter *ENCZERO* (Object 3537h, Subindex 01h) can be used to adapt the initial position of the motor for homing to match the index pulse for homing with zeroing.

A detailed description of the types of homing movement can be found in the description of the setup software DriveGUI.exe.

#### **4.10.4.3 Object 6099h: homing speeds (DS402)**

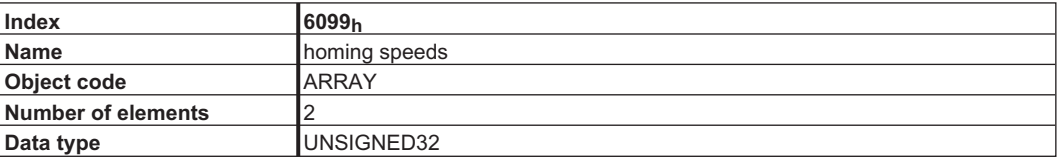

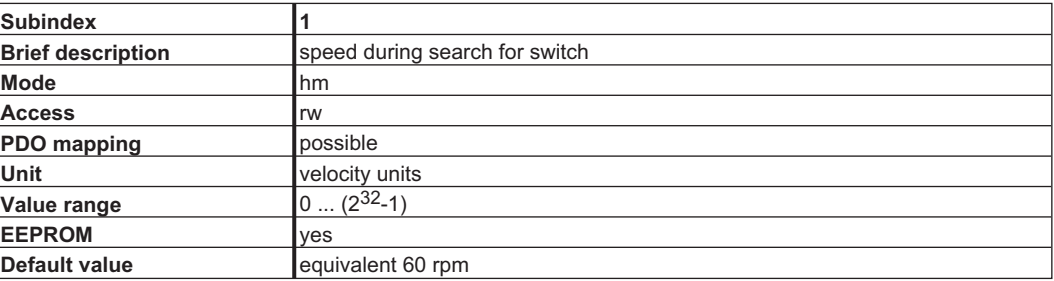

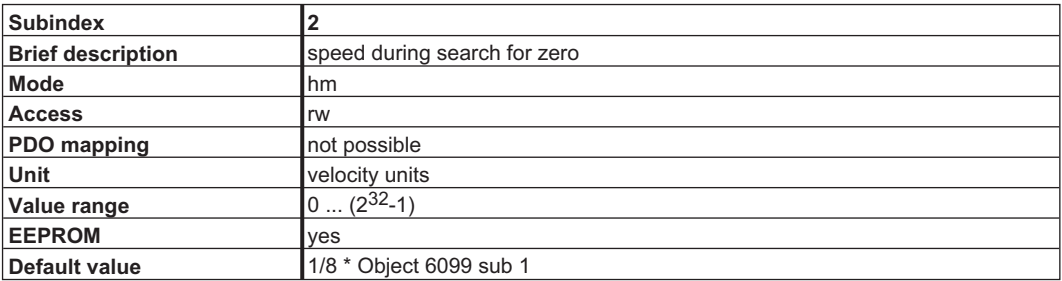

#### **4.10.4.4 Object 609Ah: homing acceleration (DS402)**

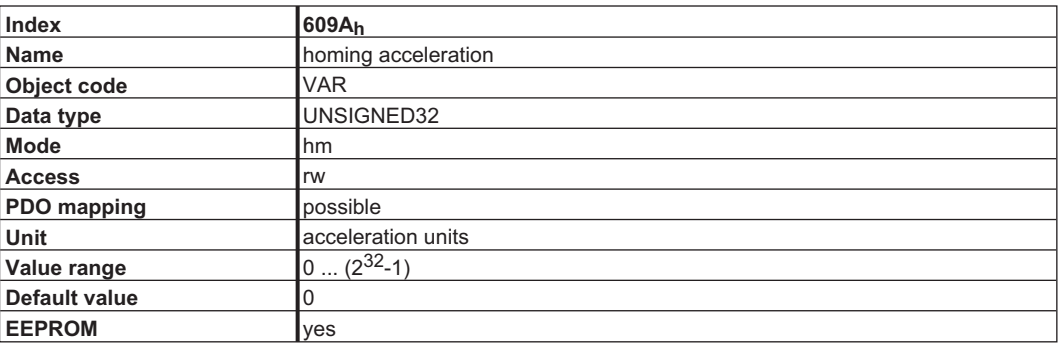

#### <span id="page-83-0"></span>**4.10.5 Homing Mode Sequence**

The homing movement is started by setting Bit 4 (positive edge). The successful conclusion is indicated by Bit 12 in the status word (see Object  $6041<sub>h</sub>$ ). Bit 13 indicates that an error occurred during the homing movement. In this case, the error code must be evaluated (error register: Objects 1001h, 1003h, manufacturer status: Object1002h).

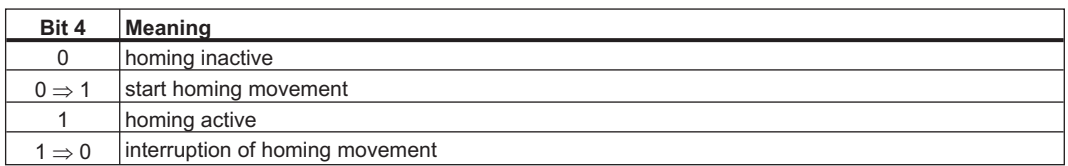

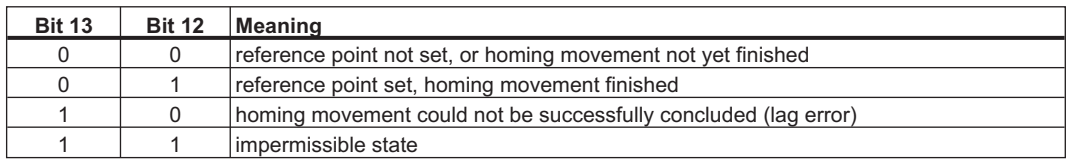

## **4.11 Profile Position Mode (pp)**

## **4.11.1 General Information**

The overall structure for this mode is shown in this figure:

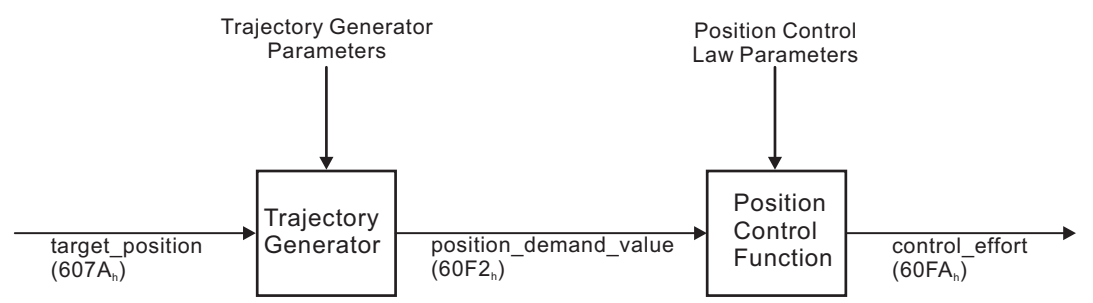

The special handshake procedure for the control word and status word is described on page [85.](#page-84-0)

## **4.11.2 Objects that are defined in this section**

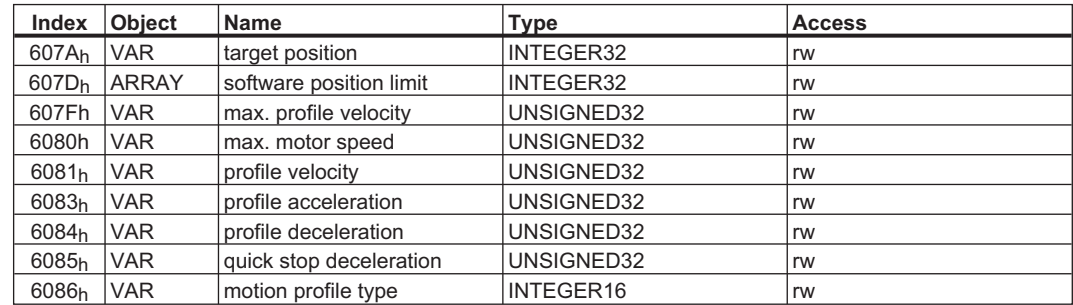

## **4.11.3 Objects that are defined in other sections**

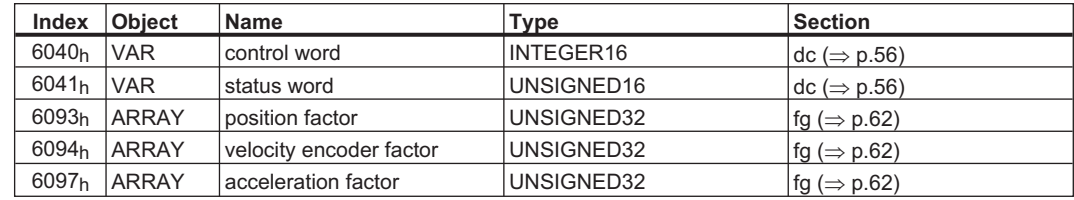

#### <span id="page-84-0"></span>**4.11.4 Object description**

#### **4.11.4.1 Object 607Ah: target position (DS402)**

The object *target position* defines the target position for the drive. The target position is interpreted as a relative distance or an absolute position, depending on Bit 6 of the control word. The type of relative movement can be further defined by the manufacturer-specific parameter  $35B<sub>9n</sub>$ Subindex 1.

The mechanical resolution is set by the gearing factors Object  $6093<sub>h</sub>$  Subindex 1 and 2.

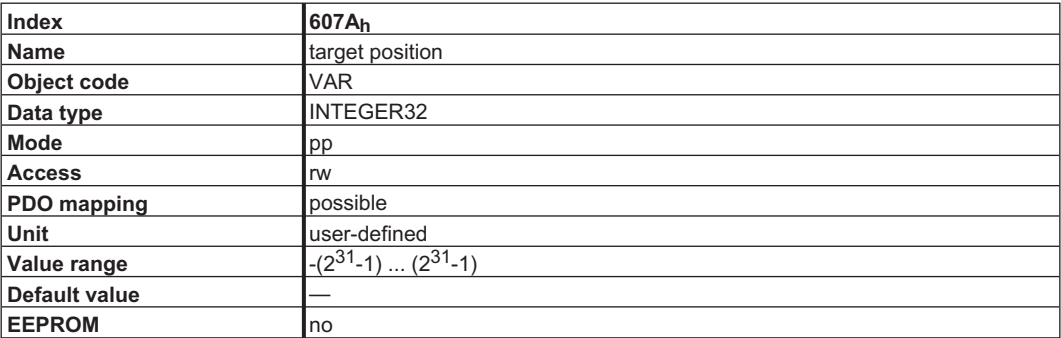

#### **4.11.4.2 Object 607Dh: Software position limit (DS402)**

*Software position limit* contains the sub-parameters *min position limit* and *max position limit*. New effective target positions are checked against these limits. The limits are relative to the machine home position, which is build through homing including the home offset (Object 607C).

As default the software position limits are switched off. If the values are changed from these default values a special configuration is made in the drive. Therefore the new values have to be saved and the drive has to be restarted to take the software limits into action.

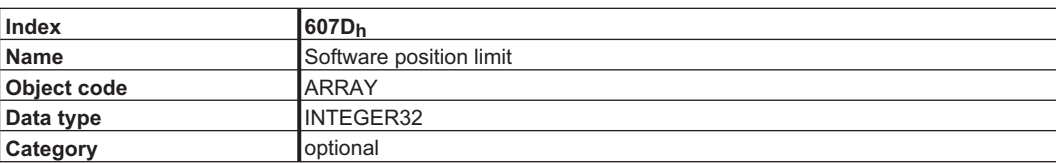

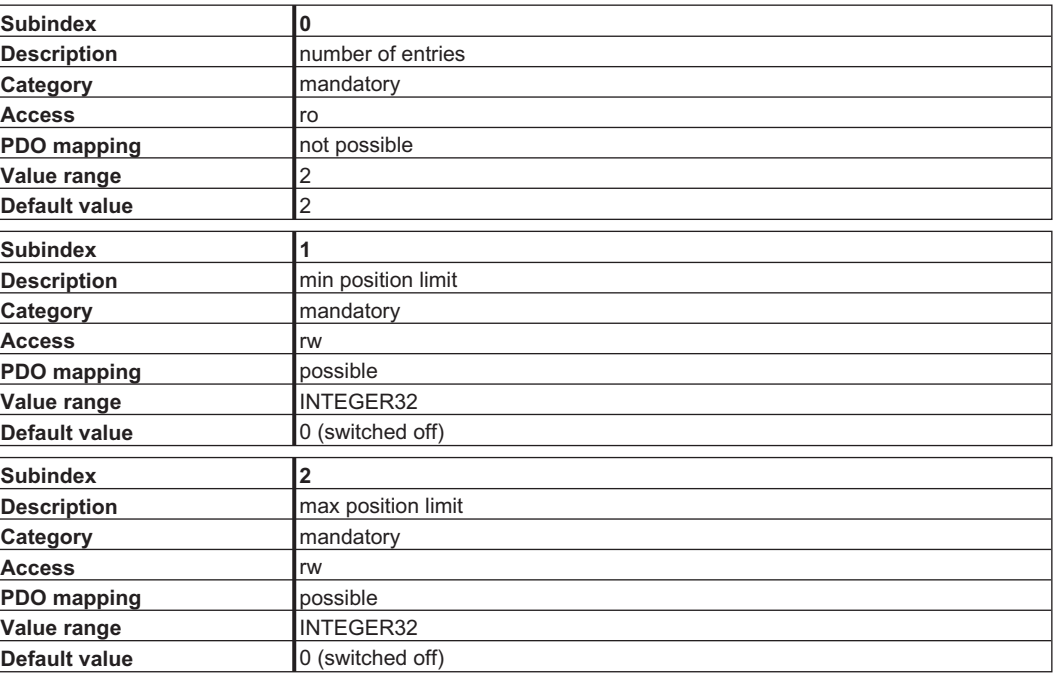

#### **4.11.4.3 Object 607Fh: Max profile velocity (DS402)**

The maximum profile velocity is the maximum allowed speed in either direction during a profiled move. It is given in the same units as profile velocity.

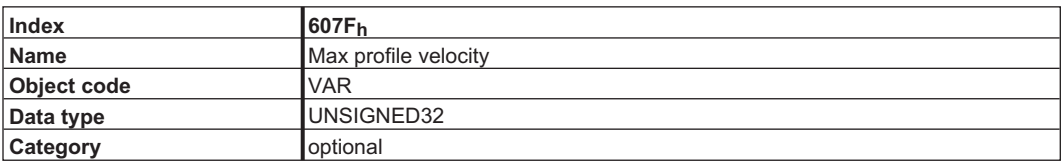

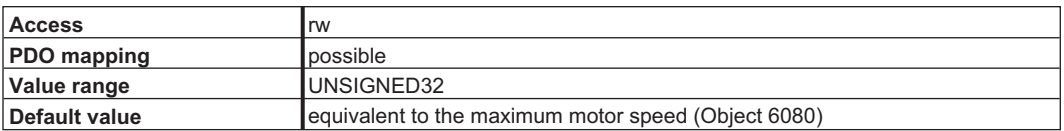

#### **4.11.4.4 Object 6080h: Max motor speed (DS402)**

The max motor speed is the maximum allowable speed for the motor in either direction and is given inrpm. This is used to protect the motor and can be taken from the motor data sheet.

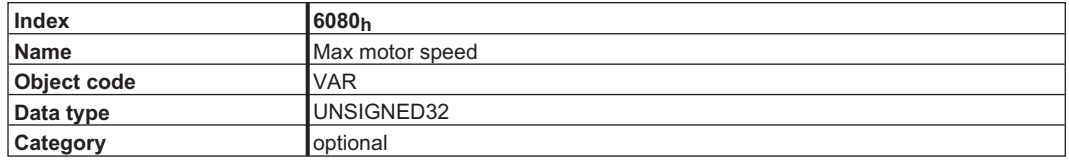

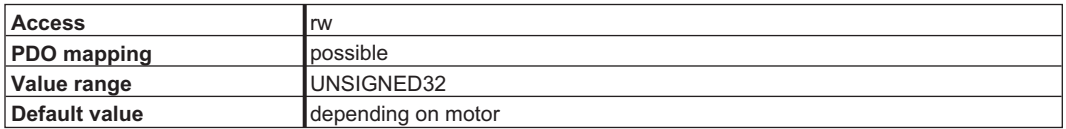

#### **4.11.4.5 Object 6081h: profile velocity (DS402)**

The *profile velocity* is the final velocity that should be reached after the acceleration phase of a motion task. The scaling used depends on the setting of the *velocity encoder factor* (Object 6094h). The application of the setpoint depends on the operation mode (pp, pv) that is set.

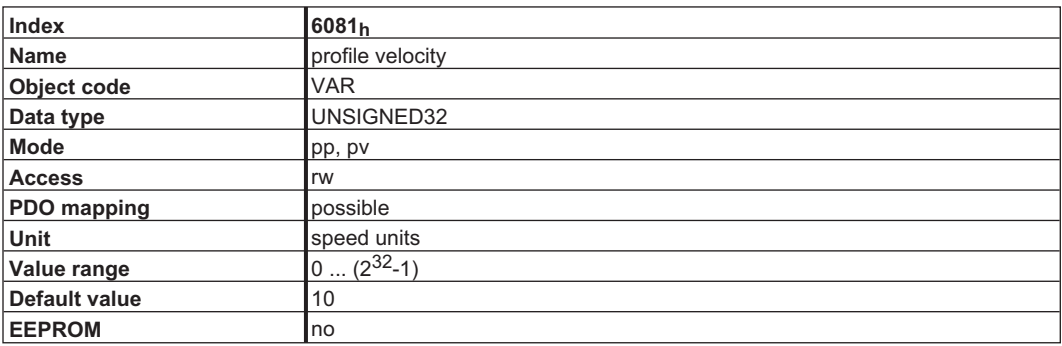

## **4.11.4.6 Object 6083h: profile acceleration (DS402)**

The acceleration ramp (*profile acceleration*) is given in units that are defined by the user (position units per s<sup>2</sup>). They can be transformed with the acceleration factor defined by Object 6097 sub1 & 2.

The type of acceleration ramp can be selected as a linear ramp or a sin<sup>2</sup> ramp (see Object 6086<sub>h</sub>).

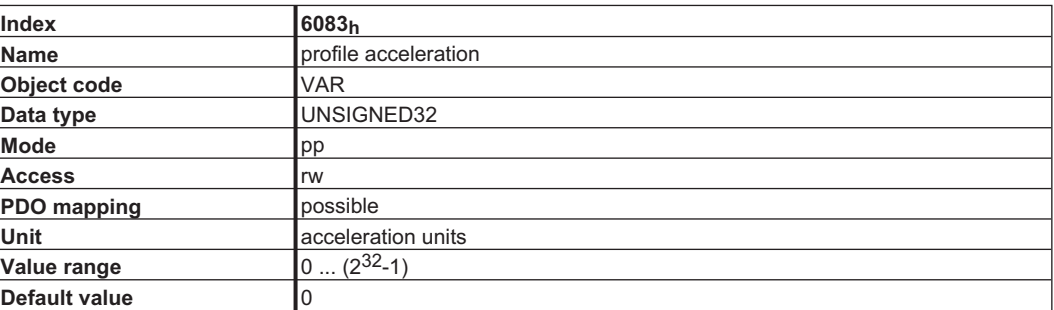

#### **4.11.4.7 Object 6084h: profile deceleration (DS402)**

The braking/deceleration ramp is handled in the same way as the acceleration ramp (see Object 6083h).

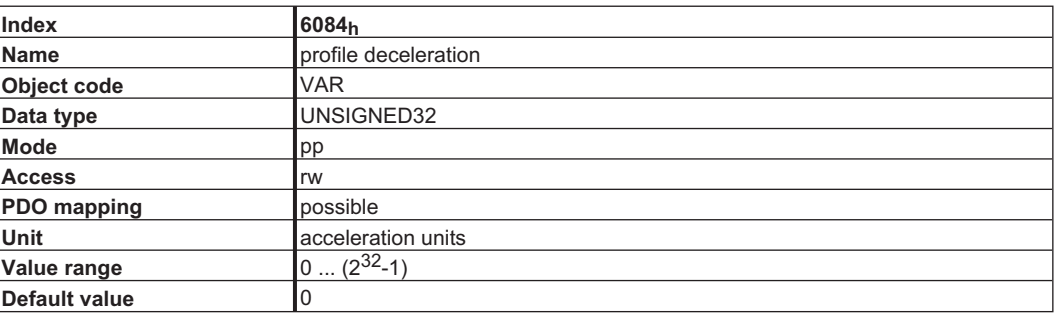

#### **4.11.4.8 Object 6085h: Quick stop deceleration**

The *quick stop deceleration* is the deceleration used to stop the motor if the 'Quick Stop' command is given. The units are the same as for the profile acceleration ramp and the profile deceleration ramp.

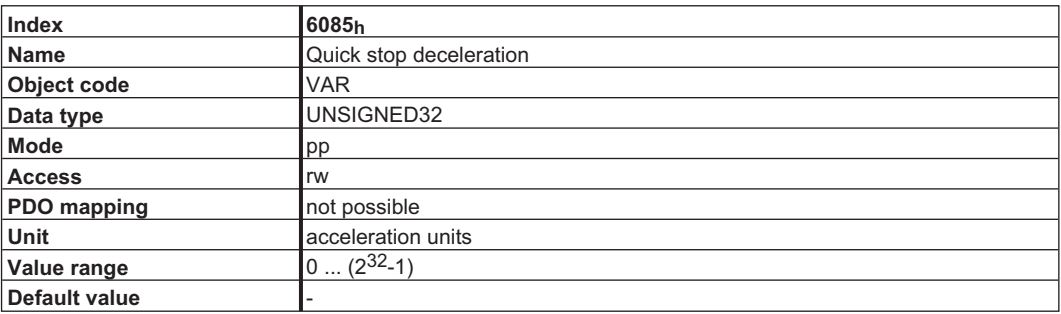

## **4.11.4.9 Object 6086h: motion profile type (DS402)**

The type of acceleration ramp can be selected by this object as a linear or as sin<sup>2</sup> ramp.

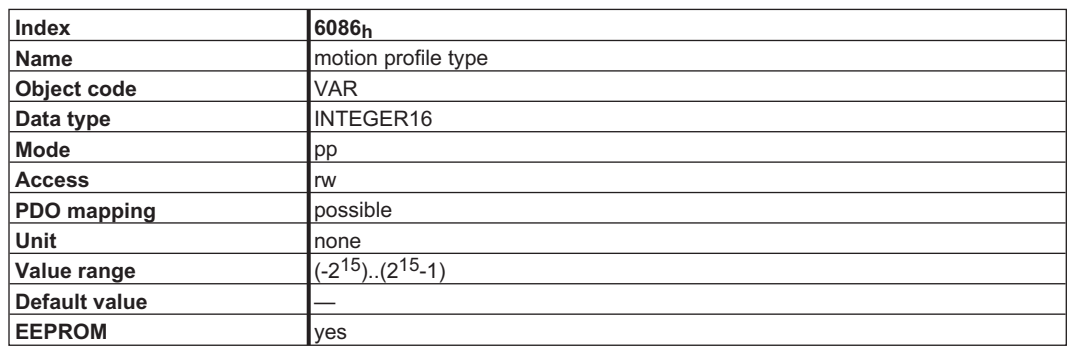

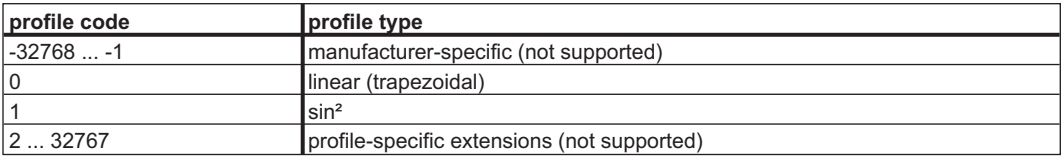

#### **4.11.4.10 Object 60C5h: Max acceleration**

To prevent the motor and the application from being destroyed, the max acceleration can be used to limit the acceleration to an acceptable value.The max acceleration is given in user defined acceleration units (608Dh, 608Eh). It is converted to position increments per s² using the acceleration factor (6097h).

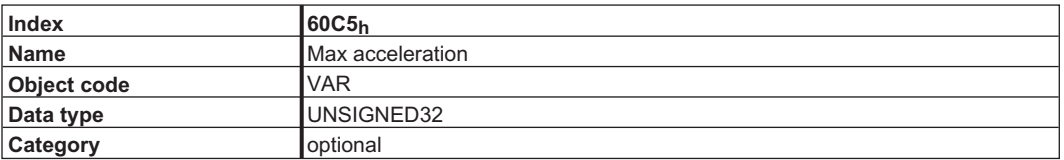

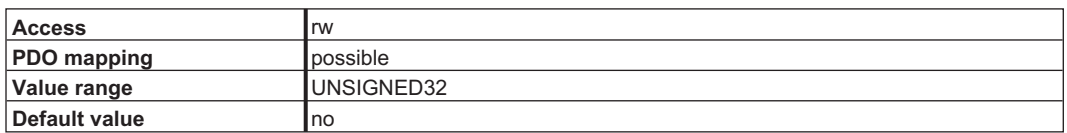

### **4.11.5 Functional Description**

Two different ways to apply *target positions* to a drive are supported by this device profile.

Set of setpoints:

After reaching the *target* position, the drive device immediately processes the next *target position*, which results in a move where the velocity of the drive normally is not reduced to zero after achieving a setpoint. With S300/S700, this is only possible if trapezoidal ramps are used.

Single setpoints:

After reaching the *target\_position*, the drive device signals this status to a host computer and then receives a new setpoint. After reaching a *target\_position*, the velocity is normally reduced to zero before starting a move to the next setpoint.

The two modes are controlled by the timing of the bits for *new\_setpoint* and *change\_set\_immediately* in the control word, and *setpoint\_acknowledge* in the status word. These bits allow the setting up of a request-response mechanism in order to prepare a set of setpoints while another set is still being processed in the drive unit. This minimizes reaction times within a control program on a host computer.

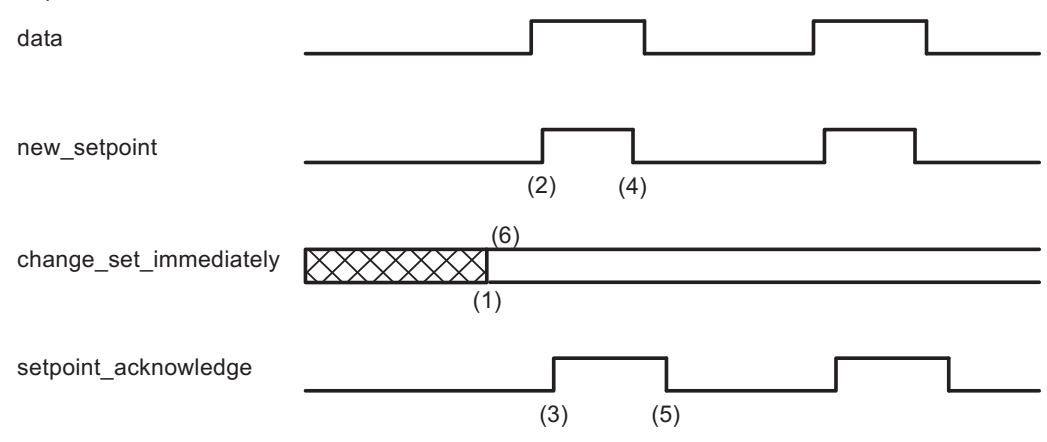

The figures show the difference between the *set\_of\_setpoints* mode and the *single setpoint* mode. The initial status of the bit *change* set *immediately* in the control word determines which mode is used. To keep these examples simple, only trapezoidal moves are used.

If the bit **change** set immediately is "0" a single setpoint is expected by the drive (1). After data is applied to the drive, a host signals that the data is valid by changing the bit *new\_setpoint* to "1" in the control word (2). The drive responds with *setpoint\_acknowledge* set to "1" in the status word (3) after it has recognized and buffered the new valid data. Now the host can release *new\_setpoint* (4) and subsequently the drive will signal through *setpoint* acknowledge = "0" its ability to accept new data again (5).

In the figure below this mechanism results in a velocity of zero after ramping down to reach a target position X<sub>1</sub> at t<sub>1</sub>. After signaling to the host, that the setpoint has been reached as described above, the next target position is processed at  $t_2$  and reached at  $t_3$ .

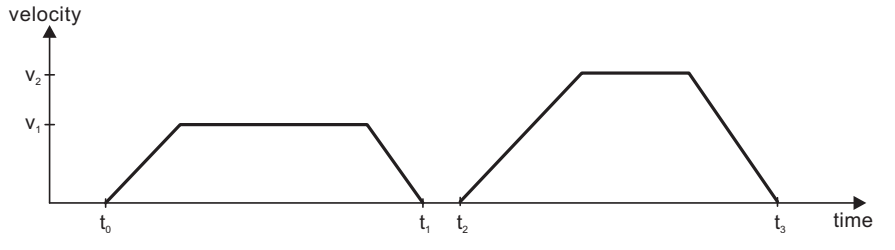

With *change\_set\_immediately* set to "1" (6), the host instructs the drive to apply a new setpoint immediately after reaching the previous one. The relative timing of the other signals is unchanged. This behavior causes the drive to process the next setpoint  $X_2$  in advance, and to hold its velocity when it reaches the target position  $X_1$  at  $t_1$ . The drive then moves immediately to the next target position  $X_2$  that has already been calculated.

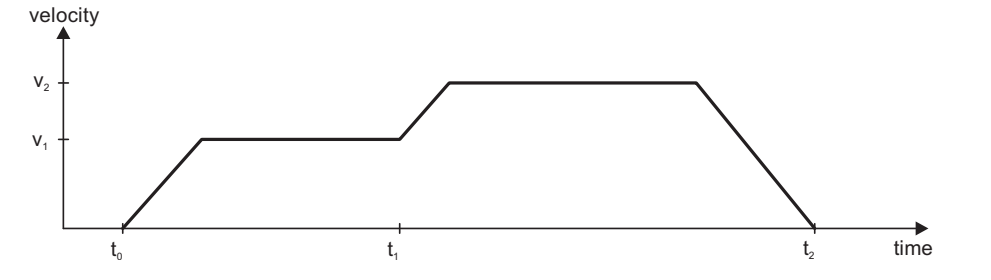

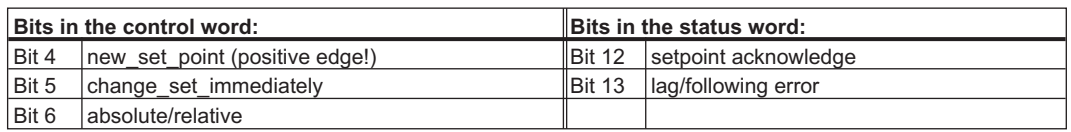

#### **Notes on motion task type** *relative***:**

If Bit 6 is set, then the motion task type is *relative*, and activated according to the last target position or actual position. If other types of relative motion are required, these must be activated in advance through the ASCII-object O\_C (Object 35B9 sub 1).

#### **Notes on** *profile position* **mode:**

#### Functional description for the *profile position* mode

The drive profile DS402 distinguishes between two methods of moving to a target position. These two methods are controlled by the bits for *new\_setpoint* and *change\_set\_immediately* in the control word, and *setpoint* acknowledge in the status word. These bits can be used to prepare a motion task while another is still being carried out (handshake).

#### $\bullet$ **Moving to several target positions without an intermediate halt**

After the target position has been reached, the drive moves immediately to the next target position. This requires that new setpoints are signaled to the drive. This is done through a positive transition of the *new\_setpoint* bit. In this case, the *setpoint\_acknowledge* bit must not be active (=1) in the status word (see also *Handshake* DS402).

The velocity is not reduced to zero when the first setpoint is reached.

#### $\bullet$ **Moving to a single target position**

The drive moves to the target position, whereby the velocity is reduced to zero. Reaching the target position is signaled by the bit for *target reached* in the status word.

# **5 Appendix**

## **5.1 The Object Channel**

## **5.1.1 Objects >3500h Manufacturer specific object channel**

The Object Dictionary has been expanded beyond Index  $3500<sub>h</sub>$  (reserved object range  $3500<sub>h</sub>$  ...  $3900<sub>h</sub>$ ) for all Device Objects that can be described in up to 4 bytes of user data. This range can be dynamically extended, i.e. if extensions are made, new device parameters that fulfil the above-mentioned format are **automatically** added to the table for the core firmware. Object 3500 $h$  (Subindex 01 $h$ , read) can be used to show the total number of objects in the Object Channel ( $\Rightarrow$  p.[101\)](#page-100-0).

#### **NOTE**

#### The objects in the Object Channel (ASCII parameters) cannot be mapped in a PDO!

Each object in this range is described with the aid of 8 Sub-indices. The structure is built up as follows:

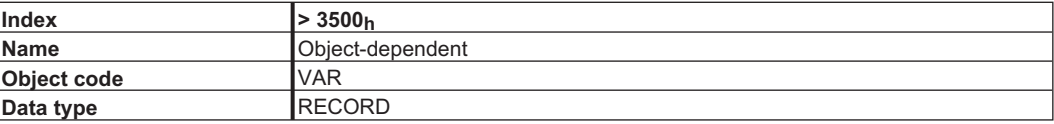

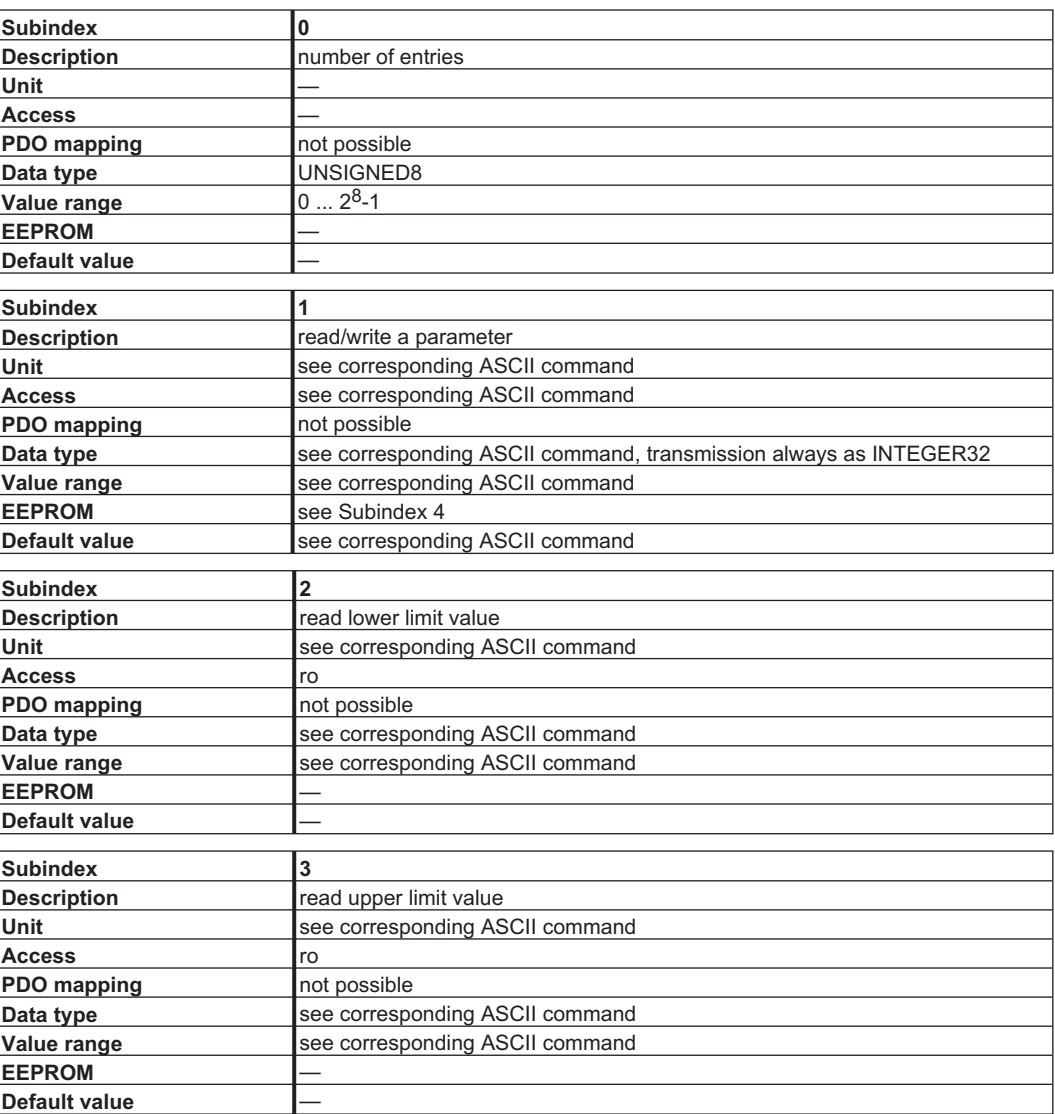

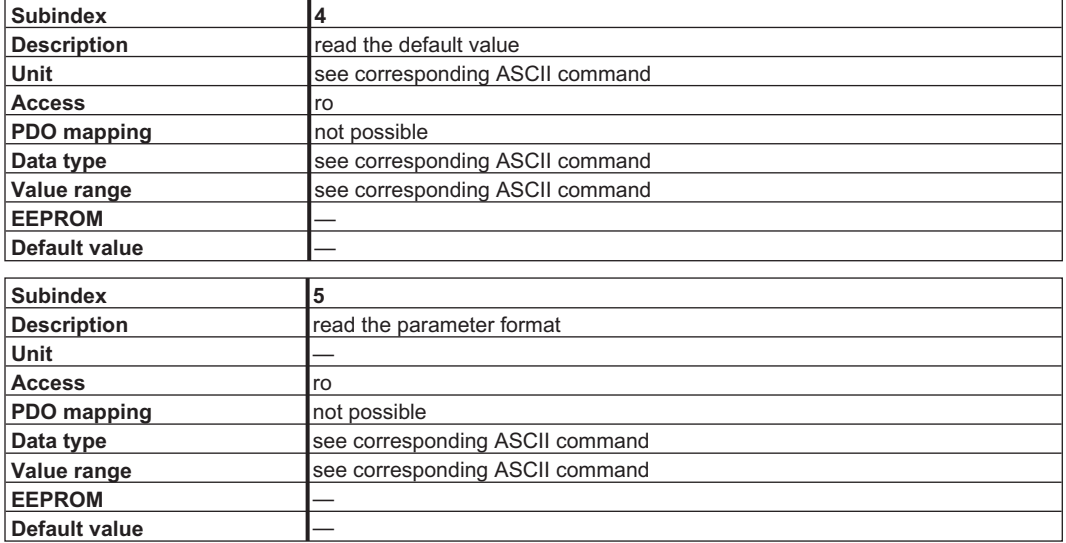

#### **Description:**

Possible parameter formats:

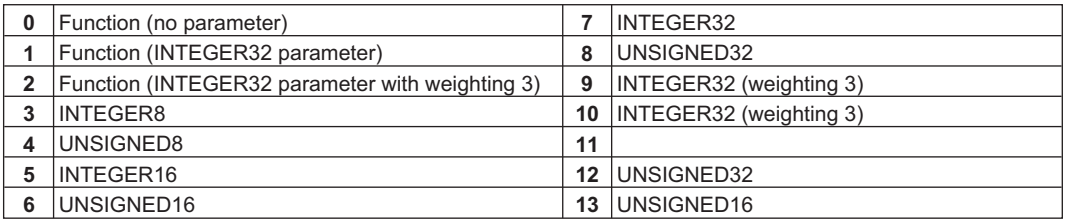

#### **NOTE**

Parameters with format 0 are read-only!

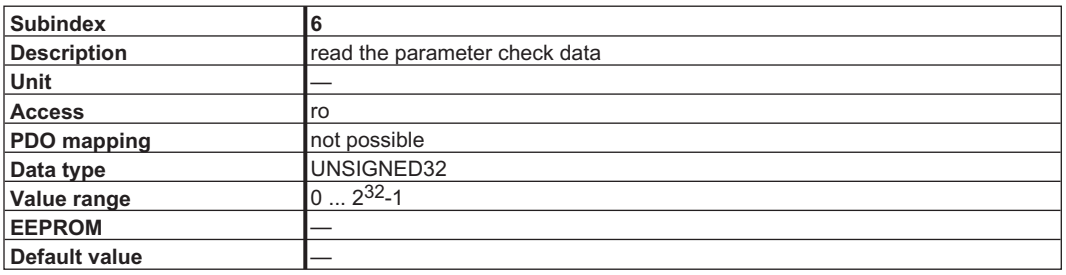

#### **Description:**

0x00010000 After an alteration the variable must be saved and the controller must be reset. 0x00020000 Variable is saved in the serial EEPROM. 0x00200000 Variable is read-only, must not be written to over the bus.

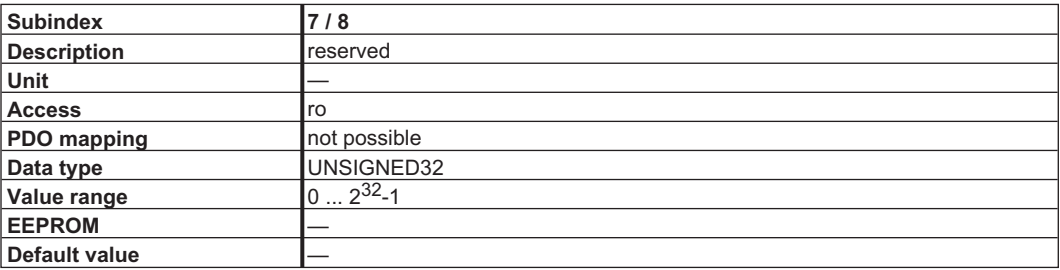

## **5.1.2 ASCII command reference**

MLC=multi-line return command, ro=read only, rw=read/write

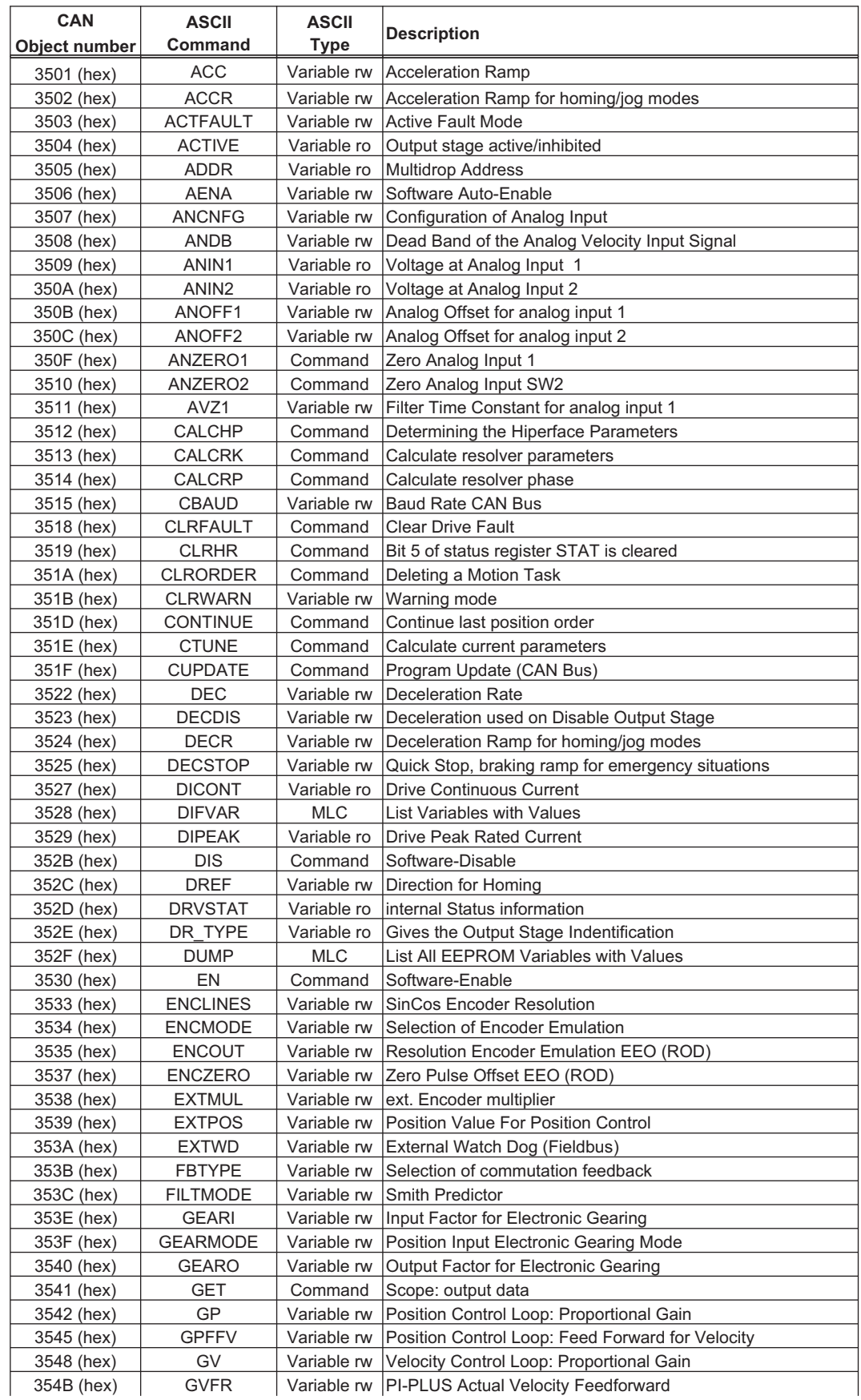

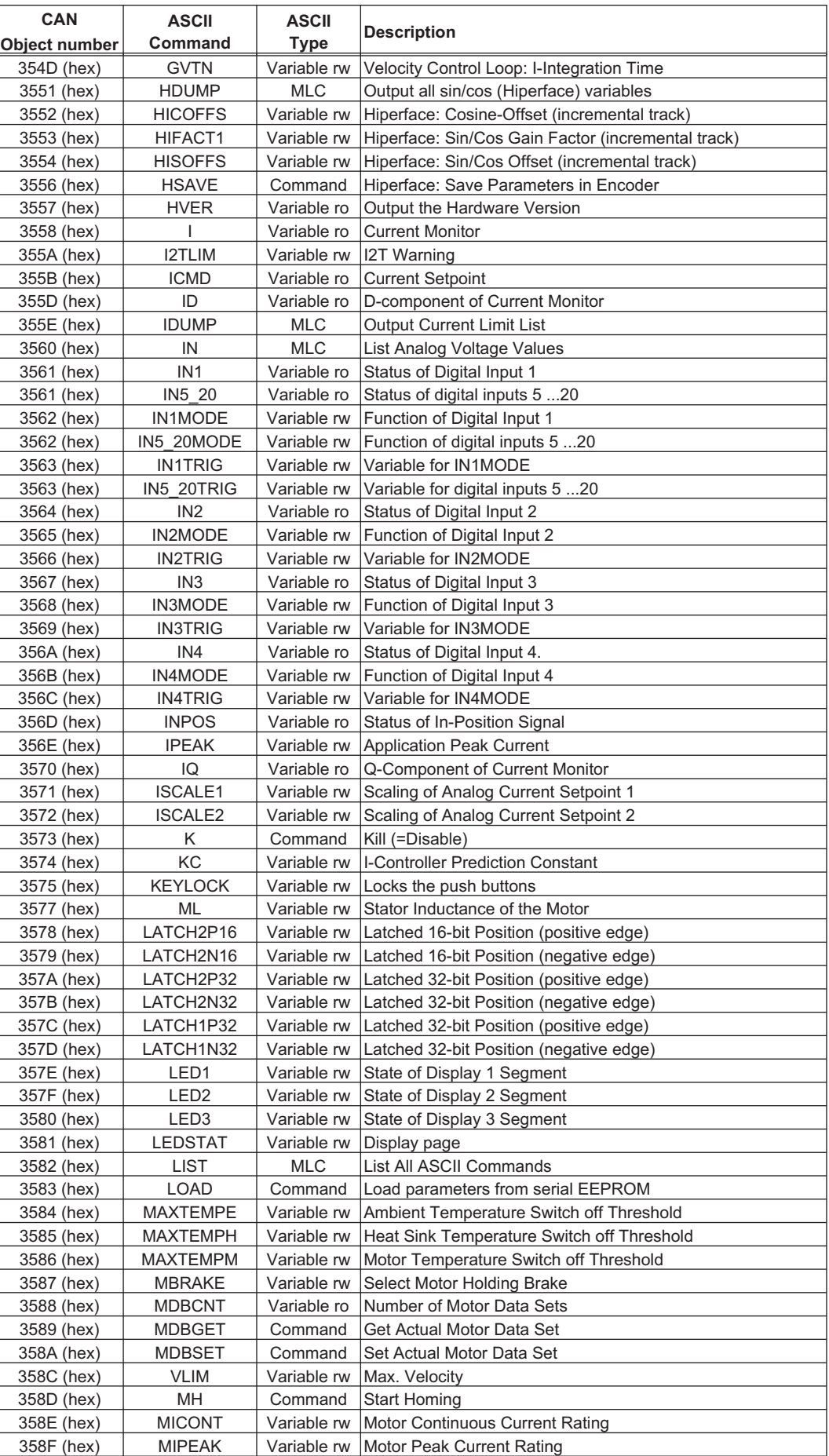

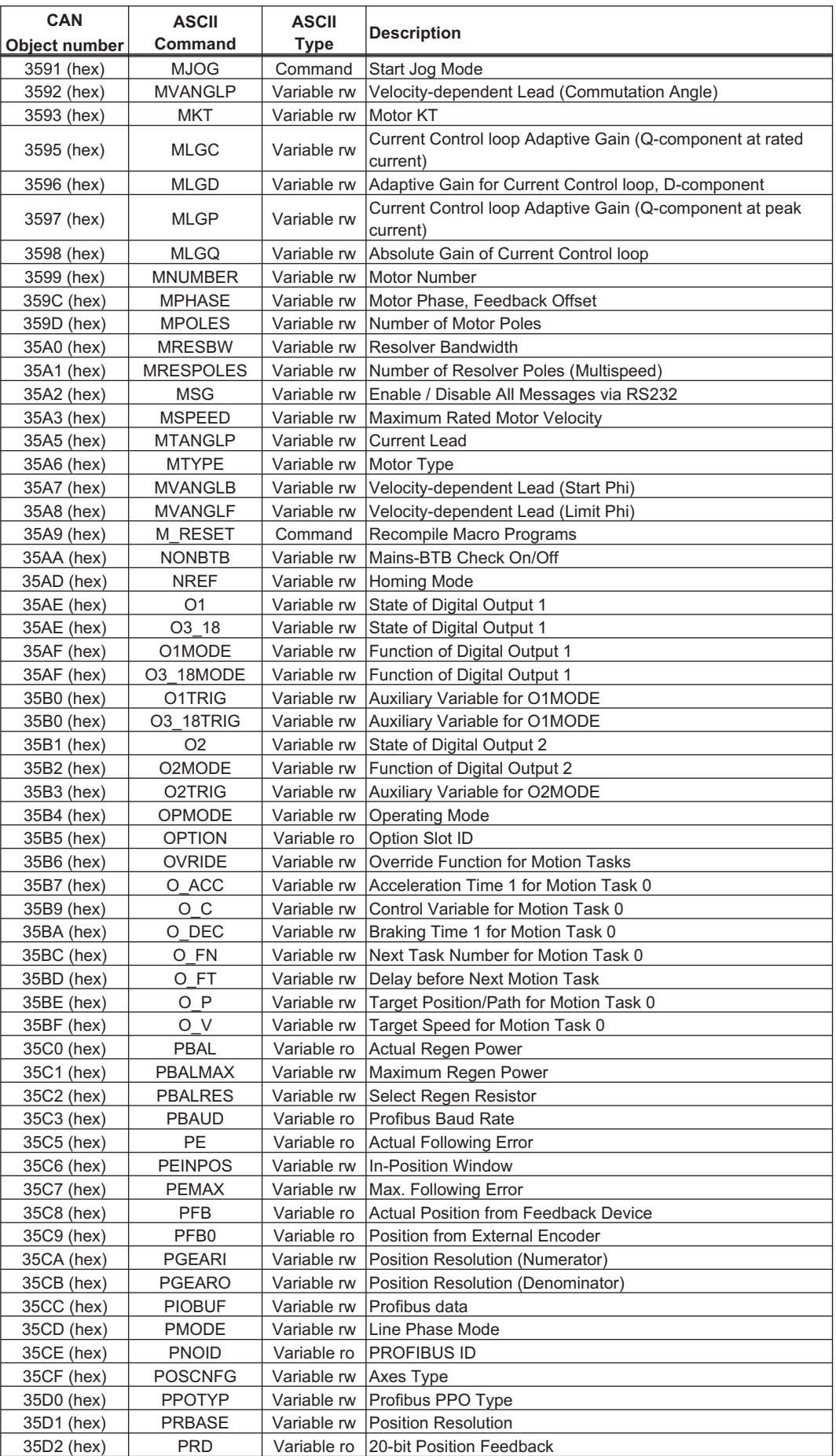

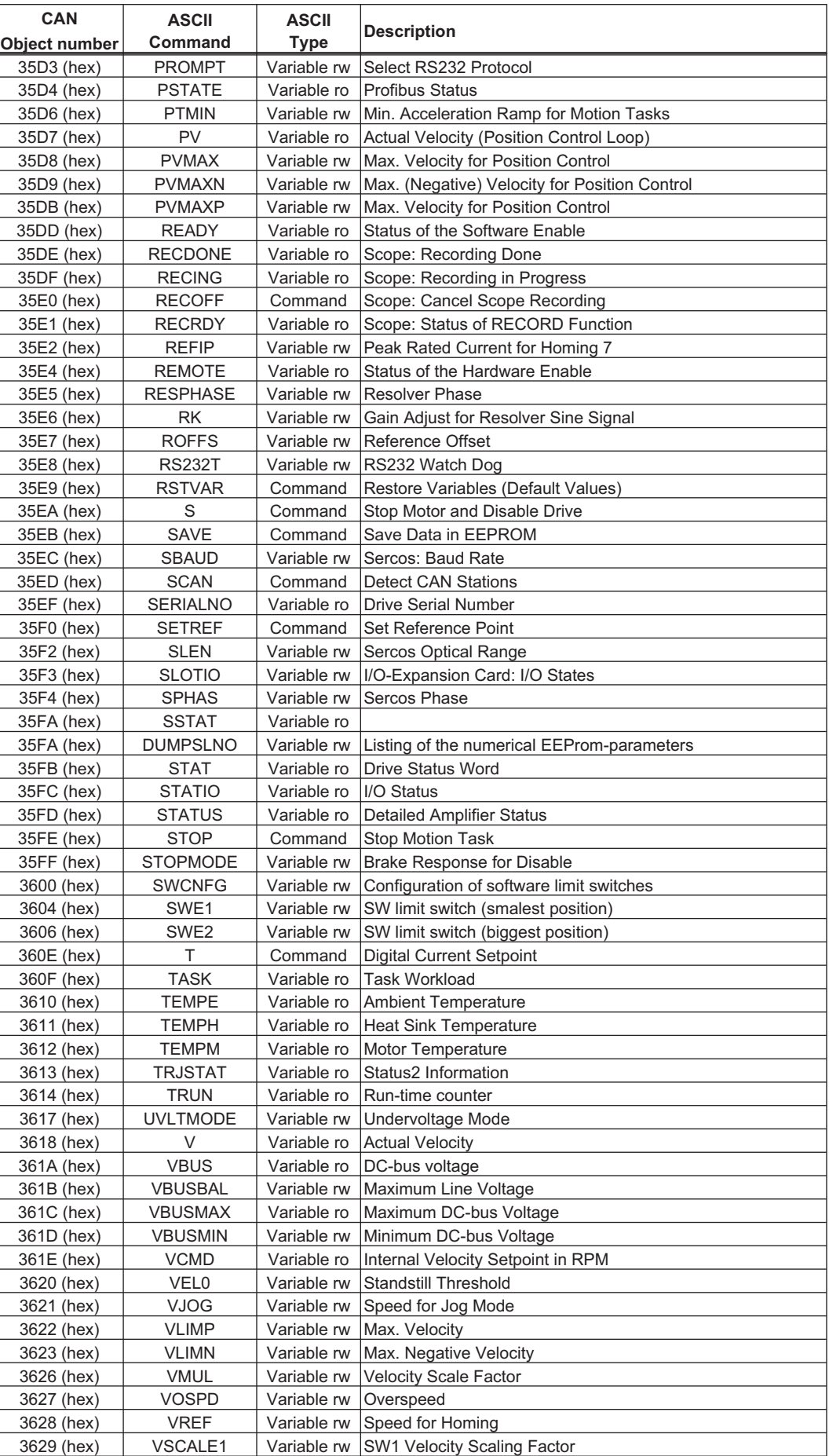

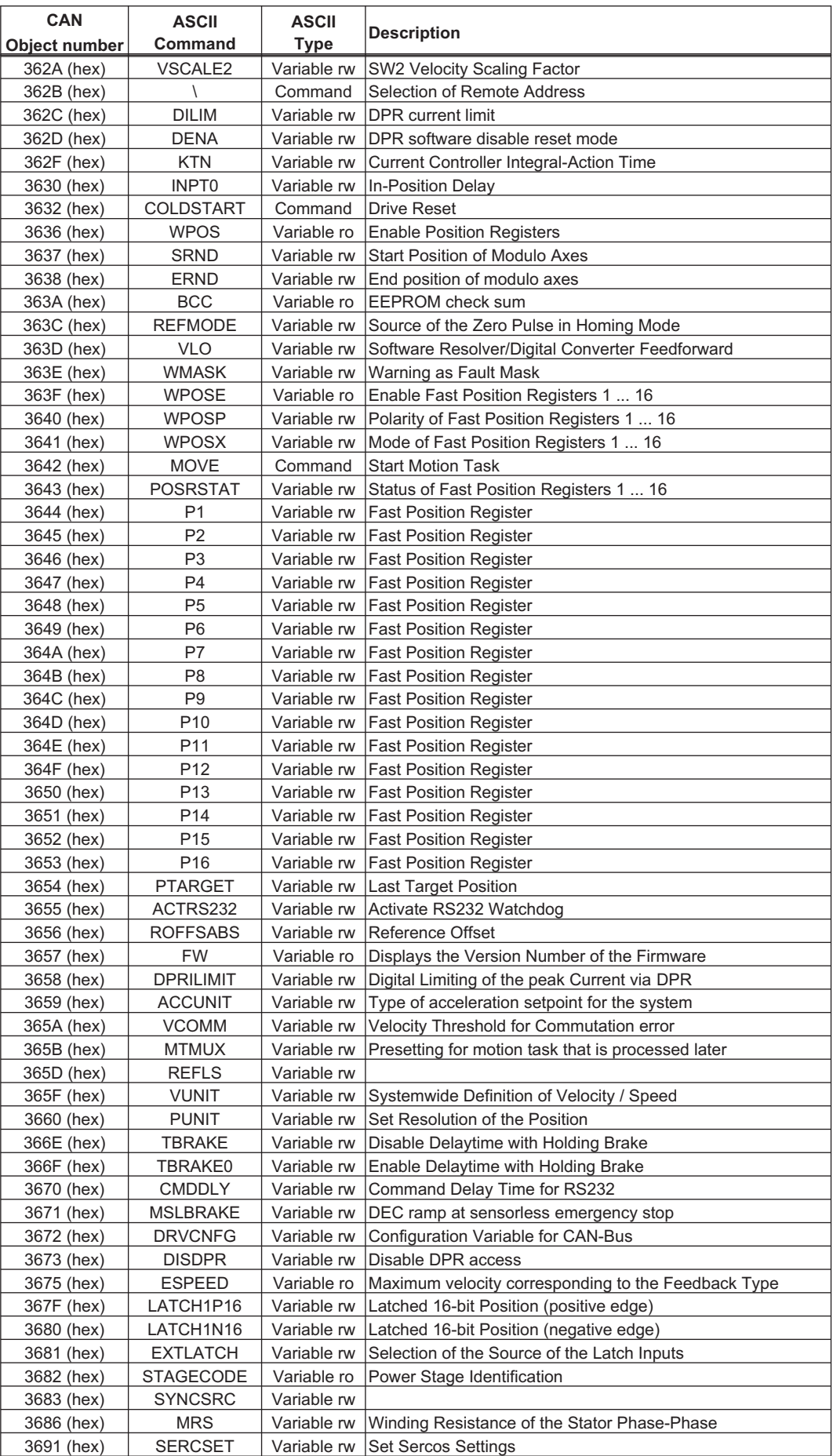

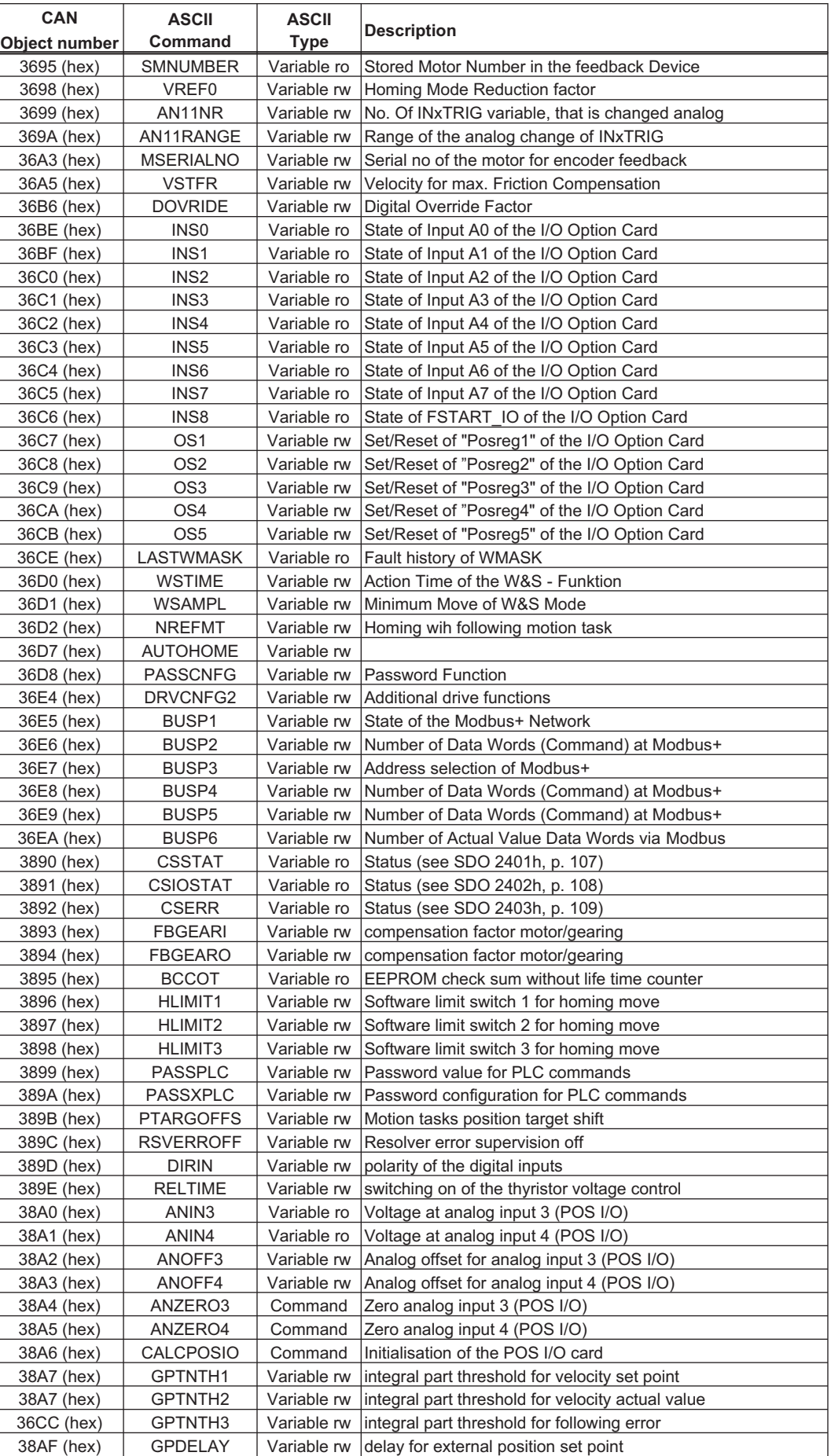

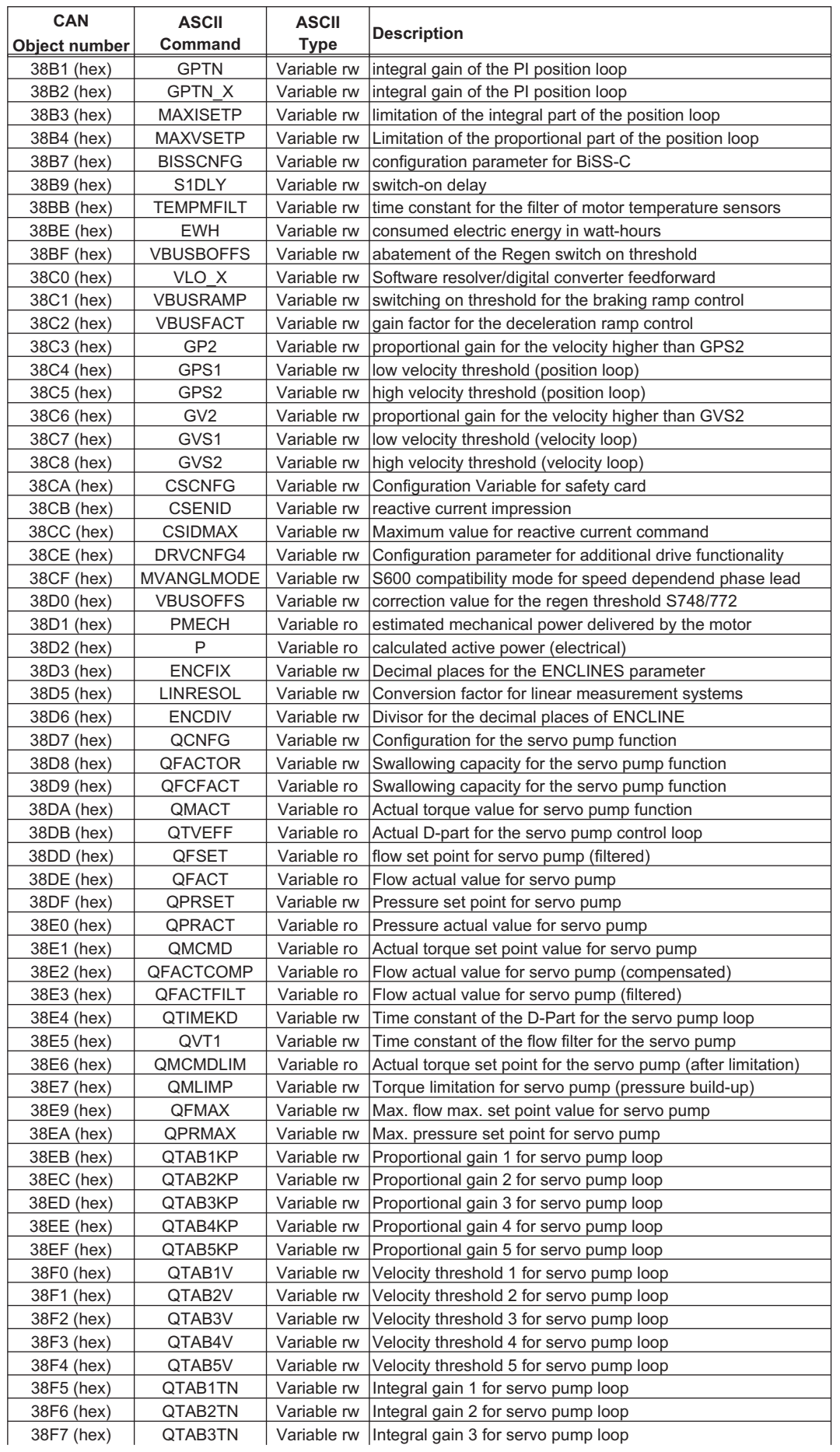

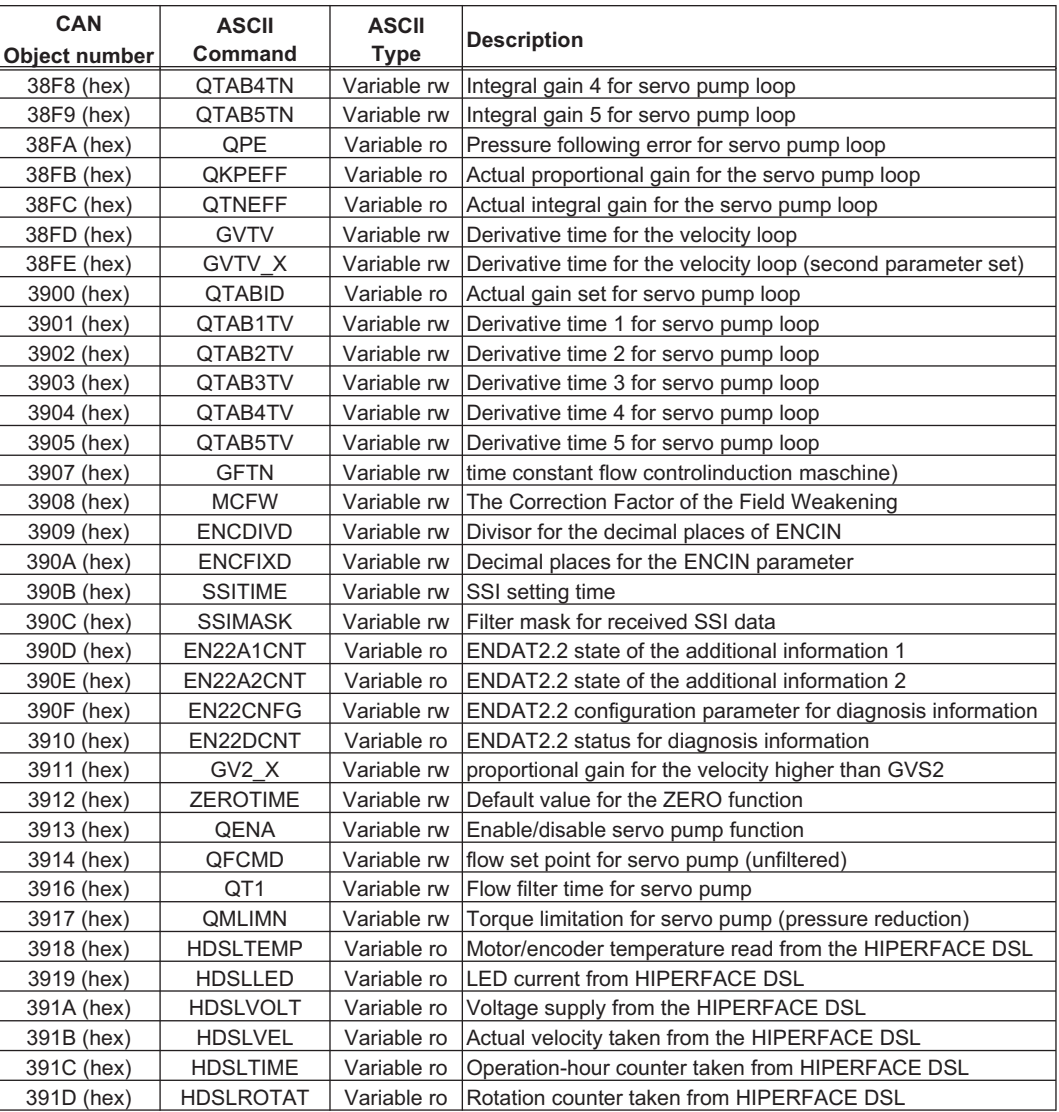

# <span id="page-100-0"></span>**5.1.3 Object Dictionary**

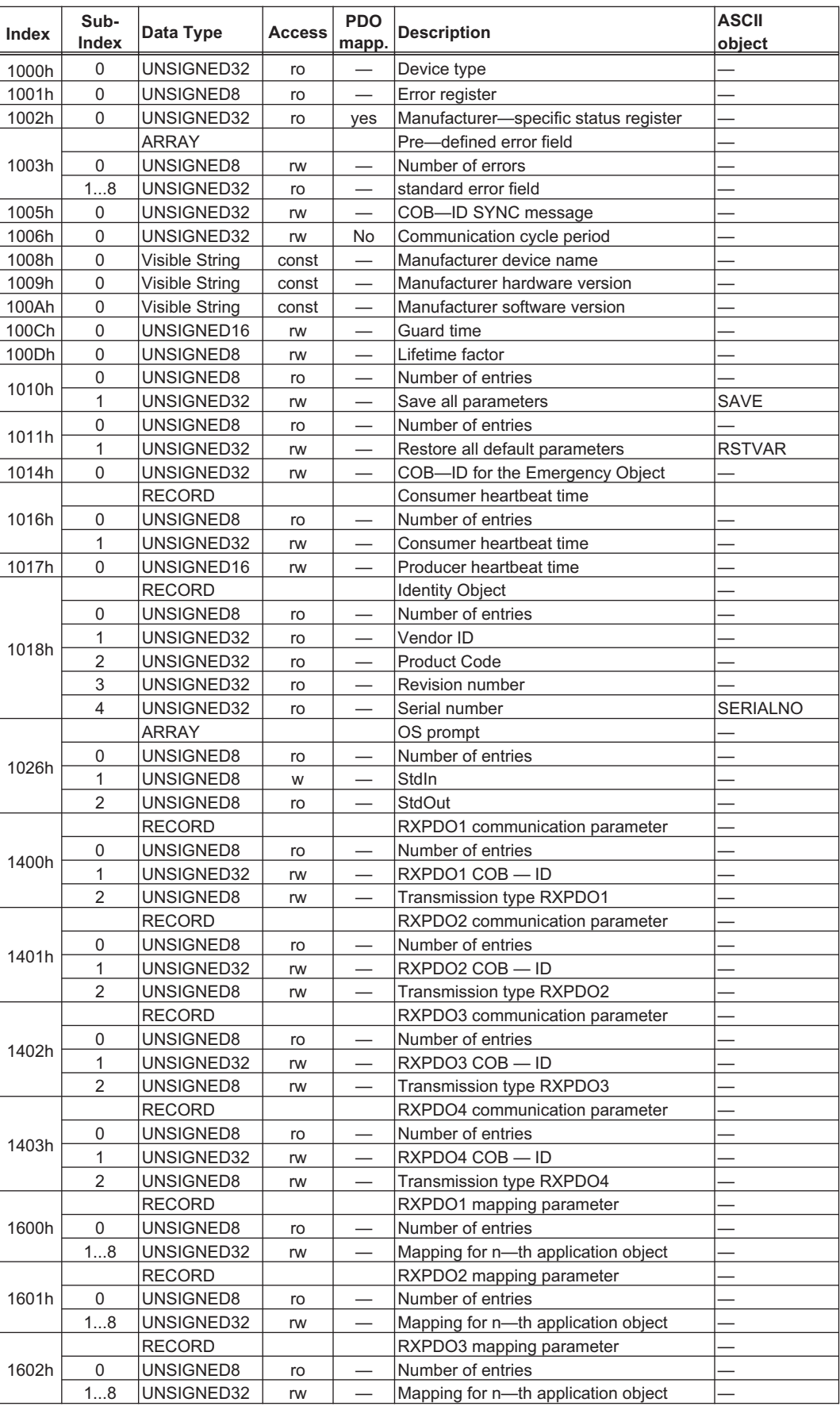

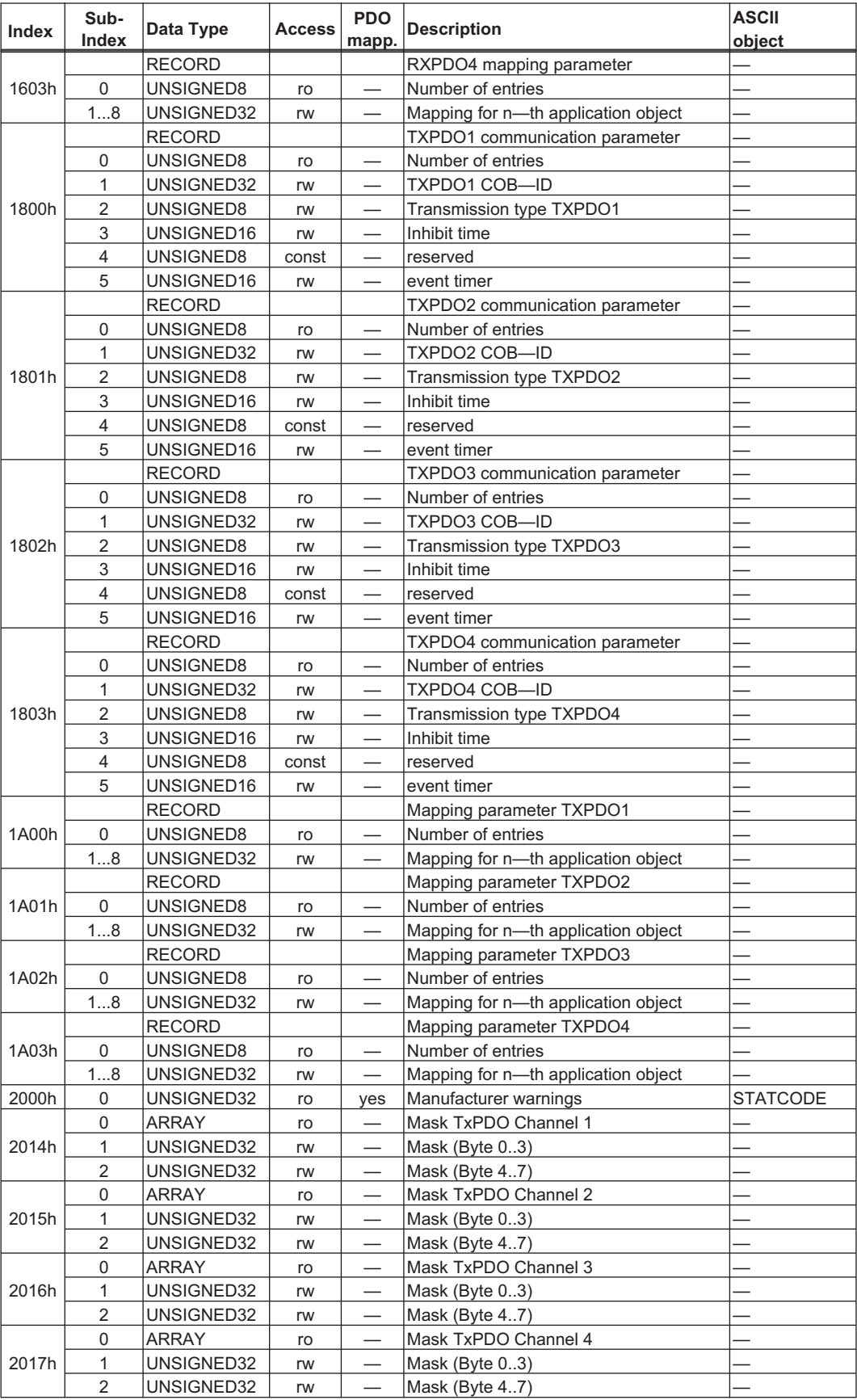

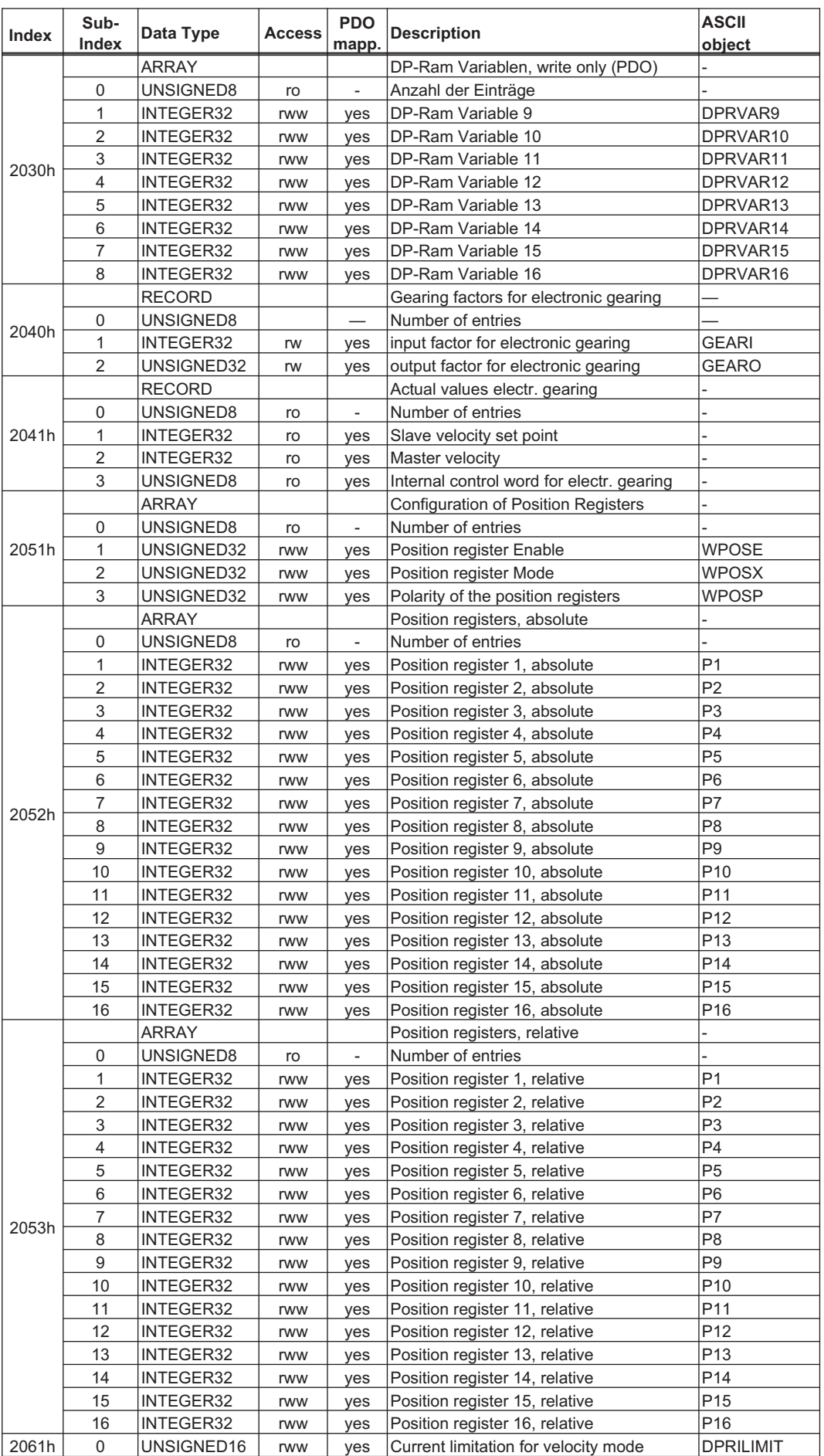

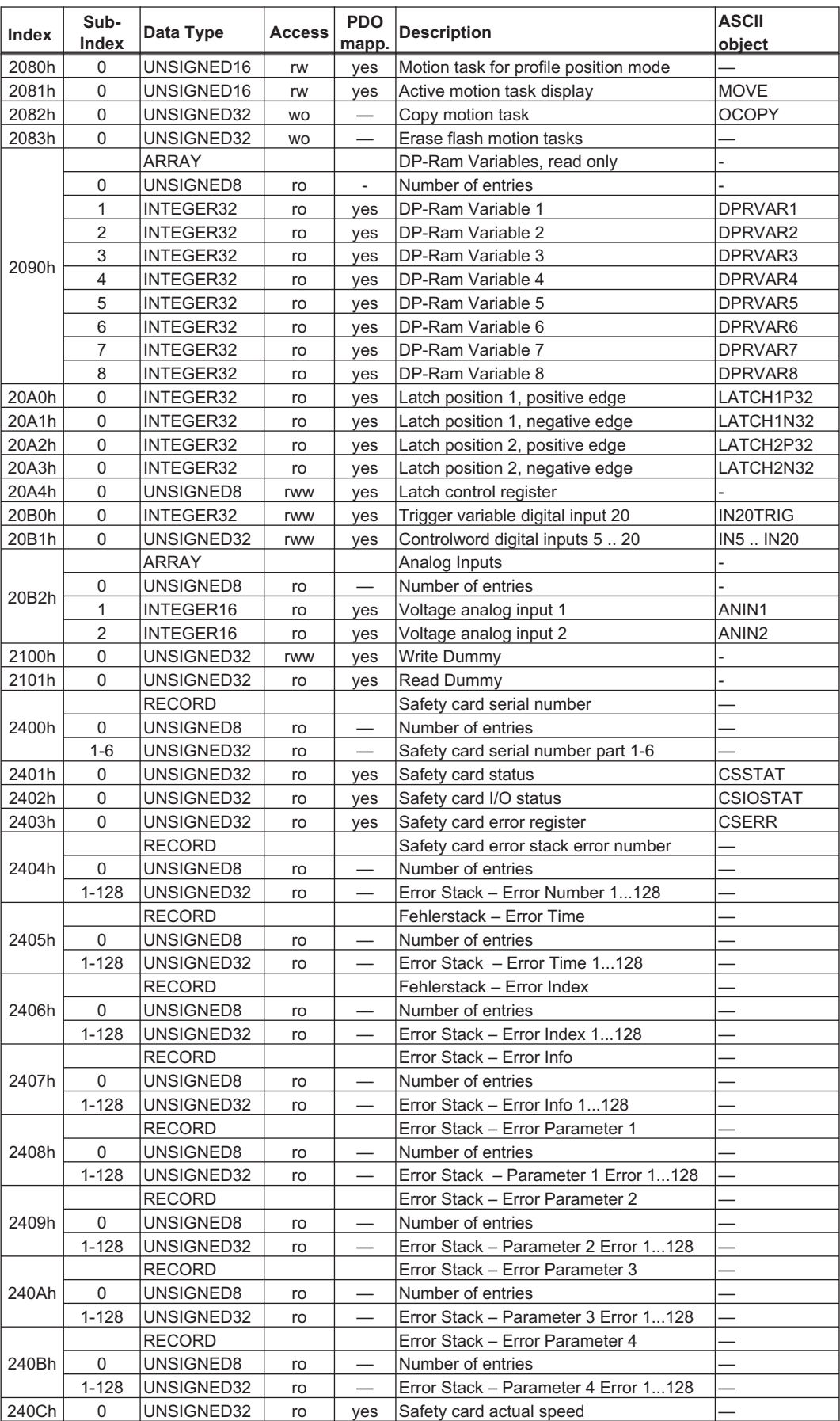

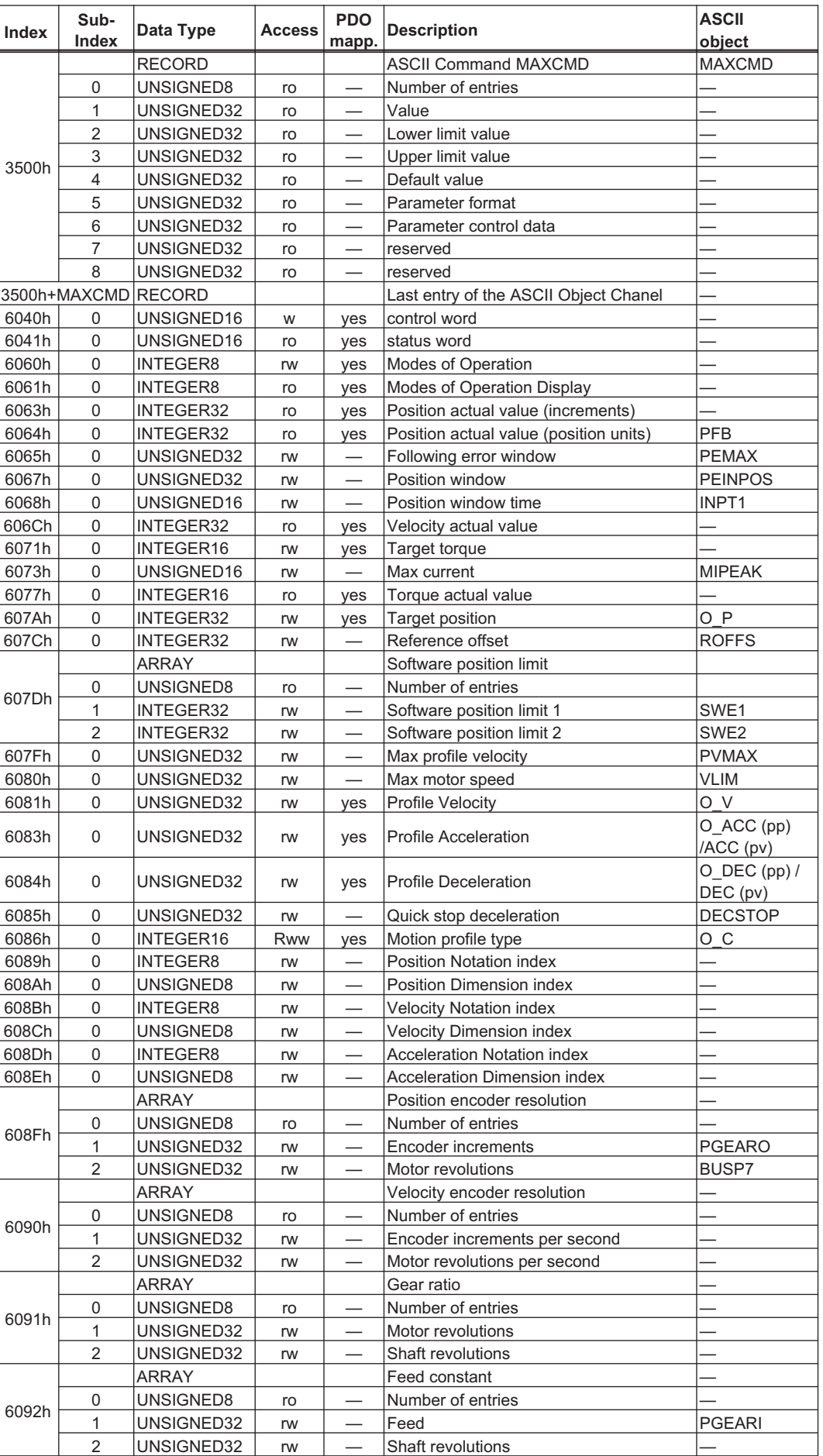

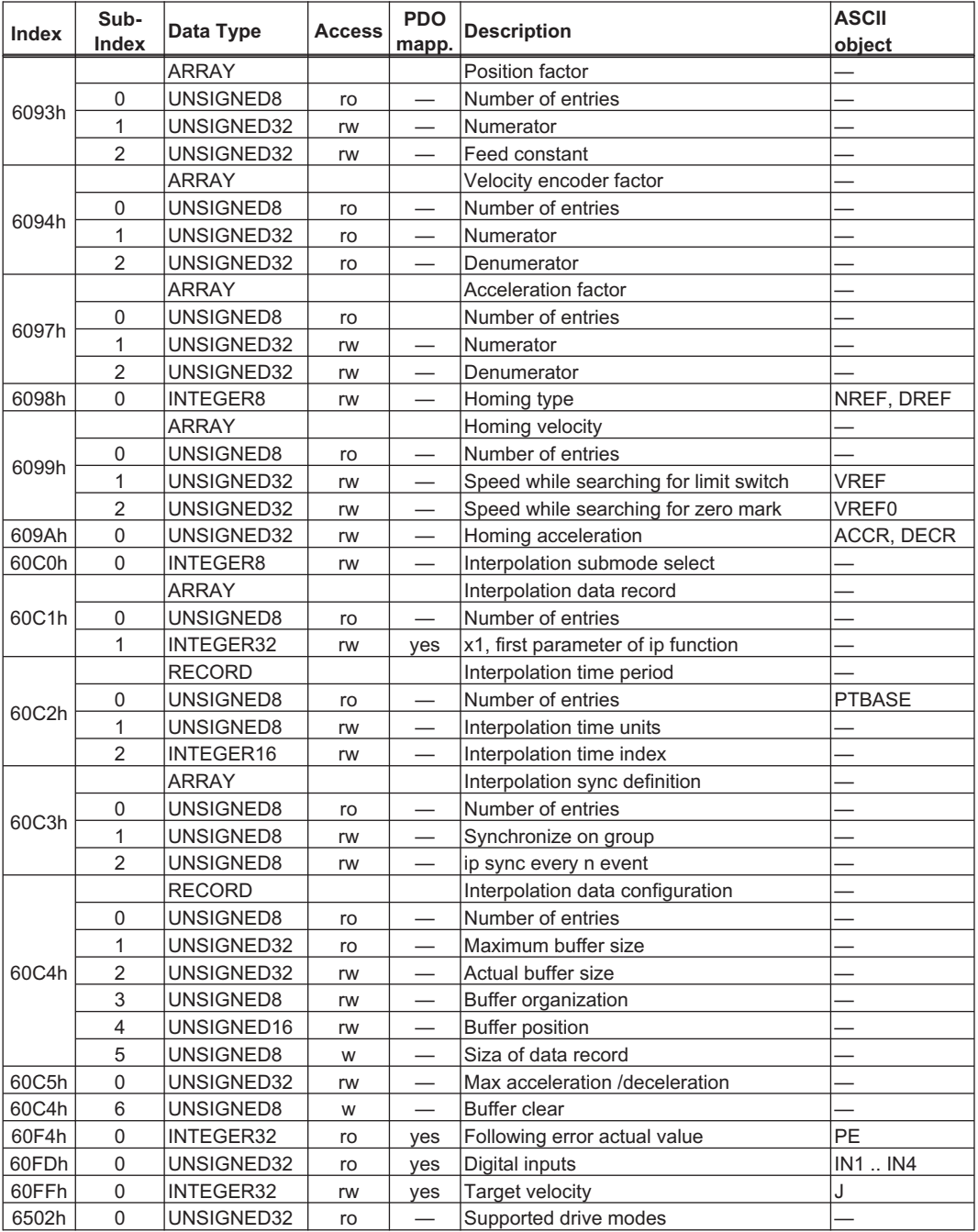

## <span id="page-106-0"></span>**5.2 CANopen SDOs for Safety Expansion Card S1/S2/S1-2/S2-2**

The Safety expansion cards S1, S2, S3, S4 can be used with S700 from Hardware Revision 2.10 only.

#### **5.2.1 Object 2400h: Safety card serial number**

The serial number of the safety card must be filled in the configurator software. The number is printed on the safety card front cover. It is separated to six 32 bit blocks, every byte codes one ASCII character. End of string is coded by 0h.

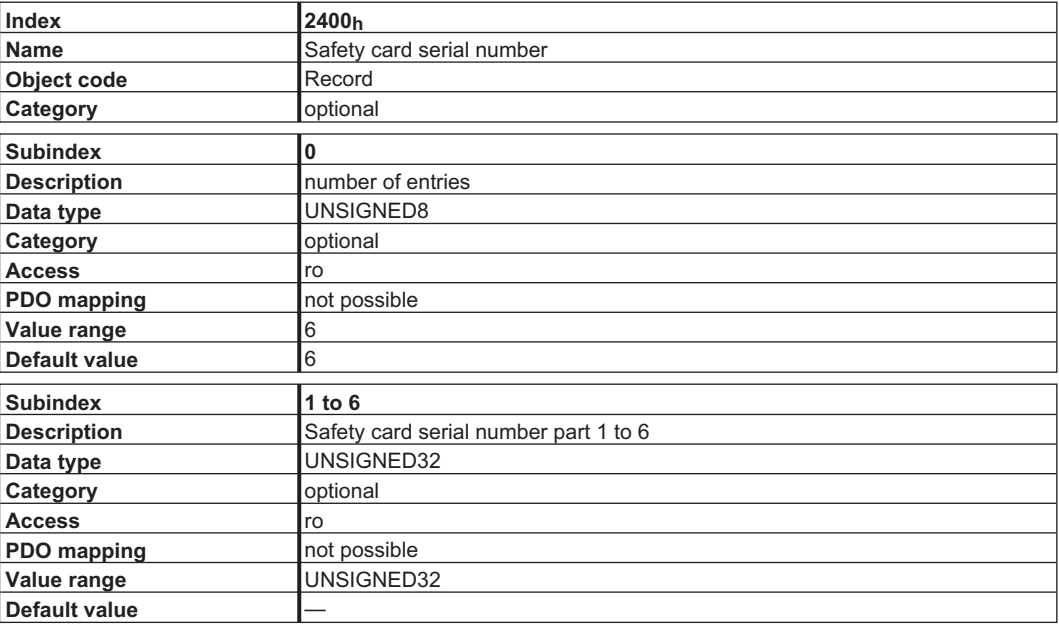

## **5.2.2 Object 2401h: Safety card status**

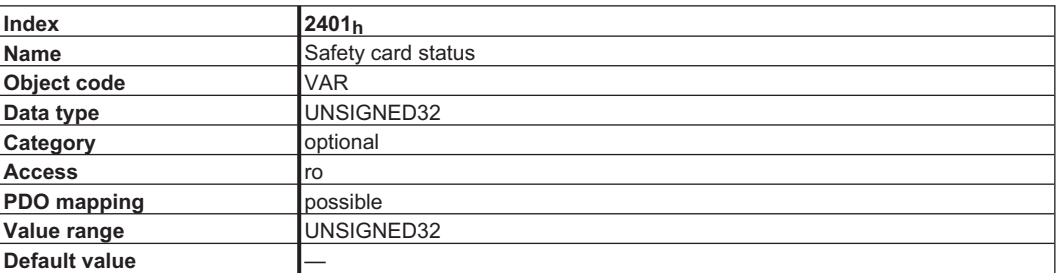

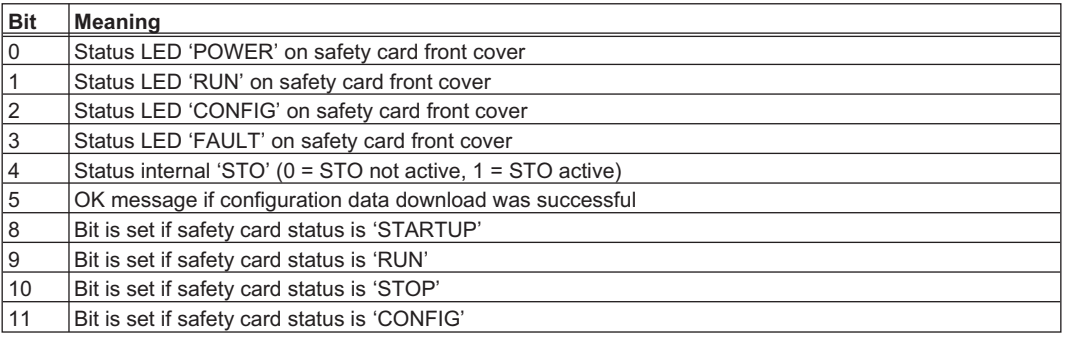

# <span id="page-107-0"></span>**5.2.3 Object 2402h: Safety card I/O status**

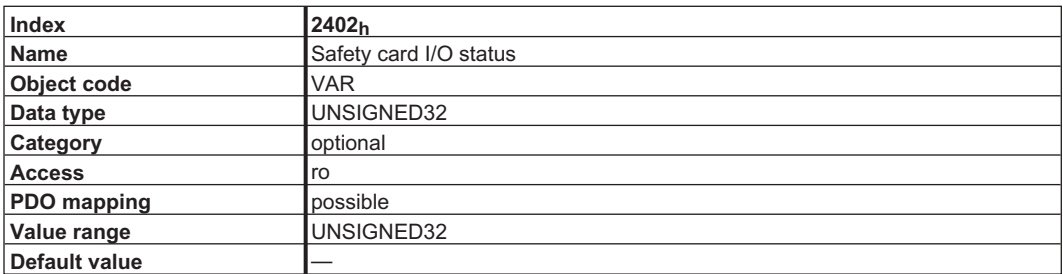

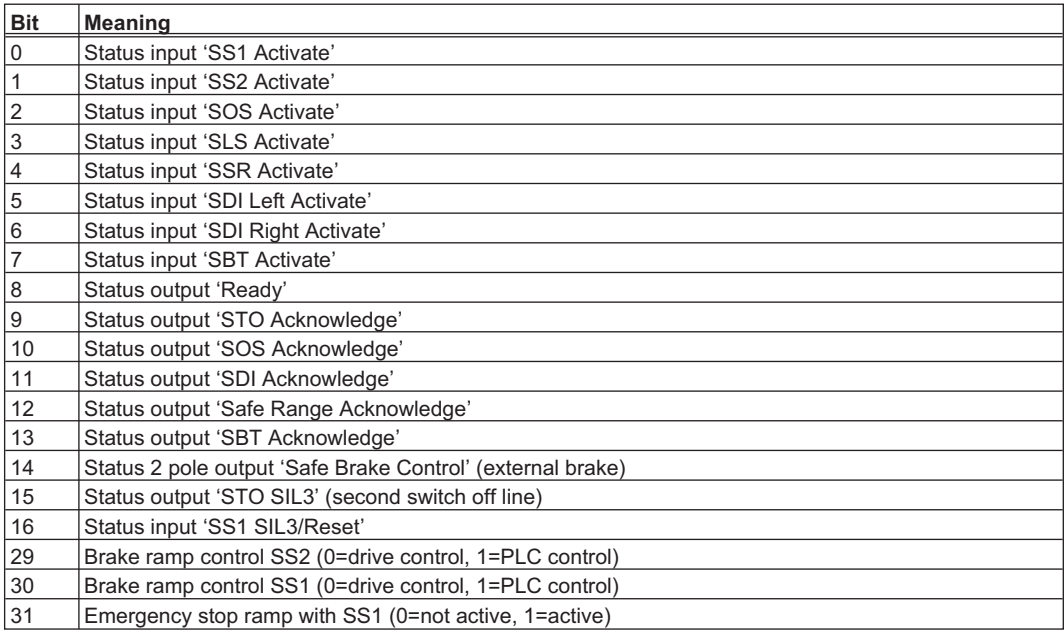
# <span id="page-108-0"></span>**5.2.4 Object 2403h: Safety card error register**

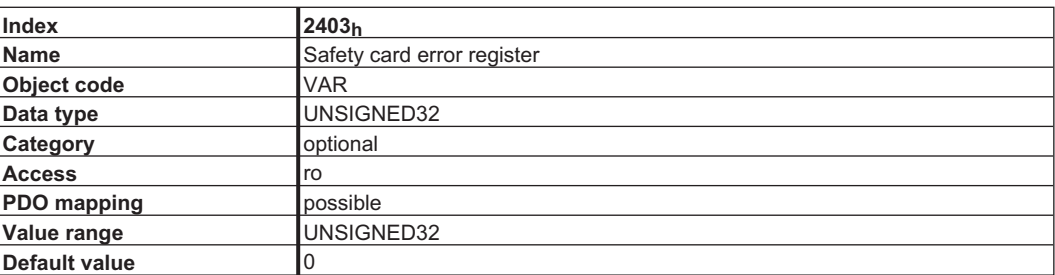

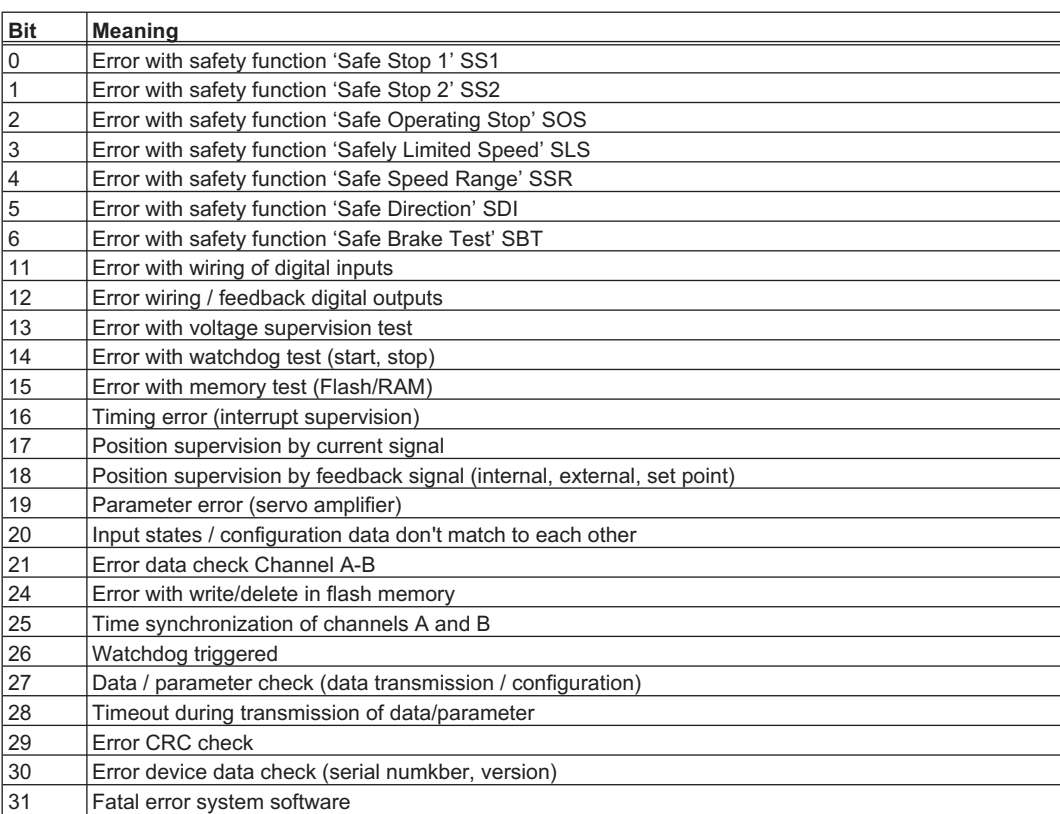

### <span id="page-109-0"></span>**5.2.5 Object 2404h: Safety card error stack error number**

Error numbers of the entries.

The error stack can be requested by SDOs 2404h to 240Bh. Identical subindices always corresponds to each other. A complete entry would be for example 2404h to 240Bh alweays with subindex 5.

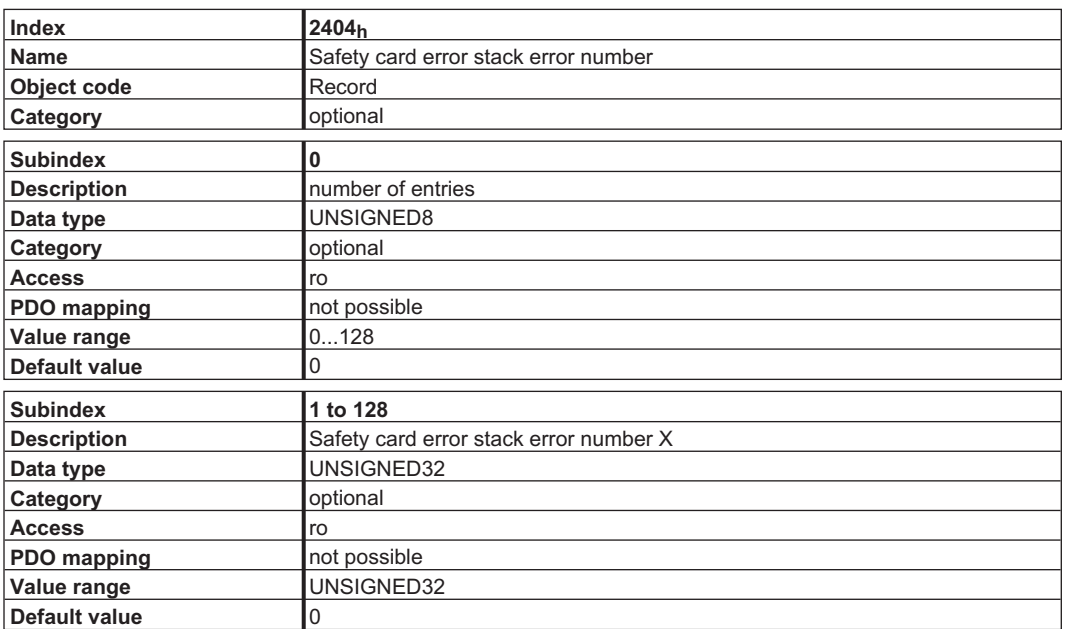

### **5.2.6 Object 2405h: Safety card error stack error time**

Time index were the error occured.

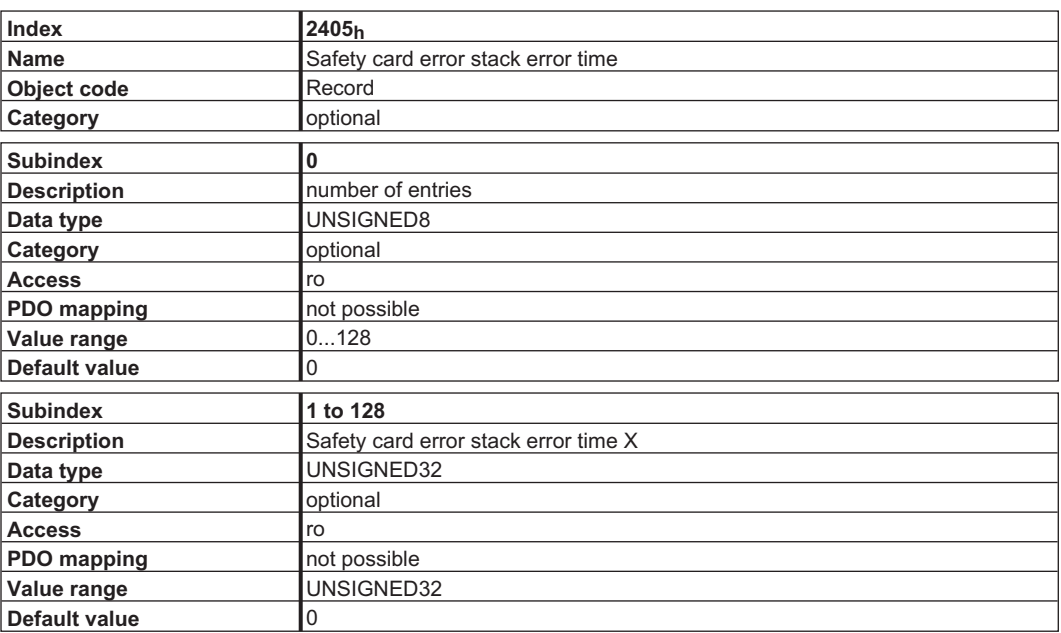

### <span id="page-110-0"></span>**5.2.7 Object 2406h: Safety card error stack error index**

Detailled error code (suberror code)-

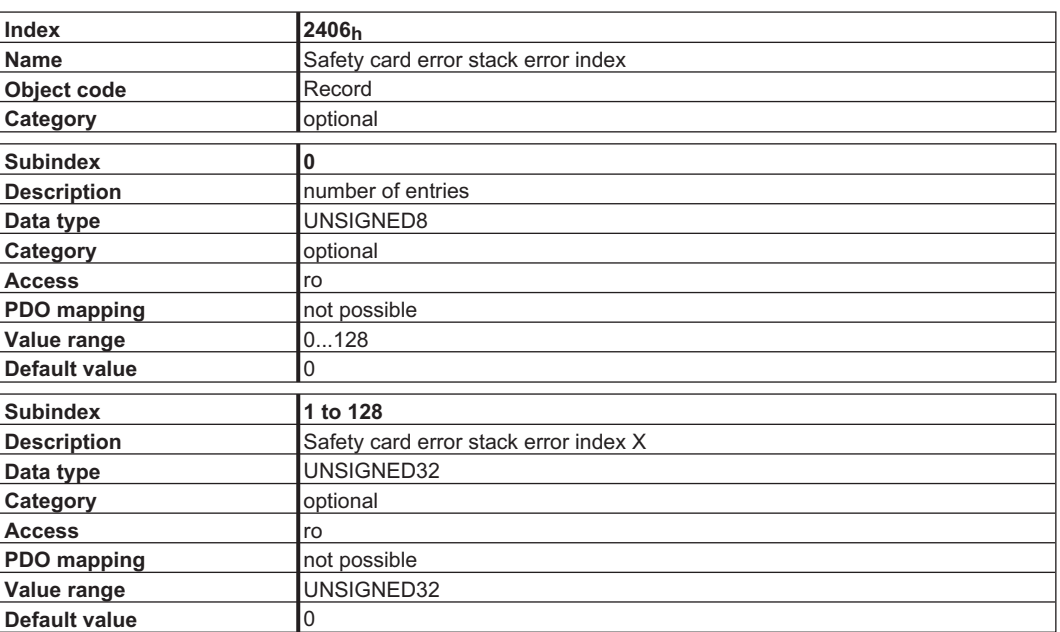

### **5.2.8 Object 2407h: Safety card error stack error info**

Indicates the channel were the error occurd and tghe current error state:

Bit 0 = Channel A

Bit 1 = Channel B

Bit 2 = Error still occurs

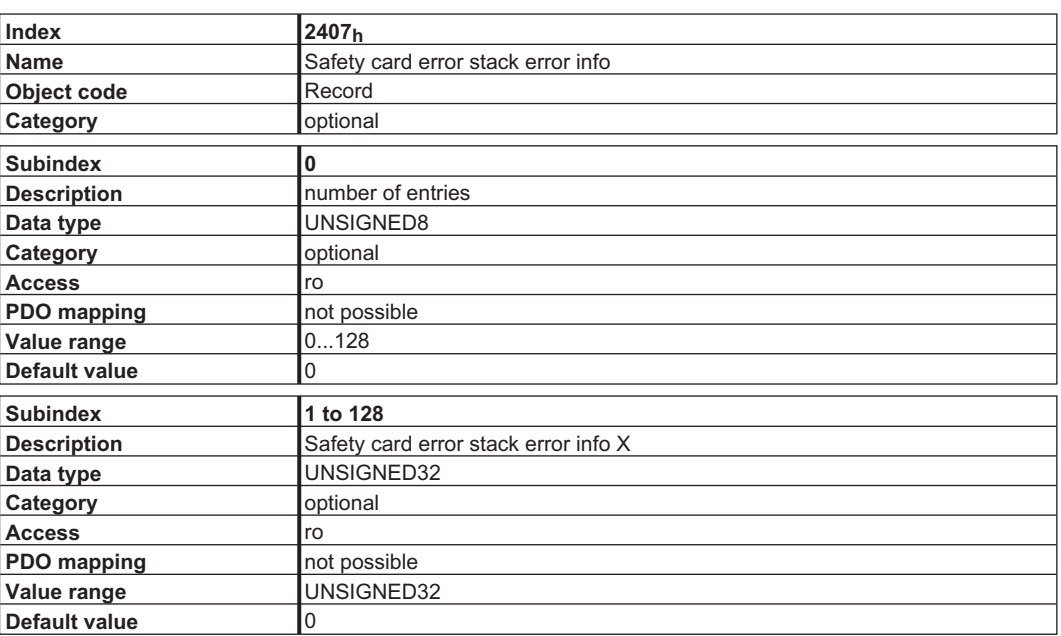

### <span id="page-111-0"></span>**5.2.9 Object 2408h: Safety card error stack error parameter 1**

Error specific additional information.

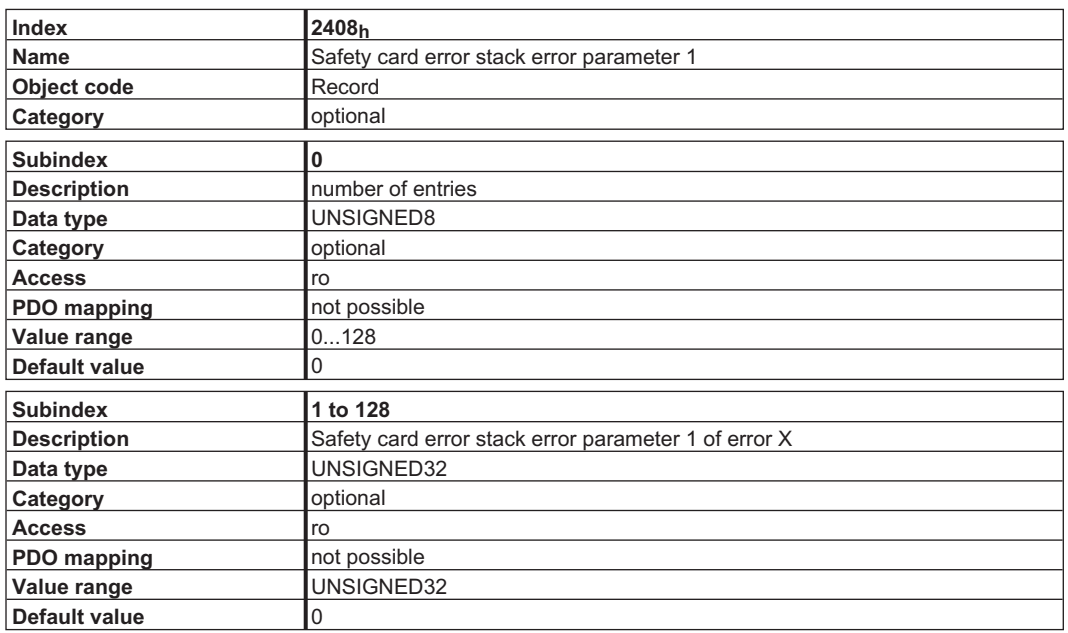

### **5.2.10 Object 2409h: Safety card error stack error parameter 2**

Error specific additional information.

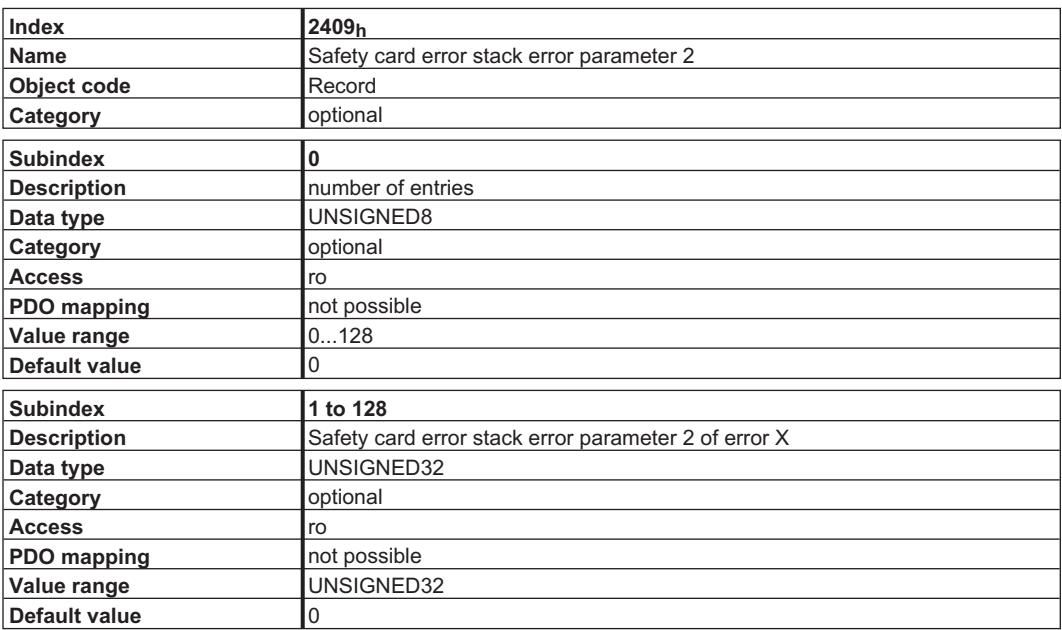

### <span id="page-112-0"></span>**5.2.11 Object 240Ah: Safety card error stack error parameter 3**

Error specific additional information.

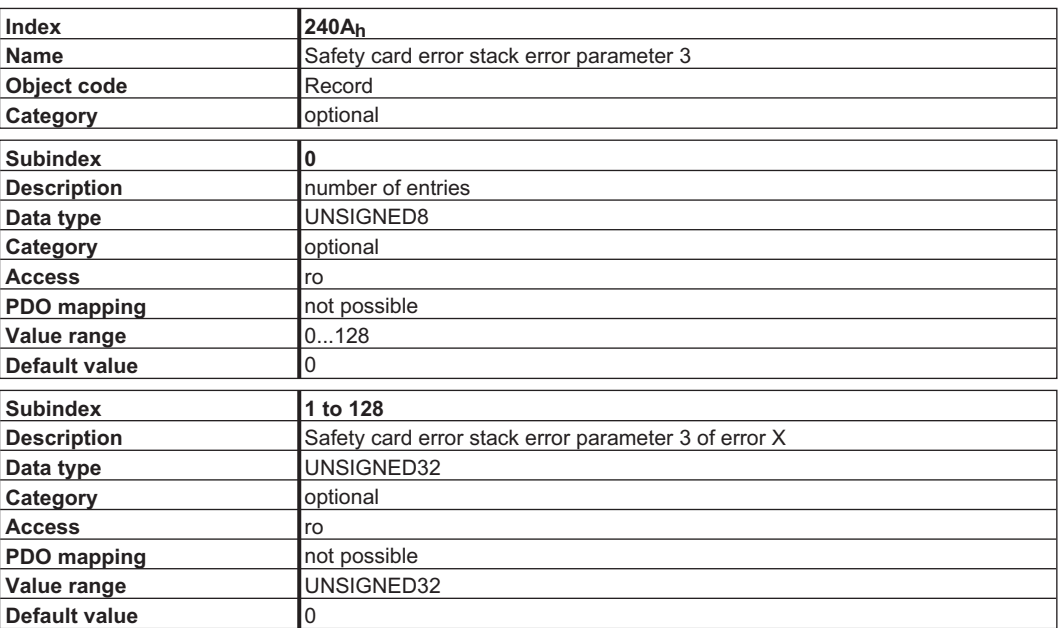

### **5.2.12 Object 240Bh: Safety card error stack error parameter 4**

Error specific additional information.

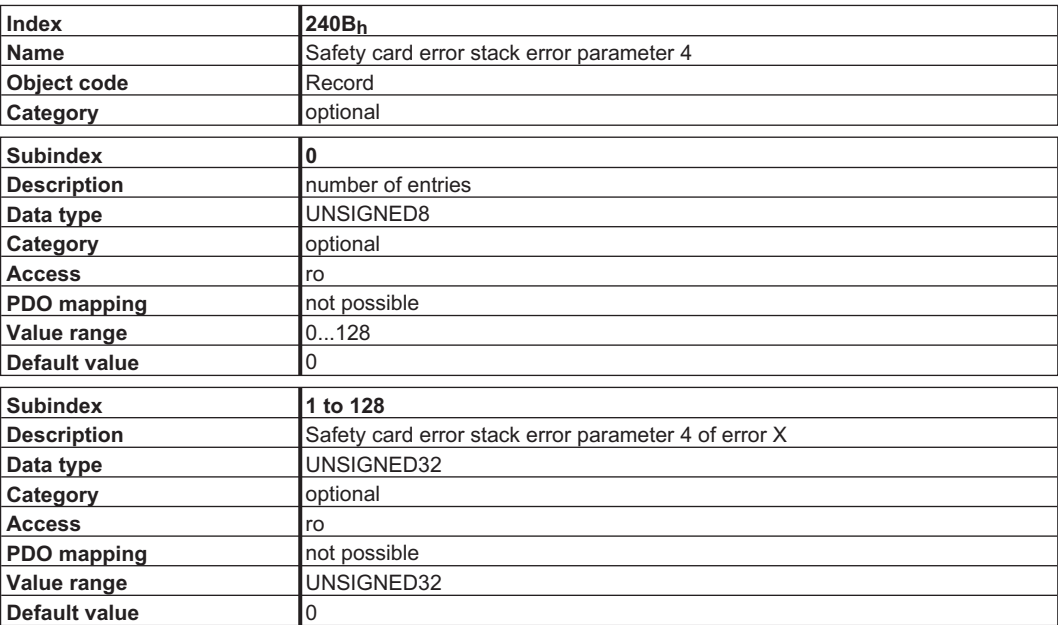

## <span id="page-113-0"></span>**5.2.13 Object 240Ch: Actual speed**

Actual speed in 4096/Second.

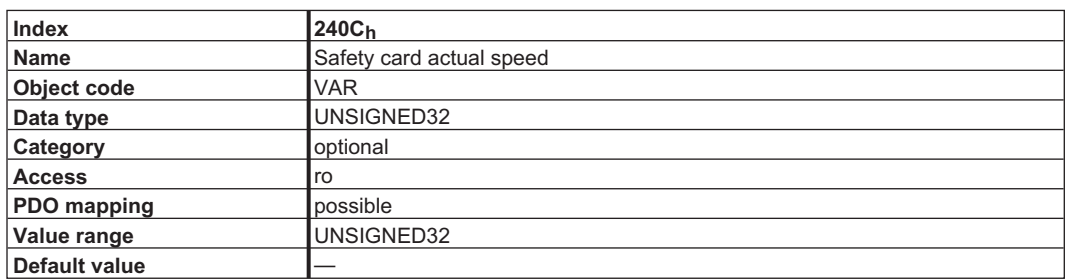

## <span id="page-114-0"></span>**5.3 Examples**

All examples are valid for S300/S700. All values are hexadecimal.

### **5.3.1 Basic testing of the connection to the S300/S700 controls**

When the S300/S700 is switched on, a boot-up message is transmitted over the bus. The telegram continues to be transmitted, as long as it has not yet found a suitable receiver in the bus system. If a CAN master is unable to recognize this message, then the following measures can be taken to test communication:

- $\bullet$  Check the bus cable: correct characteristic impedance, correct termination resistors at both ends?
- $\bullet$  With a multimeter: check the quiescent level of the bus cables CAN-H and CAN-L against CAN-GND (approx. 2.5 V).
- $\bullet$  With an oscilloscope: check the output signals on CAN-H and CAN-L at the S300/S700. Are signals being transmitted on the bus? The voltage difference between CAN-H and CAN-L for a logical "0" is approx. 2-3 V.
- $\bullet$ Does signal transmission stop if the master is connected?
- $\bullet$ Check the master hardware.
- $\bullet$ Check the master software!

### **5.3.2 Example: Operating the Status Machine**

**NOTE** 

The status machine must be used sequentially during boot-up period. Leaving out a status is not possible.

When the S300/S700 is switched on and the boot-up message has been detected, communication via SDOs can be initiated. For example: all the parameters can be read out or written to, or the status machine for the drive can be controlled.

The state of the status machine can be obtained through the query of Object 6041 Sub 0.

Directly after switch-on, a value will be returned, such as 0240<sub>h</sub>. This corresponds to the status "*Switch on disabled*".

The following data would then be visible on the CAN bus:

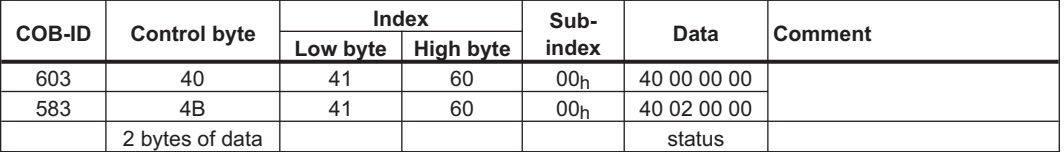

If the supply power is present and the hardware enable is at the *High* level (24 V to DGND) then you can try to switch the drive to the state "*Switched on*" by writing the Controlword (Object 6040 Sub 0). If this is successful, there will be a positive acknowledgement in the SDO reply (control byte 0 in the data field =  $60<sub>h</sub>$ ).

#### **Switch on**

The messages then appear as follows:

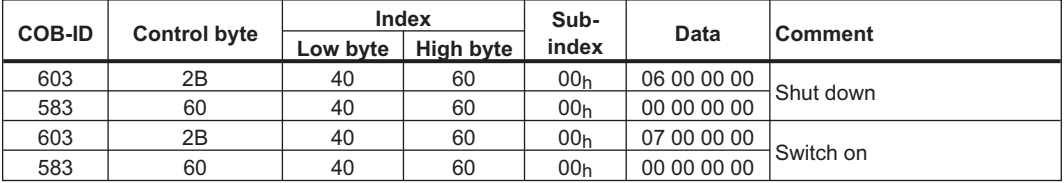

control word = 0x0007 Meaning: Bit 0, Bit 1, Bit 2 set  $\Rightarrow$  Switch On, *Disable Voltage* off, *Quick Stop* off

#### **Status query 2**

The new status can then be queried again, and returns the following result:

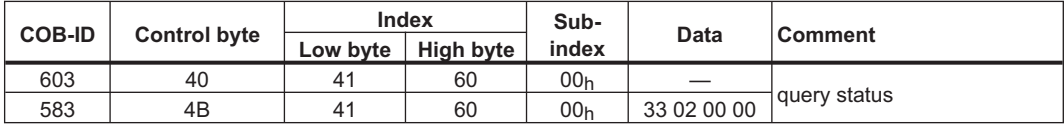

Status =  $0x0233$  Meaning: Bit 0, Bit 1, Bit 5 set  $\Rightarrow$  ready to Switch On, Bit 9 set  $\Rightarrow$  remote, operation possible via RS232

### **5.3.3 Example: Jog Mode via SDO**

The motor shall work with constant velocity.

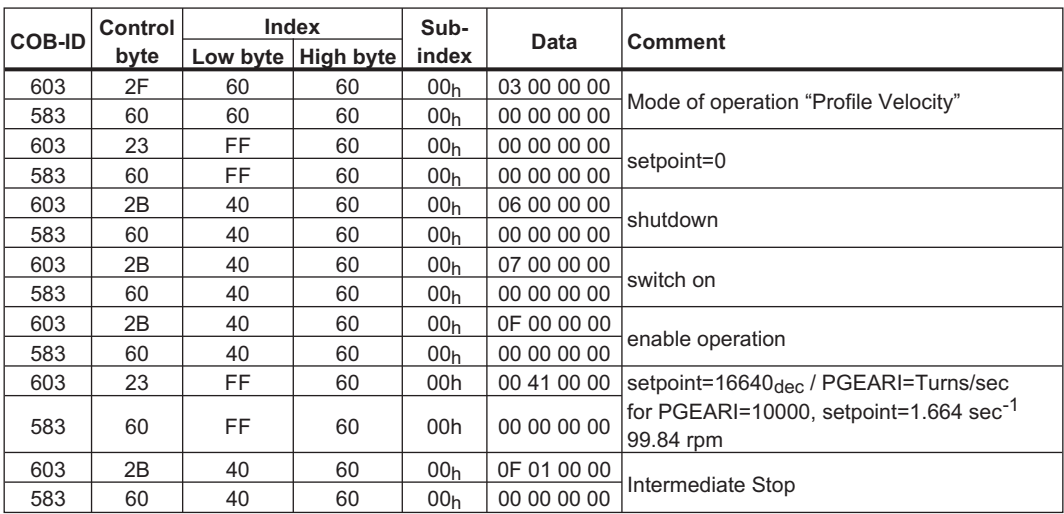

### **5.3.4 Example: Torque Mode via SDO**

The motor shall work with constant torque. In this mode it is useful to limit the maximum speed with the parameter ICMDVLIM with the terminal function of the setup software.

Example:

ICMDVLIM 300 ;limit of max. speed to 300 rpm. SAVE COLDSTART

#### CAN data:

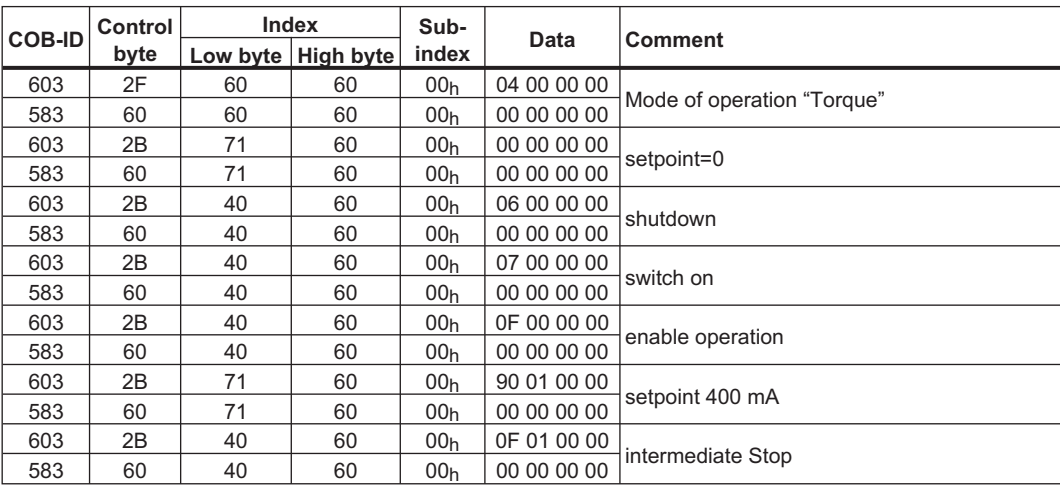

### **5.3.5 Example: Jog Mode via PDO**

It is useful to disable unused PDOs. In Operation Mode "Digital Velocity" a digital speed setpoint is transmitted via RXPDO. Actual position and actual speed is read via a TXPDO triggered by SYNC.

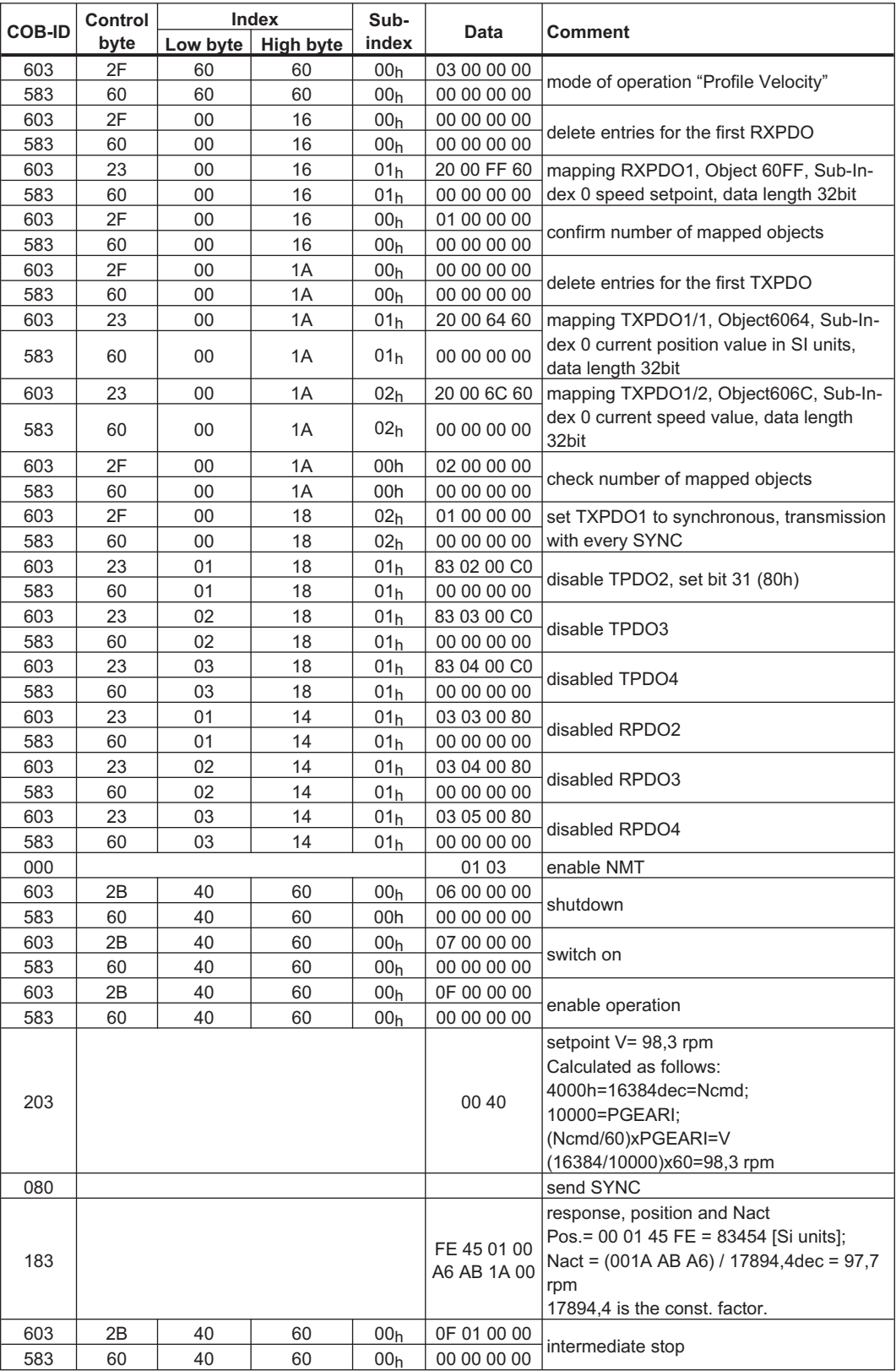

## **5.3.6 Example: Torque Mode via PDO**

It is useful to disable unused PDOs. The first TX\_PDO shall transmit the actual current value with every SYNC.

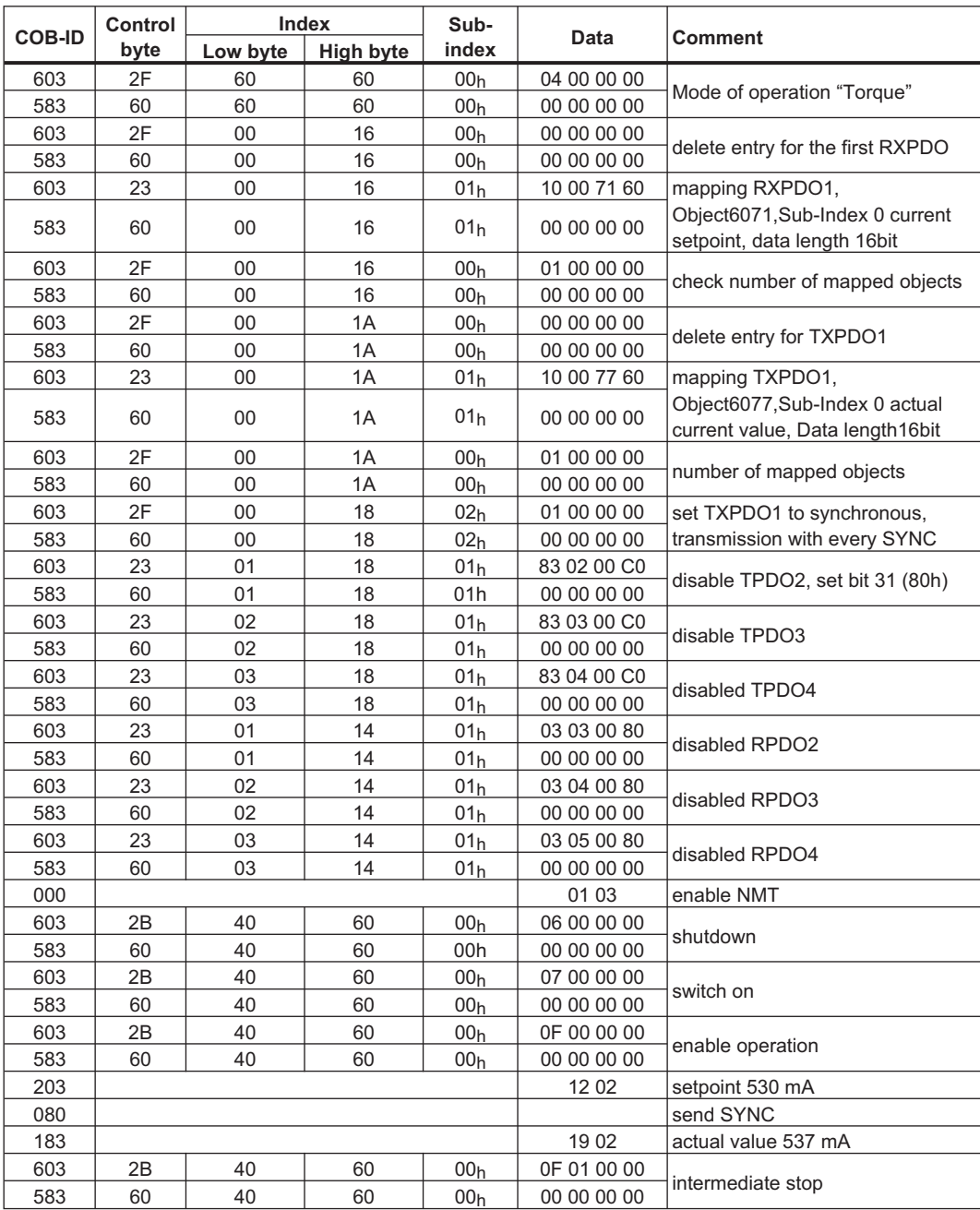

### **5.3.7 Example: Homing via SDO**

When the S300/S700 is operated as a linear axis, a reference/homing point must be defined before positioning tasks can be executed. This must be done by executing a homing run in the *Homing* mode (0x6).

This example shows the procedure in the *Homing* mode.

Now some of the parameters that affect the homing movement are set via the bus. If you can be absolutely certain that no-one has altered the parameters in the servoamplifier, then this part can be omitted, since the servoamplifier save the data in non-volatile memory. The inputs must be configured as limit switches.

Because the dimension parameters are not finally defined in DS402, you must select these units:

PUNIT = 0 (counts) VUNIT = 0 (counts/s)  $ACCUNIT = 3 (counts/s<sup>2</sup>)$ 

The basic setup of the servoamplifier must be done with the help of the setup software before starting the homing run. The resolution has been set to 10000 µm/turn in this example.

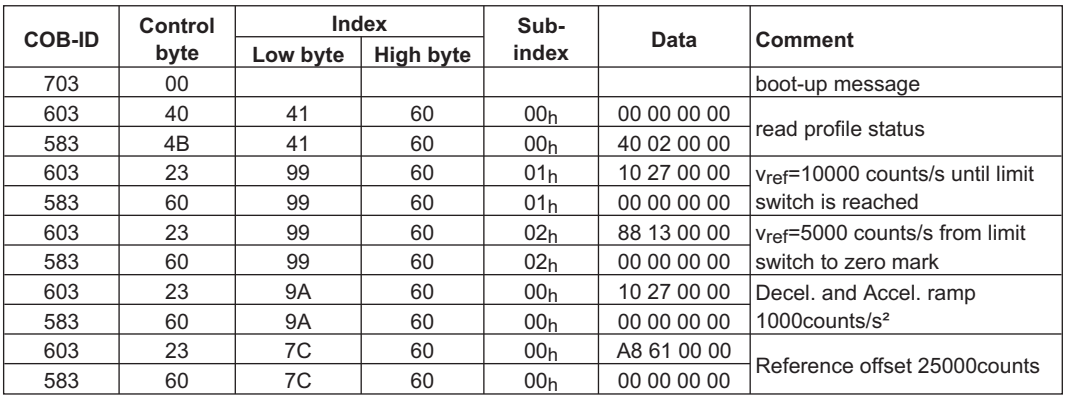

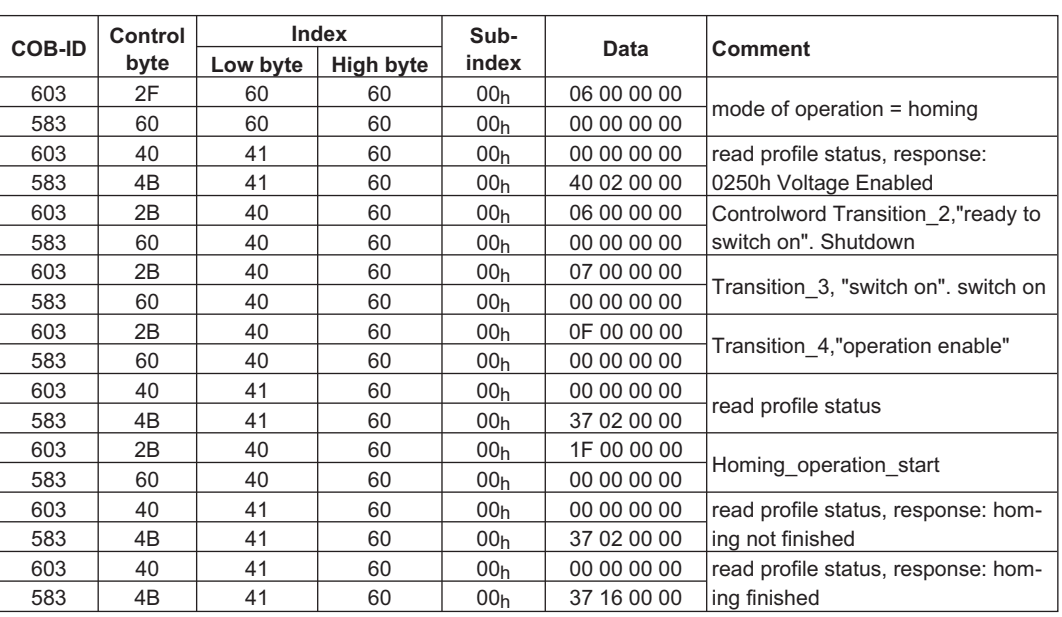

Homing type (6098)

Bit 12 in SDO 6041 indicates, whether homing is finished. Reading of the profile status isn't necessary.

### **5.3.8 Example: Start Motion Task from the internal memory of S300/S700 via SDO**

This example needs a defined motion task (can be done with the setup software) saved in the servoamplifier and homing must be done before starting absolute motion tasks.

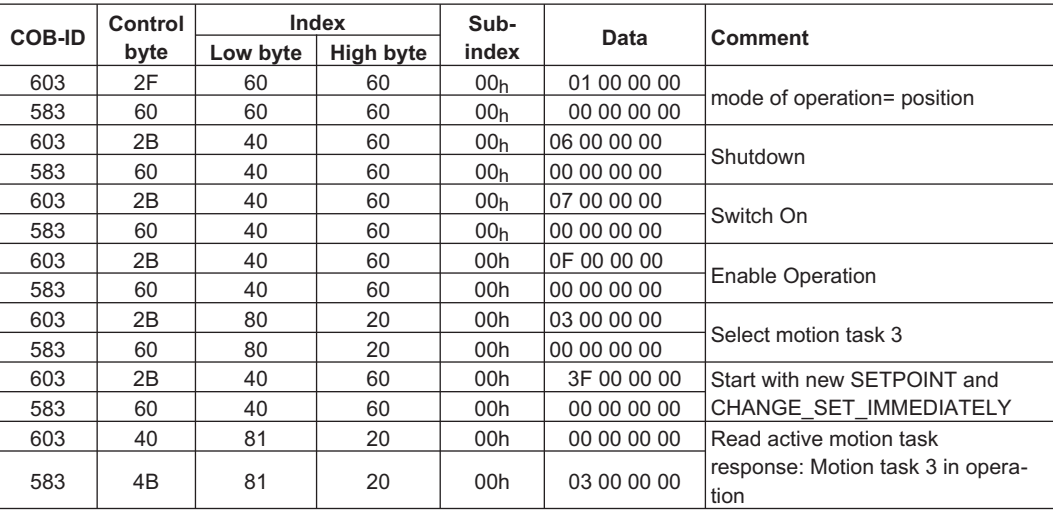

### **5.3.9 Example: Using the Profile Position Mode**

This example shows the operation of the *Profile position mode*. For this, the PDOs are set as follows:

### **First RPDO**

No special mapping necessary, because the default mapping enters the controlword RXPDO1.

#### **Second RPDO**

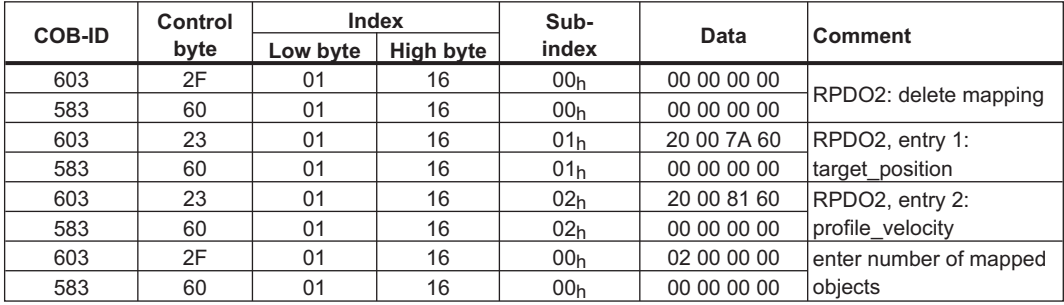

#### **First TPDO**

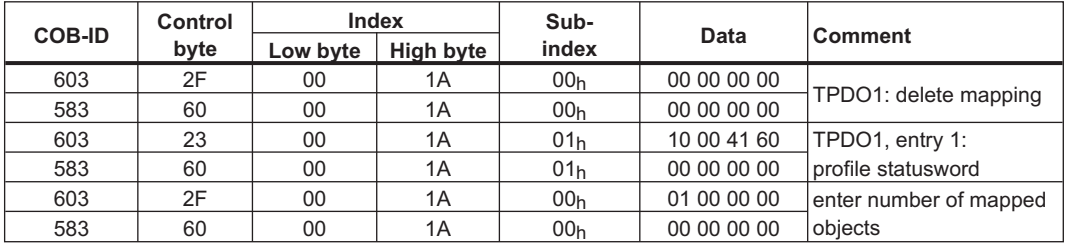

#### **Second TPDO**

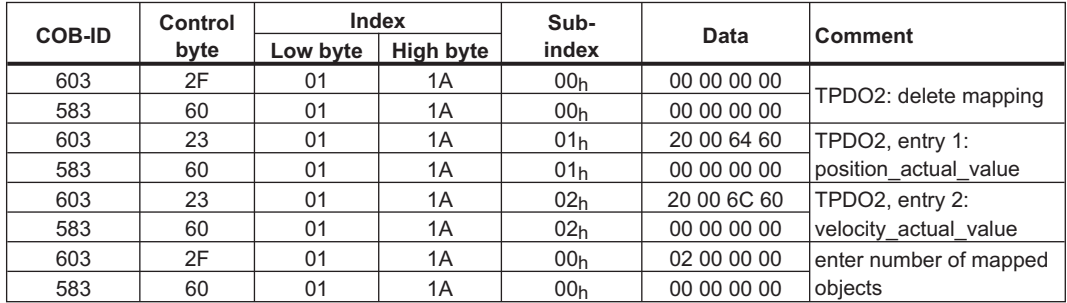

The second TPDO should be sent with every SYNC by the servoamplifier.

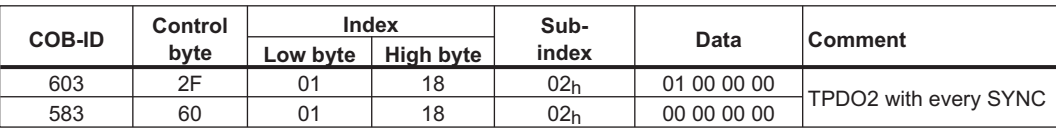

Disable unused TPDOs

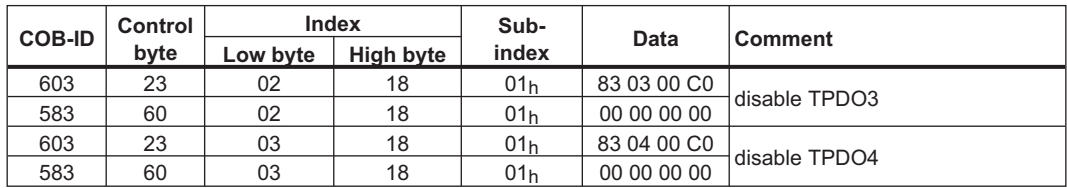

Disable unused RPDOs

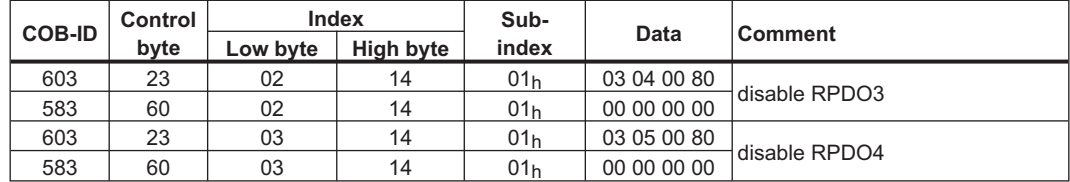

Define mechanical resolution via Object 6092h, Sub-Index 01h and 02h. Default values are the motion specific factors PGEARI and PGEARO:

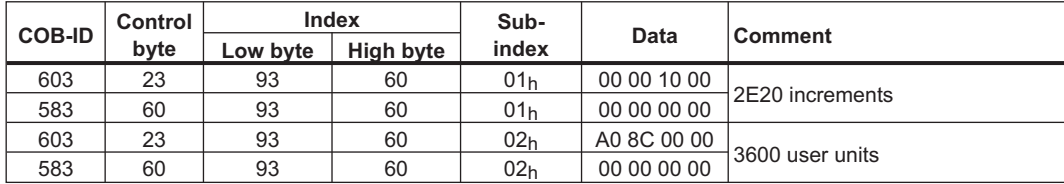

After defining the PDOs they can be released with the NMT:

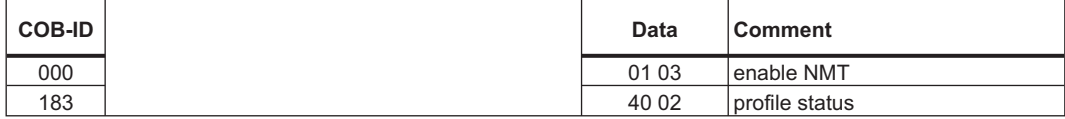

Now the homing can be set and started.

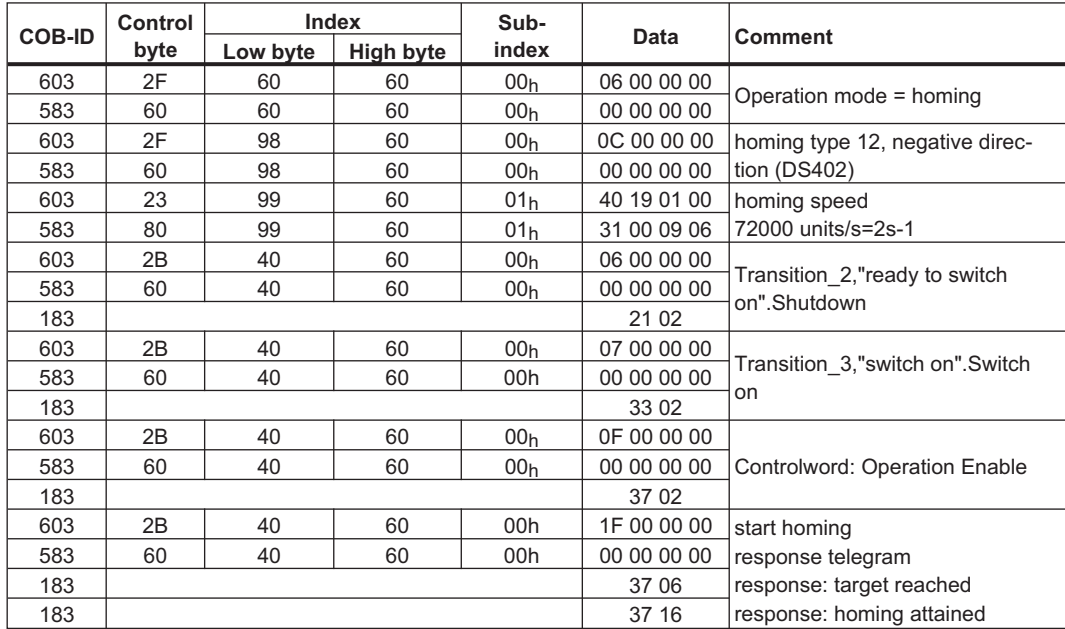

#### Finish homing with Controlword 1\_RPDO

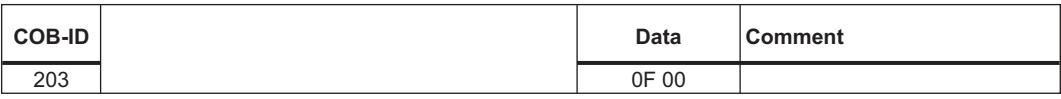

Switch to Profile Position Mode and set ramps for positioning

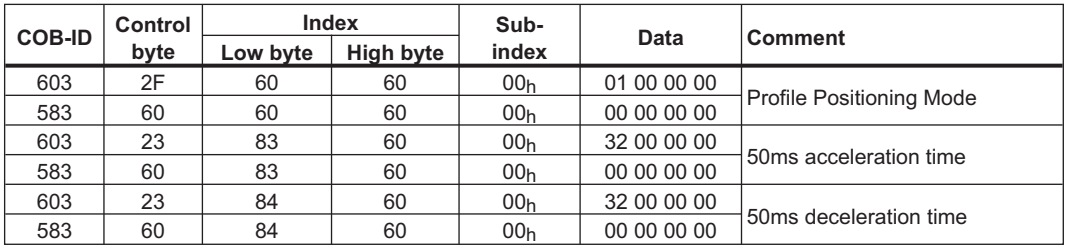

Setpoint

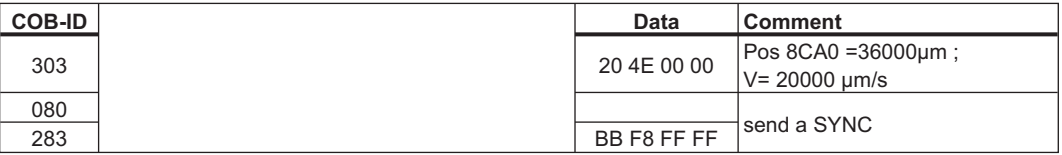

Set controlword with "new setpoint" by bit (bit 4)

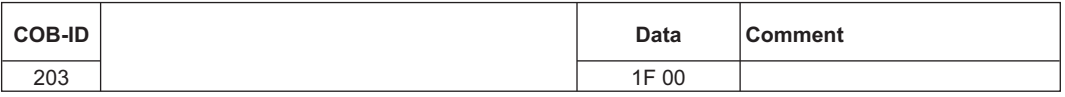

Wait

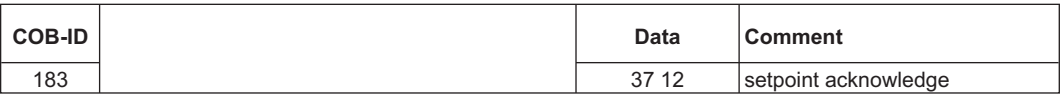

Reset controlword with "new setpoint" by bit (bit 4) reset

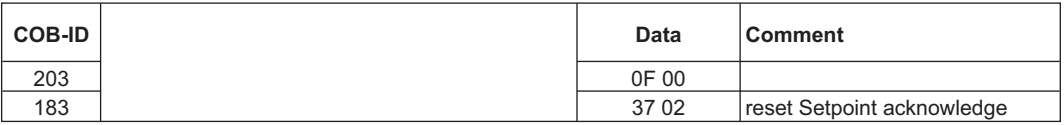

Wait

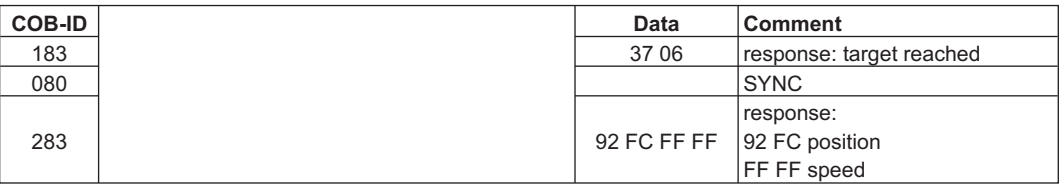

## **5.3.10 Example: ASCII Communication**

This example sets P gain of the velocity controller to 6. The ASCII command for this is "GV 6".

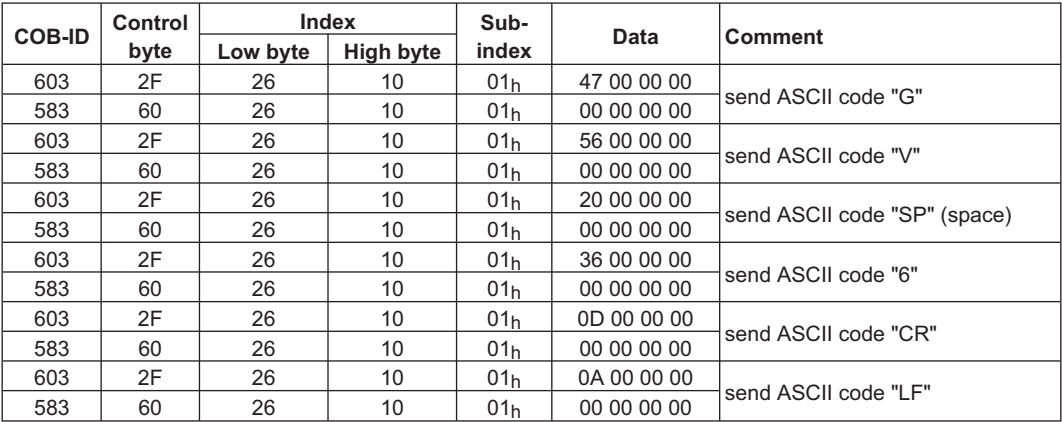

### **5.3.11 Test for SYNC telegrams**

#### **Configuration**

#### Aims:

a) Assign Target Position and Profile Velocity to a PDO (2nd receive-PDO)

b) Assign Actual Position to a PDO (1st transmit-PDO), generated with every 2nd SYNC.

c) Assign Statusword and Manufacturer Status to a PDO (2nd transmit-PDO), generated with every 3rd SYNC.

Telegrams with the corresponding responses:

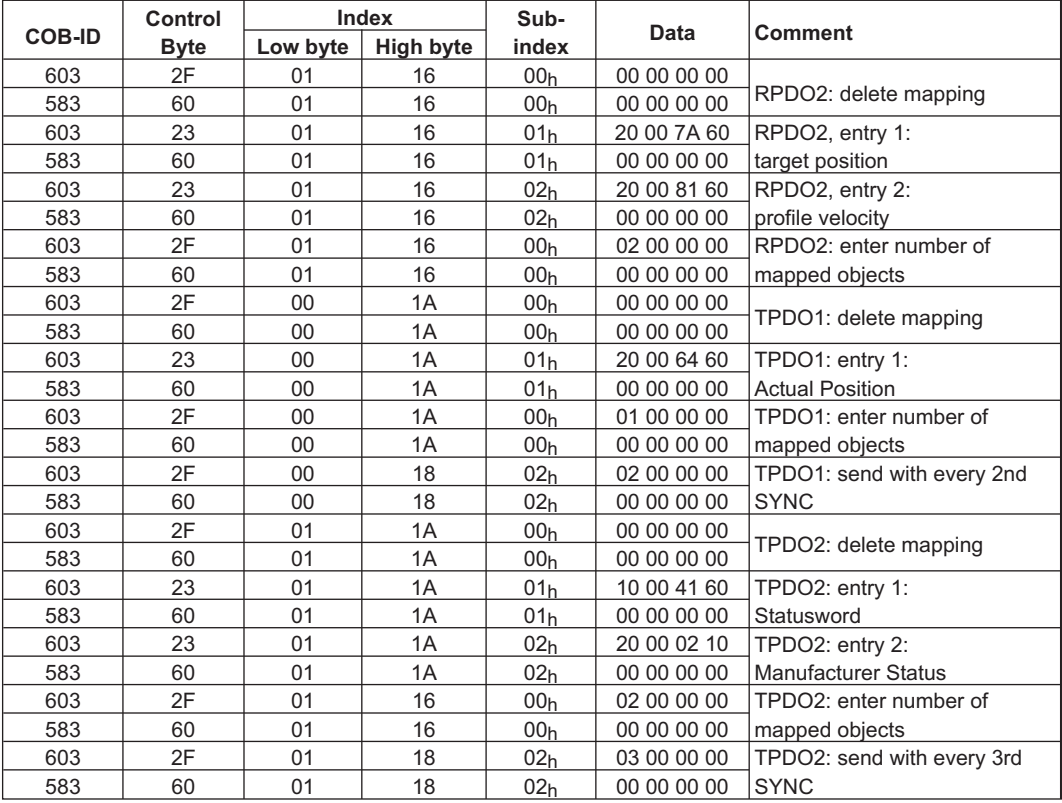

#### **SYNC-Object**

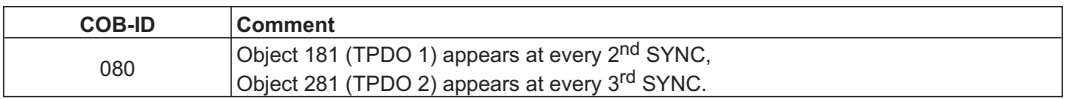

#### **Emergency-Object**

If, for instance, the resolver connector is disconnected, a serious error will be caused in the controller. This results in an *Emergency* telegram.

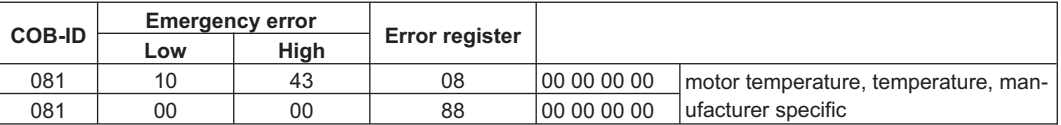

### **5.3.12 Application: Electric Gearing**

When using the electric gearing mode via the CANopen interface, the following parameters are relevant for setting the slave of the electric gearing:

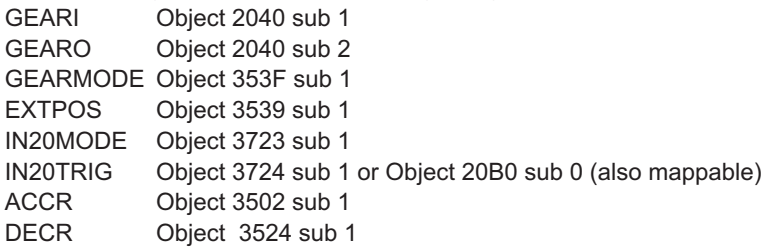

ACCR and DECR can also be set together via object 609A (also mappable).

The transmission of the electric gearing is set using gear factors GEARI and GEARO. The input of the master impulse is defined using the parameters GEARMODE and EXTPOS.

The following bits have special meaning in the electrical gearing operating mode: CANopen status word Bit 10 = 1: Slave axis is synchronised CANopen control word Bit  $13 = 1$ : Stop synchronised movement of the slave axis

The virtual input 20 can be used to change the type of synchronisation/de-synchronisation with the master for the following input functions (IN20MODE):

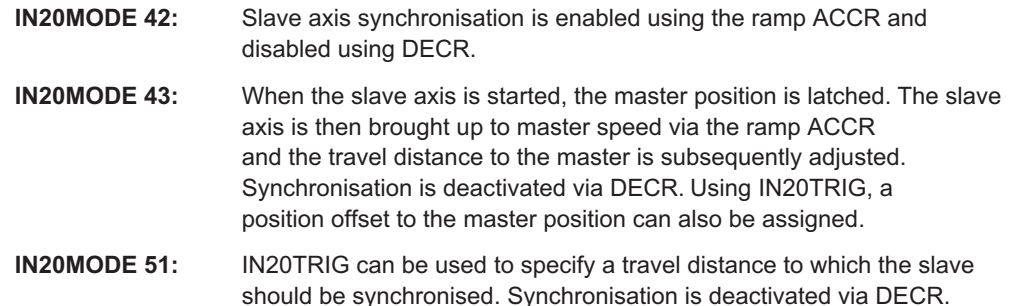

### <span id="page-127-0"></span>**5.3.13 Application: External Trajectory with Interpolated Position Mode**

This example shows the possible application for giving two axes position setpoints within one PDO.

**Controller structure for the position controller within the servo amplifier:**

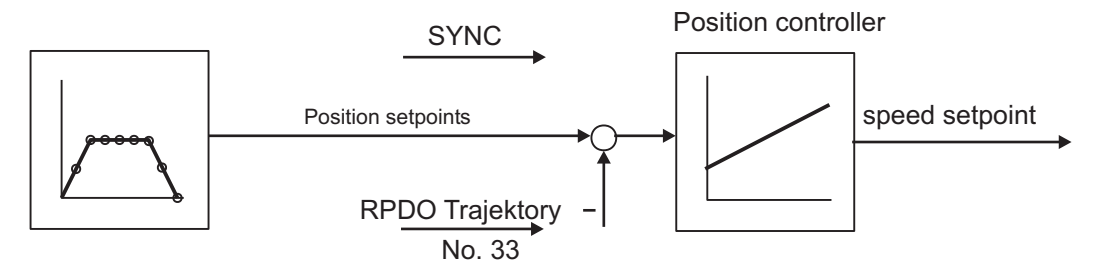

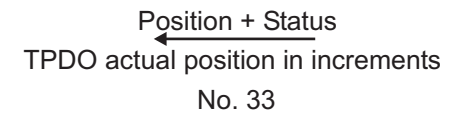

#### **Description**

All data are hexadecimal. In the example, the two axes in the system have the station addresses 1 and 2.

#### **Prerequisits**

The internal syncronisation must be used for the IP-mode.

- For that purpose the parameter SYNCSRC (Object 3683 sub 1) must be set to 3.
- The parameters must be saved to EEProm.
- A coldstart has to be done to enable the syncronisation possibility.
- The axes are homed (for this example).

The common PDO contains 2 IP (interolpated position) – setpoints and can be transmitted simultaneously to two stations, whereby each station can extract the relevant data. The other data can be made ignored by using dummy entries (Object 2100 sub 0). For this purpose both axes have to react on the same RPDO-COB-ID.

#### **Action**

Do the RPDO2-mapping for both axis:

Axis 1:

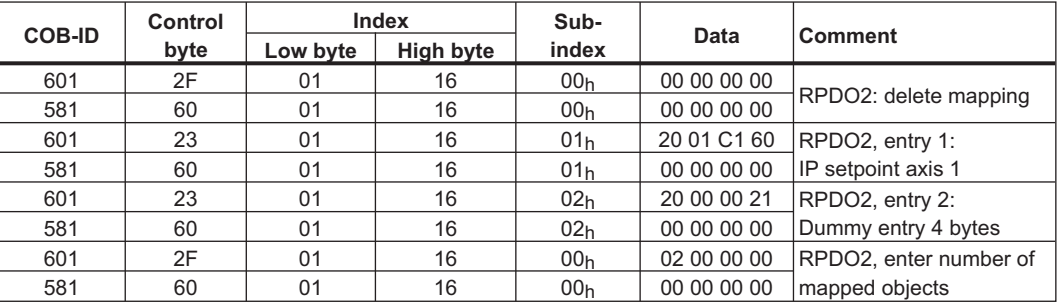

Axis 2:

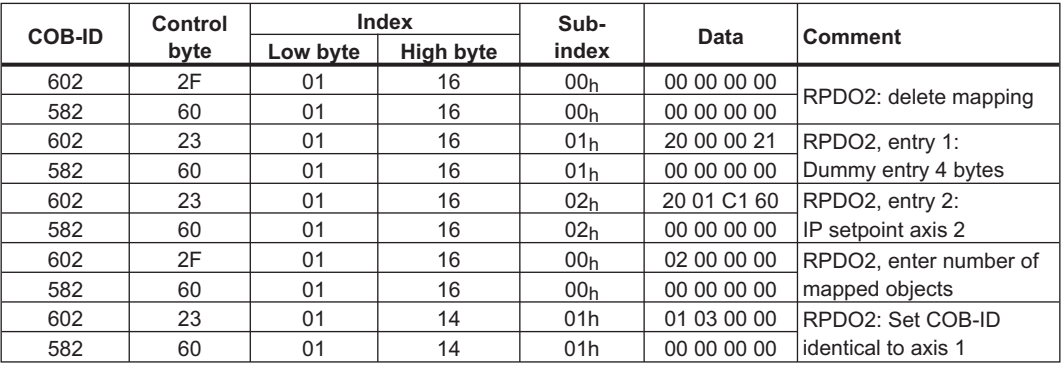

Now both axis react to the same COB-identifier 0x301, axis 1 takes byte 0 to 3 as IP setpoint, axis 2 takes byte 4 to 7.

The second TPDOs shall contain the actual position in increments and the manufacturer status.

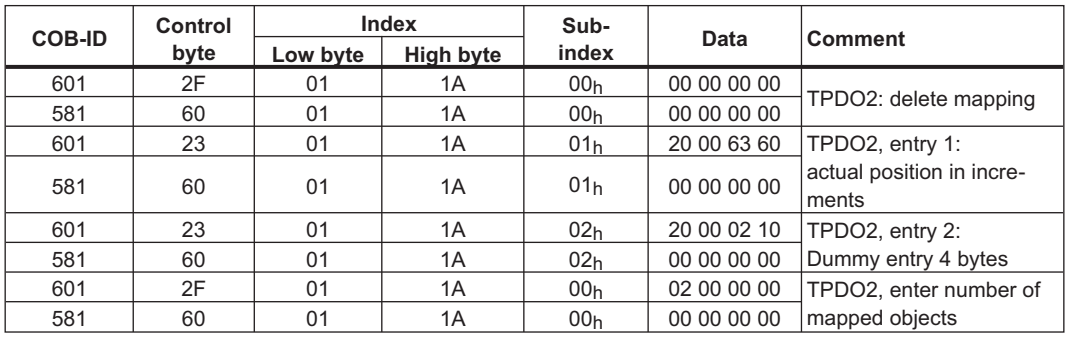

Mapping configuration for axis 1:

The same has to be done for axis 2.

Here it is assumed that both drives accept new trajectory values with every SYNC command, and have to return their incremen tal position and manufacturer status values. The communication parameters must be set accordingly.

Axis 1:

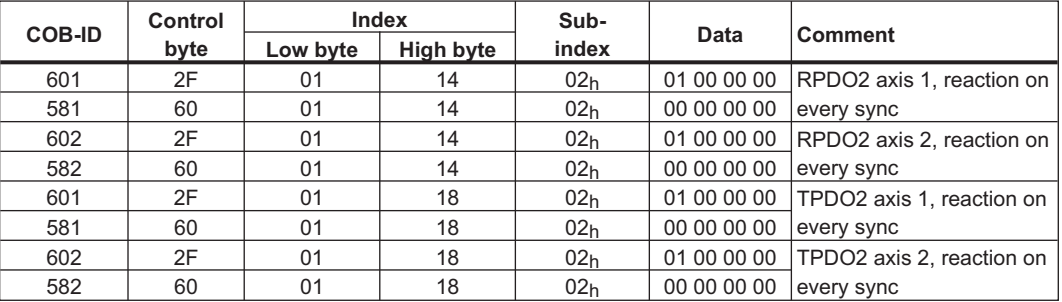

The other Tx-PDOs 3 and 4 should be switched off to minimize bus-load:

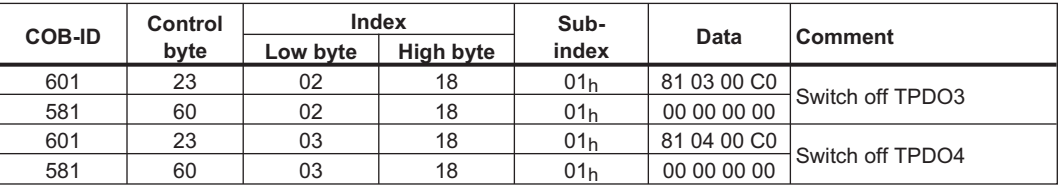

The same has to be done for axis 2.

In order to be able to make trajectory movements, both servo amplifiers must be operating in the appropriate mode. This is set through Index 6060h:

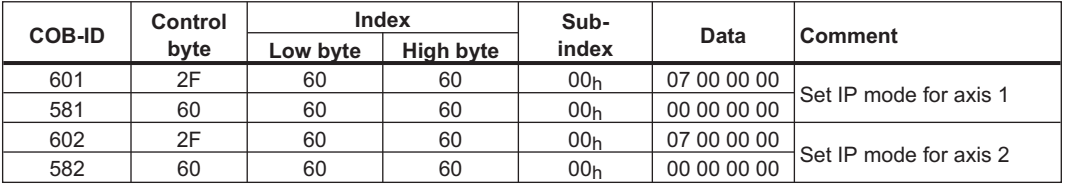

The cycle interval for the IP-mode shall be 1 ms. This has to be defined with Object 60C1 sub 1 and 2:

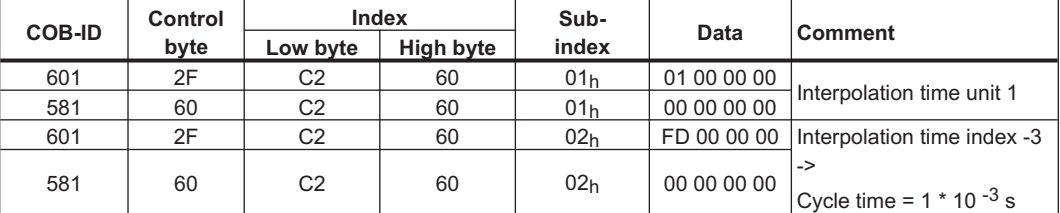

The same has to be done for axis 2.

To start up the axes, the servo amplifiers must be put into the operational status (operation enable) and the network management functions must be started.

The network management functions enable the application of the Process Data Objects (PDOs) and are initia lized by the following telegram for both axes:

Switch the NMT (**N**etwork **M**anagemen**t**) status machine to *operation enable*:

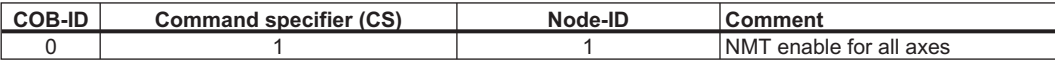

Next, power is applied to each servo amplifier, and they are put into the *operation enable* condition. This should be done in steps with waiting for the appropriate reaction of the drive (e.g. axis 1):

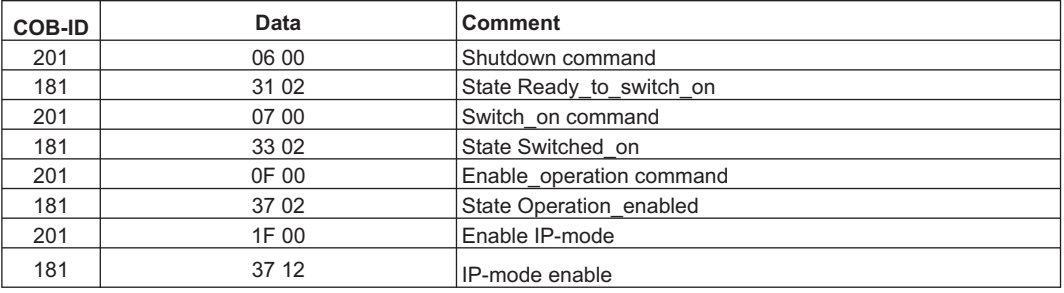

The configuration above now enables a cyclical sequence, as shown in the diagram:

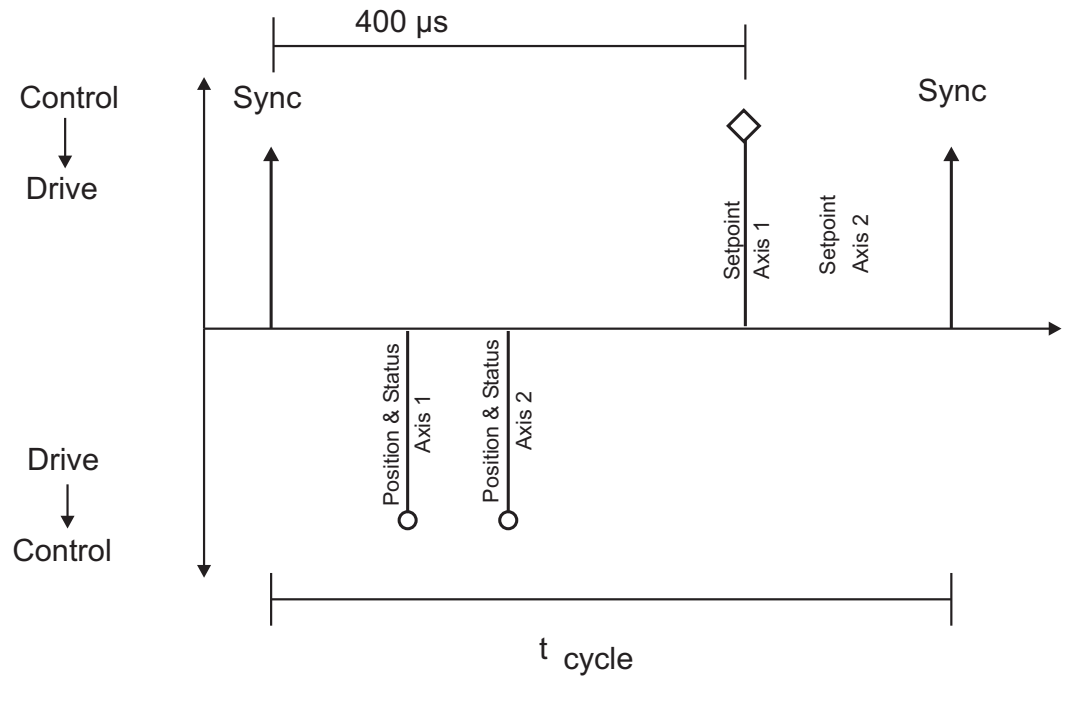

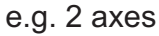

 $t_{\text{cycle}}$  1 ms per axis at 1 MBaud

RPDO 2 can now be used to supply trajectory data for both axes, e.g.:

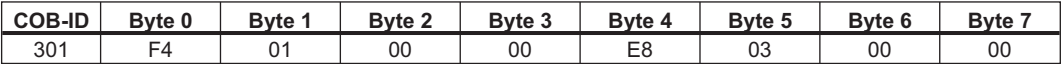

In this example, the first axis receives a trajectory value of 500 increments (Bytes 0 ... 3) and the second axis receives a trajectory value of 1000 increments.

The axes accept these values, and the positioning is made when the next SYNC telegram is received.

#### **SYNC telegram**

**COB-ID** 080

Afterwards, both axes send back their incremental positions and the contents of their status registers when the SYNC Object with the COB-ID for the  $2<sup>nd</sup>$  TPDO is received:

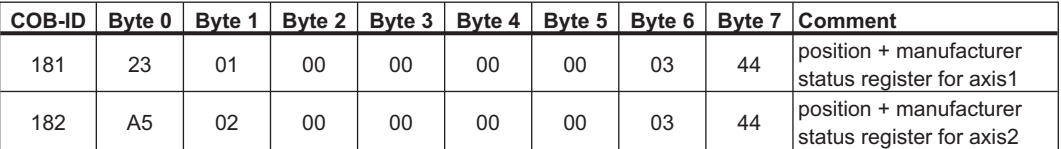

If an error occurs during operation, the axis concerned transmits an *Emergency* message, which could appear like this:

#### **Emergency Object**

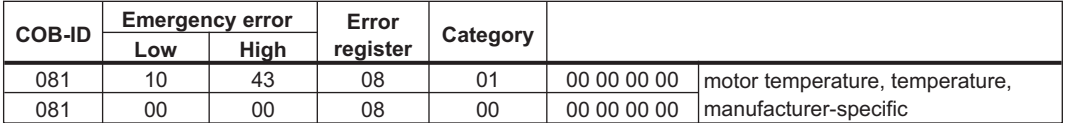

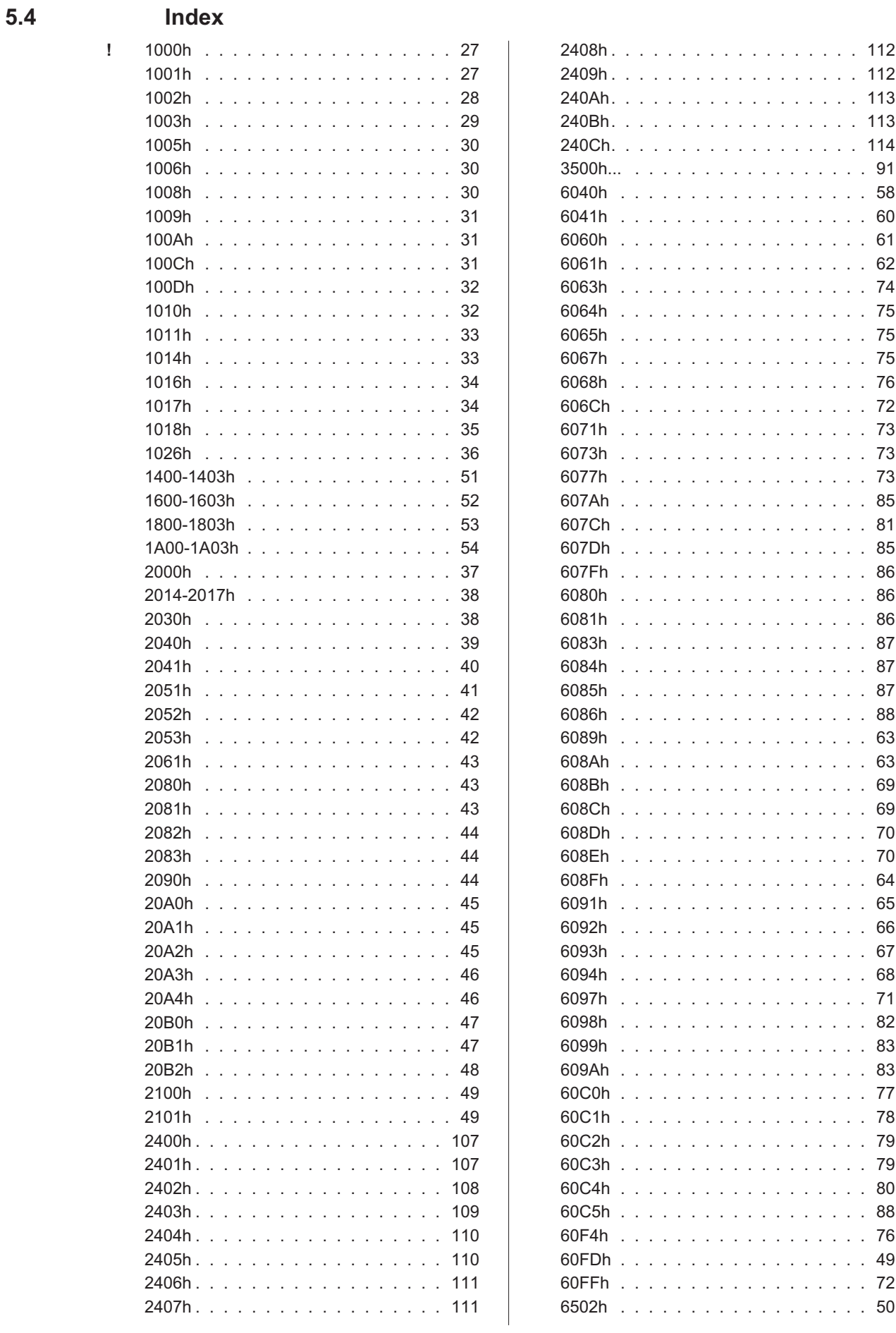

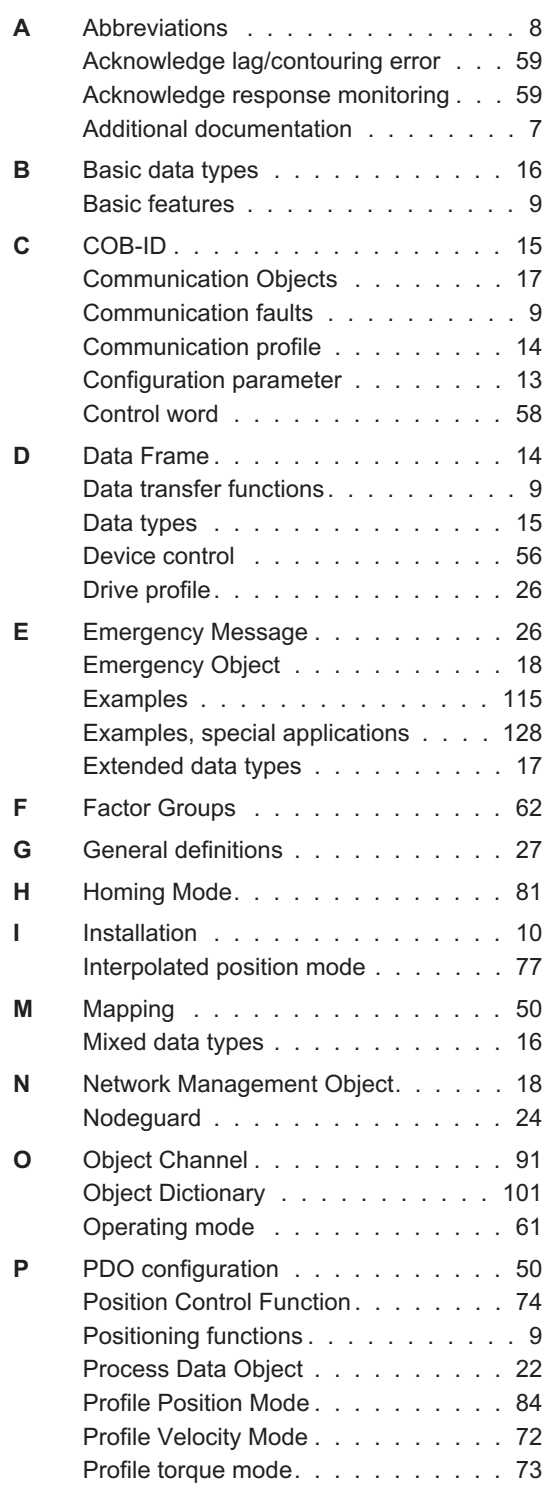

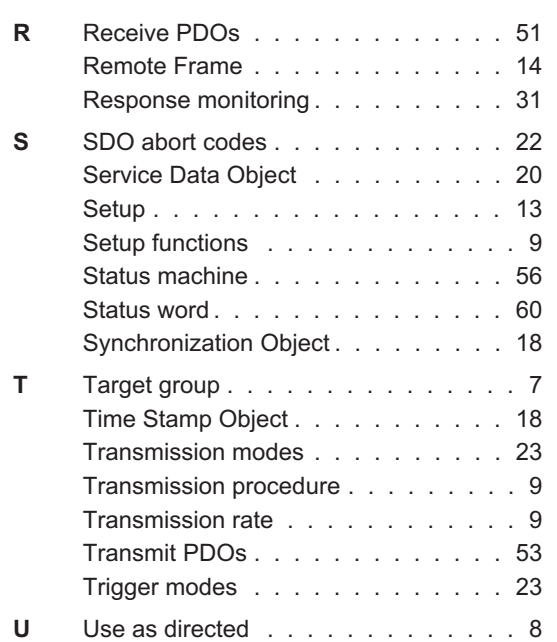

This page has been deliberately left blank.

### **Service**

We are committed to quality customer service. In order to serve in the most effective way, please contact your local sales representative for assistance.

If you are unaware of your local sales representative, please contact the Customer Support.

#### **Europe**

#### KOLLMORGEN

Internet [www.kollmorgen.com/en-gb](http://www.kollmorgen.com/en-gb) Archiv [www.wiki-kollmorgen.eu](http://www.wiki-kollmorgen.eu/wiki/tiki-index.php) Support<https://kdn.kollmorgen.com/> E-Mail [technik@kollmorgen.com](mailto:technik@kollmorgen.com) Tel.: +49 (0)2102 - 9394 - 0<br>Fax: +49 (0)2102 - 9394 - 3 Fax: +49 (0)2102 - 9394 - 3155 KOLLMORGEN European

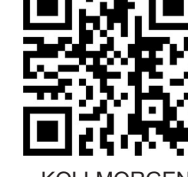

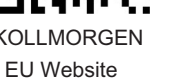

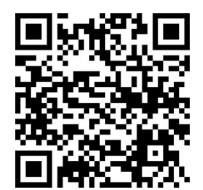

## **North America**

#### KOLLMORGEN

Internet [www.kollmorgen.com/en-us](http://www.kollmorgen.com/en-us) Support<https://kdn.kollmorgen.com/> E-Mail [support@kollmorgen.com](mailto:support@kollmorgen.com) Tel.: +1 - 540 - 633 - 3545 Fax: +1 - 540 - 639 - 4162

### **South America**

KOLLMORGEN Internet [www.kollmorgen.com/pt-br](http://www.kollmorgen.com/pt-br) Support<https://kdn.kollmorgen.com/> E-Mail [contato@kollmorgen.com](mailto:contato@kollmorgen.com) Tel.: +55 11 4615 - 6300

# **Asia**

KOLLMORGEN Internet [www.kollmorgen.cn](http://www.kollmorgen.cn) Support<https://kdn.kollmorgen.com/> E-Mail [sales.china@kollmorgen.com](mailto:sales.china@kollmorgen.com) Tel: +86 - 400 661 2802

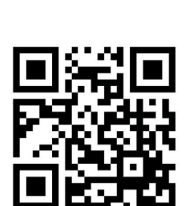

KOLLMORGEN Brazil Website

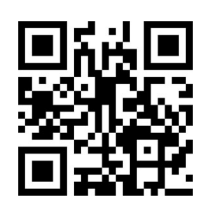

KOLLMORGEN CN Website

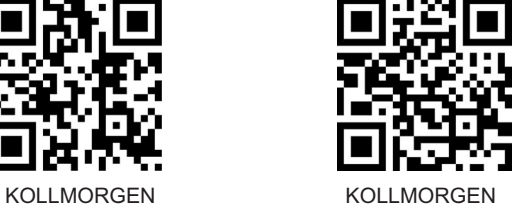

US Website **Developer Network** 

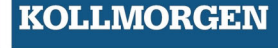